การตรวจจับการเรียกใช้เว็บเซอร์วิซสำหรับทดสอบดับเบิลยูเอส-บีเพล

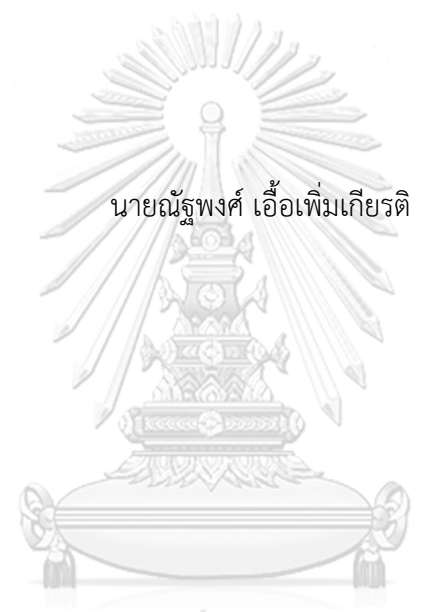

# จุฬาลงกรณ์มหาวิทยาลัย

้ บทคัดย่อและแฟ้มข้อมูลฉบับเต็มของวิทยานิพนธ์ตั้งแต่ปีการศึกษา 2554 ที่ให้บริการในคลังปัญญาจุฬาฯ (CUIR) เป็นแฟ้มข้อมูลของนิสิตเจ้าของวิทยานิพนธ์ ที่ส่งผ่านทางบัณฑิตวิทยาลัย

The abstract and full text of theses from the academic year 2011 in Chulalongkorn University Intellectual Repository (CUIR) are the thesis authors' files submitted through the University Graduate School.

> วิทยานิพนธ์นี้เป็นส่วนหนึ่งของการศึกษาตามหลักสูตรปริญญาวิทยาศาสตรมหาบัณฑิต สาขาวิชาวิศวกรรมซอฟต์แวร์ ภาควิชาวิศวกรรมคอมพิวเตอร์ คณะวิศวกรรมศาสตร์ จุฬาลงกรณ์มหาวิทยาลัย ปีการศึกษา 2560 ลิขสิทธิ์ของจุฬาลงกรณ์มหาวิทยาลัย

DETECTING WEB SERVICE INVOCATIONS FOR TESTING WS-BPEL

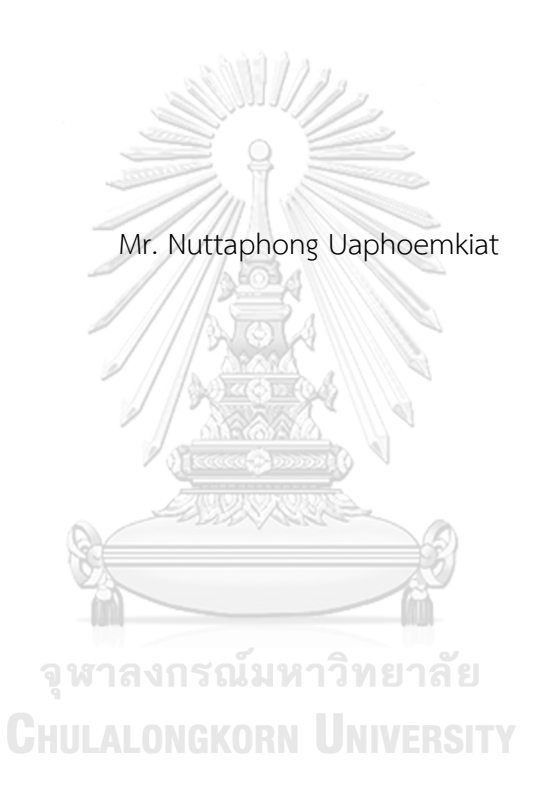

A Thesis Submitted in Partial Fulfillment of the Requirements for the Degree of Master of Science Program in Software Engineering Department of Computer Engineering Faculty of Engineering Chulalongkorn University Academic Year 2017 Copyright of Chulalongkorn University

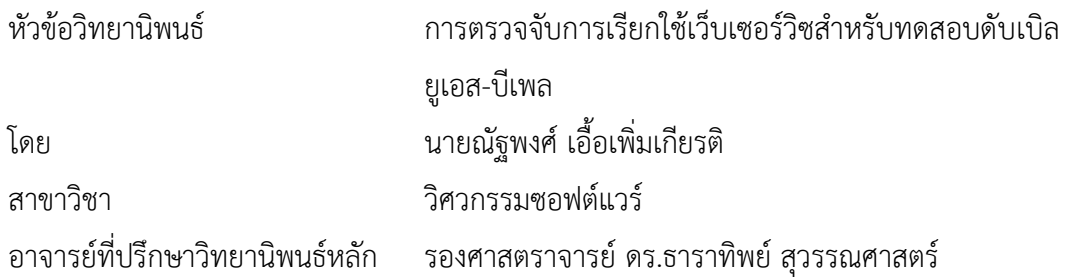

คณะวิศวกรรมศาสตร์ จุฬาลงกรณ์มหาวิทยาลัย อนุมัติให้นับวิทยานิพนธ์ฉบับนี้เป็นส่วน หนึ่งของการศึกษาตามหลักสูตรปริญญามหาบัณฑิต

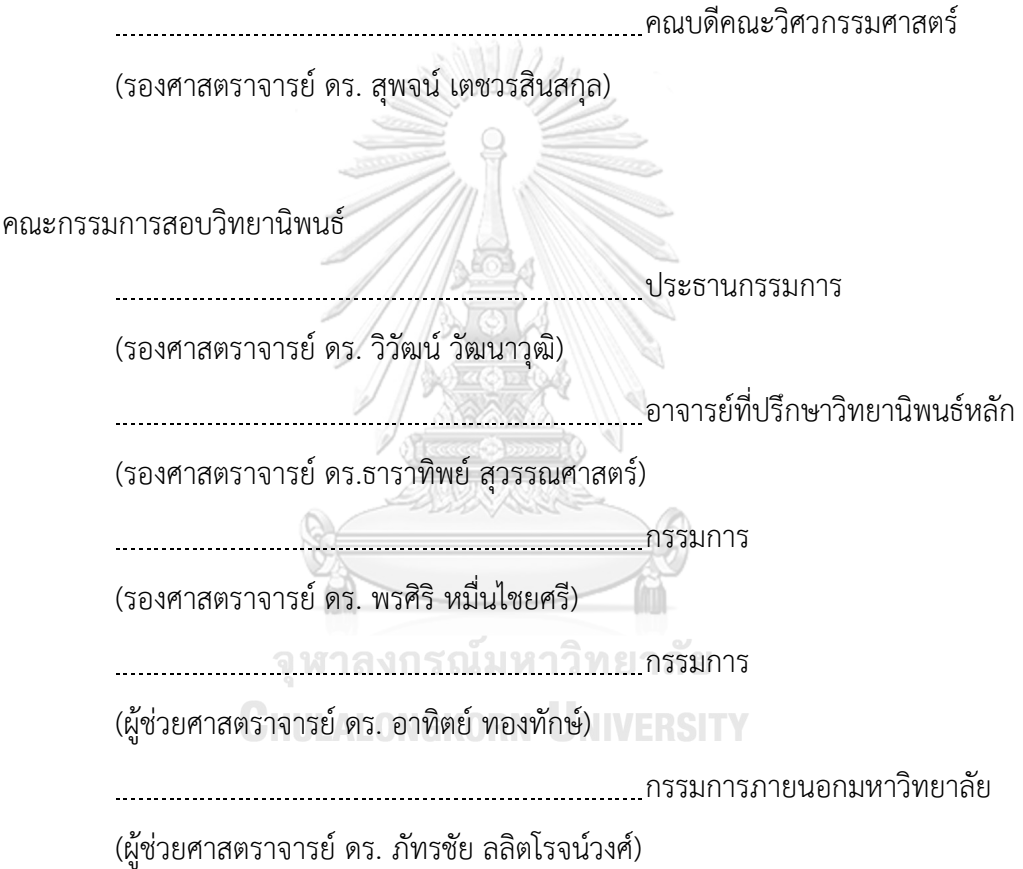

ณัฐพงศ์ เอื้อเพิ่มเกียรติ : การตรวจจับการเรียกใช้เว็บเซอร์วิซสำหรับทดสอบดับเบิลยูเอส-บี เพ ล (DETECTING WEB SERVICE INVOCATIONS FOR TESTING WS-BPEL) อ.ที่ ปรึกษาวิทยานิพนธ์หลัก: รศ. ดร.ธาราทิพย์ สุวรรณศาสตร์, 143 หน้า.

้ดับเบิลยูเอส-บีเพล เป็นภาษาที่อนุญาตให้ผู้ออกแบบกระบวนการทางธุรกิจ นำเว็บเซอร์วิซ ที่มีมาทำงานร่วมกับกระบวนการทางธุรกิจขององค์กร โดยเรียกผ่านพาร์ทเนอร์ลิงก์ที่เป็นแท็ก เชื่อมโยงการเรียกใช้งานเว็บเซอร์วิซ เมื่อออกแบบกระบวนการทางธุรกิจโดยใช้ดับเบิลยูเอส-บีเพล แล้ว ผู้ทดสอบควรมีการทดสอบการทำงานทุกเว็บเซอร์วิซ ที่อยู่ภายใต้ดับเบิลยูเอส-บีเพล ซึ่งความท้า ทายของการทดสอบเว็บเซอร์วิซคือ การตามรอยข้อความที่รับส่งระหว่างดับเบิลยูเอส-บีเพลกับเว็บ เซอร์วิซ และทดสอบทุกเว็บเซอร์วิซที่อยู่ภายใต้ดับเบิลยูเอส-บีเพล

้วิทยานิพนธ์นี้มีจุดประสงค์เพื่อนำเสนอวิธีการสำหรับตรวจจับการเรียกใช้เว็บเซอร์วิซ ส าหรับทดสอบดับเบิลยูเอส-บีเพล โดยมุ่งเน้นการตรวจจับข้อความที่รับส่งระหว่างเว็บเซอร์วิซ โดยใช้ วิธีการแทรกรหัสต้นทาง และสามารถแสดงรายการเว็บเซอร์วิซที่ไม่ถูกทดสอบให้ผู้ทดสอบทราบได้ ้วิธีการที่นำเสนอนี้ยังครอบคลุมถึงการสร้างกรณีทดสอบเพิ่มเติมสำหรับเว็บเซอร์วิซที่ไม่ถูกทดสอบ ภายใต้ข้อจำกัดบางประการได้ วิทยานิพนธ์นี้ยังนำวิธีการที่เสนอมาพัฒนาเป็นเครื่องมือสำหรับ ตรวจจับการเรียกใช้เว็บเซอร์วิซสำหรับทดสอบดับเบิลยูเอส-บีเพล โดยเครื่องมือจะสามารถอ่านไฟล์ ดับเบิลยูเอส-บีเพล เพื่อจัดเก็บเส้นทางการไหลและแทรกรหัสต้นทางได้ สามารถจัดเก็บและแสดง ข้อความที่รับส่งระหว่างเว็บเซอร์วิซกับดับเบิลยูเอส-บีเพลได้สามารถแสดงเว็บเซอร์วิซที่ไม่ถูก ิทดสอบให้ผู้ทดสอบทราบได้ นอกจากนี้ยังสามารถสร้างกรณีทดสอบเพิ่มเติมสำหรับเว็บเซอร์วิซที่ไม่ ถูกทดสอบภายใต้ข้อจำกัดที่ระบุไว้ได้ เครื่องมือที่พัฒนาขึ้นนี้ได้นำไปทดสอบกับกรณีศึกษา 3 กรณีศึกษา ซึ่งผลลัพธ์ที่ได้คือ เครื่องมือสามารถจัดเก็บข้อมูลนำเข้าและข้อมูลส่งออกที่รับส่งระหว่าง เว็บเซอร์วิซได้สามารถแสดงรายการเว็บเซอร์วิซที่ไม่ถูกทดสอบ และสามารถสร้างกรณีทดสอบ เพิ่มเติม ตามที่คาดหวังได้ถูกต้อง

ภาควิชา วิศวกรรมคอมพิวเตอร์ สาขาวิชา วิศวกรรมซอฟต์แวร์ ปีการศึกษา 2560

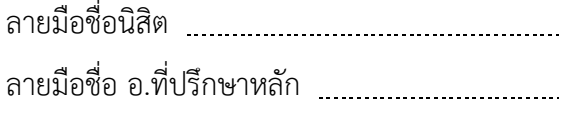

# # 5870933121 : MAJOR SOFTWARE ENGINEERING

KEYWORDS: WEB SERVICE / WS-BPEL / TESTING

NUTTAPHONG UAPHOEMKIAT: DETECTING WEB SERVICE INVOCATIONS FOR TESTING WS-BPEL. ADVISOR: ASSOC. PROF. TARATIP SUWANNASART, Ph.D. {, 143 pp.

WS-BPEL is a language that allows a business designer to bring existing web services integrate with a business process by using an associate tag called a partner link. After designing a business process using the WS-BPEL, a tester needs to test all web services within the WS-BPEL. The challenge in web service testing is to trace messages sending between a web service and the WS-BPEL, and test all web services within the WS-RPFL.

This thesis presents an approach for detecting web service invocations for testing WS-BPEL. The proposed approach focuses on detecting web services messages using code instrumentation technique, and is able to display untested web services to testers. The proposed approach also covers a generation of additional test cases for the untested web services under some constraints. The thesis uses the proposed approach to develop a tool for detecting web service invocations for testing WS-BPEL. Features of the tool include reading a WS-BPEL to create and store the flow graph of the WS-BPEL, instrumenting the WS-BPEL, storing and displaying messages sending between a web service and the WS-BPEL, displaying untested web services to a tester, and generating additional test cases for the untested web services within the mentioned constraints. The tool is tested by 3 case studies. The results show that the tool can store input and output messages sending between web services, display untested web services, and generate additional test cases correctly.

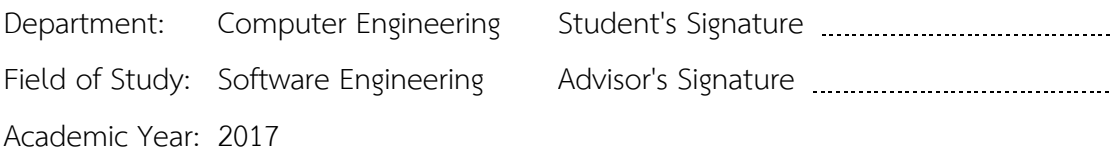

#### **กิตติกรรมประกาศ**

ขอขอบคุณ รองศาสตราจารย์ ดร.ธาราทิพย์ สุวรรณศาสตร์ อาจารย์ที่ปรึกษา วิทยานิพนธ์ ที่ได้กรุณาสละเวลาให้ความช่วยเหลือ ให้คำปรึกษาแนะนำแนวทางการทำวิจัย ตลอดจนตรวจทานปรับปรุงแก้ไขข้อบกพร่องต่างๆ ในงานวิจัย เพื่อให้วิทยานิพนธ์ฉบับนี้มีความ สมบูรณ์และส าเร็จลุล่วงไปด้วยดี

ขอขอบคุณ รองศาสตราจารย์ ดร.วิวัฒน์ วัฒนาวุฒิ ประธานกรรมการสอบ รอง ศาสตราจารย์ ดร.พรศิริ หมื่นไชยศรี ผู้ช่วยศาสตราจารย์ ดร.อาทิตย์ ทองทักษ์ และผู้ช่วย ศาสตราจารย์ ดร.ภัทรชัย ลลิตโรจน์วงศ์ กรรมการสอบวิทยานิพนธ์ ที่ได้กรุณาสละเวลาและให้ คำแนะนำเกี่ยวกับการทำวิจัย เพื่อให้วิทยานิพนธ์ฉบับนี้มีความสมบูรณ์และสำเร็จลุล่วงไปด้วยดี

ขอขอบคุณคณาจารย์ทุกท่านในภาควิชาวิศวกรรมคอมพิวเตอร์ คณะวิศวกรรมศาสตร์ จุฬาลงกรณ์มหาวิทยาลัย ที่ได้มอบวิชาความรู้ที่เป็นประโยชน์ ระหว่างที่ผู้วิจัยกำลังศึกษา ตลอดจนสอบวิทยานิพนธ์สำเร็จลุล่วง

ขอขอบคุณเพื่อนๆ พี่ๆ น้องๆ ที่ให้คำแนะนำช่วยเหลือ และให้กำลังใจเสนอมา

่ ขอขอบคุณบิดา มารดา และญาติพี่น้องของผู้วิจัย ที่ให้ความสนับสนุน และให้กำลังใจ

แก่ผู้วิจัยเสมอมา

จุฬาลงกรณ์มหาวิทยาลัย **CHULALONGKORN UNIVERSITY** 

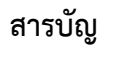

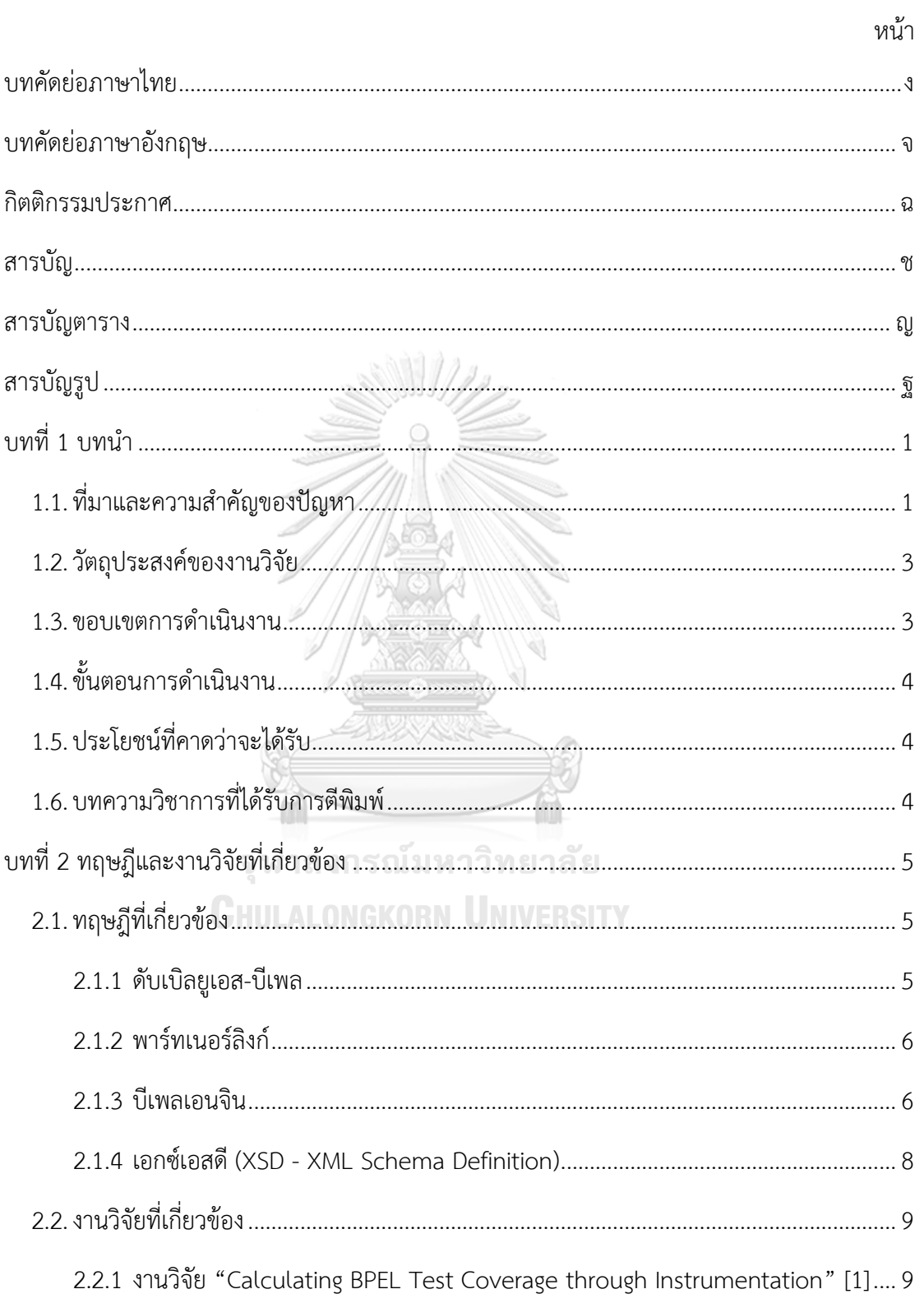

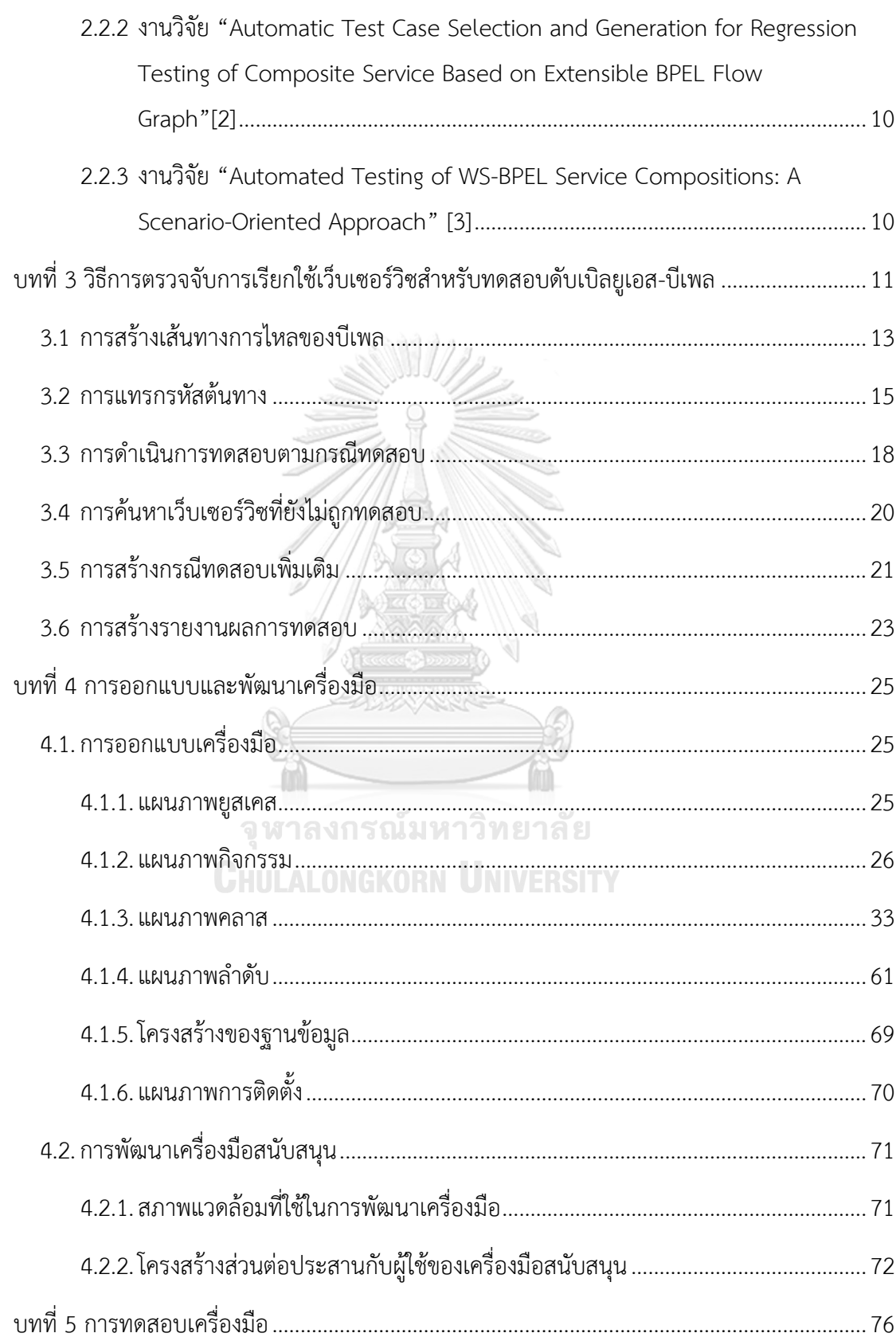

หน้า

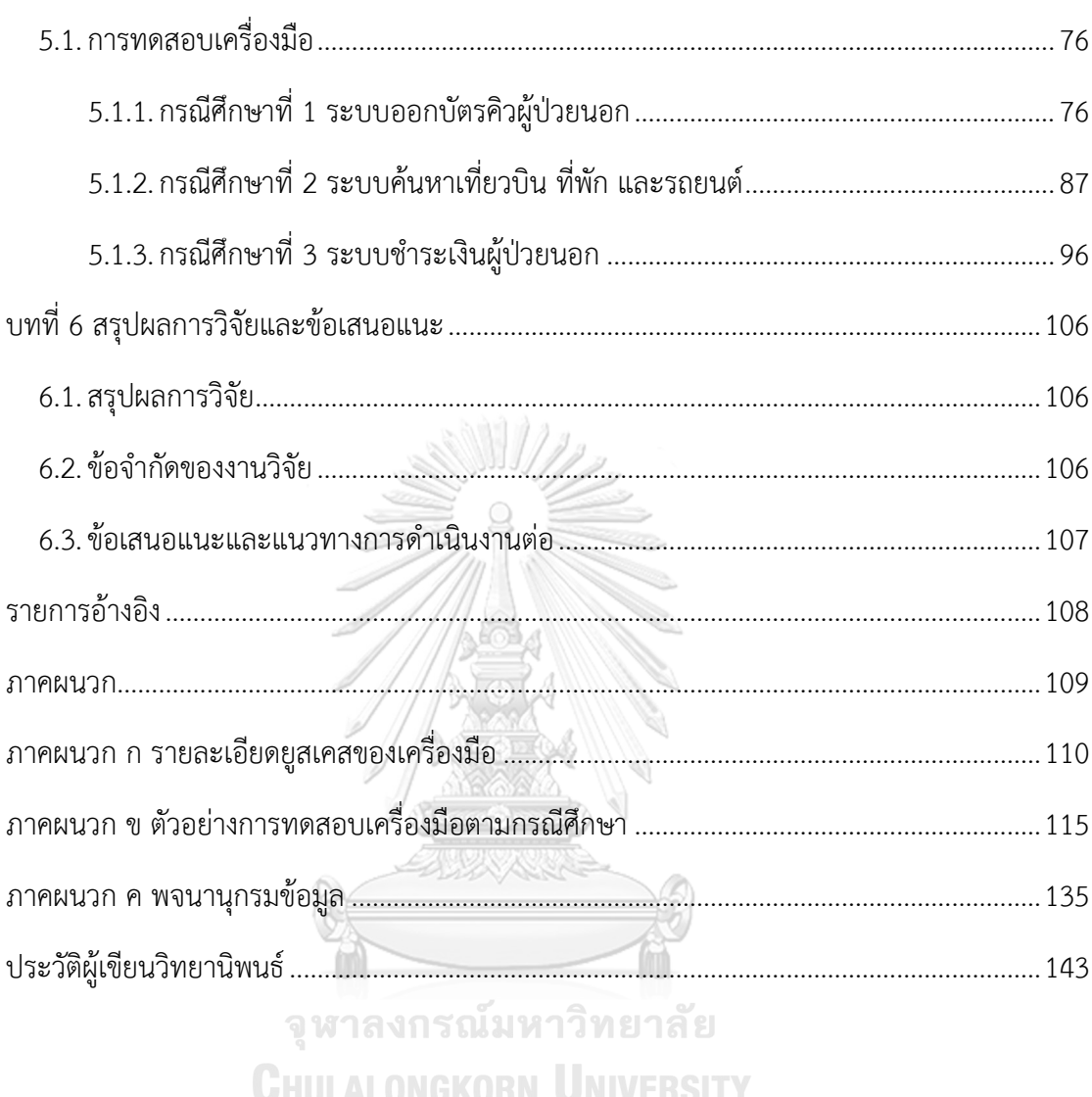

หน้า

# สารบัญตาราง

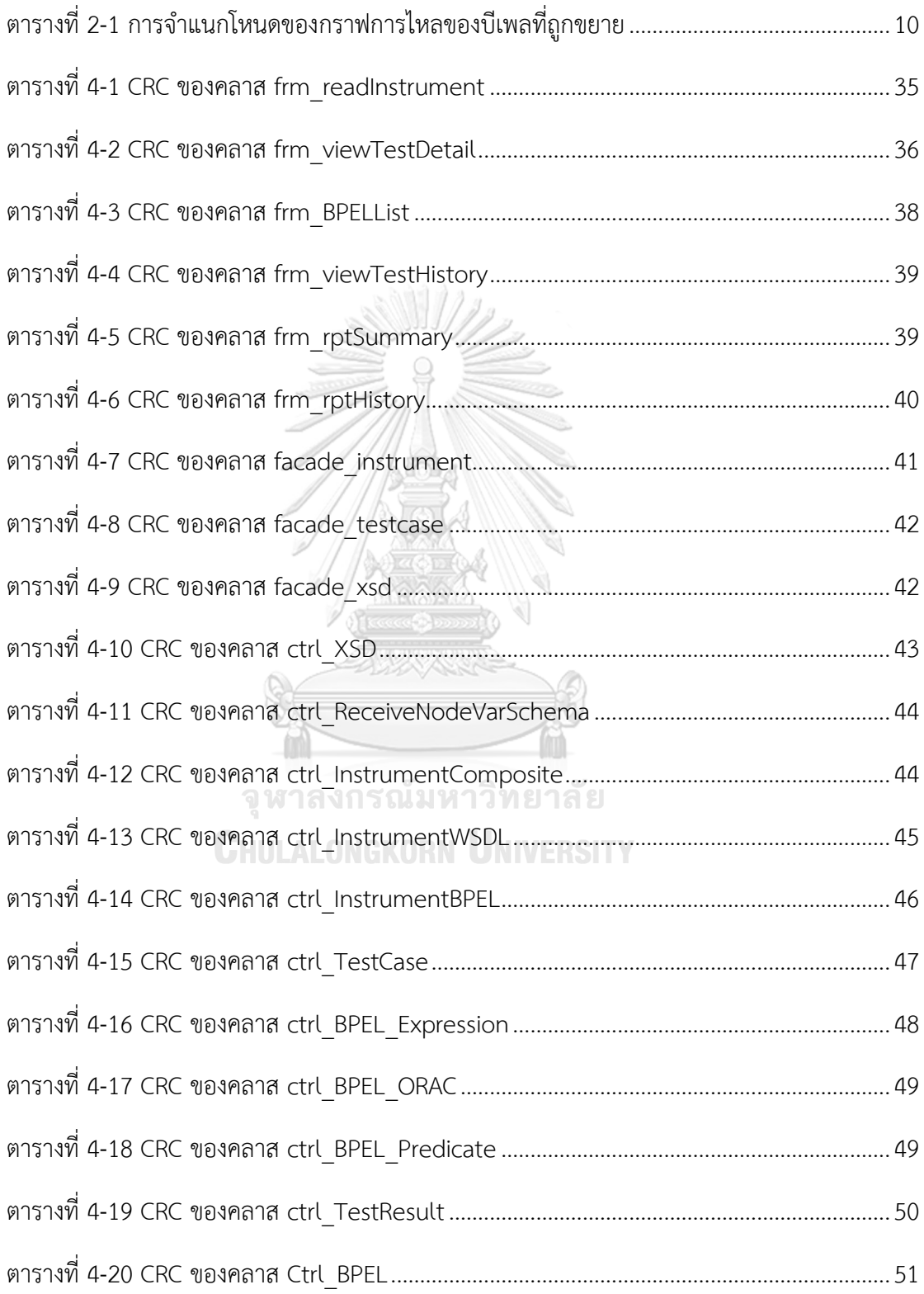

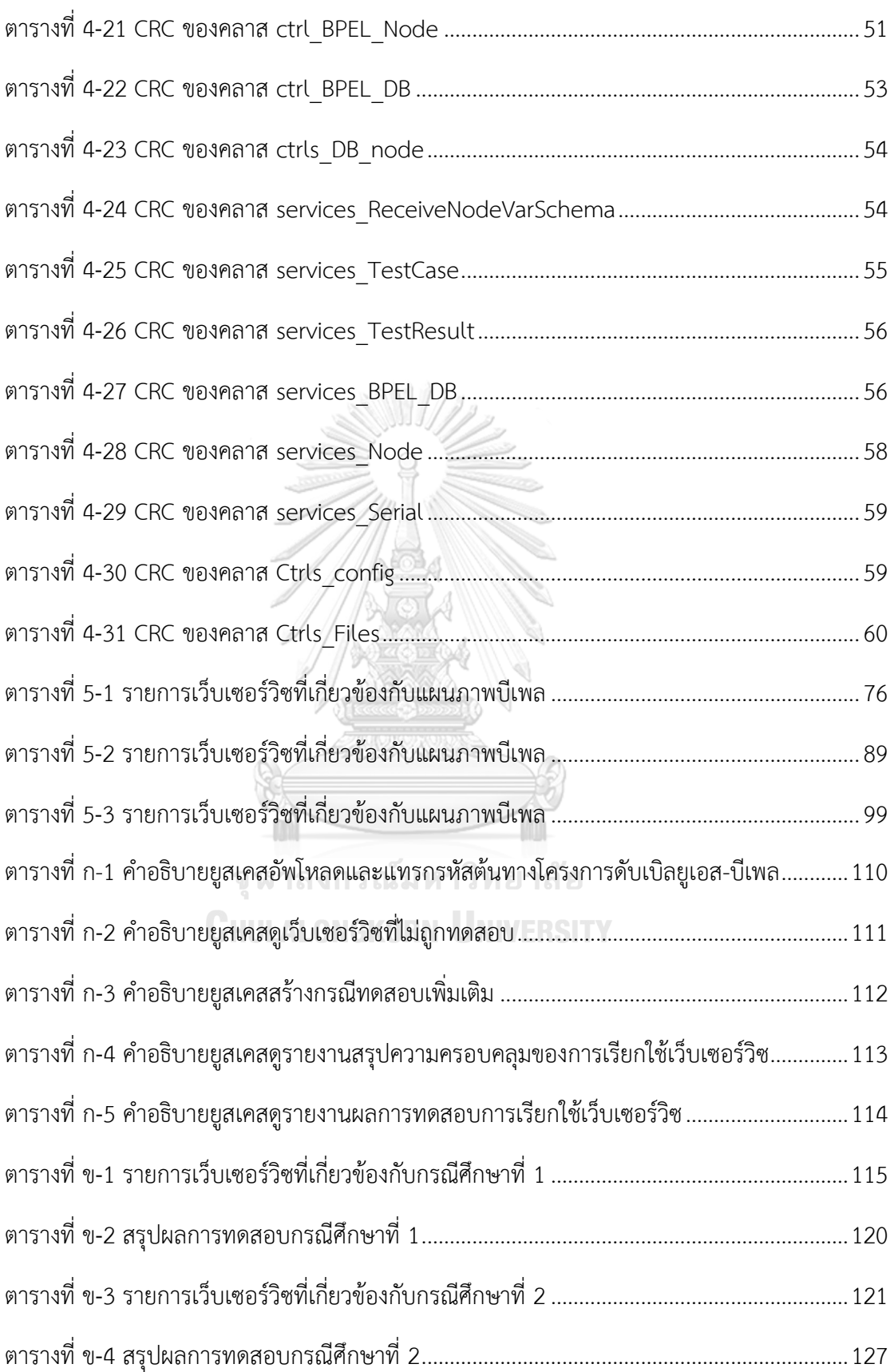

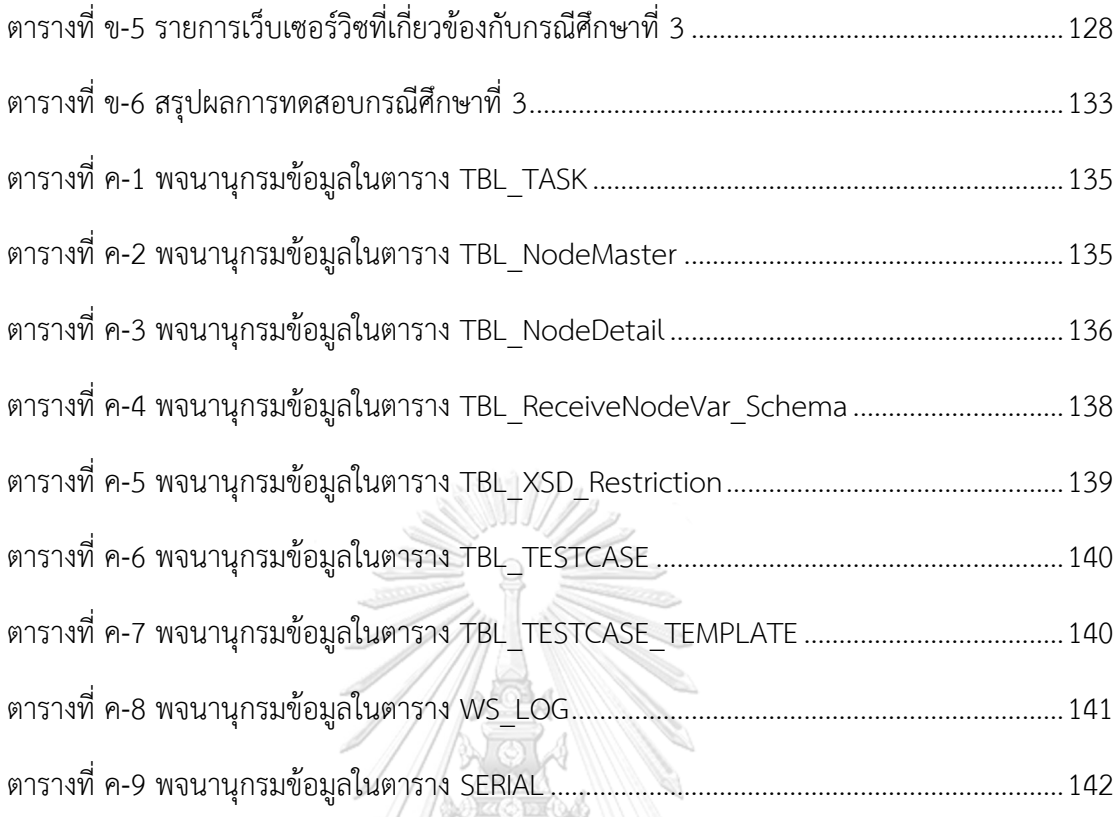

Ï จุฬาลงกรณ์มหาวิทยาลัย **CHULALONGKORN UNIVERSITY** 

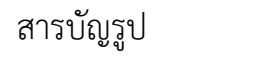

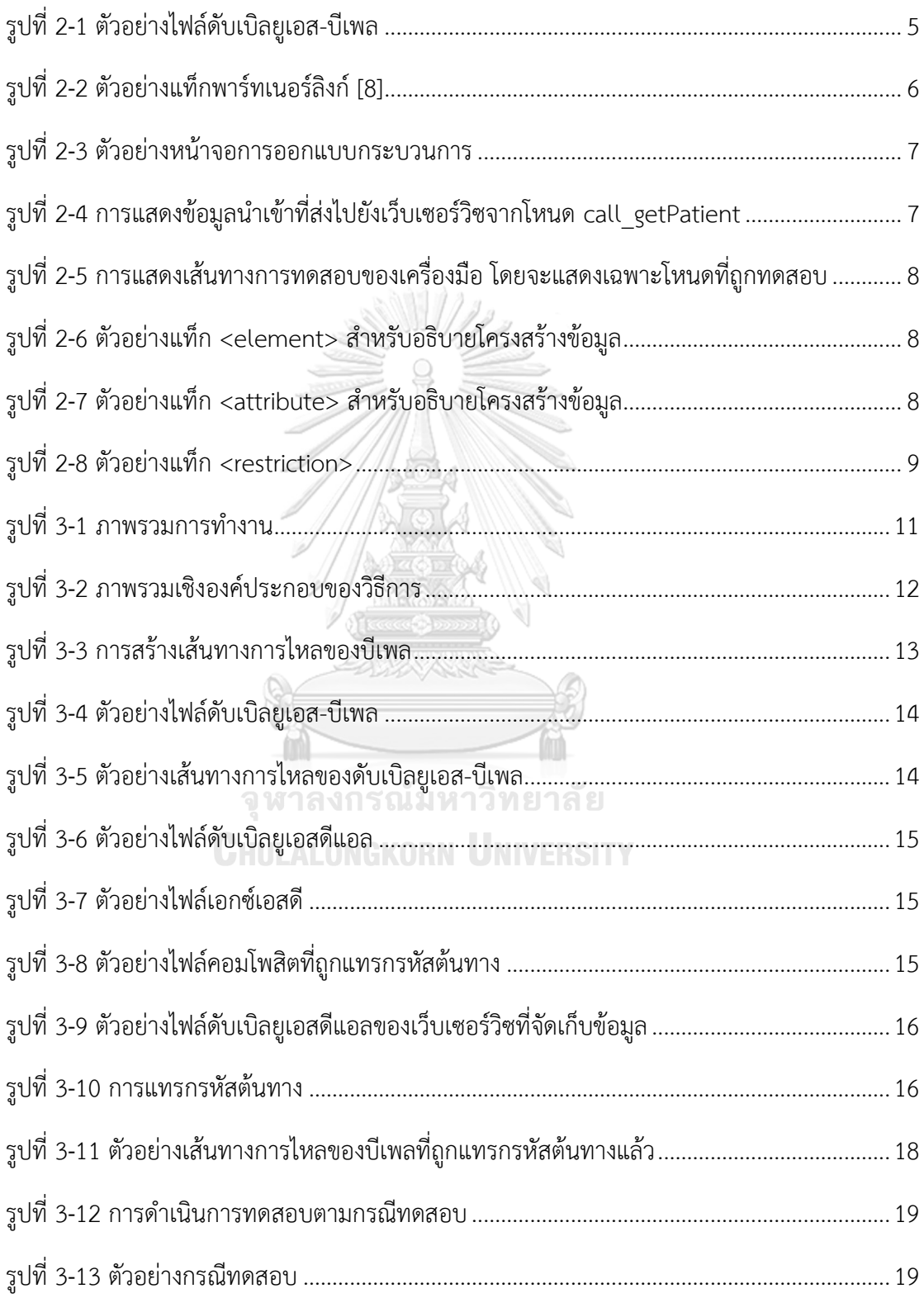

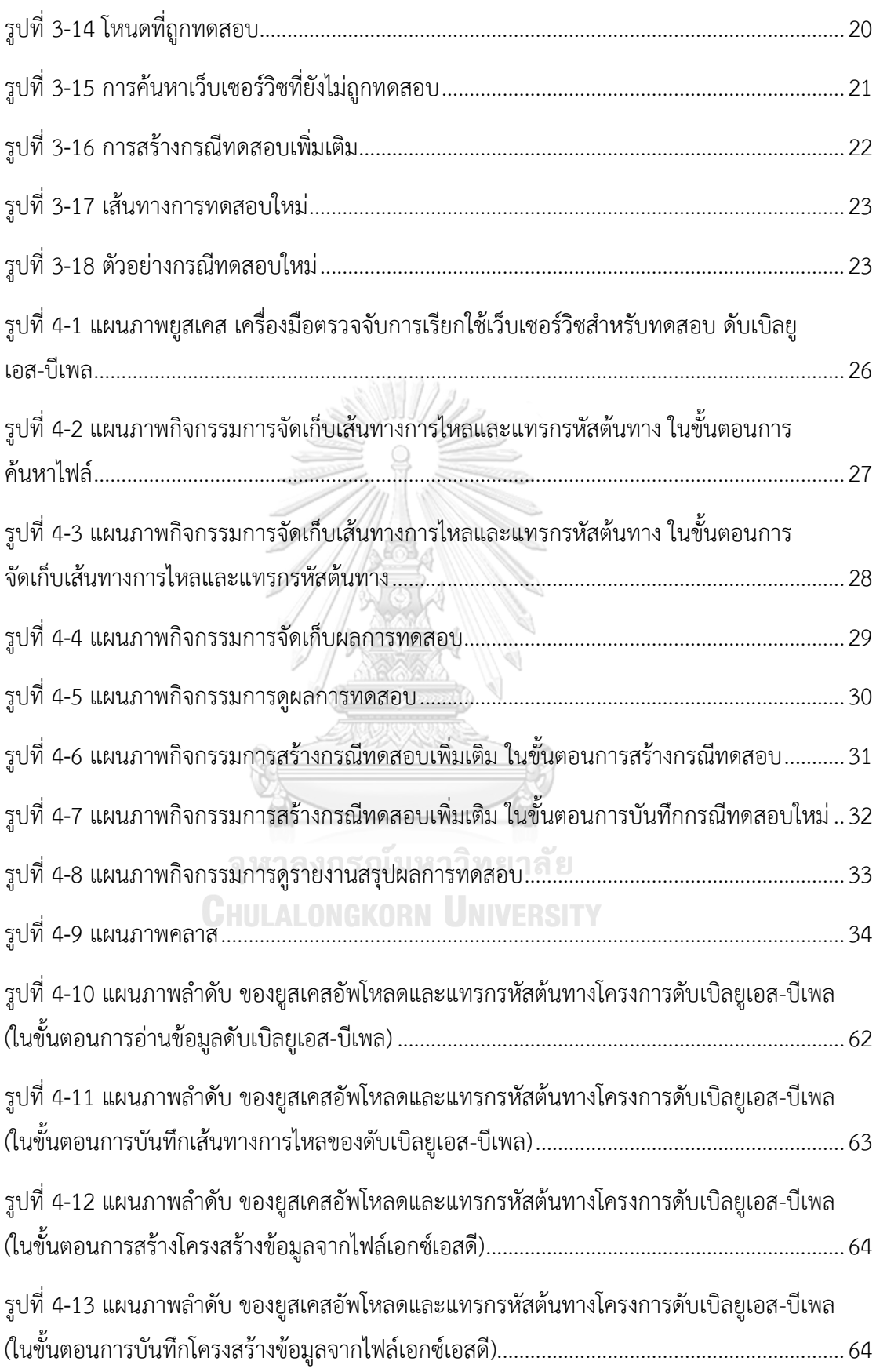

ฑ

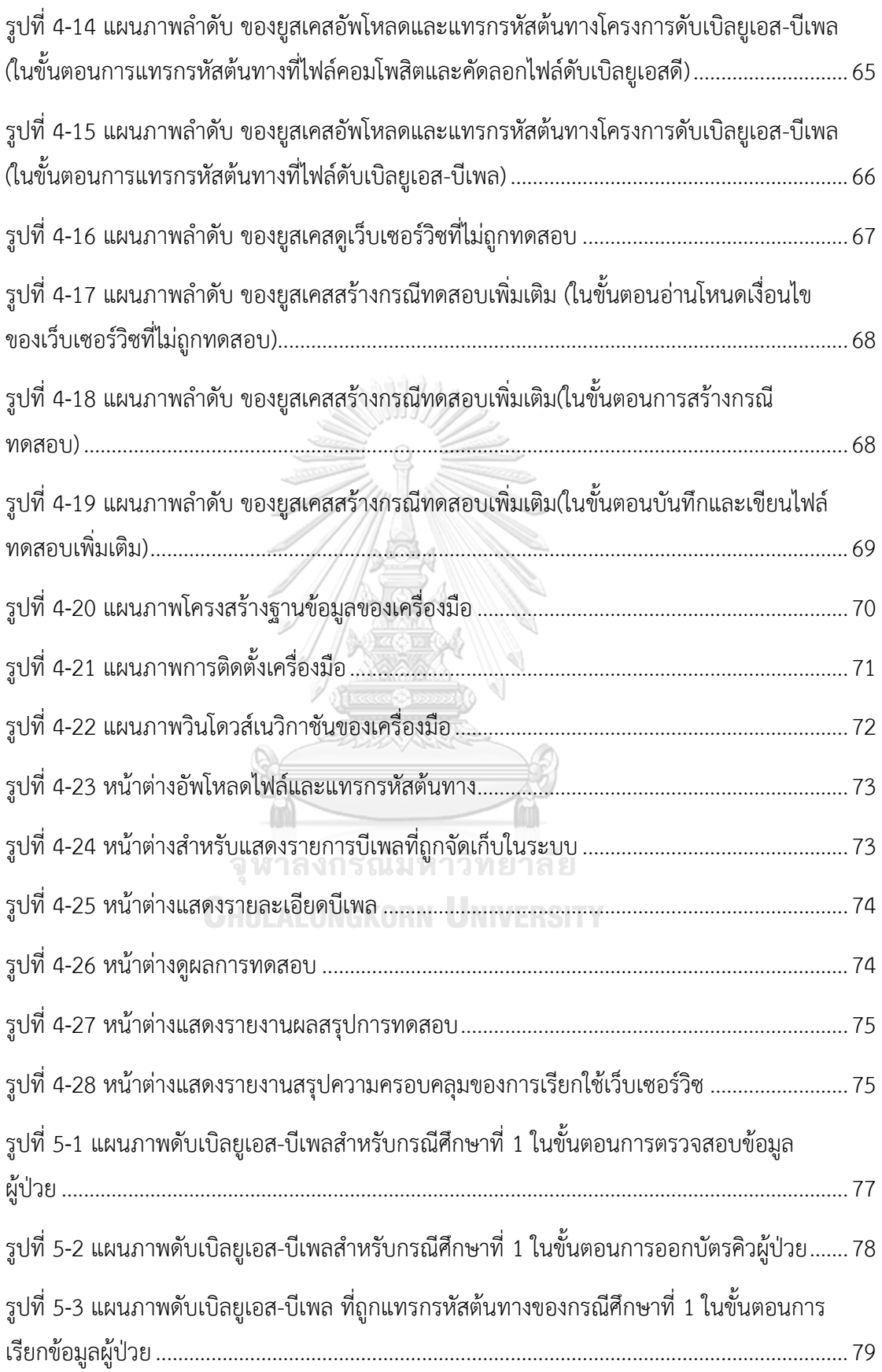

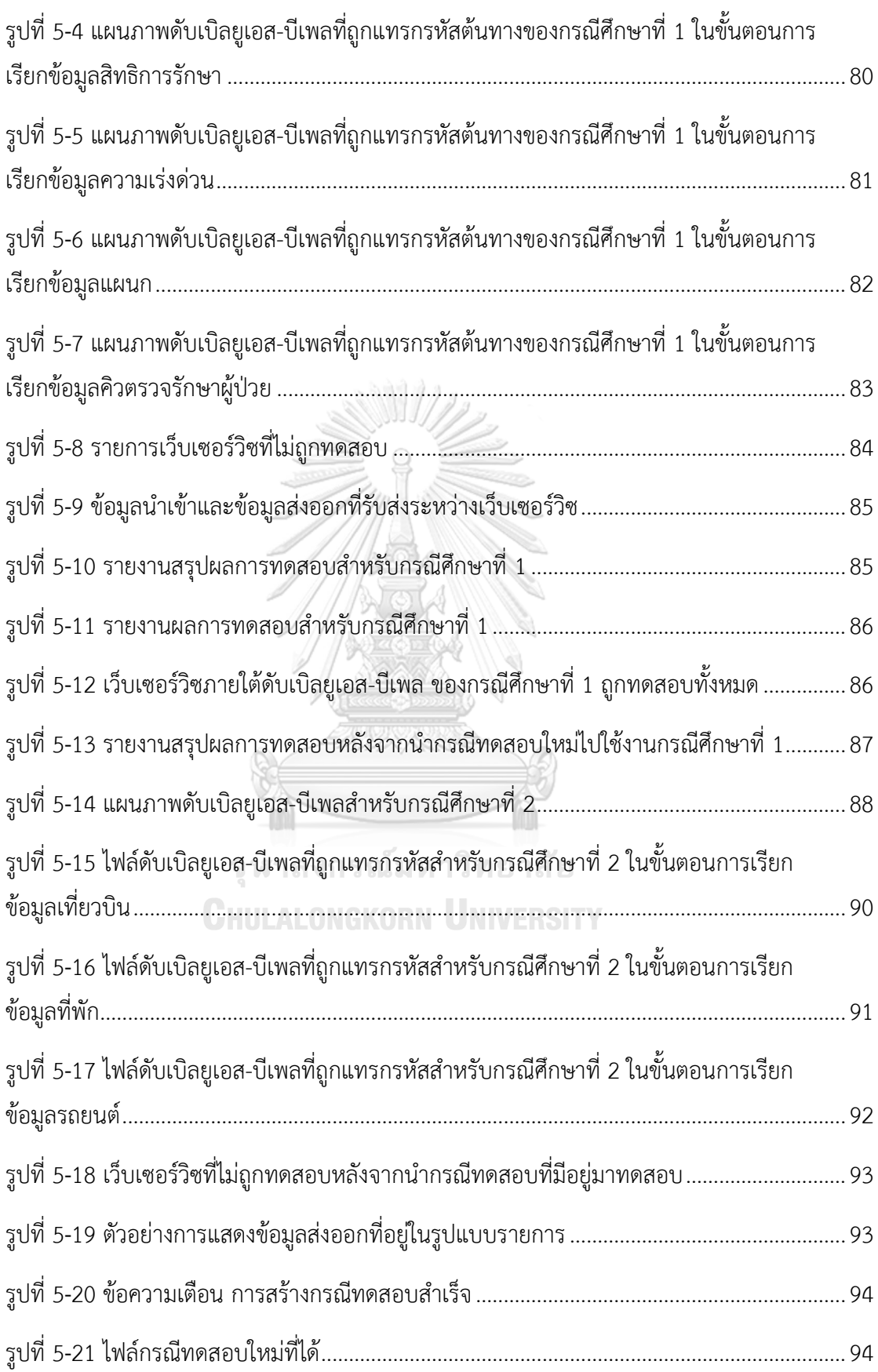

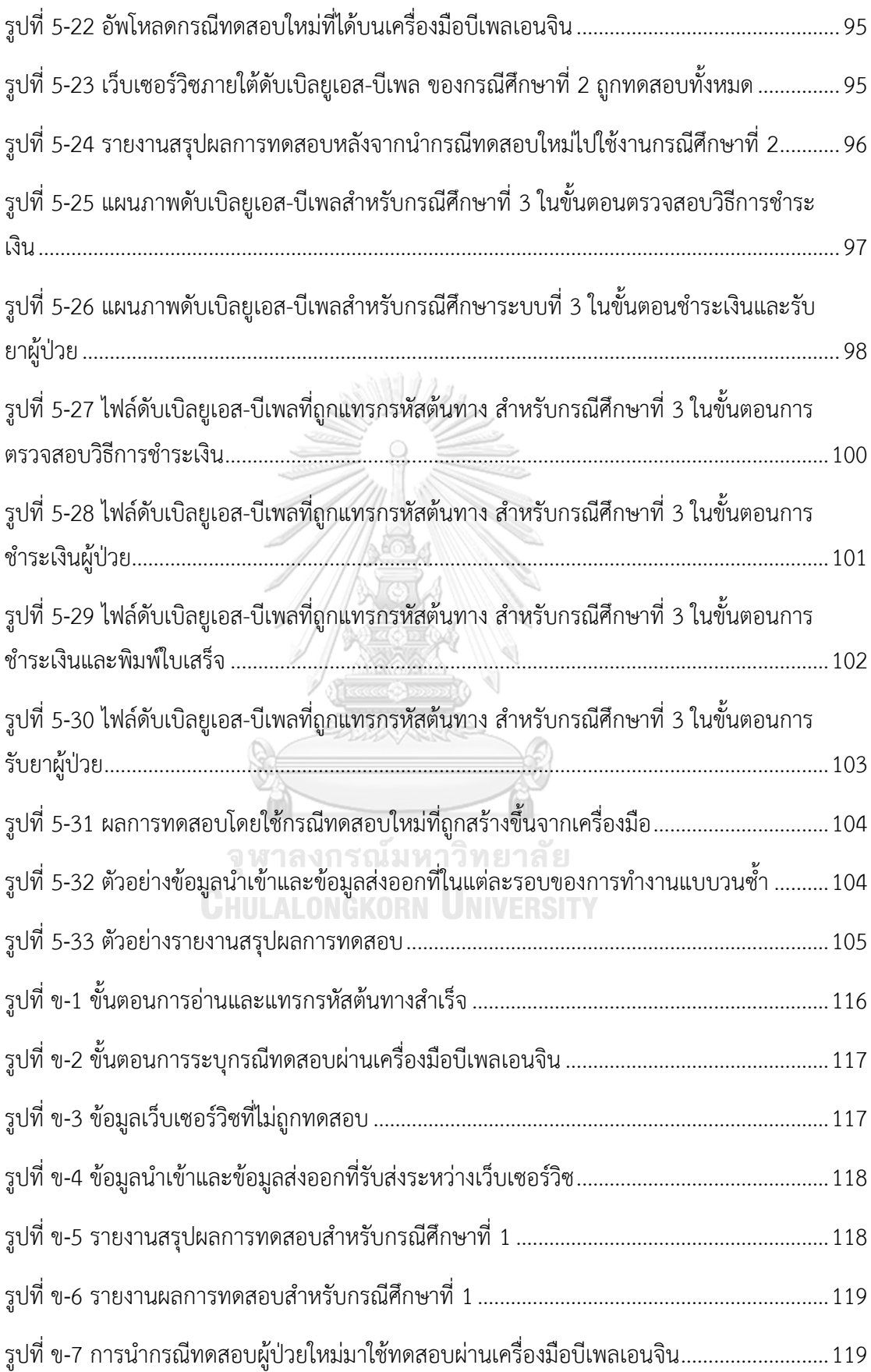

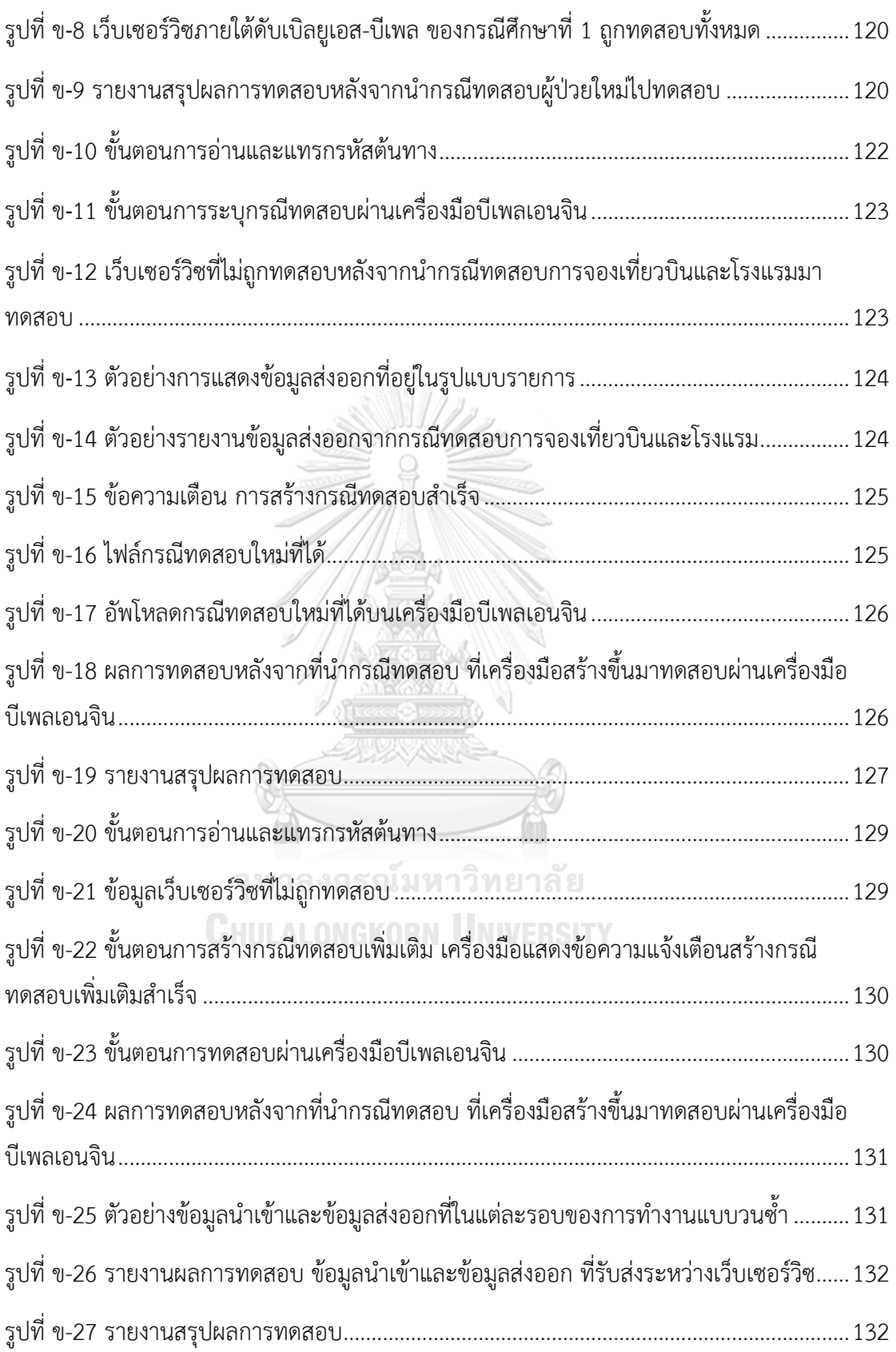

#### 1.1.ที่มาและความสำคัญของปัญหา

การออกแบบและพัฒนาซอฟต์แวร์เชิงบริการ (SOA - Service-Oriented Architecture) นั้นถูก ้ นำมาใช้งานในการผนวกรวมเว็บเซอร์วิซที่มีอยู่เข้าไว้ด้วยกัน เพื่อลดเวลาและความซ้ำซ้อนในการ พัฒนาเว็บเซอร์วิซตามกระบวนการทางธุรกิจขององค์กร ซึ่งในกระบวนทางธุรกิจที่ออกแบบอาจมีการ ติดต่อเรียกใช้งานกับเว็บเซอร์วิซจำนวนมาก ดังนั้นเพื่อให้ผู้ออกแบบกระบวนการเห็นถึงองค์ประกอบ และภาพรวมการทำงานภายในกระบวนการนั้น จำเป็นต้องใช้เครื่องมือมาช่วยสำหรับออกแบบและ ้จำลองการทำงานของกระบวนการ โดยเครื่องมือที่สนับสนุนการทำงานดังกล่าว เช่น เครื่องมือ ประเภทบีเพลเอนจิน (BPEL Engine) เป็นเครื่องมือที่มีความสามารถต่างๆ เช่น การแสดงภาพรวม ของกระบวนการทางธุรกิจ การออกแบบกระบวนการ การทดสอบการทำงาน เป็นต้น โดย ความสามารถของเครื่องมืออาจจะมีความแตกต่างกัน ซึ่งขึ้นอยู่กับผู้พัฒนาเครื่องมือรายนั้นๆ เครื่องมือบีเพลเอนจินทำงานโดยใช้ภาษา ดับเบิลยูเอส-บีเพล (WS-BPEL – Web Services Business Process Execution Language) ซึ่งเป็นภาษาที่รองรับการออกแบบกระบวนการและ เรียกใช้งานซอฟต์แวร์ในรูปแบบของเว็บเซอร์วิซ เพื่อตอบสนองกระบวนการธุรกิจที่องค์กรต้องการ ในการเชื่อมต่อกับเว็บเซอร์วิซภายนอกดับเบิลยูเอส-บีเพลจำเป็นต้องใช้พาร์ทเนอร์ลิงก์ (Partner link) เพื่ออ้างอิงไปยังเว็บเซอร์วิซได้ โดยข้อดีของเว็บเซอร์วิซคือ องค์กรสามารถผนวกเซอร์วิซซึ่ง พัฒนาโดยองค์กรอื่นเข้ามาใช้งานร่วมกับระบบงานขององค์กรได้ เพื่อลดเวลาและต้นทุนในการพัฒนา ซอฟต์แวร์ **CHULALONGKORN UNIVERSITY** 

เนื่องจากการนำเว็บเซอร์วิซมาใช้ในองค์กรมีบทบาทเพิ่มขึ้น จึงทำให้การทดสอบเว็บเซอร์วิซมี ้ ความสำคัญต่อการพัฒนาซอฟต์แวร์ เพื่อทำให้เกิดความมั่นใจว่าซอฟต์แวร์ในส่วนต่างๆ สามารถ ี ทำงานร่วมกันได้อย่างถูกต้อง ในการทดสอบการทำงานร่วมกันของเว็บเซอร์วิซที่ดีควรมีการทดสอบที่ ครอบคลุมการเรียกใช้ทุกเว็บเซอร์วิซที่ปรากฎในกระบวนการทางธุรกิจนั้นๆ เพื่อลดความผิดพลาดที่ ้อาจเกิดขึ้นในการนำระบบไปใช้งานจริง นอกจากการทดสอบการทำงานร่วมกันยังควรทดสอบเพื่อ ตรวจสอบข้อมูลนำเข้าที่ส่งไปยังเว็บเซอร์วิซและข้อมูลส่งออกที่ได้จากเว็บเซอร์วิซที่อยู่ในกระบวนการ ทางธุรกิจ เพื่อให้เกิดความมั่นใจระหว่างผู้พัฒนาเว็บเซอร์วิซและผู้เรียกใช้เว็บเซอร์วิซว่าเว็บเซอร์วิซที่ เรียกใช้สามารถรับข้อมูลน าเข้าและคืนข้อมูลส่งออกได้อย่างถูกต้อง

จากการนำดับเบิลยูเอส-บีเพล และบีเพลเอนจินเข้ามามีบทบาทในธุรกิจจึงทำให้เกิดการแข่งขัน เพื่อพัฒนาความสามารถของเครื่องมือบีเพลเอนจินในด้านต่างๆ เช่น การตรวจสอบประสิทธิภาพการ ท างาน การออกแบบและใช้งานเครื่องมือที่ง่าย การช่วยติดตั้งไฟล์ดับเบิลยูเอส-บีเพลบนเครื่องแม่ ้ข่าย เป็นต้น และนอกจากนี้ได้มีผู้วิจัยเข้ามาวิจัยการทดสอบการทำงานของดับเบิลยูเอส-บีเพล โดยได้ นำเสนอวิธีการต่างๆ เช่น วิธีการแทรกรหัสต้นทางเพื่อตรวจจับความครอบคลุมในการทดสอบการ ้ทำงานภายในบีเพล [1] ซึ่งการแทรกรหัสต้นทางจะทำเพื่อตรวจหาเส้นทางที่ถูกทดสอบแล้ว แต่ยัง ไม่ได้มุ่งเน้นการตรวจหาเว็บเซอร์วิซที่ยังไม่ถูกทดสอบ ทำให้ในการตรวจสอบการทำงานร่วมกันของ เว็บเซอร์วิซที่ยังไม่ถูกทดสอบ จะต้องนำข้อมูลที่ได้มาตรวจหาโหนดที่มีการเรียกใช้งานเว็บเซอร์วิซ เพื่อให้ทราบได้ว่าเว็บเซอร์วิซใดบ้างที่ยังไม่ถูกทดสอบ และในงานวิจัยอื่นๆ ได้วิจัยการสร้างกรณี ทดสอบเพื่อให้ครอบคลุมการทำงานของบีเพลโดยใช้วิธีการสุ่มข้อมูลและการทดสอบตามเงื่อนไขของ เส้นทางการไหลของบีเพล [2, 3] โดยมุ่งเน้นทุกเส้นทางการไหลของบีเพลจึงทำให้ในกรณีที่ผู้ทดสอบ ต้องการทราบเส้นทางการไหลที่ยังไม่ครอบคลุมการเรียกใช้งานเว็บเซอร์วิซ จะต้องนำข้อมูลนั้นมา วิเคราะห์เพื่อคัดกรองเฉพาะเส้นทางที่มีการเรียกใช้เว็บเซอร์วิซ เป็นต้น บีเพลเอนจิน ยังถูกพัฒนาโดย องค์กรต่างๆ เช่น เครื่องมือ ออราเคิล บีเพล โพรเซส เมเนเจอร์ (Oracle BPEL Process Manager) เป็นบีเพลเอนจินที่ถูกพัฒนาโดยบริษัท ออราเคิล (Oracle) [4] โดยมีความสามารถในการสร้าง กระบวนการทางธุรกิจและสามารถทดสอบกระบวนการที่สร้างขึ้นได้ และในขั้นตอนการทดสอบ เครื่องมือ ออราเคิล บีเพล โพรเซส เมเนเจอร์สามารถแสดง ข้อมูลการทดสอบในแต่ละโหนดที่ถูก ทดสอบได้ โดยผู้ทดสอบสามารถดูข้อมูลนำเข้าที่ส่งไปยังเว็บเซอร์วิซและข้อมูลส่งออกที่ได้รับจากเว็บ เซอร์วิซจากการเลือกดูโหนดที่สนใจ โดยเครื่องมือจะแสดงในรูปแบบของเอกซ์เอ็มแอล ซึ่งผู้ทดสอบ จ าเป็นต้องมีความรู้ด้านภาษาเอกซ์เอ็มแอล เพื่ออ่านข้อมูลดังกล่าว และนอกจากนี้ในการแสดงผล การทดสอบเครื่องมือ จะแสดงเฉพาะโหนดที่ถูกทดสอบเท่านั้น แต่จะไม่ได้แสดงโหนดที่ยังไม่ถูก ทดสอบ ท าให้ผู้ทดสอบอาจไม่ทราบว่าในการทดสอบมีเว็บเซอร์วิซใดบ้างที่ยังไม่ถูกเรียกใช้งานและ อาจจะส่งผลให้การสร้างกรณีทดสอบเพิ่มเติมไม่ครอบคลุมทุกเว็บเซอร์วิซ

้จากปัญหาข้างต้น วิทยานิพนธ์นี้มีจุดประสงค์เพื่อนำเสนอวิธีการและพัฒนาเครื่องมือตรวจจับ การเรียกใช้เว็บเซอร์วิซสำหรับทดสอบดับเบิลยูเอส-บีเพล เพื่อตรวจจับข้อมูลนำเข้าที่ส่งไปยังเว็บ เซอร์วิซและข้อมูลส่งออกที่ได้รับจากเว็บเซอร์วิซ และตรวจสอบความครอบคลุมของการทดสอบเว็บ เซอร์วิซว่ามีการทดสอบที่ครอบคลุมทุกเว็บเซอร์วิซหรือไม่ ในกรณีที่พบเว็บเซอร์วิซที่ยังไม่ถูกทดสอบ จะท าการสร้างกรณีทดสอบเพิ่มเติมโดยอ้างอิงจากโหนดเงื่อนไขที่ยังไม่ถูกทดสอบ

1.2.วัตถุประสงค์ของงานวิจัย

เพื่อเสนอวิธีการและพัฒนาเครื่องมือตรวจจับการเรียกใช้เว็บเซอร์วิซส าหรับทดสอบ ดับเบิลยูเอส-บีเพล

- 1.3.ขอบเขตการดำเนินงาน
	- 1. ออกแบบและพัฒนาเครื่องมือตรวจจับการเรียกใช้เว็บเซอร์วิซสำหรับทดสอบ ดับเบิลยูเอส-บีเพล โดยมีความสามารถดังต่อไปนี้เป็นอย่างน้อย
		- 1) สามารถอัพโหลดไฟล์ดับเบิลยูเอส-บีเพล เพื่อแทรกรหัสต้นทาง สำหรับการจัดเก็บ ข้อมูลนำเข้าและข้อมูลส่งออกของเว็บเซอร์วิซที่ถูกเรียกใช้ได้
		- 2) สามารถอัพโหลดไฟล์ดับเบิลยูเอส-บีเพล เพื่อจัดเก็บเส้นทางการไหลของบีเพลลงสู่ ฐานข้อมูลของเครื่องมือได้
		- 3) สามารถจัดเก็บผลการทดสอบเว็บเซอร์วิซได้ โดยจะจัดเก็บข้อมูลนำเข้าและข้อมูล ส่งออกในรูปแบบของเท็กซ์เข้าสู่ฐานข้อมูล
		- 4) สามารถรายงานเว็บเซอร์วิซในเส้นทางการไหลของบีเพล ที่ยังไม่ถูกทดสอบได้
		- 5) การสร้างกรณีทดสอบเพิ่มเติม จะท าได้เมื่อโหนดเงื่อนไขนั้น ใช้ตัวแปรที่เป็นข้อมูล น าเข้า และตัวแปรนั้นจะต้องไม่มีการเปลี่ยนแปลงค่าภายในไฟล์ดับเบิลยูเอส-บีเพล
		- 6) การแก้ไขข้อมูลเพื่อสร้างกรณีทดสอบเพิ่มเติมของข้อมูลประเภทพื้นฐาน (simple type) จะรองรับประเภทข้อมูลที่เป็น ตัวเลขจำนวนเต็ม (Integer) ตัวเลขทศนิยม (Float) ตัวอักษร (String) และ บูลีน (Boolean)
		- 7) การแก้ไขข้อมูลเพื่อสร้างกรณีทดสอบเพิ่มเติมของข้อมูลประเภทซับซ้อน (complex type) จะรองรับข้อมูลที่ประกอบด้วยข้อมูลประเภทพื้นฐานที่เป็น ตัวเลขจำนวนเต็ม ตัวเลขทศนิยม ตัวอักษร และ บูลีน
	- 2. ไฟล์ดับเบิลยูเอสดีแอล ที่นำมาใช้งานจะต้องมีการกำหนดโครงสร้างของข้อมูลนำเข้าและ ข้อมูลส่งออก ที่ใช้รับส่งผ่านเว็บเซอร์วิซ
	- 3. การทดลองจะทำโดยใช้กรณีศึกษาอย่างน้อย 3 กรณีศึกษา โดยกำหนดให้ในแต่ละกรณีศึกษา จะต้องมีเว็บเซอร์วิซอย่างน้อย 3 เว็บเซอร์วิซ

# 1.4. ขั้นตอนการดำเนินงาน

- 1. ศึกษาการทำงานของบีเพล
- 2. ศึกษาการสร้างกรณีทดสอบ
- 3. ศึกษาเครื่องมือสำหรับการทดสอบบีเพล
- 4. ศึกษาการใช้งานบีเพลเอนจิน
- 5. ก าหนดคุณลักษณะและขอบเขตความสามารถของเครื่องมือ
- 6. ออกแบบโครงสร้างและหน้าจอของเครื่องมือทดสอบ
- 7. พัฒนาเครื่องมือทดสอบตามที่ได้ออกแบบไว้
- 8. ทดสอบเครื่องมือทดสอบตามขอบเขตที่ได้กำหนดไว้ ประเมินผลที่ได้จากการทดสอบ
- 9. สรุปผลการวิจัย และข้อเสนอแนะ
- 10. จัดทำเอกสารวิทยานิพนธ์
- 1.5.ประโยชน์ที่คาดว่าจะได้รับ
	- 1. เพื่อช่วยให้ผู้ทดสอบสามารถตรวจสอบข้อมูลนำเข้าที่ส่งไปยังเว็บเซอร์วิชและข้อมูลส่งออกที่ ได้รับจากเว็บเซอร์วิซได้
	- 2. เพื่อช่วยให้ผู้ทดสอบทราบถึงผลการทดสอบว่ามีการทดสอบครอบคลุมทุกเว็บเซอร์วิซหรือไม่
	- 3. เพื่อช่วยสร้างกรณีทดสอบเพิ่มเติมเบื้องต้น ให้กับผู้ทดสอบตามโหนดเงื่อนไขของเส้นทางการ ไหลของบีเพล CHULALONGKORN UNIVERSITY
- 1.6.บทความวิชาการที่ได้รับการตีพิมพ์

งานวิจัยนี้ถูกนำไปตีพิมพ์และเผยแพร่ในหัวข้อ "An Approach for Monitoring Partner Link Invocations under WS-BPEL" ณ ก า ร ป ร ะ ชุ ม วิ ช า ก า ร "The International MultiConference of Engineers and Computer Scientists 2017 (IMECS 2017)" ที่ถูกจัดขึ้น ในช่วงวันที่ 15 - 17 มีนาคม 2560 ณ โรงแรม เดอะ รอยัล การ์เดน เมืองเกาลูน เขตบริหารพิเศษ ฮ่องกงแห่ง สาธารณรัฐประชาชนจีน

# **บทที่2 ทฤษฎีและงานวิจัยที่เกี่ยวข้อง**

# 2.1.ทฤษฎีที่เกี่ยวข้อง

้วิทยานิพนธ์นี้ได้อ้างอิงถึงทฤษฎีที่เกี่ยวข้อง เพื่อนำมาใช้ประโยชน์ในขั้นตอนการวิจัย ซึ่ง ประกอบด้วยทฤษฎี ดังนี้

2.1.1 ดับเบิลยูเอส-บีเพล

ดับเบิลยูเอส-บีเพล เป็นภาษาสำหรับออกแบบกระบวนการทางธุรกิจ โดยมีโครงสร้างภาษา ในรูปแบบของภาษาเอกซ์เอ็มแอล ถูกพัฒนาโดยองค์กรมาตรฐานกลางโอเอสิส (OASIS) [5] เพื่อ ้อธิบายการทำงานร่วมกันระหว่างผู้ใช้งานระบบกับเว็บเซอร์วิซที่เกี่ยวข้อง ตามกระบวนการทาง ์ ธุรกิจที่ถูกกำหนดไว้ ซึ่งในการออกแบบกระบวนการผู้ใช้งานสามารถจัดเรียงลำดับขั้นตอนการ ทำงานของเว็บเซอร์วิซและระบเงื่อนไขของการทำงานที่ต้องการได้ [6]

ในการทำงานของดับเบิลยูเอส-บีเพลที่มีการทำงานร่วมกับเว็บเซอร์วิซจำเป็นต้องใช้ พาร์ทเนอร์ลิงก์ สำหรับอ้างถึงไฟล์ดับเบิลยูเอสดีแอล (WSDL - Web Services Description Language) เพื่อให้ทราบถึงเซอร์วิซที่สามารถเรียกใช้งานได้ และคลาสที่เกี่ยวข้องกับเว็บเซอร์วิซ รวมถึงที่อยู่ของเว็บเซอร์วิซ โดยไฟล์ดับเบิลยูเอส-บีเพล จะมีตัวอย่าง ดังรูปที่ 2-1

```
<invoke name="call getVitalSigns" partnerLink="SOAPReference" portType="ns2:IService1"
        operation="getViatalSigns" inputVariable="v vitalInput"
        outputVariable="v vitalSignOutput" bpelx:invokeAsDetail="no"/>
<if name="If sys moreThan 140">
    <documentation><! [CDATA [ABNormal BP]]>
    \langle documentation>
    <condition>$v vitalSignOutput.parameters/ns2:getViatalSignsResult/ns3:sys &gt; 140
    <assign name="set outputResult ABnormal">
        <copy>
            <from>concat("HN:", $v patientOutput.parameters/ns2:getPatientResult/ns3:f
            <to expressionLanguage="urn:oasis:names:tc:wsbpel:2.0:sublang:xpath1.0">$0
        \langle / \texttt{copy} \rangle\langle/assign>
    \leelse><documentation>
            <! [CDATA [Normal BP]]>
        \langle /documentation>
        <assign name="set outputResult Normal">
```
<span id="page-22-0"></span>*รูปที่ 2-1 ตัวอย่างไฟล์ดับเบิลยูเอส-บีเพล*

โครงสร้างของดับเบิลยูเอส-บีเพลประกอบด้วยโหนดต่างๆ ดังนี้

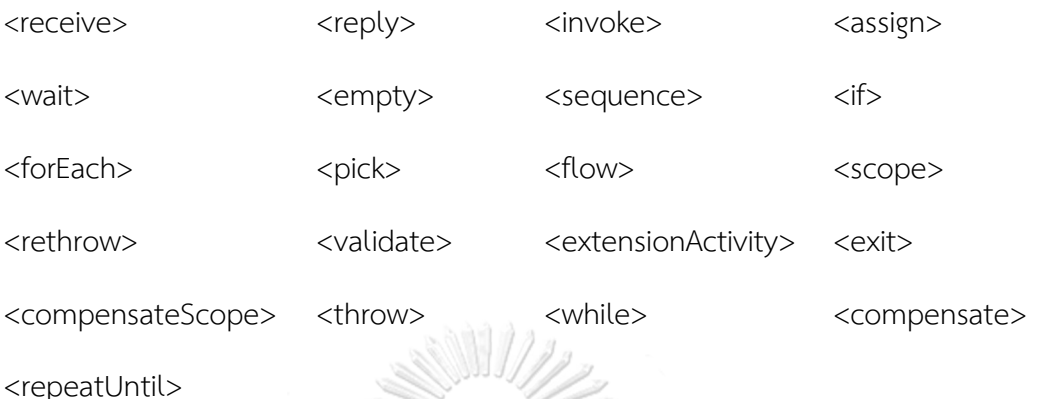

้นอกจากนี้ ดับเบิลยเอส-บีเพล ยังกำหนดวิธีการจัดการกับข้อผิดพลาดที่อาจเกิดขึ้นระหว่าง ประมวลผลได้[7]

2.1.2 พาร์ทเนอร์ลิงก์

พาร์ทเนอร์ลิงก์ เป็นแท็กที่ใช้อ้างอิงจากกระบวนการดับเบิลยูเอส-บีเพล ไปยังเว็บเซอร์วิซที่ ท างานร่วมกัน โดยเมื่อกระบวนการดับเบิลยูเอส-บีเพลเรียกใช้งานเว็บเซอร์วิซ พาร์ทเนอร์ลิงก์จะ ท าหน้าที่อ้างอิงไปยังเว็บเซอร์วิซนั้นเพื่อเรียกใช้งาน [8] โครงสร้างของแท็กพาร์ทเนอร์ลิงก์มี ตัวอย่างดังรูปที่ 2-2

```
<partnerLinks>
```

```
<partnerLink name="pharmacistServices"
                partnerLinkType="ns1:pharmacistServices"
                partnerRole="IPharmacistServices" />
</partnerLinks>
```
*รูปที่ 2-2 ตัวอย่างแท็กพาร์ทเนอร์ลิงก์ [8]*

<span id="page-23-0"></span>2.1.3 บีเพลเอนจิน

้บีเพลเอนจิน เป็นเครื่องมือสำหรับจัดการกระบวนการทางธุรกิจ โดยในปัจจุบันถูกสร้างขึ้น จากหลากหลายองค์กร โดยบีเพลเอนจินของแต่ละองค์กรจะมีความสามารถและจุดเด่นที่แตกต่าง กันตัวอย่างของบีเพลเอนจิน เช่น ออราเคิล บีเพล โพรเซส เมเนเจอร์ เป็นเครื่องมือที่ถูกพัฒนา โดยบริษัท ออราเคิล โดยเครื่องมือสามารถให้ผู้ใช้งานออกแบบกระบวนการทางธุรกิจ รวมไปถึง การนำไปติดตั้งและประมวลผลกระบวนการที่ออกแบบขึ้นได้ ซึ่งเครื่องมือรองรับการออกแบบ การทำงานร่วมกัน ระหว่างระบบกับเว็บเซอร์วิซภายนอก และรองรับการทำงานกับระบบของ องค์กรใหญ่ๆได้[8] ในการใช้งานเครื่องมือ ผู้ใช้งานสามารถออกแบบกระบวนการได้สะดวก และ สามารถนำมาออกแบบกับกระบวนการที่มีความซับซ้อนได้ [9] ในขั้นตอนการออกแบบ กระบวนการทางธุรกิจ เครื่องมือจะแสดงผลดังรูปที่ 2-3

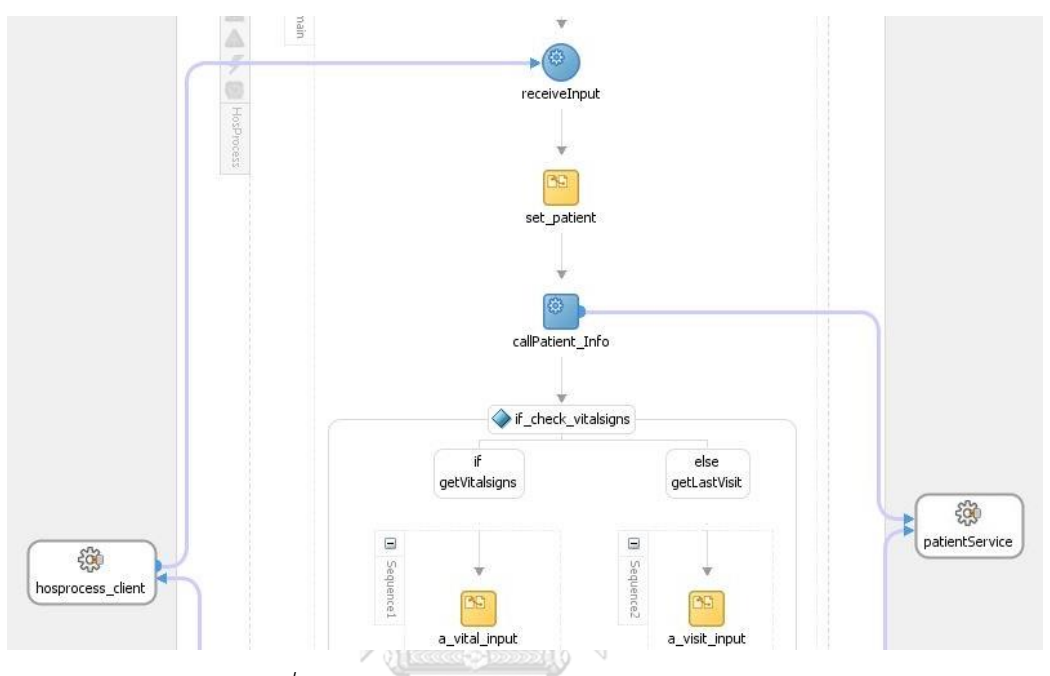

*รูปที่ 2-3 ตัวอย่างหน้าจอการออกแบบกระบวนการ*

<span id="page-24-0"></span>นอกจากการสร้างกระบวนการทางธุรกิจแล้ว เครื่องมือยังสามารถติดตั้ง จัดการกระบวนการ และทดสอบการทำงานของกระบวนการได้ ซึ่งในการทดสอบการทำงานของกระบวนการทาง ธุรกิจที่สร้างขึ้น เครื่องมือสามารถแสดงผลการทดสอบได้ในลักษณะของเอกซ์เอ็มแอล ได้โดยผู้ ทดสอบสามารถเลือกดูได้จากโหนดที่สนใจ ดังรูปที่ 2-4 นอกจากนี้เครื่องมือยังสามารถแสดงถึง เส้นทางการทดสอบที่ถูกทดสอบได้แต่เครื่องมือจะไม่ได้แสดงเว็บเซอร์วิซที่ไม่ถูกทดสอบดังรูปที่ 2-5

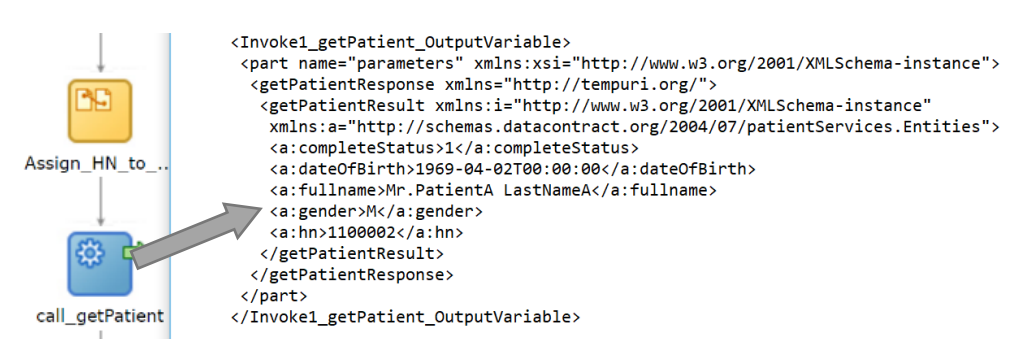

<span id="page-24-1"></span>*รูปที่ 2-4 การแสดงข้อมูลน าเข้าที่ส่งไปยังเว็บเซอร์วิซจากโหนด call\_getPatient*

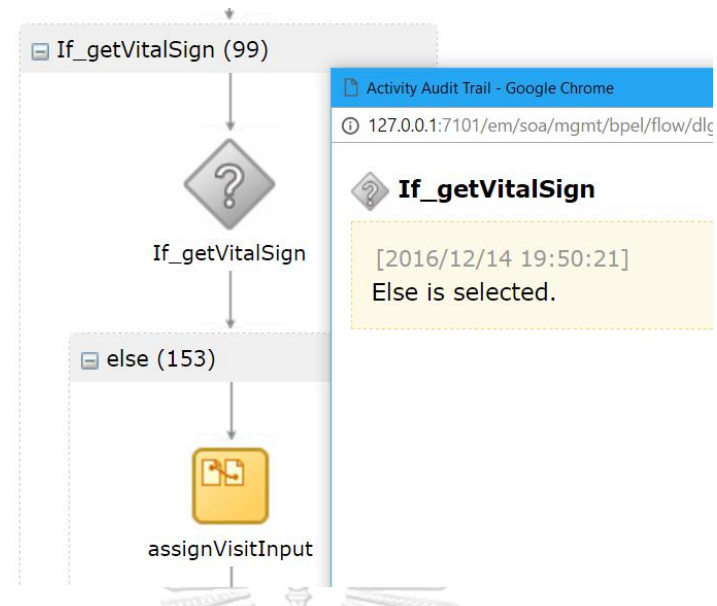

<span id="page-25-0"></span>*รูปที่ 2-5 การแสดงเส้นทางการทดสอบของเครื่องมือ โดยจะแสดงเฉพาะโหนดที่ถูกทดสอบ* 2.1.4 เอกซ์เอสดี(XSD - XML Schema Definition)

เอกซ์เอสดี เป็นเอกสารสำหรับอธิบายโครงสร้างของข้อมูลของเอกสารเอกซ์เอ็มแอล โดยไฟล์ เอกซ์เอสดีจะอธิบายโครงสร้างของข้อมูลด้วยภาษาเอกซ์เอ็มแอล โดยจะแบ่งเป็นแท็กต่างๆ ดังนี้ [10]

- 1. <schema> เป็นแท็กที่อธิบายถึงจุดเริ่มต้นซึ่งภายในแท็กจะประกอบด้วย แท็กย่อยต่างๆ ต่อไป
- 2. <element> เป็นแท็กที่อธิบายโครงสร้างข้อมูลในเอกซ์เอ็มแอล โดยภายในแท็กจะอ้างถึง ชื่อข้อมูล และ ประเภทของข้อมูลในเอกซ์เอ็มแอล โดยมีตัวอย่างดังรูปที่ 2-6 <xs:element name="lastname" type="xs:string"/>

```
<xs:element name="age" type="xs:integer"/>
<xs:element name="lastname" type="xs:date"/>
```
*รูปที่ 2-6 ตัวอย่างแท็ก <element> ส าหรับอธิบายโครงสร้างข้อมูล*

<span id="page-25-1"></span>3. <attribute> เป็นแท็กที่ใช้อธิบายคุณลักษณะของข้อมูลเพิ่มเติมในเอกซ์เอ็มแอล โดย ภายในแท็กจะอ้างถึงชื่อข้อมูล และ ประเภทของข้อมูลในเอกซ์เอ็มแอล โดยมีตัวอย่างดัง รูปที่ 2-7

```
<xs:attribute name="lang" type="xs:string"/>
```
*รูปที่ 2-7 ตัวอย่างแท็ก <attribute> ส าหรับอธิบายโครงสร้างข้อมูล*

4. <restriction> เป็นแท็กที่ใช้อธิบายข้อจำกัดของข้อมูลในเอกซ์เอ็มแอล โดยจะอธิบายค่าที่ ยอมรับได้ในแท็ก < element > และ < attribute > โดยมีตัวอย่างดังรูปที่ 2-8

```
<xs:element name="car" type="carType"/>
<xs:simpleType name="carType">
 <xs:restriction base="xs:string"/>
   <xs:enumeration value="Audi"/>
   <xs:enumeration value="Golf"/>
  <xs:enumeration value="BMW"/>
 </xs:restriction>
</xs:simpleType>
```

```
รูปที่ 2-8 ตัวอย่างแท็ก <restriction>
```
<span id="page-26-0"></span>2.2.งานวิจัยที่เกี่ยวข้อง

้วิทยานิพนธ์นี้ได้อ้างอิงถึงงานวิจัยอื่นที่เกี่ยวข้อง เพื่อนำมาใช้ประโยชน์ในขั้นตอนการวิจัย ซึ่ง ประกอบด้วยงานวิจัย ดังนี้

2.2.1 งานวิจัย "Calculating BPEL Test Coverage through Instrumentation" [1]

ึงานวิจัยนี้ได้นำเสนอวิธีการคำนวณเพื่อหาการทดสอบที่ครอบคลุมของไฟล์บีเพล โดยใช้ วิธีการแทรกรหัสต้นทางเพื่อจัดเก็บข้อมูลการทดสอบของโหนดต่างๆ ในการแทรกรหัสต้นทางมี ึการทำงาน 3 ขั้นตอนดังนี้

- 1. หาโหนดที่เกี่ยวข้องกับการวัดความครอบคลุมของการทดสอบ
- 2. วิเคราะห์โหนดและแทรกรหัสต้นทางของโหนดนั้น
- 3. ท าการแทนที่รหัสต้นทางที่มีการเรียกใช้เว็บเซอร์วิซเพื่อจัดเก็บความครอบคลุมของการ ทดสอบเว็บเซอร์วิซ

้จากงานวิจัยดังกล่าวสามารถนำหลักการแทรกรหัสต้นทางมาปรับใช้สำหรับจัดเก็บข้อมูลเพื่อ ตรวจจับการเรียกใช้เว็บเซอร์วิซ

2.2.2 งานวิจัย "Automatic Test Case Selection and Generation for Regression Testing of Composite Service Based on Extensible BPEL Flow Graph"[2]

ึงานวิจัยนี้นำเสนอการเลือกและสร้างกรณีทดสอบสำหรับการทดสอบซ้ำโดยใช้กราฟการไหล ของบีเพลที่ถูกขยาย โดยแบ่งโหนดบีเพล ออกเป็นกลุ่มต่างๆ เพื่อใช้ในการจำแนกโหนดที่จะต้อง แทรกรหัสต้นทางเพื่อสร้างกรณีทดสอบ โดยมีการจำแนกโหนดดังตารางที่ 2-1

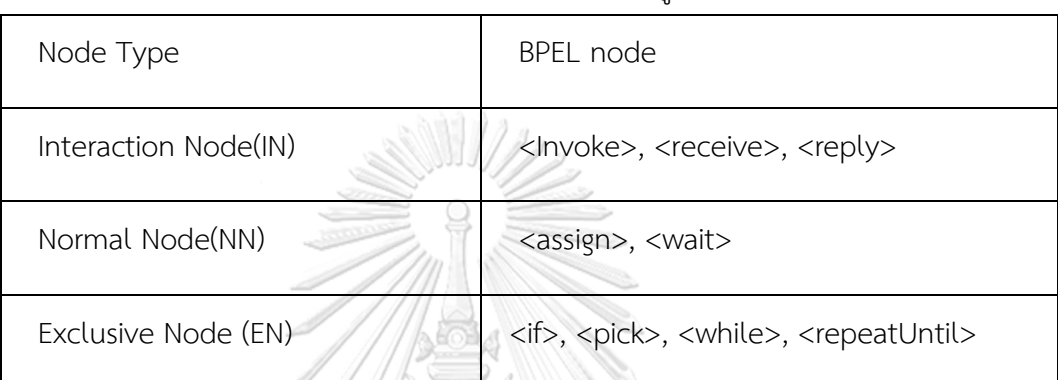

<span id="page-27-0"></span>ิตารางที่ 2-1 การจำแนกโหนดของกราฟการไหลของบีเพลที่ถูกขยาย

จากงานวิจัยดังกล่าวสามารถนำหลักการแบ่งประเภทกลุ่มโหนดต่างๆ มาปรับใช้ในการแทรก รหัสต้นทางได้

2.2.3 ง าน วิ จั ย " Automated Testing of WS-BPEL Service Compositions: A Scenario-Oriented Approach" [3]

งานวิจัยนี้ได้นำเสนอวิธีการสร้างกรณีทดสอบอย่างอัตโนมัติด้วยดับเบิลยูเอส-บีเพล โดยใช้ หลักการหาเงื่อนไขของเส้นทางการไหลที่ถูกระบุไว้ในเหตุการณ์ที่จะทดสอบ จากนั้นจะทำการ สร้างกรณีทดสอบจากไฟล์ ดับเบิลยูเอสดีแอล ที่เกี่ยวข้องกับไฟล์ดับเบิลยูเอส-บีเพล เพื่อหาช่วง ของข้อมูลนำเข้าแต่ละตัว

จากงานวิจัยดังกล่าวสามารถน าวิธีการสร้างกรณีทดสอบมาปรับใช้เพื่อสร้างกรณีทดสอบ ้ เพิ่มเติมให้ครอบคลุมการทำงานของเว็บเซอร์วิซที่เกี่ยวข้องกับไฟล์ดับเบิลยูเอส-บีเพลได้

# **บทที่3** ้วิธีการตรวจจับการเรียกใช้เว็บเซอร์วิซสำหรับทดสอบดับเบิลยูเอส-บีเพล

วิทยานิพนธ์นี้มีจุดประสงค์เพื่อนำเสนอวิธีการและพัฒนาเครื่องมือตรวจจับการเรียกใช้เว็บ เซอร์วิซสำหรับทดสอบดับเบิลยูเอส-บีเพล เพื่อช่วยให้ผู้ทดสอบสามารถตรวจสอบข้อมูลนำเข้าที่ส่งไป ยังเว็บเซอร์วิซ และข้อมูลส่งออกที่ได้รับจากเว็บเซอร์วิซได้และช่วยตรวจสอบความครอบคลุมของ การทดสอบเว็บเซอร์วิซ เพื่อให้ผู้ทดสอบสามารถทราบได้ว่ายังมีเว็บเซอร์วิซใดที่ยังไม่ถูกทดสอบบ้าง นอกจากนี้ยังสามารถสร้างกรณีทดสอบเพิ่มเติมเพื่อครอบคลุมเว็บเซอร์วิซที่ยังไม่ถูกทดสอบซึ่งจะ วิเคราะห์จากโหนดเงื่อนไขที่ไม่ถูกทดสอบและตัวแปรที่เกี่ยวข้องกับเงื่อนไขนั้น พร้อมทั้งจัดเก็บ ้ ประวัติการสร้างกรณีทดสอบในฐานข้อมูล โดยวิธีการตรวจจับการเรียกใช้เว็บเซอร์วิซสำหรับทดสอบ ดับเบิลยูเอส-บีเพล มีภาพรวมการทำงานดังรูปที่ 3-1

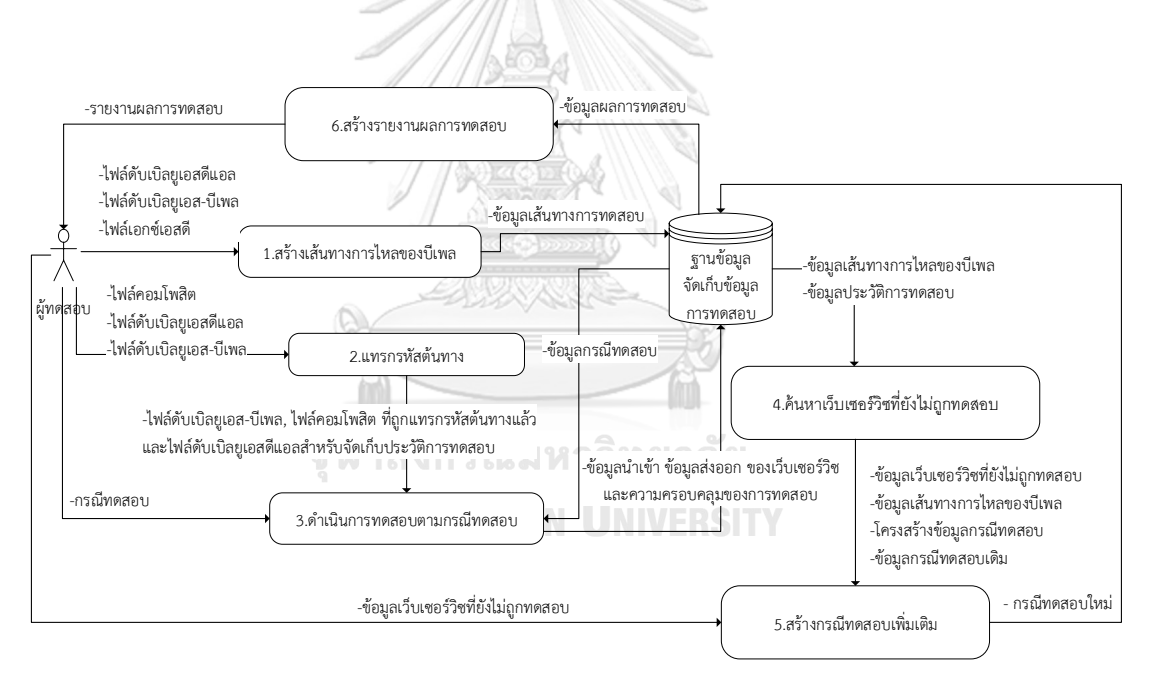

*รูปที่ 3-1 ภาพรวมการท างาน*

<span id="page-28-0"></span>้จากรูปที่ 3-1 แสดงให้เห็นถึงภาพรวมการทำงานของวิธีการตรวจจับการเรียกใช้เว็บเซอร์วิซ ้สำหรับทดสอบดับเบิลยูเอส-บีเพล โดยวิธีการทำงานจะเริ่มจากการนำไฟล์ดับเบิลยูเอส-บีเพล มา สร้างเส้นทางการไหลของบีเพลและจัดเก็บลงฐานข้อมูล จากนั้นจะแทรกรหัสต้นทางในไฟล์ ดับเบิลยเอส-บีเพล เพื่อจัดเก็บข้อมูลนำเข้าที่ส่งไปยังเว็บเซอร์วิซและข้อมูลส่งออกที่ได้รับจากเว็บ เซอร์วิซ นอกจากนี้ยังแทรกรหัสต้นทางเพื่อติดตามความครอบคลุมของการทดสอบเว็บเซอร์วิซ หลังจากแทรกรหัสต้นทางในไฟล์ดับเบิลยูเอส-บีเพลแล้ว ผู้ทดสอบจะนำไฟล์ที่ได้พร้อมทั้งไฟล์ ดับเบิลยูเอสดีแอลที่เกี่ยวข้องไปทดสอบด้วยบีเพลเอนจิน โดยจะใช้กรณีทดสอบที่ผู้ทดสอบมีหรือ ี สามารถนำกรณีทดสอบที่ถูกจัดเก็บในฐานข้อมูลมาใช้ทดสอบได้ ในขณะทดสอบเมื่อมีการประมวลผล ผ่านบรรทัดที่ถูกแทรกรหัสต้นทาง บีเพลเอนจิน จะส่งข้อมูลการทดสอบไปจัดเก็บในฐานข้อมูล ซึ่ง ี่ ข้อมูลที่ส่งไปจะประกอบด้วย ข้อมูลนำเข้าที่จะส่งไปยังเว็บเซอร์วิซ ข้อมูลส่งออกที่ได้จากเว็บเซอร์วิซ และข้อมูลการถูกเรียกใช้งานของโหนดนั้นๆ เพื่อวิเคราะห์ความครอบคลุมของการทดสอบ ในการ เรียกดูผลการทดสอบสามารถท าได้ทั้งในขณะทดสอบหรือเมื่อทดสอบเสร็จแล้ว โดยผลการทดสอบที่ เรียกดูสามารถแสดง ข้อมูลนำเข้า ข้อมูลส่งออก และข้อมูลความครอบคลุมของการทดสอบ เว็บเซอร์วิซได้ ในกรณีที่ตรวจพบเว็บเซอร์วิซที่ยังไม่ถูกทดสอบ วิธีการนี้ยังตรวจหาเส้นทางการไหล ี ของบีเพลเพื่อสร้างกรณีทดสอบเพิ่มเติมสำหรับเว็บเซอร์วิซที่ไม่ถูกทดสอบได้ โดยนำเว็บเซอร์วิซที่ไม่ ถูกทดสอบและโหนดเงื่อนไขที่อยู่ในเส้นทางการไหลของโหนดเว็บเซอร์วิซนั้น มาวิเคราะห์ข้อมูลใน เงื่อนไขว่าตัวแปรที่ใช้เป็นข้อมูลนำเข้าที่อยู่ในกรณีทดสอบหรือไม่ ในกรณีที่ในเงื่อนไขใช้ตัวแปรที่เป็น ข้อมูลนำเข้าที่อยู่ในกรณีทดสอบวิธีการนี้สามารถสร้างกรณีทดสอบเพิ่มเติมได้ โดยจะต้องใช้ไฟล์ เอกซ์เอสดี และไฟล์ดับเบิลยูเอสดีแอล ที่เกี่ยวข้องกับไฟล์ดับเบิลยูเอส-บีเพลเพิ่มเติม เพื่อนำมาสร้าง กรณีทดสอบชุดใหม่ที่สามารถเรียกใช้งานเว็บเซอร์วิซที่ยังไม่ถูกทดสอบพร้อมทั้งจัดเก็บประวัติการ สร้างกรณีทดสอบเข้าสู่ฐานข้อมูลได้โดยมีภาพรวมเชิงองค์ประกอบของวิธีการ ดังรูปที่ 3-2

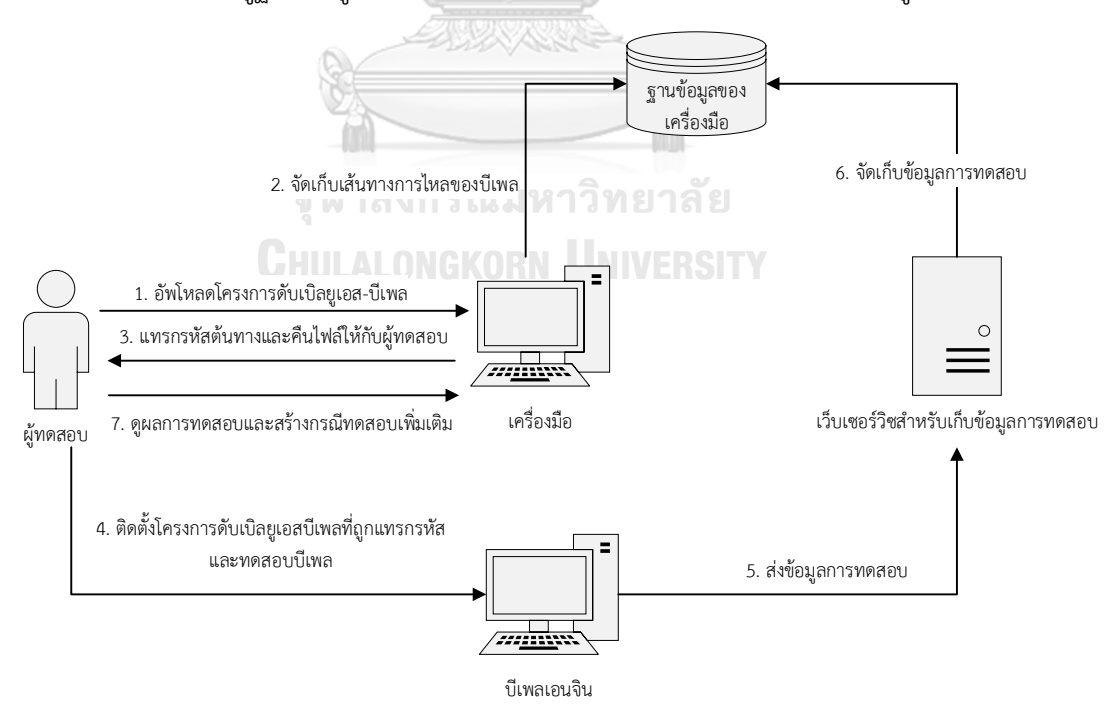

<span id="page-29-0"></span>*รูปที่ 3-2 ภาพรวมเชิงองค์ประกอบของวิธีการ* และมีรายละเอียดการท างานในแต่ละขั้นตอนดังนี้

### 3.1 การสร้างเส้นทางการไหลของบีเพล

ในขั้นตอนการสร้างเส้นทางการไหลของบีเพล จะนำเข้าไฟล์ดับเบิลยูเอส-บีเพลจากผู้ทดสอบเพื่อ หาเส้นทางการไหล โดยอ่านไฟล์ดับเบิลยูเอส-บีเพล จากนั้นจะตรวจหาโหนดเริ่มต้น และอ่านโหนด ต่างๆ ที่อยู่ในไฟล์ดับเบิลยูเอส-บีเพล เพื่อสร้างความสัมพันธ์ระหว่างโหนด พร้อมทั้งบันทึกเส้นทาง การไหลของดับเบิลยูเอส-บีเพลลงสู่ฐานข้อมูล นอกจากการบันทึกเส้นทางการไหลของบีเพลแล้วใน ี ขั้นตอนนี้ยังนำเข้าไฟล์ดับเบิลยูเอสดีแอล และไฟล์เอกซ์เอสดีจากผู้ทดสอบ เพื่อสร้างและจัดเก็บกรณี ทดสอบของข้อมูลนำเข้าและบันทึกเข้าสู่ฐานข้อมูล โดยมีขั้นตอนการทำงานดังรูปที่ 3-3

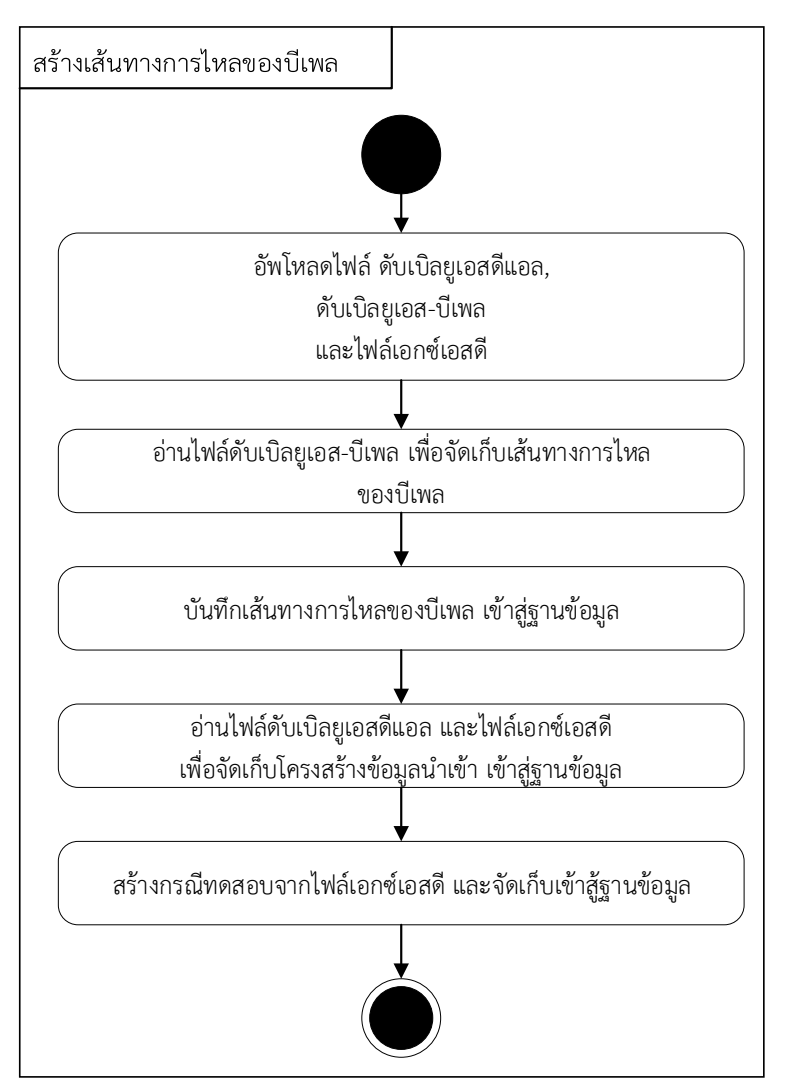

# *รูปที่ 3-3 การสร้างเส้นทางการไหลของบีเพล*

<span id="page-30-0"></span>การทำงานในขั้นตอนสร้างเส้นทางการไหลของดับเบิลยูเอส-บีเพล เริ่มโดยผู้ทดสอบอัพโหลดไฟล์ ดับเบิลยูเอสดีแอล ดับเบิลยูเอส-บีเพลและไฟล์เอกซ์เอสดีโดยมีตัวอย่างไฟล์ดับเบิลยูเอส-บีเพล ดังรูปที่ 3-4

```
<sequence name="main">
   <receive name="receiveInput" partnerLink="hosprocess_client"
   portType="client:HosProcess" operation="process"
   variable="inputVariable" createInstance="yes"/>
   <assign name="set patient">
        <copy>
            <from>$inputVariable.payload/client:hn</from>
            <to expressionLanguage="urn:oasis:names:tc:wsbpel:2.0:sublang:xpath1.0">
            $Invoke1 getPatient InputVariable.parameters/ns1:hn</to>
        \langle/copy>
    \frac{2}{\cos \frac{1}{2}}<invoke name="callPatient_Info" partnerLink="patientService" portType="ns1:IService1"
            operation="getPatient" inputVariable="Invoke1 getPatient InputVariable"
            outputVariable="Invoke1 getPatient OutputVariable" bpelx:invokeAsDetail="no"/>
```
#### *รูปที่ 3-4 ตัวอย่างไฟล์ดับเบิลยูเอส-บีเพล*

<span id="page-31-0"></span>จากนั้นวิธีการนี้จะสร้างเส้นทางการไหลของบีเพล โดยอ่านแท็กเอกซ์เอ็มแอล เพื่อสร้างโหนด และความสัมพันธ์ระหว่างโหนด และจัดเก็บเส้นทางการไหลของดับเบลยูเอส-บีเพลลงสู่ฐานข้อมูล โดยมีตัวอย่างเส้นทางการไหลของดับเบิลยูเอส-บีเพล ดังรูปที่ 3-5

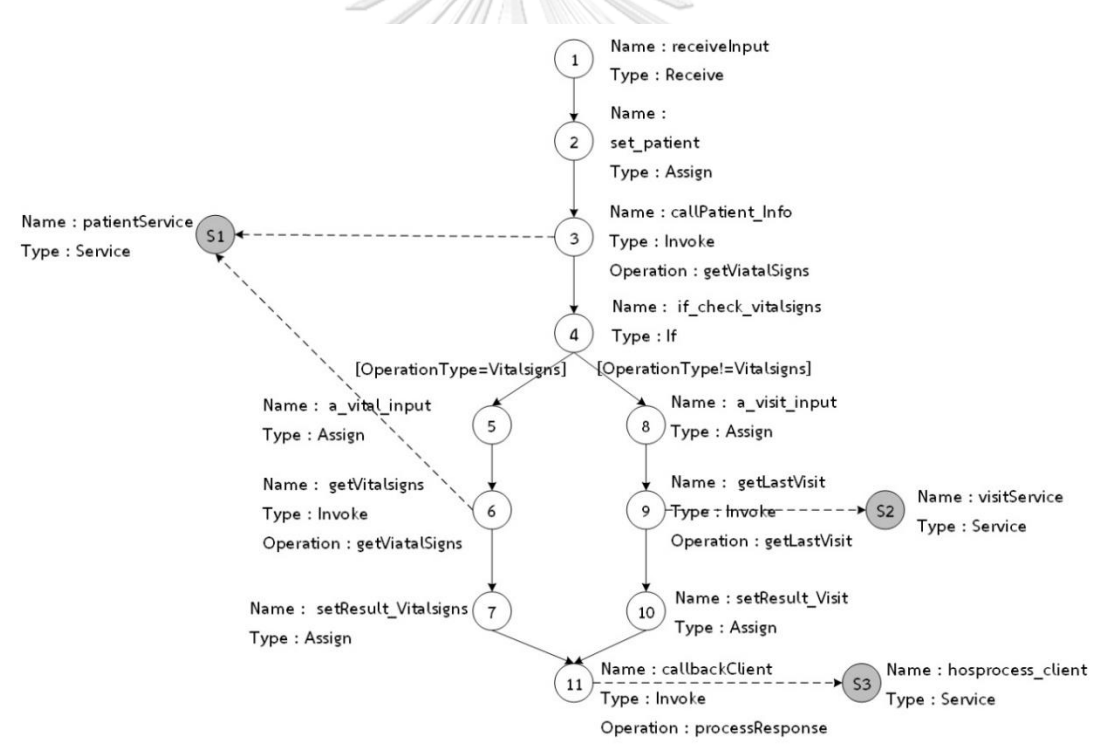

### *รูปที่ 3-5 ตัวอย่างเส้นทางการไหลของดับเบิลยูเอส-บีเพล*

<span id="page-31-1"></span>หลังจากจัดเก็บเส้นทางการไหลของดับเบิลยูเอส-บีเพลเข้าสู่ฐานข้อมูลแล้ว จะนำไฟล์ ดับเบิลยเอสดีแอล และไฟล์เอกซ์เอสดีจากผ้ทดสอบมาสร้างและจัดเก็บข้อมลกรณีทดสอบ โดยมี ตัวอย่างไฟล์ดับเบิลยูเอสดีแอล และไฟล์เอกซ์เอสดี ดังรูปที่ 3-6 และ 3-7 ตามลำดับ

```
<wsdl:message name="HosProcessRequestMessage">
    <wsdl:part name="payload" element="client:process"/>
\frac{2}{x} wsdl: message>
<wsdl:portType name="HosProcess">
    <wsdl:operation name="process">
        <wsdl:input message="client:HosProcessRequestMessage"/>
    </wsdl:operation>
</wsdl:portType>
```
#### *รูปที่ 3-6 ตัวอย่างไฟล์ดับเบิลยูเอสดีแอล*

```
<schema attributeFormDefault="unqualified"
   elementFormDefault="qualified"
   targetNamespace="http://xmlns.oracle.com/sample HOS/sampleHos/HosProcess"
   xmlns="http://www.w3.org/2001/XMLSchema">
   <element name="process">
       <complexType>
          <sequence>
              <element name="hn" type="string"/>
             </sequence>
       </complexType>
   </element>
```
*รูปที่ 3-7 ตัวอย่างไฟล์เอกซ์เอสดี*

#### <span id="page-32-1"></span>3.2 การแทรกรหัสต้นทาง

ในขั้นตอนการแทรกรหัสต้นทาง จะนำไฟล์คอมโพสิตของโครงการดับเบิลยูเอส-บีเพล ที่ถูก อัพโหลดจากผู้ทดสอบมาแทรกรหัสต้นทาง เพื่อให้โครงการดับเบิลยูเอส-บีเพลสามารถเข้าถึงเว็บ เซอร์วิซส าหรับจัดเก็บข้อมูลการทดสอบได้ โดยมีตัวอย่างไฟล์คอมโพสิตที่ถูกแทรกรหัสต้นทาง ดังรูป หาลงกรณ์มหาวิทยาลัย ที่ 3-8

<composite name="Project\_HISPayment" revision="1.0" label="2017-11-26\_13-05-13\_827" mode="active" state="on" xmlns="http://xmlns <import namespace="http://xmlns.oracle.com/Application\_HISPayment/Project\_HISPayment/BPELHISPayment" location="WSDLs/BPEL <import namespace="http://tempuri.org/" location="WSDLs/LogServicesWrapper.wsdl" importType="wsdl" /> <import namespace="http://tempuri.org/" location="WSDLs/LogServices.wsdl" importType="wsdl" />

# *รูปที่ 3-8 ตัวอย่างไฟล์คอมโพสิตที่ถูกแทรกรหัสต้นทาง*

<span id="page-32-2"></span>หลังจากที่แทรกรหัสต้นทางที่ไฟล์คอมโพสิตแล้ววิธีการนี้จะคัดลอกไฟล์ดับเบิลยูเอสดีแอลของ เว็บเซอร์วิซที่ทำหน้าที่เก็บข้อมูลการทดสอบมายังแฟ้มดับเบิลยูเอสดีแอลของโครงการเพื่อให้ โครงการดับเบิลยูเอส-บีเพล สามารถอ้างอิงถึงเว็บเซอร์วิซที่เก็บข้อมูลได้ โดยมีตัวอย่าง ไฟล์ดับเบิลยูเอสดีแอลของเว็บเซอร์วิซที่เก็บข้อมูล ดังรูปที่ 3-9 จากนั้นจะนำไฟล์ดับเบิลยูเอส-บีเพล จากผู้ทดสอบมาแทรกรหัสต้นทางเพื่อจัดเก็บข้อมูลของการทดสอบ

```
<wsdl:message name="ILogServices_setLog_InputMessage"><br><wsdl:part name="parameters" element="tns:setLog"/>
</wsdl:message>
<wsdl:message name="ILogServices_setLog_OutputMessage"><br><wsdl:part name="parameters" element="tns:setLogResponse"/>
</wsdl:message>
</wsdl:message>
</wsdl:message>
<wsdl:portType name="ILogServices">
    <wsdl:operation name="setLog">
       <wsdl:input message="tns:ILogServices_setLog_InputMessage" wsaw:Action="http://tem
        <wsdl:output message="tns:ILogServices_setLog_OutputMessage" wsaw:Action="http://t
   </wsdl:operation>
    <wsdl:operation name="getJobID">
       <wsdl:input message="tns:ILogServices getJobID InputMessage" wsaw:Action="http://t
       <wsdl:output message="tns:ILogServices_getJobID_outputMessage" wsaw:Action="http:/
    </wsdl:operation>
</wsdl:portType>
                                   NYTH 3/43
```
*รูปที่ 3-9 ตัวอย่างไฟล์ดับเบิลยูเอสดีแอลของเว็บเซอร์วิซที่จัดเก็บข้อมูล*

<span id="page-33-0"></span>เมื่อแทรกรหัสต้นทางที่ไฟล์ดับเบิลยูเอส-บีเพลสำเร็จแล้ว จะคืนไฟล์ที่ถูกแทรกรหัสต้นทางให้กับ ผู้ทดสอบเพื่อนำไปใช้งานในขั้นตอนถัดไป ซึ่งขั้นตอนนี้จะมีการทำงานดังรูปที่ 3-10

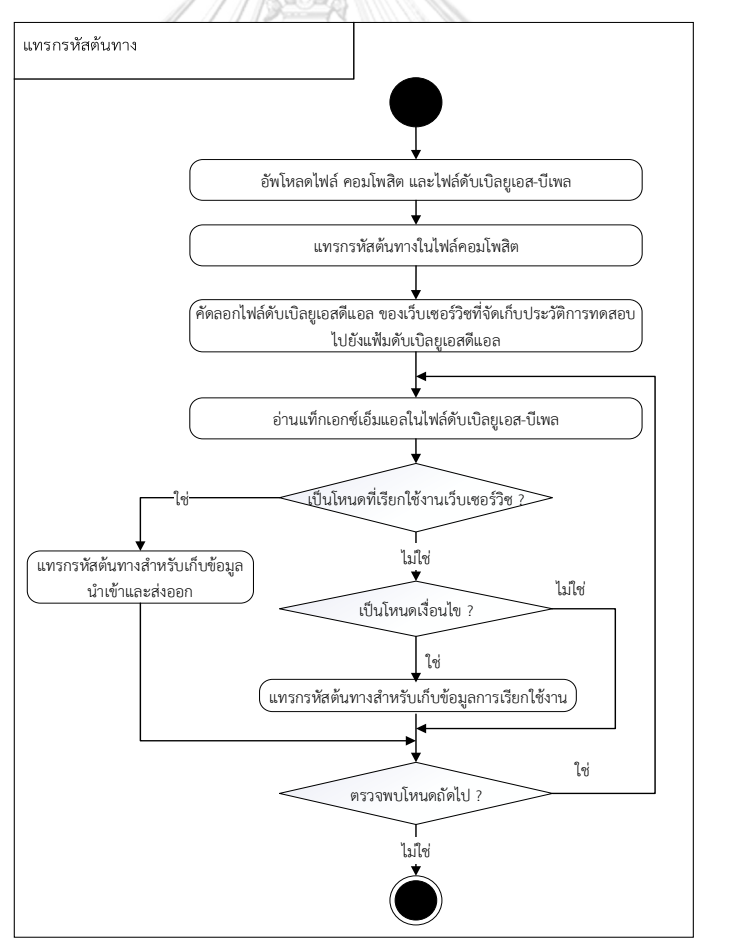

<span id="page-33-1"></span>*รูปที่ 3-10 การแทรกรหัสต้นทาง*

ในขั้นตอนการแทรกรหัสต้นทางที่ไฟล์ดับเบิลยูเอส-บีเพล จะแทรกรหัสต้นทางโดยแทรกโหนดตั้ง ี ค่า (Assign) เพื่อนำค่ารหัสของโครงการดับเบิลยูเอส-บีเพล ที่ถูกสร้างในขั้นตอนที่ 3.1 มาระบุให้กับ โครงการดับเบิลยูเอส-บีเพล จากนั้นจะแทรกรหัสต้นทางโดยแทรกโหนดเรียกใช้(Invoke) เพื่อร้องขอ รหัสของการทดสอบดับเบิลยูเอส-บีเพล จากเว็บเซอร์วิชที่ทำหน้าที่เก็บผลการทดสอบ และจะแทรก รหัสต้นทางที่โหนดอื่นๆ โดยแบ่งประเภทของโหนดออกเป็นกลุ่มต่างๆ ดังนี้

# 1. โหนดที่ติดต่อกับพาร์ทเนอร์ลิงก์

การแทรกรหัสต้นทางโหนดที่ติดต่อกับพาร์ทเนอร์ลิงก์จะแทรกรหัสเพื่อจัดเก็บข้อมูลนำเข้า และข้อมูลส่งออก โดยโหนดที่อย่ในกล่มติดต่อกับพาร์ทเนอร์ลิงก์ผ้วิจัยได้จำแนกโหนดและวิธีการ แทรกรหัสต้นทางในแต่ละโหนด ดังนี้

# 1.1 โหนดรับค่า (Receive)

โหนดรับค่า เป็นโหนดที่รับค่าข้อมูลนำเข้าจากผู้ทดสอบ โดยการแทรกรหัสต้นทางของโหนด รับค่า จะแทรกรหัสต้นทางด้วยโหนดตั้งค่า เพื่อจัดเก็บค่าของข้อมูลนำเข้า หลังจากเรียกใช้งานโหนด รับค่าแล้ว จะแทรกรหัสต้นทางเพื่อน้ำค่าที่จัดเก็บส่งไปยังเว็บเซอร์วิซ โดยแทรกรหัสด้วยโหนด เรียกใช้

### 1.2 โหนดเรียกใช้

โหนดเรียกใช้ เป็นโหนดที่เรียกใช้งานเว็บเซอร์วิซภายนอก โดยก่อนเรียกใช้งานโหนดเรียกใช้ ้จะแทรกรหัสต้นทางด้วยโหนดตั้งค่า เพื่อจัดเก็บค่าของข้อมูลนำเข้า และแทรกรหัสต้นทางด้วยโหนด เรียกใช้เพื่อนำค่าที่จัดเก็บส่งไปยังเว็บเซอร์วิซ และหลังจากเรียกใช้งานโหนดเรียกใช้ จะแทรกรหัสต้น ทางด้วยโหนดตั้งค่า เพื่อจัดเก็บค่าของข้อมูลส่งออก และแทรกรหัสต้นทางด้วยโหนดเรียกใช้เพื่อนำ ค่าที่จัดเก็บส่งไปยังเว็บเซอร์วิซ

1.3 โหนดตอบกลับ (Response)

โหนดตอบกลับ เป็นโหนดที่ตอบกลับผลลัพธ์ให้กับผู้ทดสอบเมื่อจบการทำงานของ ดับเบิลยูเอส-บีเพล โดยก่อนเรียกใช้งานโหนดตอบกลับ จะแทรกรหัสต้นทางด้วยโหนดตั้งค่า เพื่อ จัดเก็บค่าของข้อมูลส่งออก และแทรกรหัสต้นทางด้วยโหนดเรียกใช้เพื่อนำค่าที่จัดเก็บส่งไปยังเว็บ เซอร์วิซ

# 2. โหนดเงื่อนไข

โหนดเงื่อนไขที่จะแทรกรหัสต้นทางโหนดต่างๆ ซึ่งประกอบด้วยโหนด "if", "elseif", "else" และ"while" โดยก่อนเรียกใช้งานโหนดเงื่อนไข จะแทรกรหัสต้นทางด้วยโหนดตั้งค่า เพื่อตั้งค่า ี สถานะการทดสอบว่ากำลังจะเข้าทดสอบในโหนดเงื่อนไขนั้น และแทรกรหัสต้นทางด้วยโหนดเรียกใช้ เพื่อนำค่าที่จัดเก็บส่งไปยังเว็บเซอร์วิซ และหลังจากเรียกใช้งานโหนดเงื่อนไข จะแทรกรหัสต้นทาง ด้วยโหนดตั้งค่า เพื่อตั้งค่าสถานะว่าเส้นทางของโหนดเงื่อนไขนี้ผ่านการทดสอบ จากนั้นจะแทรกรหัส ้ต้นทางด้วยโหนดเรียกใช้เพื่อนำค่าที่จัดเก็บส่งไปยังเว็บเซอร์วิซ โดยมีตัวอย่างเส้นทางการไหลของ บีเพลที่ถูกแทรกรหัสต้นทางแล้วดังรูปที่ 3-11

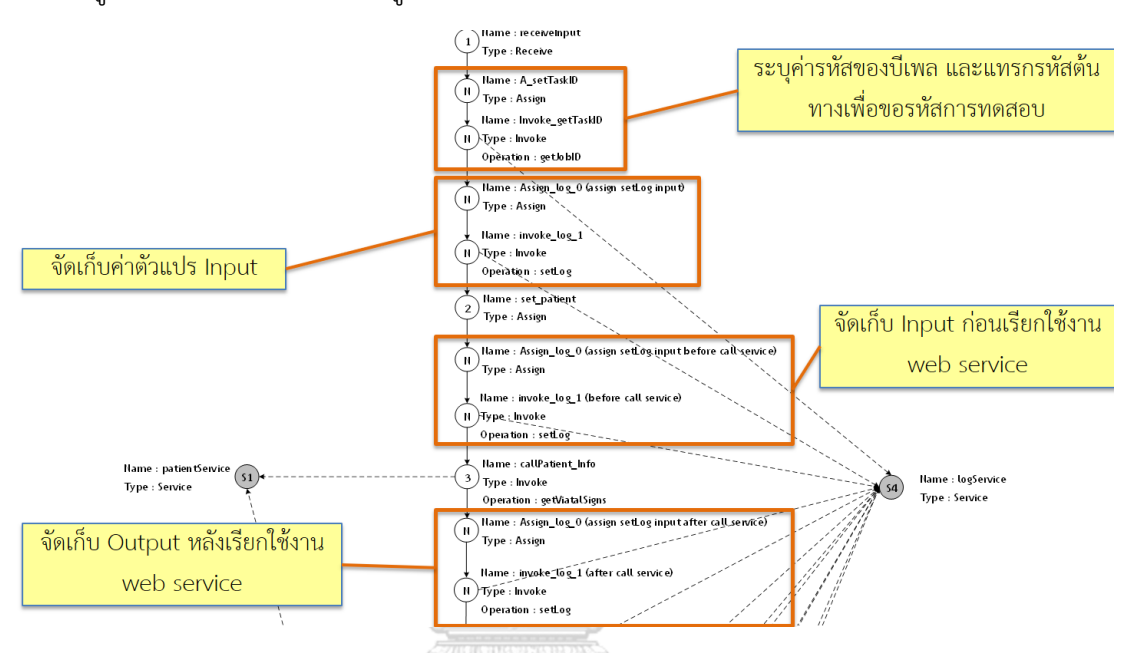

*รูปที่ 3-11 ตัวอย่างเส้นทางการไหลของบีเพลที่ถูกแทรกรหัสต้นทางแล้ว*

#### <span id="page-35-0"></span>3.3 การดำเนินการทดสอบตามกรณีทดสอบ

ในขั้นตอนการทดสอบ ผู้ทดสอบจะนำโครงการดับเบิลยูเอส-บีเพลที่ถูกแทรกรหัสต้นทางแล้ว มา ติดตั้งและทดสอบผ่านบีเพลเอนจิน ในการทดสอบผู้ทดสอบจะต้องระบุกรณีทดสอบที่มีอยู่ ผ่านบีเพล เอนจิน หรือผู้ทดสอบสามารถนำไฟล์กรณีทดสอบที่มีอยู่มาใช้ทดสอบได้ โดยขณะทดสอบเมื่อบีเพล เอนจินทดสอบผ่านโหนดเรียกใช้ ที่ถูกแทรกรหัสต้นทางไว้ บีเพลเอนจินจะเรียกใช้งานเว็บเซอร์วิซที่ ท าหน้าที่เก็บข้อมูลการทดสอบเพื่อบันทึกข้อมูลการทดสอบเข้าสู่ฐานข้อมูล เช่น ในกรณีที่โหนด เรียกใช้นั้น ถูกแทรกรหัสเพื่อตรวจจับข้อมูลที่รับส่งระหว่างเว็บเซอร์วิซ บีเพลเอนจินจะส่งข้อมูล นำเข้าและข้อมูลส่งออกของเว็บเซอร์วิซ ผ่านไปยังเว็บเซอร์วิซที่เก็บข้อมูลเพื่อจัดเก็บข้อมูลนั้นลงส่ ฐานข้อมูล ซึ่งมีขั้นตอนการทำงานดังรูปที่ 3-12 เมื่อนำกรณีทดสอบดังรูปที่ 3-13 มาใช้ทดสอบผ่าน บีเพลเอนจินแล้ว จะพบว่าโหนดที่เรียกใช้งานเว็บเซอร์วิซหมายเลข 3, 6 และ 11 จะถูกทดสอบ ดังรูปที่3-14 และหลังจากที่เว็บเซอร์วิซจัดเก็บข้อมูลการทดสอบแล้ว ผู้ทดสอบสามารถเรียกดูข้อมูล ้ ผลการทดสอบที่ถูกจัดเก็บได้ ซึ่งข้อมูลที่สามารถดูได้ เช่น ข้อมูลกรณีทดสอบที่นำมาทดสอบ ข้อมูล
น าเข้าที่ส่งให้กับเว็บเซอร์วิซ ข้อมูลส่งออกที่ได้รับจากเว็บเซอร์วิซ ข้อมูลผลลัพธ์ในเส้นทางการไหล ของดับเบิลยูเอส-บีเพล เป็นต้น

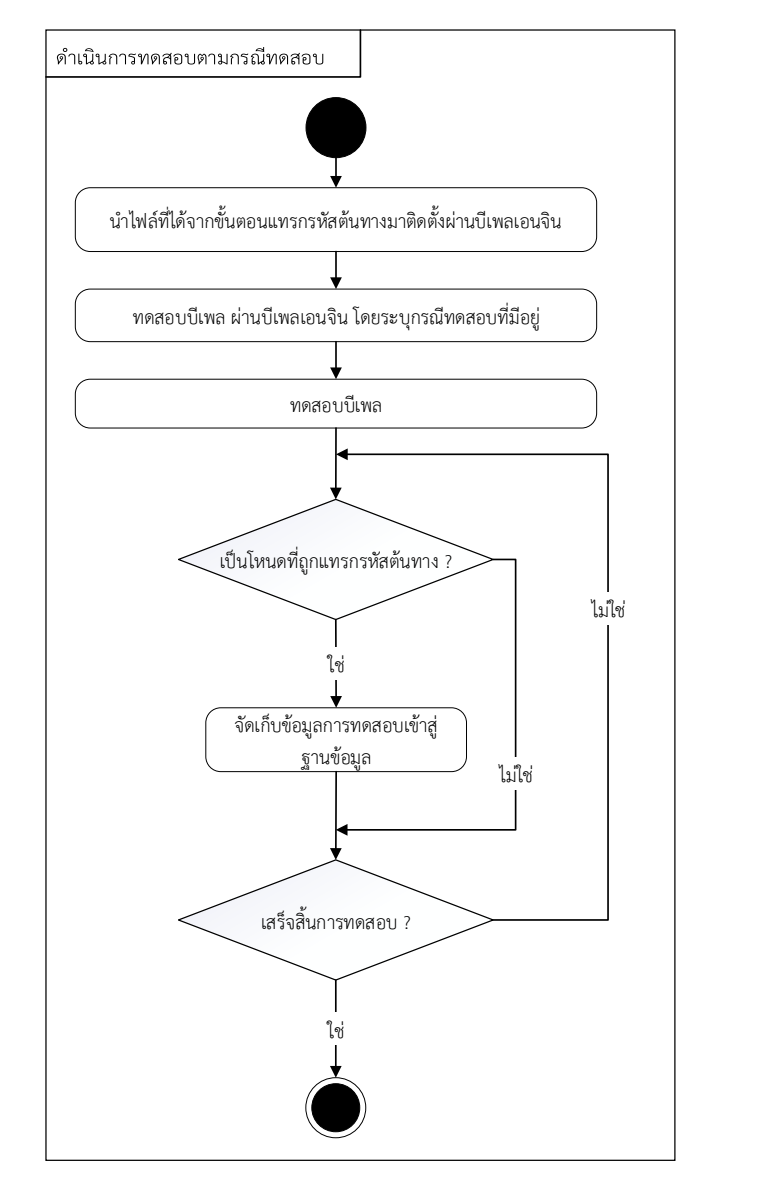

*รูปที่ 3-12 การด าเนินการทดสอบตามกรณีทดสอบ*

```
<inputVariable>
   .<br><part xmlns:xsi="http://www.w3.org/2001/XMLSchema-instance"
   name="payload">
      <process
       xmlns="http://xmlns.oracle.com/sample_HOS/sampleHos/HosProcess"
       xmlns:xsd="http://www.w3.org/2001/XMLSchema"
       xmlns:xsi="http://www.w3.org/2001/XMLSchema-instance">
        \langlehn>5900001\langle/hn>
        <operationType>Vitalsigns</operationType>
      </process>
   </part>
</inputVariable>
```
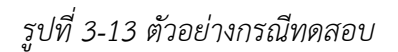

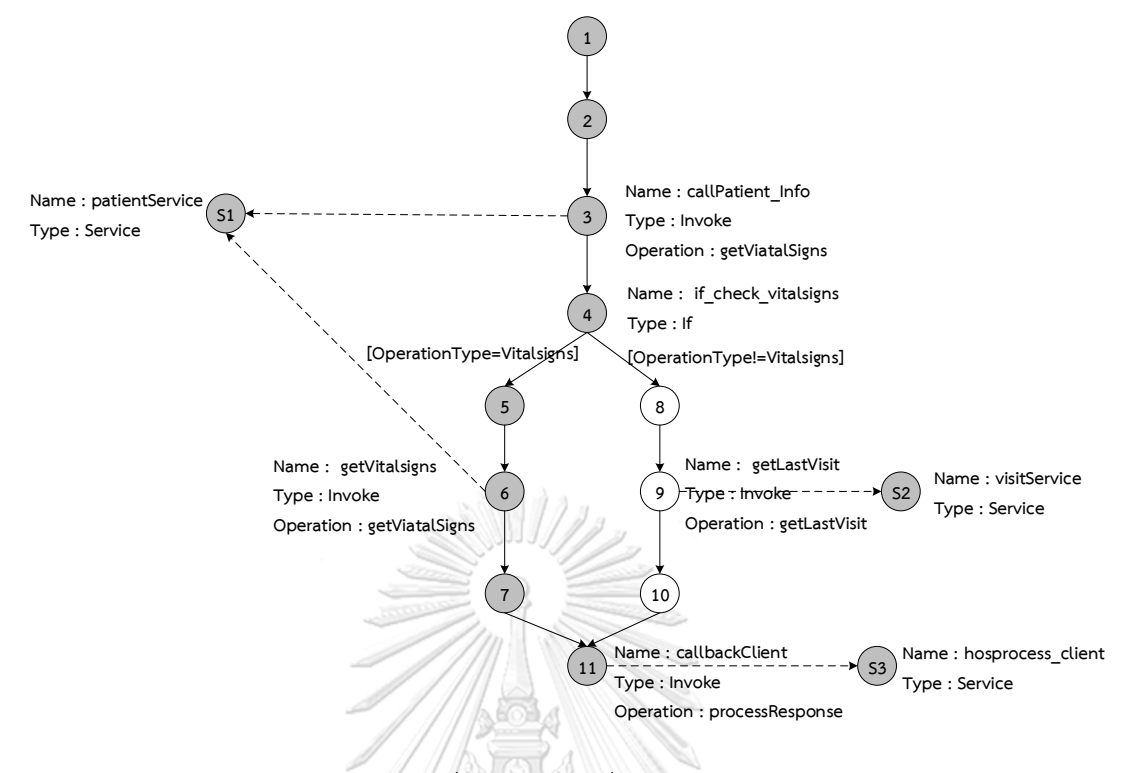

*รูปที่ 3-14 โหนดที่ถูกทดสอบ*

#### 3.4 การค้นหาเว็บเซอร์วิซที่ยังไม่ถูกทดสอบ

หลังจากที่ผู้ทดสอบทำการทดสอบโครงการดับเบิลยูเอส-บีเพลผ่านบีเพลเอนจินในขั้นตอนที่ 3.3 แล้ว ในขั้นตอนนี้ผู้ทดสอบสามารถดูรายการเว็บเซอร์วิซที่ไม่ถูกทดสอบได้ โดยวิธีการค้นหาเว็บ เซอร์วิซที่ไม่ถูกทดสอบจะใช้การเปรียบเทียบรายการเว็บเซอร์วิซที่อยู่ในเส้นทางการไหลของบีเพลที่ ถูกจัดเก็บในขั้นตอนที่ 3.1 และรายการเว็บเซอร์วิซที่ถูกทดสอบในขั้นตอนที่ 3.3 ซึ่งการค้นหาเว็บ ี เซอร์วิซที่ยังไม่ถูกทดสอบสามารถเรียกดูได้ทั้งในขณะที่กำลังดำเนินการทดสอบ และหลังจาก ดำเนินการทดสอบเสร็จสิ้นแล้ว โดยมีขั้นตอนการทำงานดังรูปที่ 3-15

จากตัวอย่างเส้นทางการไหลของดับเบิลยูเอส-บีเพลที่ถูกจัดเก็บในขั้นตอนที่ 3.1 ดังรูปที่ 3-5 เมื่อ น ามาทดสอบกับเครื่องมือบีเพลเอนจิน ในขั้นตอนที่ 3.3 ผู้ทดสอบสามารถตรวจสอบเว็บเซอร์วิซที่ไม่ ถูกทดสอบได้ โดยวิธีการนี้จะเรียกดูข้อมูลเส้นทางการไหลของบีเพลที่จัดเก็บไว้ในฐานข้อมูลขึ้นมา เปรียบเทียบกับประวัติการทดสอบ จากการเปรียบเทียบพบว่ากรณีทดสอบที่นำมาใช้จากรูปที่ 3-13 จะทดสอบผ่านเส้นทาง 1-2-3-4-5-6-7-11 ดังรูปที่ 3-14 จะพบโหนดที่มีการเรียกใช้งานเว็บเซอร์วิซ แต่ยังไม่ถูกทดสอบคือโหนดที่ 9 ดังนั้นตัวอย่างนี้จะแสดงเว็บเซอร์วิซที่ยังไม่ถูกทดสอบ คือ "getLastVisit" ให้ผู้ทดสอบทราบ

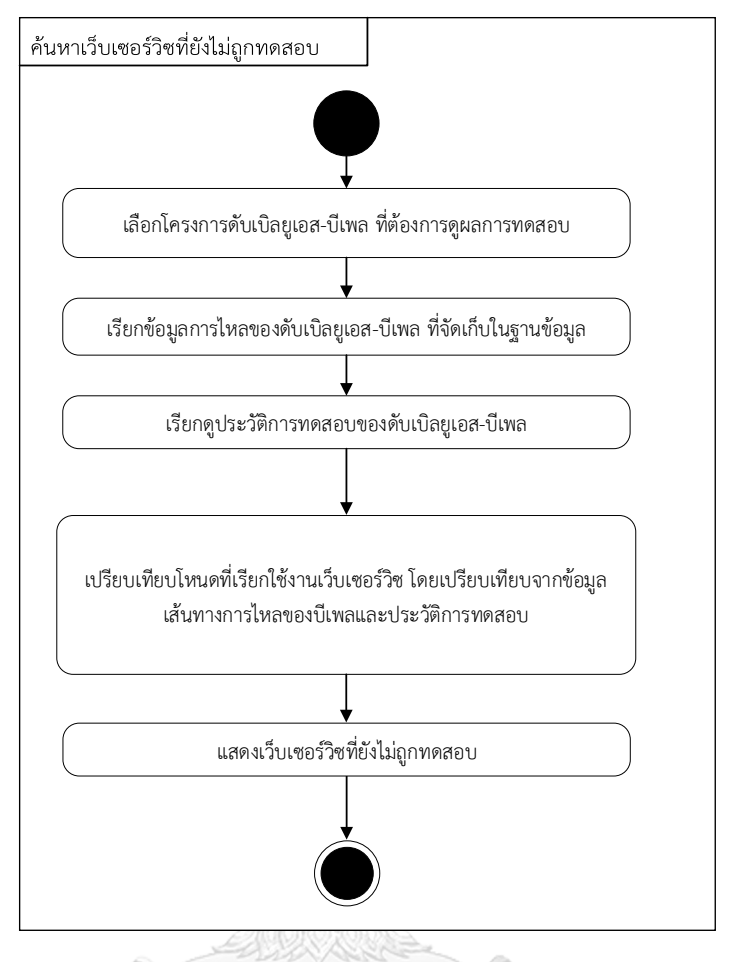

*รูปที่3-15 การค้นหาเว็บเซอร์วิซที่ยังไม่ถูกทดสอบ*

#### 3.5 การสร้างกรณีทดสอบเพิ่มเติม

้จากขั้นตอนที่ 3.4 เมื่อพบตรวจพบเว็บเซอร์วิชที่ยังไม่ถูกทดสอบ ในขั้นตอนนี้จะทำการค้นหา เส้นทางการทดสอบเพื่อนำมาสร้างกรณีทดสอบเพิ่มเติมให้ครอบคลุมเว็บเซอร์วิชที่ยังไม่ถูกทดสอบ โดยมีขั้นตอนการทำงาน ดังรูปที่ 3-16 และมีตัวอย่างการทำงานดังนี้

3.5.1. นำกรณีทดสอบที่ใช้ในขั้นตอนที่ 3.3 มาวิเคราะห์ข้อมูลนำเข้าของโครงการ ดับเบิลยูเอส-บีเพลว่ามีข้อมูลนำเข้าใดบ้าง จากนั้นจะนำเว็บเซอร์วิซที่ยังไม่ถูกทดสอบจากขั้นตอนที่ 3.4 ซึ่งจากรูปที่ 3-14 ในขั้นตอนที่ 3.3 จะพบว่าโหนดที่เรียกเว็บเซอร์วิซที่ยังไม่ถูกทดสอบคือโหนด หมายเลข 9 โดยในขั้นตอนนี้จะเริ่มจากค้นหาโหนดเงื่อนไข ที่อยู่ในเส้นทางการไหลของโหนดที่ 9 จากตัวอย่างจะพบโหนดเงื่อนไขคือโหนดหมายเลข 4 ที่มีกิ่งเงื่อนไขOperationType!='Vitalsigns' ดังรูปที่ 3-17

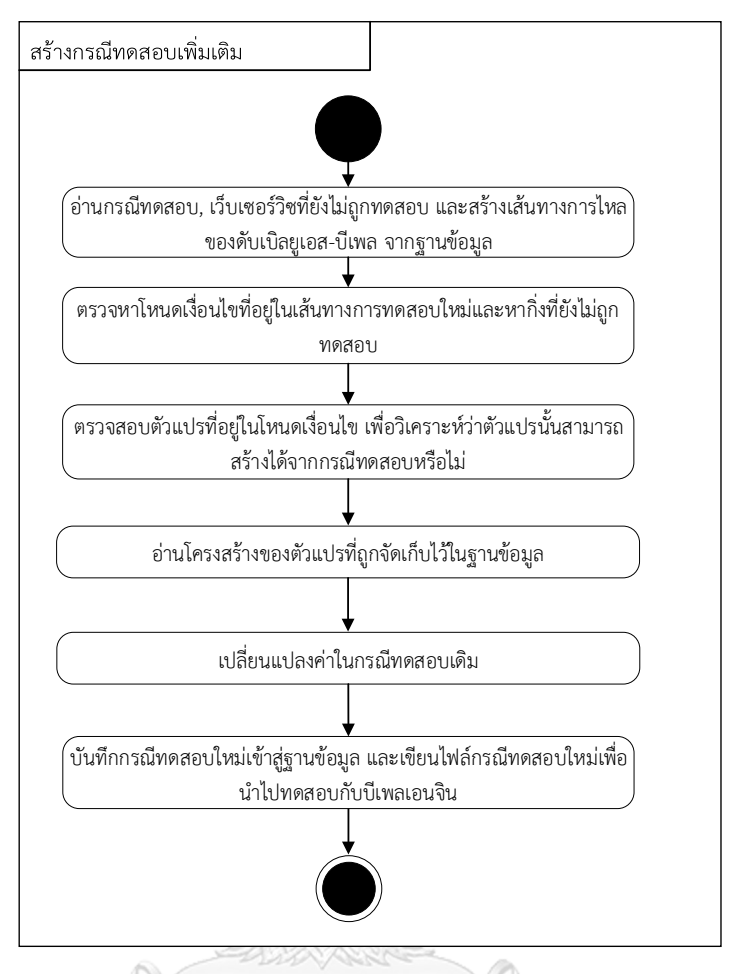

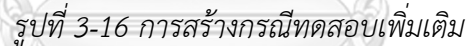

3.5.2. ตรวจสอบตัวแปรที่ใช้ภายในโหนดเงื่อนไข เพื่อวิเคราะห์ว่าตัวแปรสามารถสร้างได้จาก กรณีทดสอบหรือไม่ จากขั้นตอนที่ 3.5.1 พบว่าเงื่อนไขที่อยู่ในเส้นทางการไหลของโหนดที่ 9 คือ OperationType!='Vitalsigns' ในขั้นตอนนี้จะพบตัวแปร OperationType ซึ่งเป็นตัวแปรที่ สามารถสร้างได้จากกรณีทดสอบ ในกรณีนี้จะเปลี่ยนแปลงค่าตัวแปร OperationType เพื่อให้การ ทดสอบครอบคลุมเว็บเซอร์วิซที่ยังไม่ถูกทดสอบคือโหนดหมายเลข 9 โดยใช้วิธีการสุ่ม

3.5.3. ในกรณีที่ตัวแปรในโหนดเงื่อนไขสามารถสร้างได้จากกรณีทดสอบ จะอ่านโครงสร้างข้อมูล ของตัวแปรนั้นๆ ที่ถูกจัดเก็บในฐานข้อมูลเพิ่มเติมเพื่อสร้างกรณีทดสอบของตัวแปรนั้นใหม่ จากนั้น จะนำกรณีทดสอบในขั้นตอนที่ 3.3 มาเปลี่ยนแปลงค่าตัวแปร OperationType ที่มีประเภทข้อมูล เป็นตัวอักษร เพื่อให้ได้กรณีทดสอบใหม่ดังรูปที่ 3-18

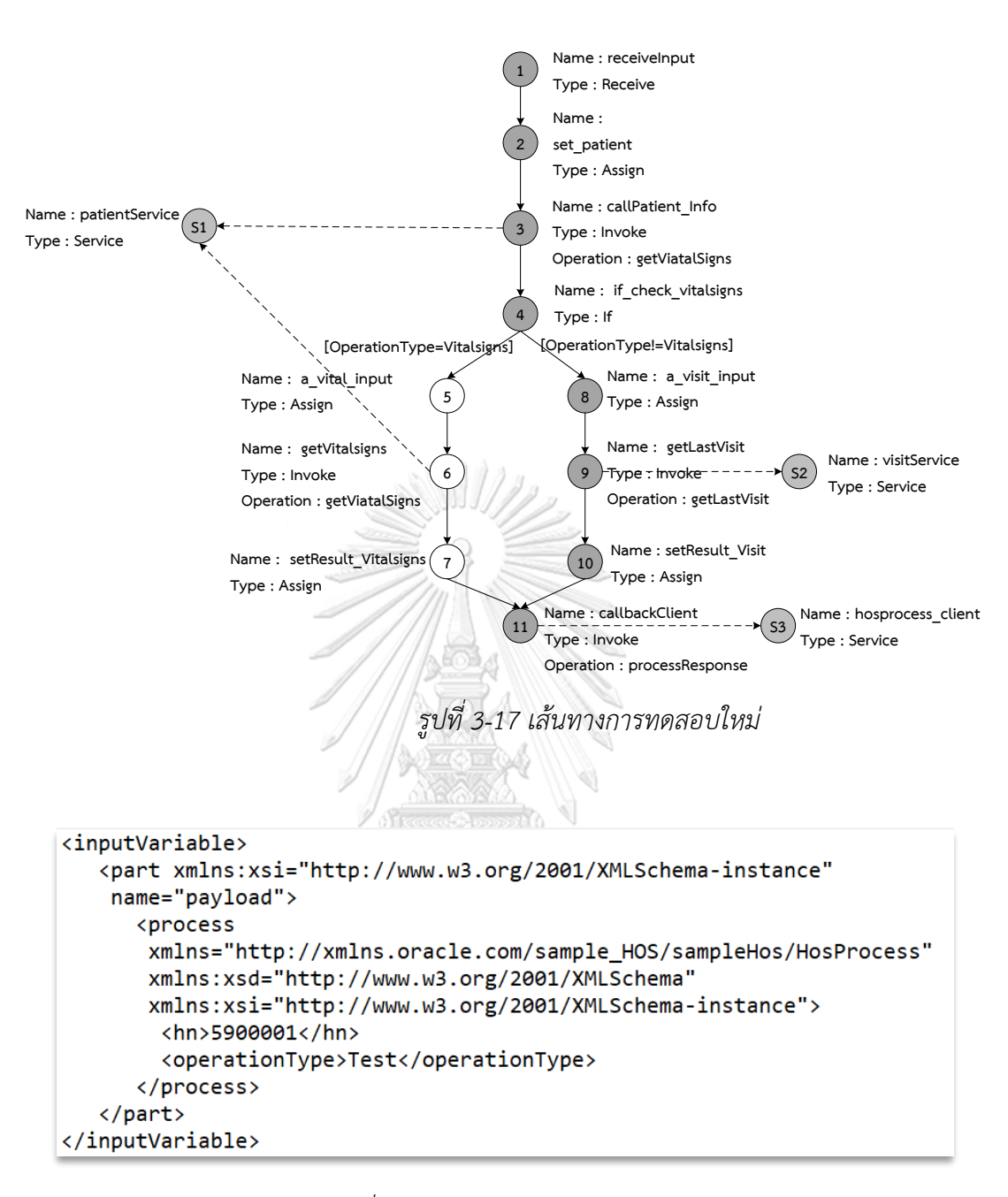

#### *รูปที่ 3-18 ตัวอย่างกรณีทดสอบใหม่*

3.5.4. บันทึกกรณีทดสอบใหม่ที่ได้เข้าสู่ฐานข้อมูลพร้อมทั้งเขียนไฟล์กรณีทดสอบใหม่เพื่อนำไป ทดสอบกับบีเพลเอนจิน และเก็บประวัติการสร้างกรณีทดสอบ

#### 3.6 การสร้างรายงานผลการทดสอบ

ผู้ใช้งานสามารถเรียกดูผลการทดสอบ ที่จัดเก็บในฐานข้อมูล และพิมพ์เป็นรายงานสรุปการ ทดสอบได้ โดยรายงานสรุปมีดังนี้

3.6.1. รายงานสรุปความครอบคลุมของการเรียกใช้เว็บเซอร์วิซ โดยแสดงข้อมูลของเว็บ เซอร์วิซที่ยังไม่ถูกเรียกใช้งาน เปรียบเทียบกับเว็บเซอร์วิซที่อยู่ในไฟล์ดับเบิลยูเอส-บีเพล

3.6.2. รายงานผลการทดสอบการเรียกใช้เว็บเซอร์วิซ โดยจะแสดงข้อมูลการทดสอบ ซึ่ง ประกอบด้วยข้อมูลนำเข้าที่ส่งไปยังเว็บเซอร์วิซ ข้อมูลส่งออกที่ได้รับจากเว็บเซอร์วิซ และ กรณี ทดสอบที่นำไปทดสอบ

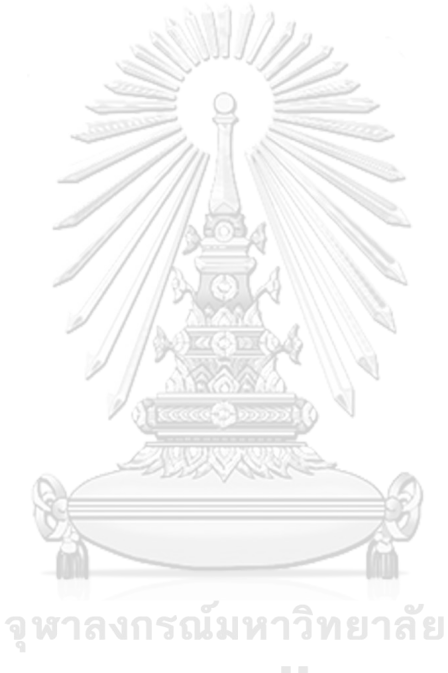

**CHULALONGKORN UNIVERSITY** 

#### **บทที่4 การออกแบบและพัฒนาเครื่องมือ**

้จากวิธีการที่นำเสนอในบทที่ 3 ผู้วิจัยนำวิธีการนี้มาพัฒนาเป็นเครื่องมือตรวจจับการเรียกใช้เว็บ เซอร์วิซสำหรับทดสอบดับเบิลยูเอส-บีเพล โดยนำภาษายูเอ็มแอลมาใช้เพื่อออกแบบและอธิบาย ี ฟังก์ชันการทำงานของเครื่องมือ ผู้วิจัยได้ออกแบบแผนภาพต่างๆ ได้แก่ แผนภาพยูสเคส (Use Case Diagram) แผนภาพกิจกรรม (Activity Diagram) แผนภาพคลาส (Class Diagram) แผนภาพลำดับ (Sequence Diagram) และแผนภาพการติดตั้ง (Deployment Diagram) นอกจากนี้ผู้วิจัยยัง ้ออกแบบฐานข้อมูลสำหรับจัดเก็บข้อมูลการทดสอบ พร้อมทั้งกำหนดสภาพแวดล้อมของเครื่องมือ

4.1.การออกแบบเครื่องมือ

ผู้วิจัยได้นำภาษายูเอ็มแอลมาใช้งาน เพื่ออธิบายโครงสร้างและการทำงานของเครื่องมือด้วย แผนภาพต่างๆ ดังนี้

4.1.1. แผนภาพยูสเคส

เป็นแผนภาพที่แสดงถึงฟังก์ชันการทำงานของเครื่องมือ โดยผู้วิจัยออกแบบแผนภาพดังกล่าว ดังรูปที่ 4-1 และได้อธิบายรายละเอียดแต่ละยูสเคสไว้ในภาคผนวก ก โดยยูสเคสประกอบด้วย ฟังก์ชันการทำงาน 4 ส่วน ดังนี้

1. การอัพโหลดและแทรกรหัสต้นทางโครงการดับเบิลยูเอส-บีเพล

ผู้ทดสอบจะต้องอัพโหลดไฟล์ที่เกี่ยวข้องกับโครงการดับเบิลยูเอส-บีเพล ได้แก่ ไฟล์คอมโพสิต ไฟล์ดับเบิลยูเอสดีแอล ไฟล์ดับเบิลยูเอส-บีเพล และไฟล์เอกซ์เอสดี โดยเครื่องมือ ้จะนำไฟล์ที่ได้รับจากผู้ทดสอบมาประมวลผลเพื่อจัดเก็บเส้นทางการไหล จากนั้นจะสร้างกรณี ทดสอบตั้งต้น และแทรกรหัสต้นทางเพื่อจัดเก็บประวัติการรับส่งข้อมูลนำเข้า และข้อมูลส่งออก ระหว่างเว็บเซอร์วิซ

2. การดูข้อมูลเว็บเซอร์วิซที่ไม่ถูกทดสอบ

หลังจากที่ผู้ทดสอบนำไฟล์ที่ถูกแทรกรหัสต้นทางมาติดตั้งที่เครื่องแม่ข่าย และทำการทดสอบ ผ่านทางเครื่องมือบีเพลเอนจินแล้ว ผู้ทดสอบสามารถดูเว็บเซอร์วิซที่ยังไม่ถูกทดสอบผ่านทาง เครื่องมือได้

3. การสร้างกรณีทดสอบเพิ่มเติม

หลังจากที่ผู้ทดสอบพบว่ามีเว็บเซอร์วิซที่ยังไม่ถูกทดสอบ ผู้ทดสอบสามารถเลือกเว็บเซอร์วิซ นั้นๆ เพื่อสร้างกรณีทดสอบเพิ่มเติมได้

4. การดูรายงานผลการทดสอบ

ผู้ทดสอบสามารถเลือกโครงการดับเบิลยูเอส-บีเพล ที่ต้องการดูรายงานสรุปผลการทดสอบ ได้

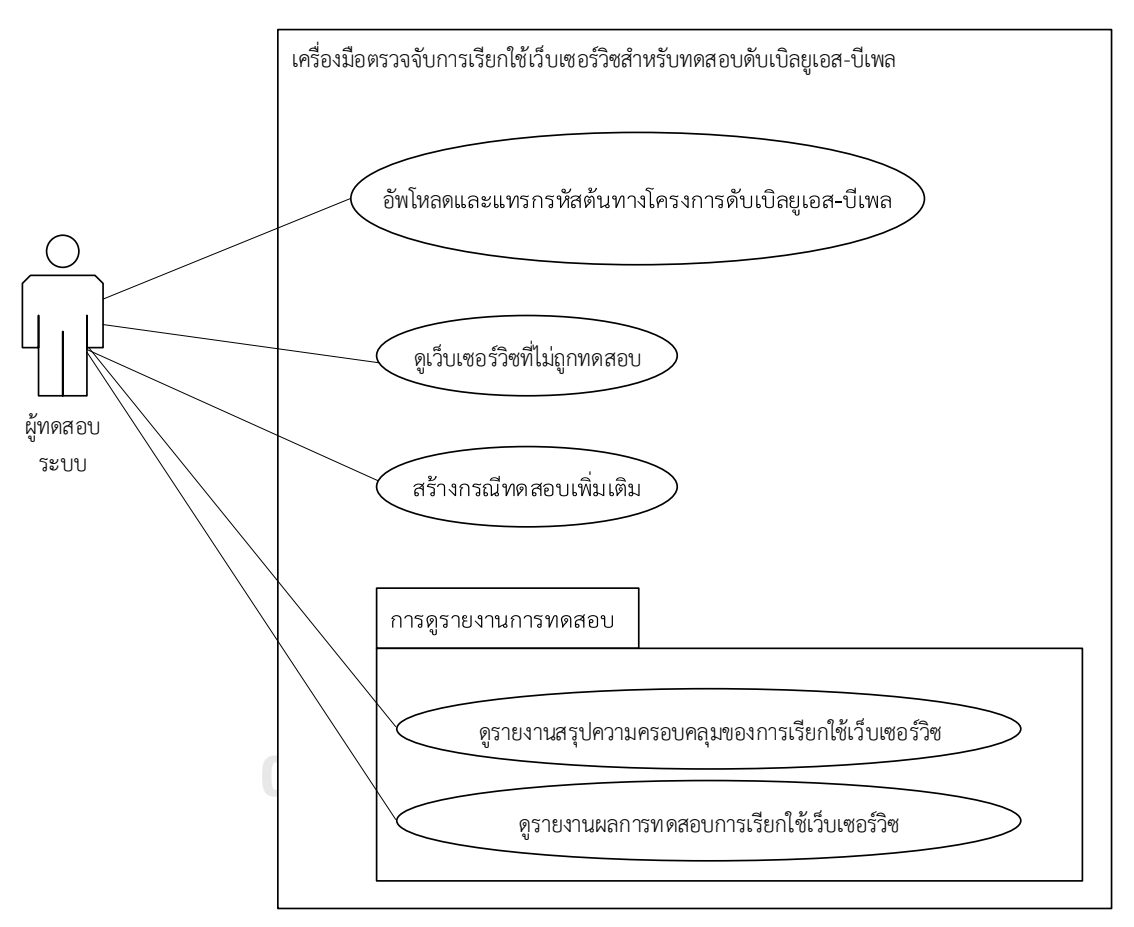

*รูปที่ 4-1 แผนภาพยูสเคส เครื่องมือตรวจจับการเรียกใช้เว็บเซอร์วิซส าหรับทดสอบ ดับเบิลยูเอส-บีเพล*

#### 4.1.2. แผนภาพกิจกรรม

เป็นแผนภาพที่อธิบายกิจกรรมที่เกิดขึ้นระหว่างผู้ทดสอบและเครื่องมือ โดยในแผนภาพจะ แสดงรายละเอียดกิจกรรมที่เกิดขึ้นภายในฟังก์ชันการทำงานต่างๆ ของเครื่องมือ ผู้วิจัยออกแบบ แผนภาพกิจกรรมไว้ 4 ฟังก์ชันการทำงานดังนี้

1. แผนภาพกิจกรรมการจัดเก็บเส้นทางการไหลและแทรกรหัสต้นทาง

ผู้วิจัยออกแบบแผนภาพกิจกรรมสำหรับการจัดเก็บเส้นทางการไหลและแทรกรหัสต้น ทางของดับเบิลยูเอส-บีเพล โดยมีลำดับกิจกรรมดังรูปที่ 4-2 และ 4-3

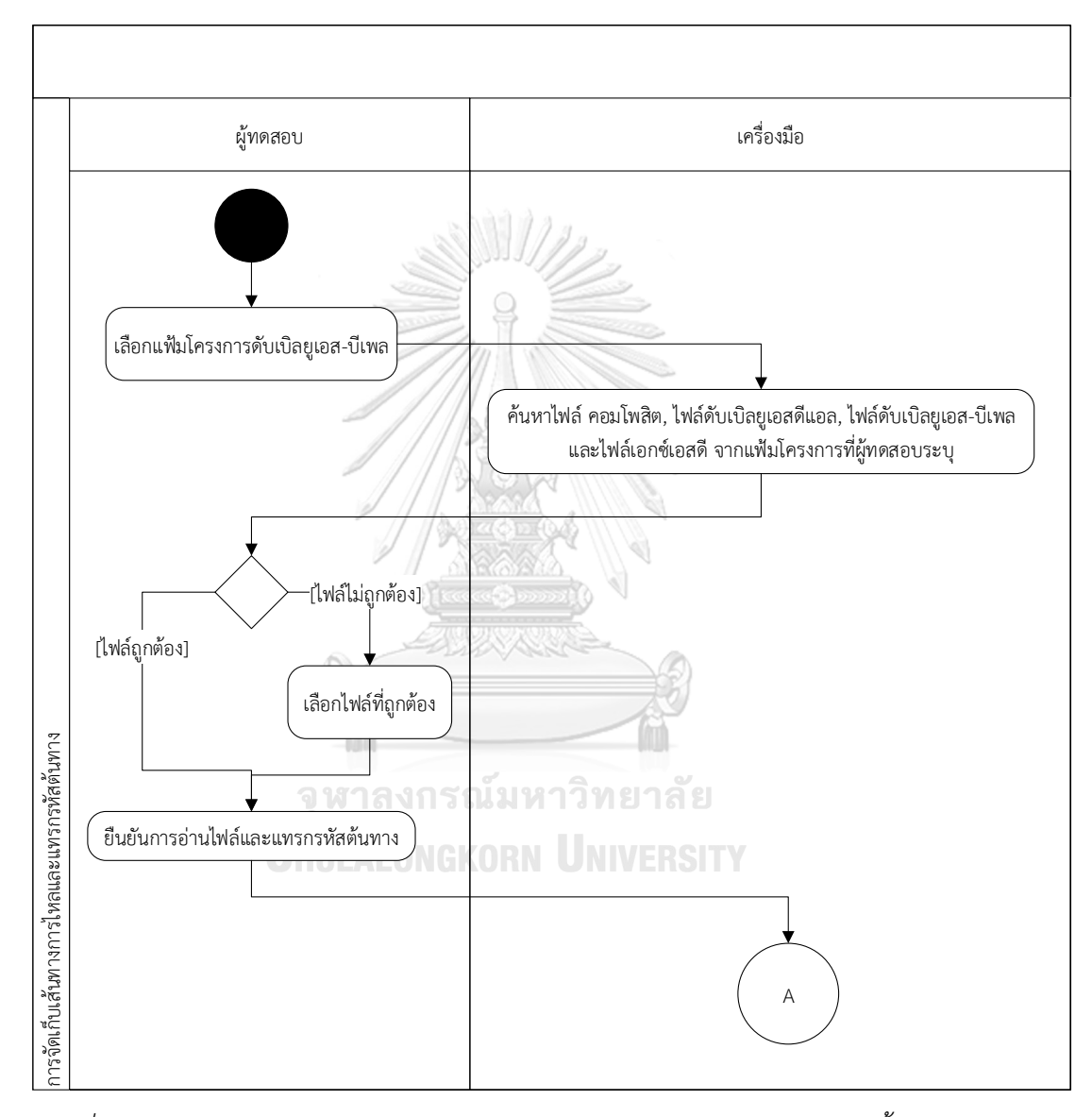

*รูปที่ 4-2 แผนภาพกิจกรรมการจัดเก็บเส้นทางการไหลและแทรกรหัสต้นทาง ในขั้นตอนการค้นหา*

*ไฟล์*

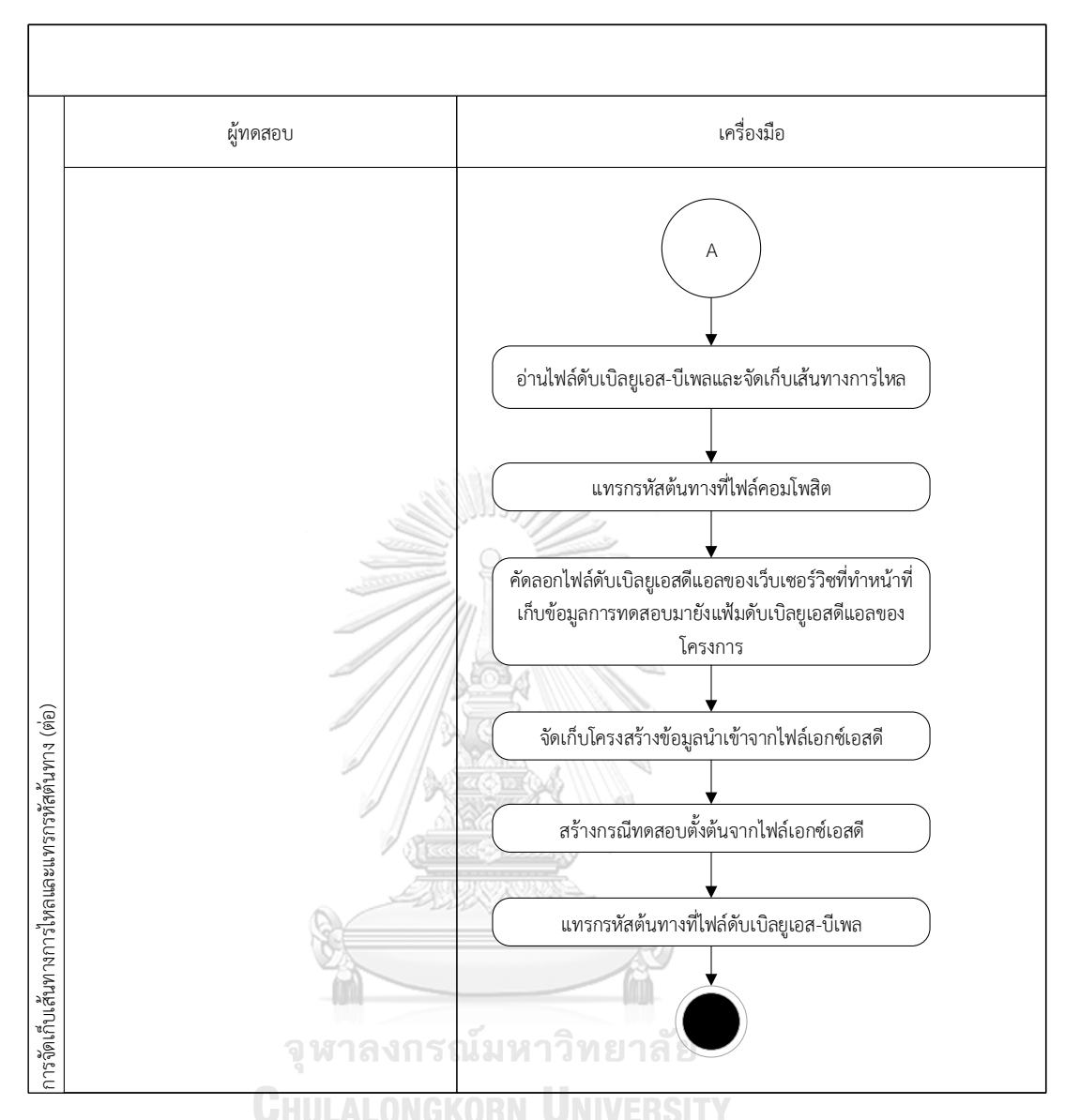

*รูปที่ 4-3 แผนภาพกิจกรรมการจัดเก็บเส้นทางการไหลและแทรกรหัสต้นทาง ในขั้นตอนการจัดเก็บ เส้นทางการไหลและแทรกรหัสต้นทาง*

จากรูปที่ 4-2 และ 4-3 แสดงกิจกรรมการจัดเก็บเส้นทางการไหลและแทรกรหัสต้นทาง โดย เริ่มจากผู้ทดสอบเลือกแฟ้มโครงการดับเบิลยูเอส-บีเพล ที่ต้องการจัดเก็บและแทรกรหัสต้นทาง จากนั้นเครื่องมือจะค้นหาไฟล์คอมโพสิต ไฟล์ดับเบิลยูเอสดีแอล ไฟล์ดับเบิลยูเอส-บีเพล และไฟล์ เอกซ์เอสดี ที่จะนำมาจัดเก็บและแทรกรหัสต้นทาง เพื่อลดขั้นตอนการเลือกไฟล์ของผู้ทดสอบ โดยผู้ทดสอบจะต้องตรวจสอบและยืนยันการจัดไฟล์ต่างๆ จากนั้นเครื่องมืออ่านไฟล์ที่ผู้ทดสอบ ยืนยันแล้ว เพื่อจัดเก็บและแทรกรหัสต้นทาง โดยมีวิธีการจัดการกับไฟล์ต่างๆ ดังนี้

• ไฟล์ดับเบิลยูเอส-บีเพล เครื่องมือจะจัดเก็บเส้นทางการไหลเข้าสู่ฐานข้อมูล

• ไฟล์คอมโพสิต เครื่องมือจะแทรกรหัสต้นทาง เพื่อให้โครงการดับเบิลยูเอส-บีเพล สามารถเชื่อมต่อกับเว็บเซอร์วิซสำหรับจัดเก็บประวัติการทดสอบได้

หลังจากที่จัดเก็บเส้นทางการไหลและแทรกรหัสต้นทางที่ไฟล์คอมโพสิตแล้ว เครื่องมือจะ ้ คัดลอกไฟล์ดับเบิลยูเอสดีแอล ของเว็บเซอร์วิซที่ทำหน้าที่เก็บข้อมูลการทดสอบมาเขียนลงใน แฟ้มโครงการ เพื่อให้โครงการดับเบิลยูเอส-บีเพลนี้ สามารถอ้างอิงการเรียกใช้งานเว็บเซอร์วิซที่ ท าหน้าที่เก็บข้อมูลประวัติการทดสอบได้ จากนั้นจะสร้างกรณีทดสอบเบื้องต้นจากไฟล์เอกซ์เอสดี โดยอ่านไฟล์เอกซ์เอสดีจากผู้ทดสอบมาจัดเก็บลงสู่ฐานข้อมูล พร้อมทั้งนำไฟล์เอกซ์เอสดีนั้นมา ้ สร้างกรณีทดสอบและจัดเก็บเข้าสู่ฐานข้อมูลเพื่อใช้สำหรับสร้างกรณีทดสอบภายหลัง จากนั้น เครื่องมือนำไฟล์ดับเบิลยูเอส-บีเพลมาแทรกรหัสต้นทาง เพื่อจัดเก็บข้อมูลนำเข้าและส่งออก ระหว่างเว็บเซอร์วิซ

2. แผนภาพกิจกรรมการจัดเก็บผลการทดสอบ

ส าหรับการจัดเก็บผลการทดสอบที่เกิดขึ้นระหว่างการเรียกใช้งานเว็บเซอร์วิซ ผู้วิจัยได้ ออกแบบลำดับกิจกรรมดังรูปที่ 4-4 $\langle$ 

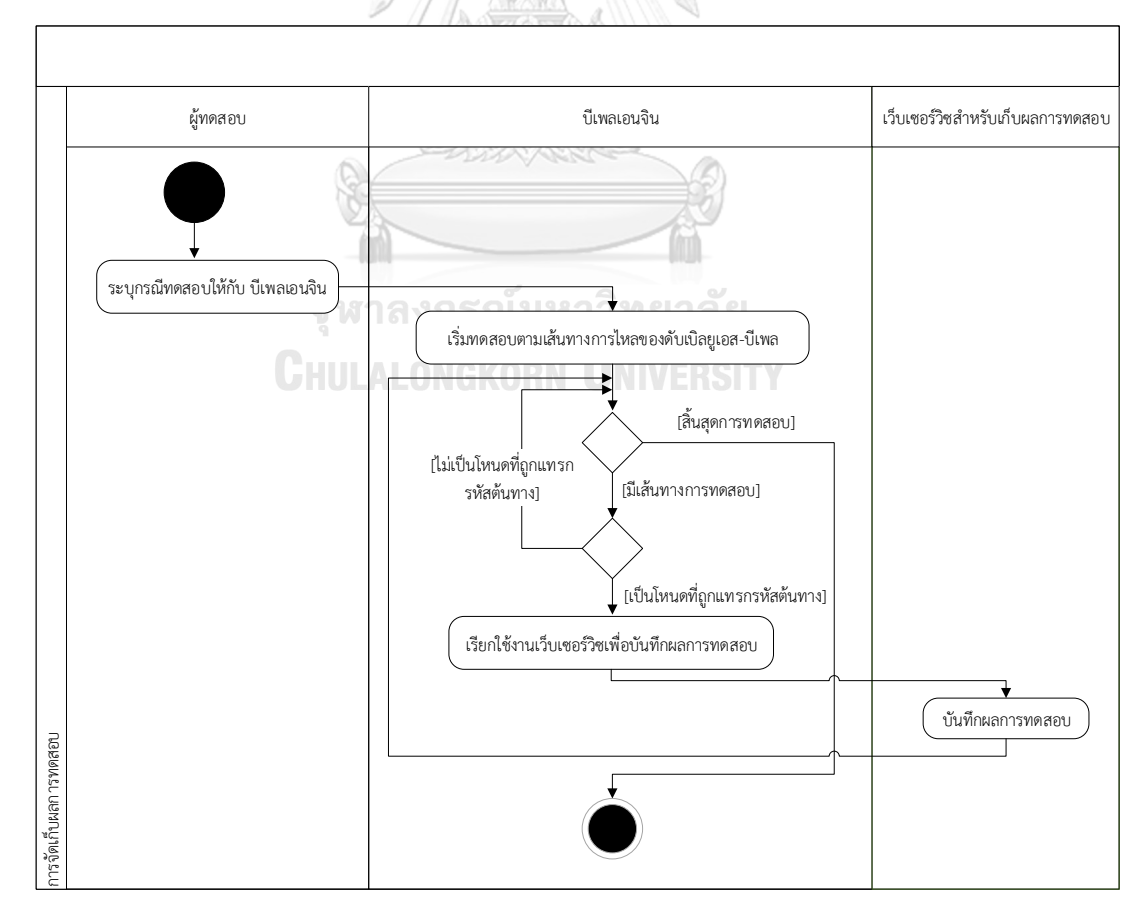

*รูปที่ 4-4 แผนภาพกิจกรรมการจัดเก็บผลการทดสอบ*

จากรูปที่ 4-4 แสดงกิจกรรมการจัดเก็บผลการทดสอบ โดยเริ่มจากผู้ทดสอบระบุกรณี ิทดสอบให้กับบีเพลเอนจิน และดำเนินการทดสอบ ซึ่งในระหว่างการทดสอบ เมื่อบีเพลเอนจิน อ่านพบโหนดที่ถูกแทรกรหัสต้นทางไว้ บีเพลเอนจินจะส่งข้อมูลการทดสอบนั้นไปจัดเก็บที่ ฐานข้อมูลผ่านทางเว็บเซอร์วิซ

3. แผนภาพกิจกรรมการดูผลการทดสอบ

สำหรับการดูผลการทดสอบ ผู้วิจัยได้ออกแบบลำดับกิจกรรมดังรูปที่ 4-5

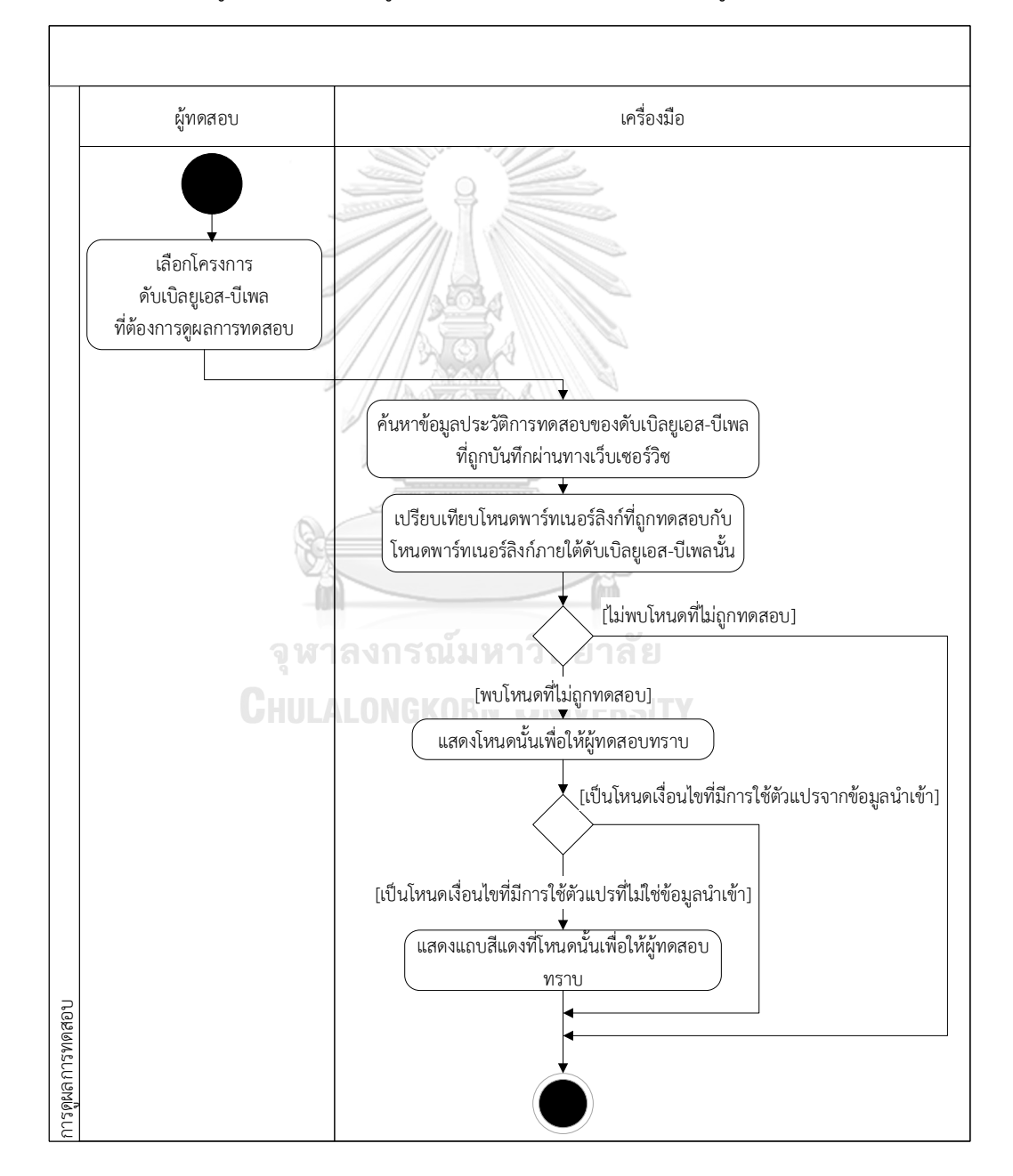

*รูปที่ 4-5 แผนภาพกิจกรรมการดูผลการทดสอบ*

จากรูปที่ 4-5 แสดงกิจกรรมการดูผลการทดสอบ โดยเริ่มจากผู้ทดสอบเลือกโครงการที่ ต้องการดูผลการทดสอบ เพื่อให้เครื่องมือค้นหาข้อมูลประวัติการทดสอบของดับเบิลยูเอส-บีเพล ที่ถูกบันทึกผ่านทางเว็บเซอร์วิซ โดยเครื่องมือจะเปรียบเทียบโหนดพาร์ทเนอร์ลิงก์ที่ถูกทดสอบ กับโหนดพาร์ทเนอร์ลิงก์ทั้งหมดที่อยู่ภายใต้ดับเบิลยูเอส-บีเพลนั้น ในกรณีที่พบโหนด พาร์ทเนอร์ลิงก์ที่ไม่ถูกทดสอบ เครื่องมือจะแสดงโหนดนั้นให้กับผู้ทดสอบทราบ จากนั้นเครื่องมือ จะค้นหาเส้นทางการไหลจากโหนดเริ่มต้นมายังโหนดของพาร์ทเนอร์ลิงก์นั้น และจะตรวจสอบ โหนดเงื่อนไขที่อยู่ในเส้นทางการไหลนั้น ว่าภายในเงื่อนไขใช้ตัวแปรที่มาจากข้อมูลนำเข้าหรือไม่ ในกรณีที่ใช้ตัวแปรอื่นที่ไม่ใช่ตัวแปรนำเข้า เครื่องมือจะแสดงแถบสีแดงที่รายการนั้นเพื่อให้ผู้ ทดสอบทราบว่าในกรณีนี้จะไม่รองรับการสร้างกรณีทดสอบเพิ่มเติม

4. แผนภาพกิจกรรมการสร้างกรณีทดสอบเพิ่มเติม

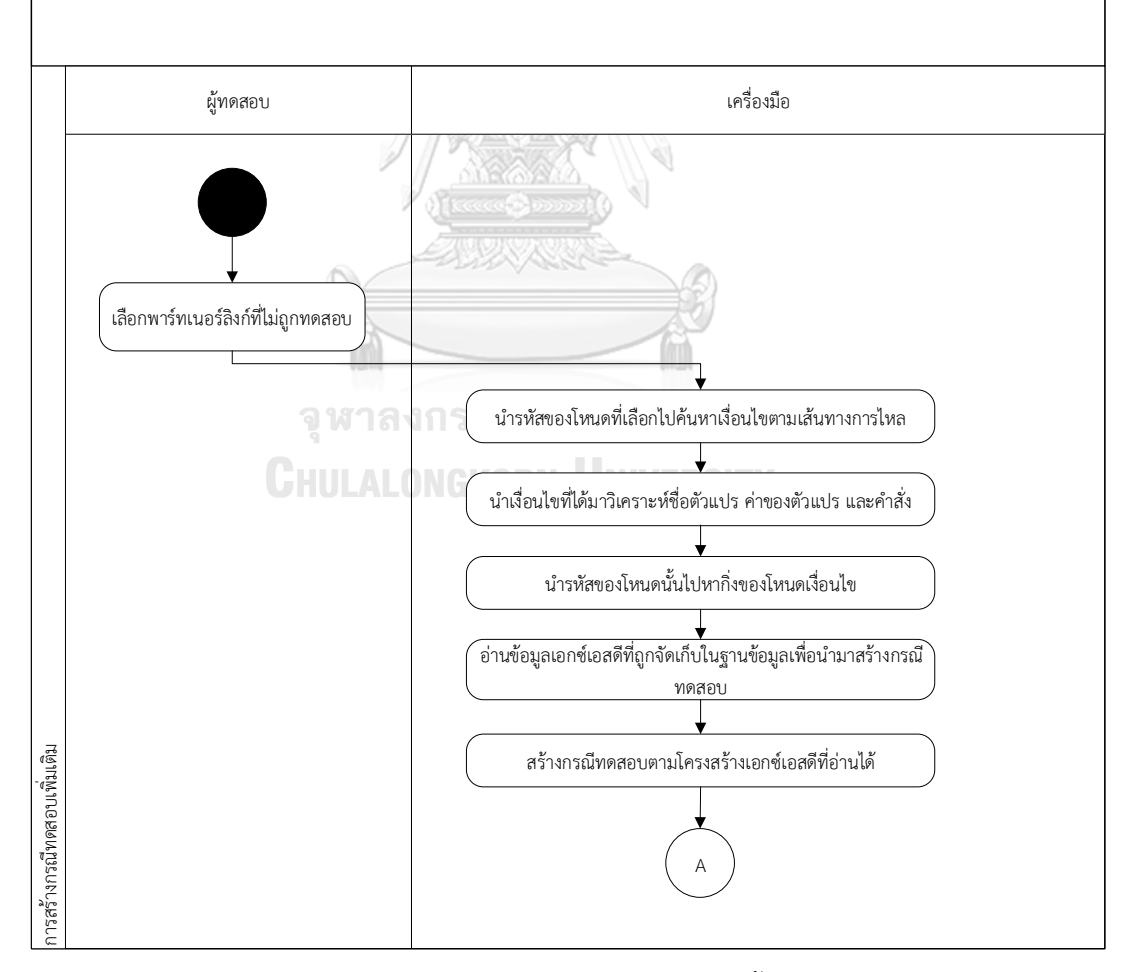

้สำหรับการสร้างกรณีทดสอบเพิ่มเติม ผู้วิจัยได้ออกแบบลำดับกิจกรรมดังรูปที่ 4-6 และ 4-7

*รูปที่ 4-6 แผนภาพกิจกรรมการสร้างกรณีทดสอบเพิ่มเติม ในขั้นตอนการสร้างกรณีทดสอบ*

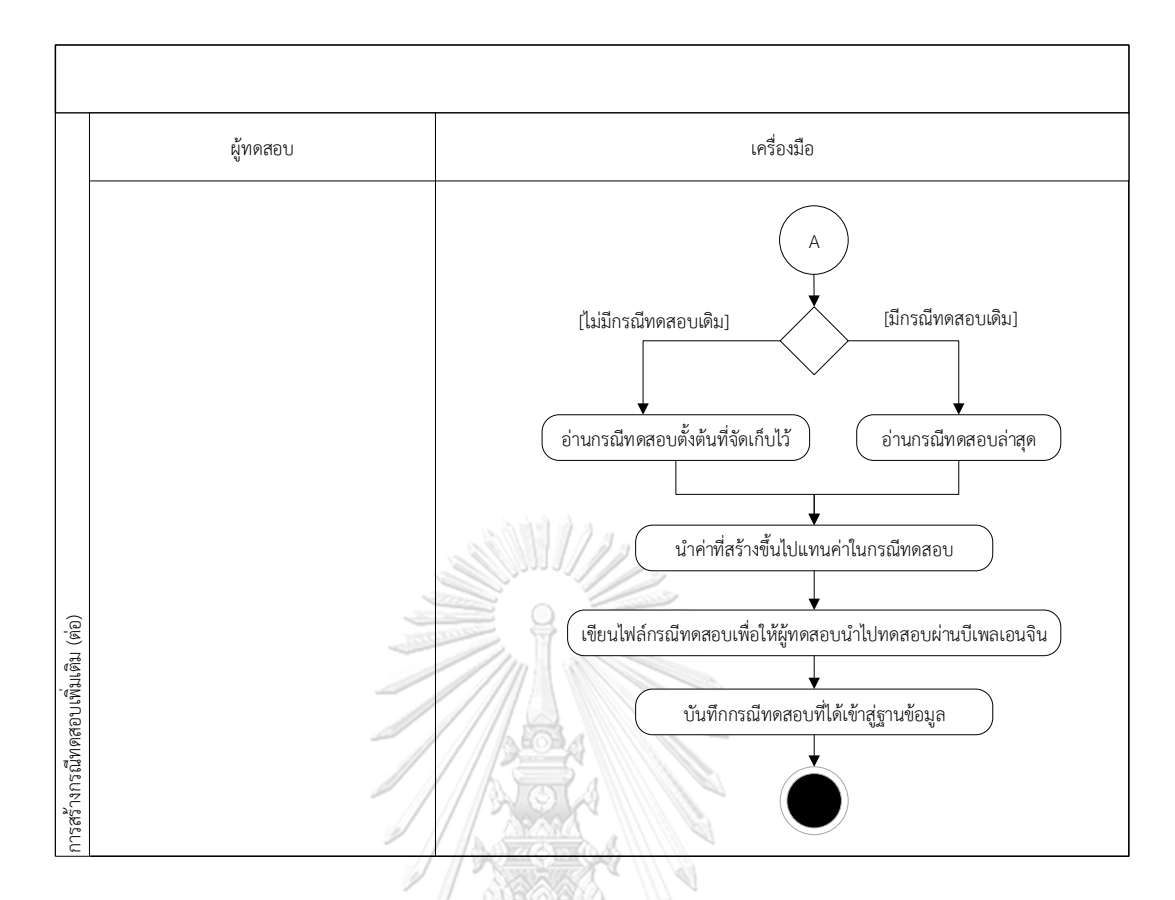

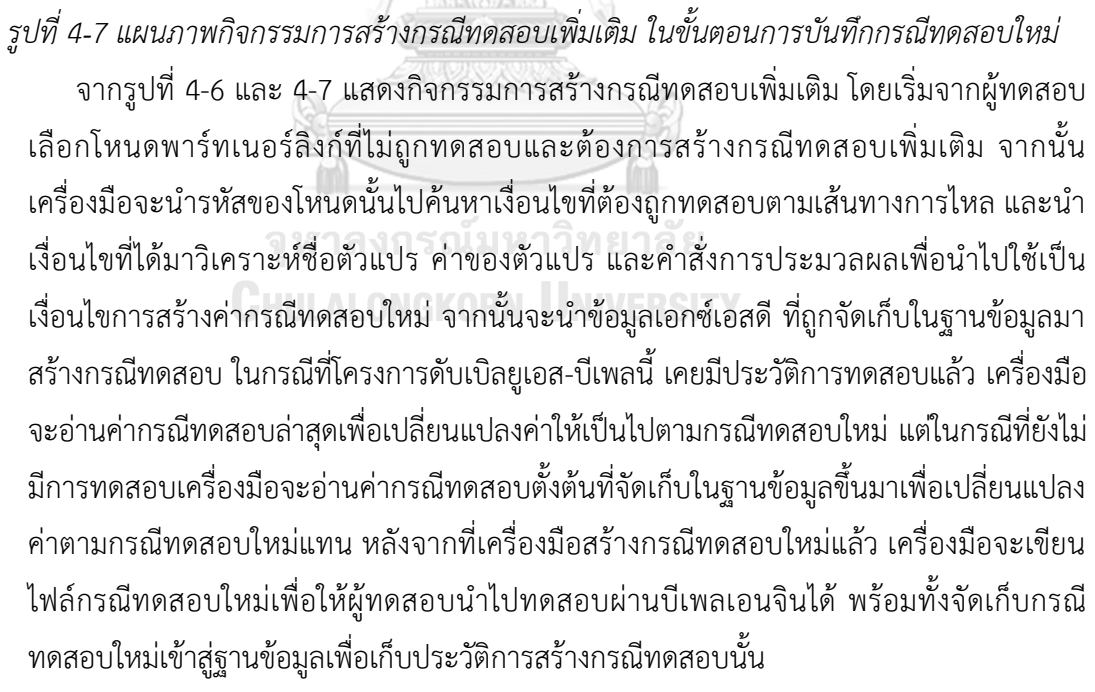

5. แผนภาพกิจกรรมการดูรายงานสรุปผลการทดสอบ

การดูรายงานการทดสอบ ผู้วิจัยได้ออกแบบลำดับกิจกรรมดังรูปที่ 4-8

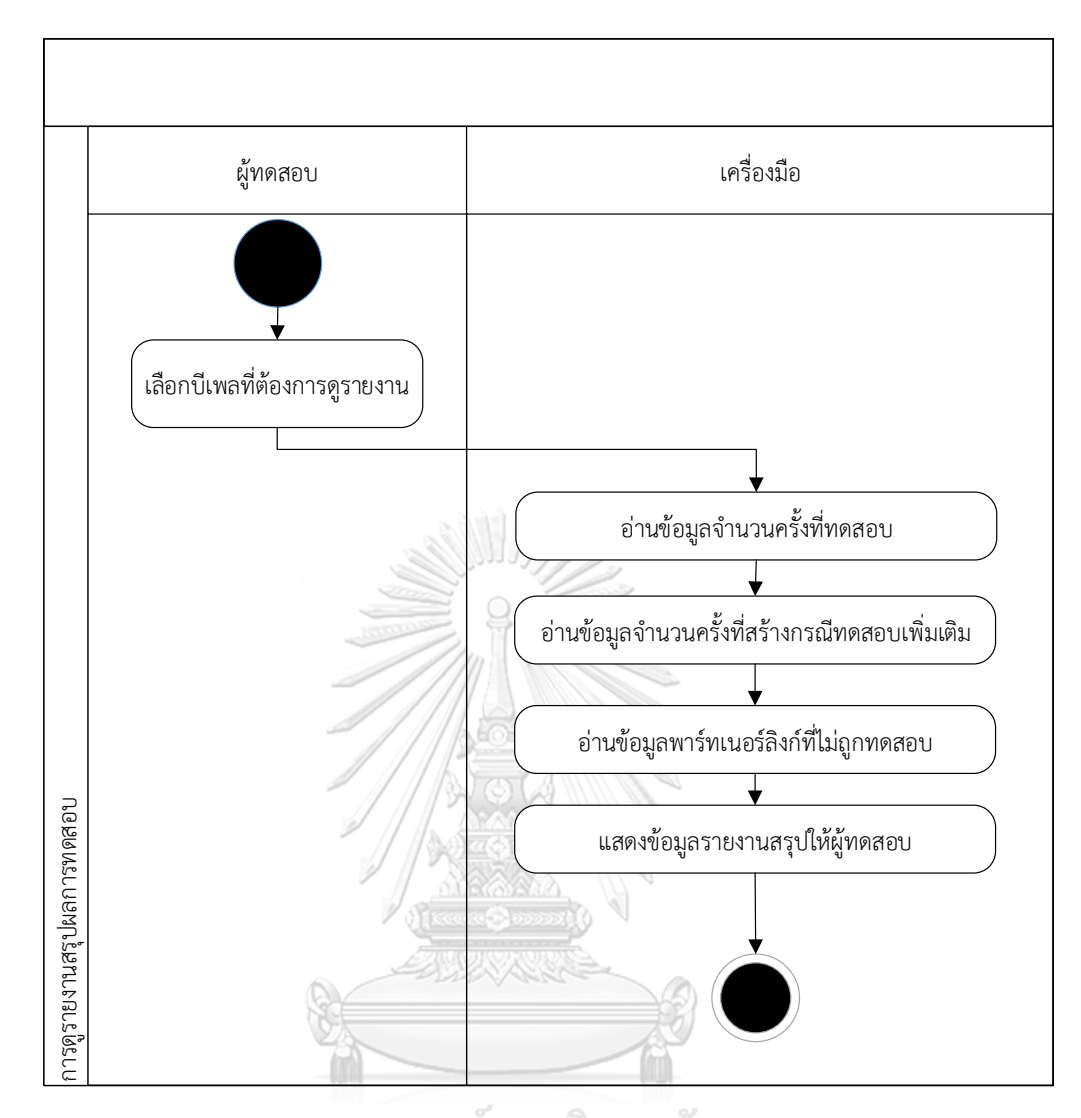

*รูปที่ 4-8 แผนภาพกิจกรรมการดูรายงานสรุปผลการทดสอบ*

จากรูปที่ 4-8 แสดงกิจกรรมการดูรายงานสรุปผลการทดสอบ โดยเริ่มจากผู้ทดสอบเลือก ่ บีเพลที่ต้องการดูรายงานสรุป จากนั้นเครื่องมือจะอ่านข้อมูลจำนวนครั้งที่ทดสอบ จำนวนครั้งใน การสร้างกรณีทดสอบเพิ่มเติม และอ่านข้อมูลพาร์ทเนอร์ลิงก์ที่ยังไม่ถูกทดสอบเพื่อแสดงใน รายงาน

#### 4.1.3. แผนภาพคลาส

เป็นแผนภาพที่อธิบายโครงสร้างของคลาสภายในเครื่องมือ โดยผู้วิจัยออกแบบแผนภาพ คลาสไว้ดังรูปที่ 4-9 และได้ออกแบบคลาสเป็น 4 ประเภท ได้แก่

• คลาสส่วนต่อประสาน ท าหน้าที่เป็นหน้าต่างติดต่อกับผู้ใช้งาน โดยภายในคลาสประเภทนี้จะ มีการทำงานสองส่วนคือ คลาสส่วนต่อประสาน และคลาสควบคุมที่ทำงานร่วมกับส่วนต่อ ประสาน

- คลาสควบคุม (Controller) เป็นคลาสที่ทำหน้าที่ประมวลผล โดยนำข้อมูลจากส่วนต่อ ประสานมาประมวลผล และนำผลที่ได้กลับไปแสดงยังส่วนต่อประสานได้ โดยคลาสนี้อาจ ติดต่อกับคลาสเซอร์วิซเพื่อดึงข้อมูลที่จัดเก็บอยู่ในฐานข้อมูลได้
- คลาสฟะซาด (Façade) เป็นคลาสที่ทำหน้าที่ช่วยให้การเรียกใช้งานคลาสควบคุมที่มีความ ซับซ้อน สามารถเรียกใช้งานได้ให้ง่ายขึ้น โดยคลาสนี้จะทำหน้าที่ช่วยเรียกใช้งานคลาส ้ควบคมต่างๆ ตามลำดับที่ถกกำหนดไว้
- คลาสเซอร์วิซ (Service) เป็นคลาสที่ติดต่อกับฐานข้อมูล โดยคลาสนี้จะนำข้อมูลที่ผ่านการ ประมวลจากคลาสควบคุมไปบันทึกเข้าสู่ฐานข้อมูล และคลาสนี้ยังสามารถอ่านข้อมูลจาก ฐานข้อมูล เพื่อส่งต่อให้คลาสควบคุมนำข้อมูลไปใช้งานต่อ และส่งต่อไปแสดงที่คลาสส่วนต่อ ประสานได้

และนอกจากนี้ผู้วิจัยยังออกแบบคลาสเอนทิตี (Entity) ซึ่งเป็นคลาสทำหน้าที่เก็บข้อมูล ส าหรับประมวลผล หรือรับส่งข้อมูลระหว่างคลาสต่างๆ ได้

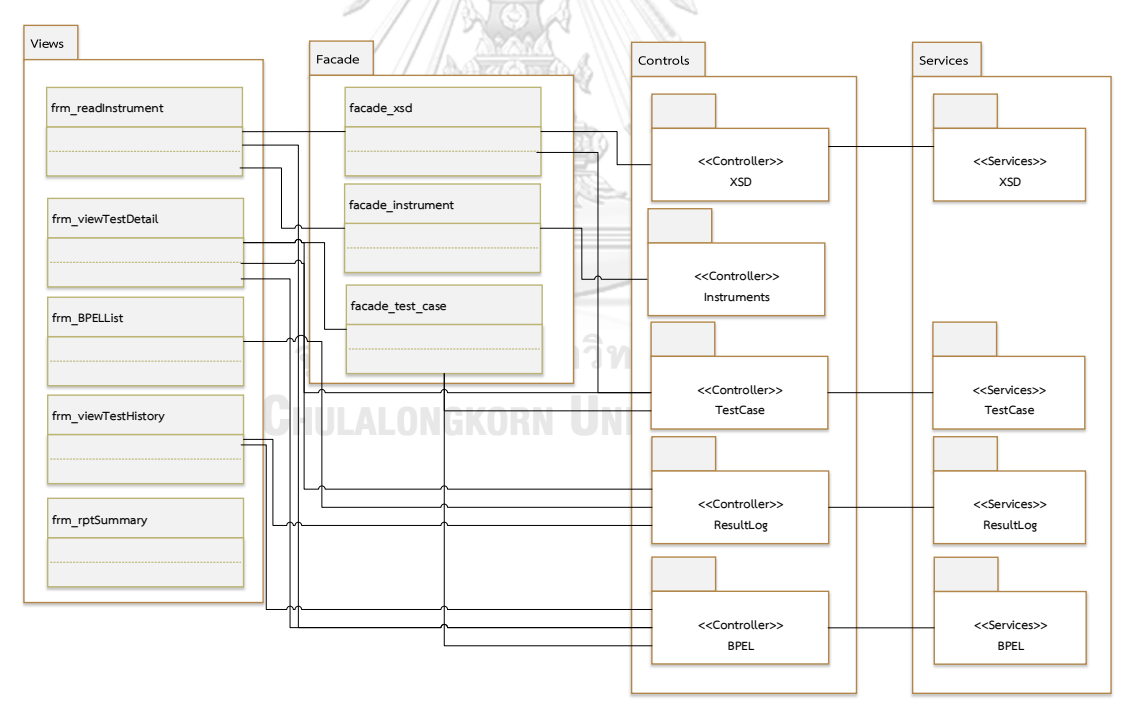

#### *รูปที่ 4-9 แผนภาพคลาส*

จากรูปที่ 4-9 สามารถอธิบายความรับผิดชอบการทำงานร่วมกันของคลาส (Class Responsibilities and Collaborators Card: CRC Card) ดังตารางที่ 4-1 ถึง 4-31

ตารางที่ 4-1 CRC ของคลาส frm\_readInstrument

| ชื่อคลาส: frm_readInstrument                                                |                                                                                                  |                                                    | ชนิด: ส่วนต่อประสาน                                     |  |  |  |
|-----------------------------------------------------------------------------|--------------------------------------------------------------------------------------------------|----------------------------------------------------|---------------------------------------------------------|--|--|--|
| คำอธิบาย:                                                                   |                                                                                                  |                                                    |                                                         |  |  |  |
| เป็นคลาสส่วนต่อประสานมีหน้าที่จัดเก็บเส้นทางการไหลของไฟล์ดับเบิลยูเอส-บีเพล |                                                                                                  |                                                    |                                                         |  |  |  |
| และนำไฟล์ที่ผู้ทดสอบอัพโหลดมาแทรกรหัสต้นทาง                                 |                                                                                                  |                                                    |                                                         |  |  |  |
| ความรับผิดชอบ:                                                              |                                                                                                  |                                                    |                                                         |  |  |  |
| + doProcess read BPEL                                                       |                                                                                                  |                                                    | อ่านและจัดเก็บเส้นทางการไหลของโครงการดับเบิลยูเอส-บีเพล |  |  |  |
| + generateInputFromXSD                                                      | สร้างกรณีทดสอบจากไฟล์เอกซ์เอสดี                                                                  |                                                    |                                                         |  |  |  |
| + doInstrumentCompisite                                                     |                                                                                                  | แทรกรหัสต้นทางที่ไฟล์คอมโพสิต                      |                                                         |  |  |  |
| + dolnstrumentWSDL                                                          | แทรกรหัสต้นทางโดยเขียนไฟล์ดับเบิลยูเอสดีแอล สำหรับจัดเก็บข้อมูลการ<br>ทดสอบเข้าสู่แฟ้มของโครงการ |                                                    |                                                         |  |  |  |
| + doInstrumentBPEL                                                          | แทรกรหัสต้นทางที่ไฟล์ดับเบิลยูเอส-บีเพล                                                          |                                                    |                                                         |  |  |  |
| คุณสมบัติ:                                                                  |                                                                                                  |                                                    |                                                         |  |  |  |
| - txt_project_folder (กล่องข้อความ)                                         |                                                                                                  | กล่องข้อความสำหรับเส้นทางของแฟ้มโครงการ            |                                                         |  |  |  |
| - txt_composite_path (กล่องข้อความ)                                         |                                                                                                  | กล่องข้อความสำหรับเส้นทางของไฟล์คอมโพสิต           |                                                         |  |  |  |
| - txt_wsdl_path (กล่องข้อความ)                                              |                                                                                                  | กล่องข้อความสำหรับเส้นทางของแฟ้มดับเบิลยูเอสดีแอล  |                                                         |  |  |  |
| - txt_MainBPEL_filePath (กล่องข้อความ)                                      |                                                                                                  | กล่องข้อความสำหรับเส้นทางของไฟล์ดับเบิลยูเอส-บีเพล |                                                         |  |  |  |
| - txt_BPEL_path (กล่องข้อความ)                                              |                                                                                                  | กล่องข้อความสำหรับเส้นทางของแฟ้มดับเบิลยูเอส-บีเพล |                                                         |  |  |  |
| - btn_project_browse (ปุ่ม)                                                 |                                                                                                  | ปุ่มค้นหาเส้นทางของแฟ้มโครงการ                     |                                                         |  |  |  |
| - btn_compo_browse (ปุ่ม)                                                   |                                                                                                  | ปุ่มค้นหาเส้นทางของไฟล์คอมโพสิต                    |                                                         |  |  |  |
| - btn_wsdl_browse (ปุ่ม)                                                    |                                                                                                  | ปุ่มค้นหาเส้นทางของแฟ้มดับเบิลยูเอสดีแอล           |                                                         |  |  |  |
| - btn_wsdl_File_browse (ปุ่ม)                                               |                                                                                                  | ปุ่มค้นหาเส้นทางของไฟล์ดับเบิลยูเอสดีแอล           |                                                         |  |  |  |
| - btn_bpel_File_browse (ปุ่ม)                                               |                                                                                                  | ปุ่มค้นหาเส้นทางของไฟล์ดับเบิลยูเอส-บีเพล          |                                                         |  |  |  |
| - btn_xsd_browse (ปุ่ม)                                                     |                                                                                                  | ปุ่มค้นหาเส้นทางของไฟล์เอกซ์เอสดี                  |                                                         |  |  |  |
| - btn_clear (ปุ่ม)                                                          |                                                                                                  | ปุ่มล้างข้อมูลเส้นทาง                              |                                                         |  |  |  |
| - btn_readAndInstruemnt (ปุ่ม)                                              |                                                                                                  | ปุ่มอ่านและแทรกรหัสต้นทาง                          |                                                         |  |  |  |

ตารางที่ 4-1 CRC ของคลาส frm\_readInstrument (ต่อ)

| ชื่อคลาส: frm_readInstrument | ชนิด: ส่วนต่อประสาน |
|------------------------------|---------------------|
| ความสัมพันธ์:                |                     |
| Composition:                 |                     |
| BPEL.Ctrl BPEL               |                     |
| facade xsd                   |                     |
| facade instrument            |                     |

ตารางที่ 4-2 CRC ของคลาส frm\_viewTestDetail

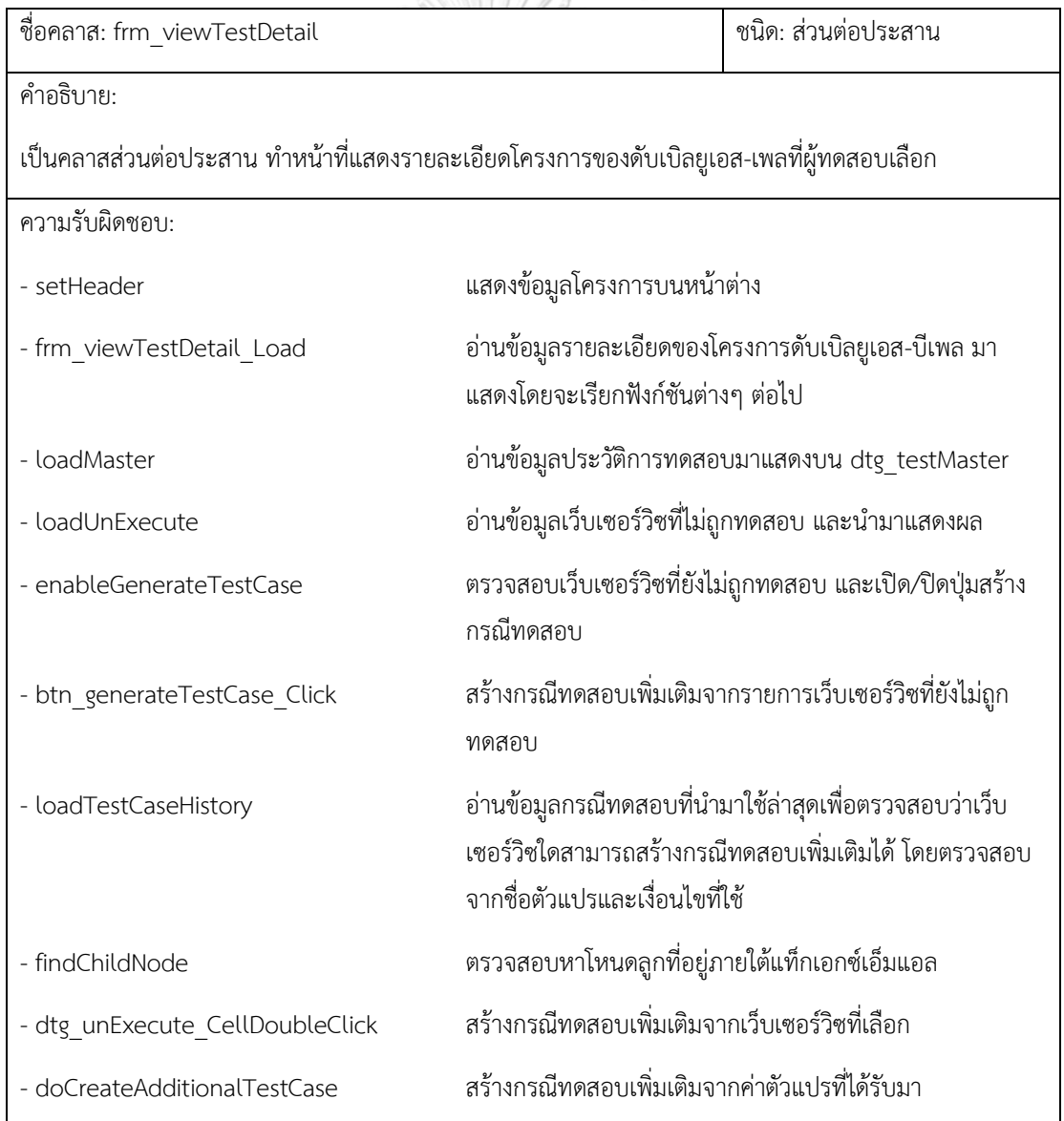

ตารางที่ 4-2 CRC ของคลาส frm\_viewTestDetail (ต่อ)

| ชื่อคลาส: frm_viewTestDetail   |                                                                  | ชนิด: ส่วนต่อประสาน                            |  |
|--------------------------------|------------------------------------------------------------------|------------------------------------------------|--|
| ความรับผิดชอบ:                 |                                                                  |                                                |  |
| - doGenerateTestCase           | ทำหน้าที่สร้างกรณีทดสอบ                                          |                                                |  |
| - btn_viewReport_Click         |                                                                  | เรียกใช้งานฟังก์ชันการแสดงรายงานสรุปผลการทดสอบ |  |
| - openSummaryReport            | แสดงรายงานสรุปผลการทดสอบ                                         |                                                |  |
| - countNotConverageOper        | นับจำนวนเว็บเซอร์วิซที่ไม่ถูกทดสอบ                               |                                                |  |
| - dtg_testMaster_DoubleClick   | แสดงข้อมูลรายละเอียดผลการทดสอบที่เลือก                           |                                                |  |
| - btn_openTCDirectory_Click    | เปิดหน้าต่างแฟ้มจัดเก็บไฟล์กรณีทดสอบที่ถูกสร้างจาก<br>เครื่องมือ |                                                |  |
| คุณสมบัติ:                     |                                                                  |                                                |  |
| - dtg_unExecute (ตารางข้อมูล)  | ตารางแสดงข้อมูลเว็บเซอร์วิซที่ยังไม่ถูกทดสอบ                     |                                                |  |
| - dtg_testMaster (ตารางข้อมูล) | ตารางแสดงข้อมูลประวัติการทดสอบ                                   |                                                |  |
| - btn_generateTestCase (ปุ่ม)  | ปุ่มสำหรับสร้างกรณีทดสอบเพิ่มเติม                                |                                                |  |
| - btn_viewReport (ปุ่ม)        | ปุ่มสำหรับดูรายงานสรุป                                           |                                                |  |
| - btn_openTCDirectory (ปุ่ม)   | ปุ่มสำหรับดูแฟ้มจัดเก็บกรณีทดสอบที่ถูกสร้างจากเครื่องมือ         |                                                |  |
| ความสัมพันธ์:                  |                                                                  |                                                |  |
| Composition:                   |                                                                  |                                                |  |
| ctrl TestResult                |                                                                  |                                                |  |
| facade_testcase                |                                                                  |                                                |  |
| ctrl TestCase                  |                                                                  |                                                |  |
| ctrl_BPEL_Node                 |                                                                  |                                                |  |
| frm viewTestHistory            |                                                                  |                                                |  |
| frm rptSummary                 |                                                                  |                                                |  |
| Entities TestCaseData          |                                                                  |                                                |  |
| Entities DrivePathCondition    |                                                                  |                                                |  |

| ชื่อคลาส: frm_BPELList                | ชนิด: ส่วนต่อประสาน                                                                                                    |  |  |
|---------------------------------------|----------------------------------------------------------------------------------------------------|--|--|
| คำอธิบาย:                             |                                                                                                    |  |  |
|                                       | เป็นคลาสส่วนต่อประสาน ทำหน้าที่แสดงรายการโครงการของดับเบิลยูเอส-เพลที่จัดเก็บอยู่ในระบบ                                 |  |  |
| ความรับผิดชอบ:                        |                                                                                                    |  |  |
| - btn_search_Click                    | ้ค้นหาข้อมูลโครงการดับเบิลยูเอส-บีเพล โดยจะเรียกใช้<br>งานฟังก์ชัน doSearch เพื่อค้นหา                                  |  |  |
| - doSearch                            | ้ค้นหาข้อมูลโครงการดับเบิลยูเอส-บีเพล                                                                                   |  |  |
| -dtg_partnetLinkName_CellDoubleClick  | แสดงหน้าต่างรายละเอียดของโครงการ<br>ดับเบิลยูเอส-บีเพลที่เลือก โดยจะเรียกใช้งานคลาสส่วน<br>ต่อประสาน frm_viewTestDetail |  |  |
| - txt_search_jobID_KeyPress           | ตรวจสอบการกดแป้นพิมพ์ 'Enter' เพื่อเรียกใช้งาน<br>ฟังก์ชัน doSearch                                                     |  |  |
| - txt_partnerLink_name_KeyPress       | ตรวจสอบการกดแป้นพิมพ์ 'Enter' เพื่อเรียกใช้งาน<br>ฟังก์ชัน doSearch                                                     |  |  |
| คุณสมบัติ:                            |                                                                                                    |  |  |
| - txt search jobID (กล่องข้อความ)     | กล่องข้อความสำหรับค้นหารหัสโครงการ<br>ดับเบิลยูเอส-บีเพล                                                                |  |  |
| - txt partnerLink name (กล่องข้อความ) | กล่องข้อความสำหรับค้นหาชื่อโครงการ<br>ดับเบิลยูเอส-บีเพล                                                                |  |  |
| - btn search (ปุ่ม)                   | ปุ่มค้นหาข้อมูลโครงการดับเบิลยูเอส-บีเพล                                                                                |  |  |
| - dtg_partnetLinkName (ตารางข้อมูล)   | ตารางแสดงข้อมูลโครงการดับเบิลยูเอส-บีเพล                                                                                |  |  |
| ความสัมพันธ์:                         |                                                                                                    |  |  |
| Composition:                          |                                                                                                    |  |  |
| frm viewTestDetail                    |                                                                                                    |  |  |
| ctrl TestResult                       |                                                                                                    |  |  |

ตารางที่ 4-3 CRC ของคลาส frm\_BPELList

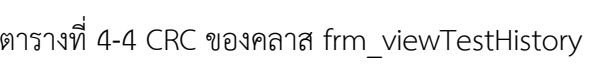

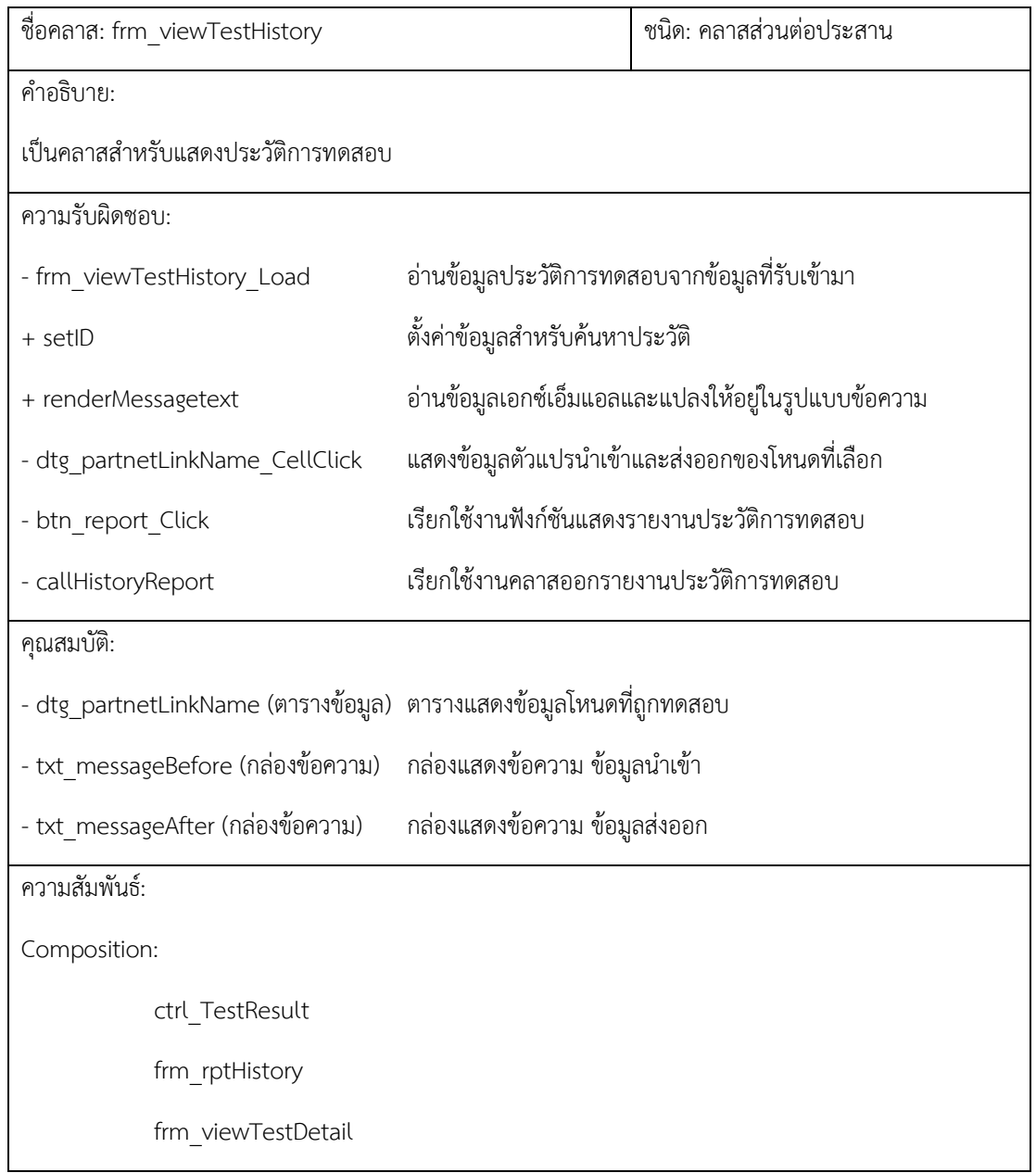

# ตารางที่ 4-5 CRC ของคลาส frm\_rptSummary

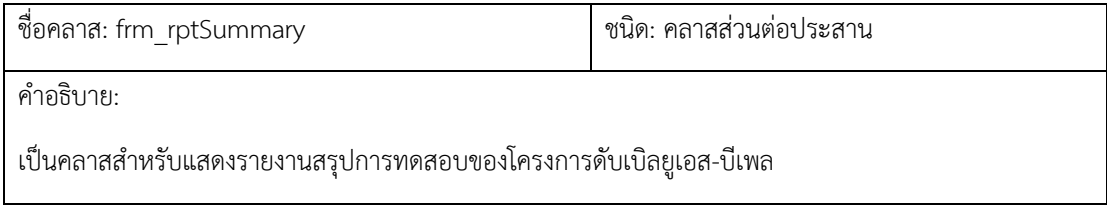

ตารางที่ 4-5 CRC ของคลาส frm\_rptSummary (ต่อ)

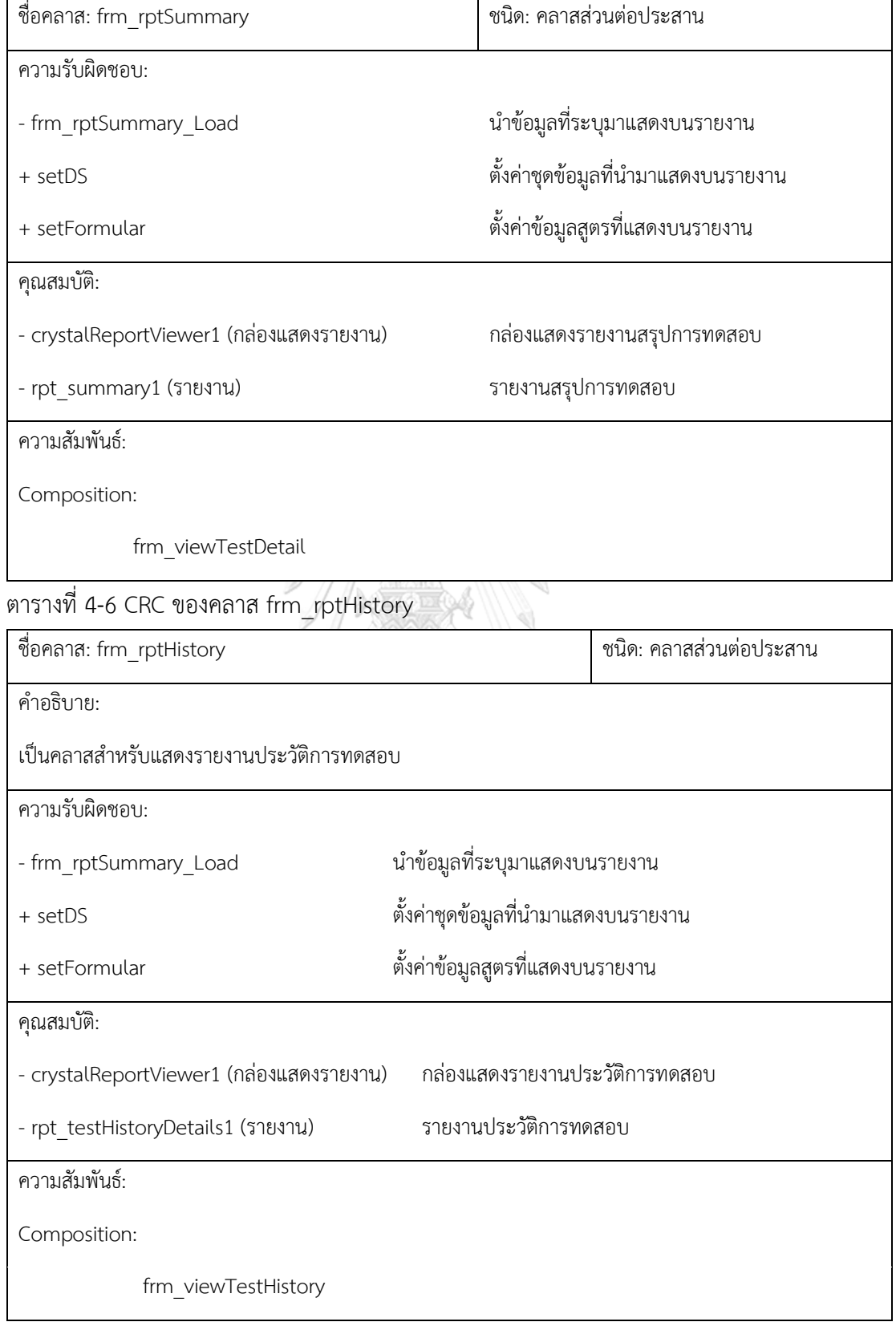

| ชื่อคลาส: facade_instrument                                          |                                                      | ชนิด: ฟะซาด                                       |  |  |  |
|----------------------------------------------------------------------|------------------------------------------------------|---------------------------------------------------|--|--|--|
| คำอธิบาย:                                                            |                                                      |                                                   |  |  |  |
| เป็นคลาสฟะซาดมีหน้าที่เรียกใช้งานคลาสควบคุมต่างๆ เพื่อแทรกรหัสต้นทาง |                                                      |                                                   |  |  |  |
| ไฟล์ที่ผู้ทดสอบอัพโหลดเข้ามา                                         |                                                      |                                                   |  |  |  |
| ความรับผิดชอบ:                                                       |                                                      |                                                   |  |  |  |
| + instrumentComposite                                                | แทรกรหัสต้นทางที่ไฟล์คอมโพสิต                        |                                                   |  |  |  |
| + InstrumentCopyFile                                                 | คัดลอกไฟล์ดับเบิลยูเอสดีแอลสำหรับเก็บประวัติการทดสอบ |                                                   |  |  |  |
| + InstrumentBPEL                                                     |                                                      | เรียกใช้งานฟังก์ชันแทรกรหัสต้นทาง ในแต่ละไฟล์     |  |  |  |
| - instrumentLogVariable                                              |                                                      | แทรกรหัสต้นทางในส่วนของการประกาศตัวแปร            |  |  |  |
| - instrumentLogPartnerlink                                           |                                                      | แทรกรหัสต้นทางในส่วนของการประกาศพาร์ทเนอร์ลิงก์   |  |  |  |
| - instrumentSetTestID                                                |                                                      | แทรกรหัสต้นทางสำหรับรหัสติดตามการทดสอบ            |  |  |  |
| - instrumentLogInvokeBefore                                          |                                                      | แทรกรหัสต้นทางในโหนดที่เรียกใช้งานพาร์ทเนอร์ลิงก์ |  |  |  |
| AfterCallService                                                     |                                                      |                                                   |  |  |  |
| - instrumentLogPredicate                                             | แทรกรหัสต้นทางในโหนดเงื่อนไข                         |                                                   |  |  |  |
| BeforeAfterCallService                                               |                                                      |                                                   |  |  |  |
| คุณสมบัติ:                                                           |                                                      |                                                   |  |  |  |
| ความสัมพันธ์:                                                        |                                                      |                                                   |  |  |  |
| Composition:                                                         |                                                      |                                                   |  |  |  |
| frm readInstrument                                                   |                                                      |                                                   |  |  |  |
| Entities instrumentInvocation                                        |                                                      |                                                   |  |  |  |
| Entities varLogInvocation                                            |                                                      |                                                   |  |  |  |
| ctrl InstrumentComposite                                             |                                                      |                                                   |  |  |  |
| ctrl InstrumentWSDL                                                  |                                                      |                                                   |  |  |  |
| ctrl InstrumentBPEL                                                  |                                                      |                                                   |  |  |  |

ตารางที่ 4-7 CRC ของคลาส facade\_instrument

#### ตารางที่ 4-8 CRC ของคลาส facade\_testcase

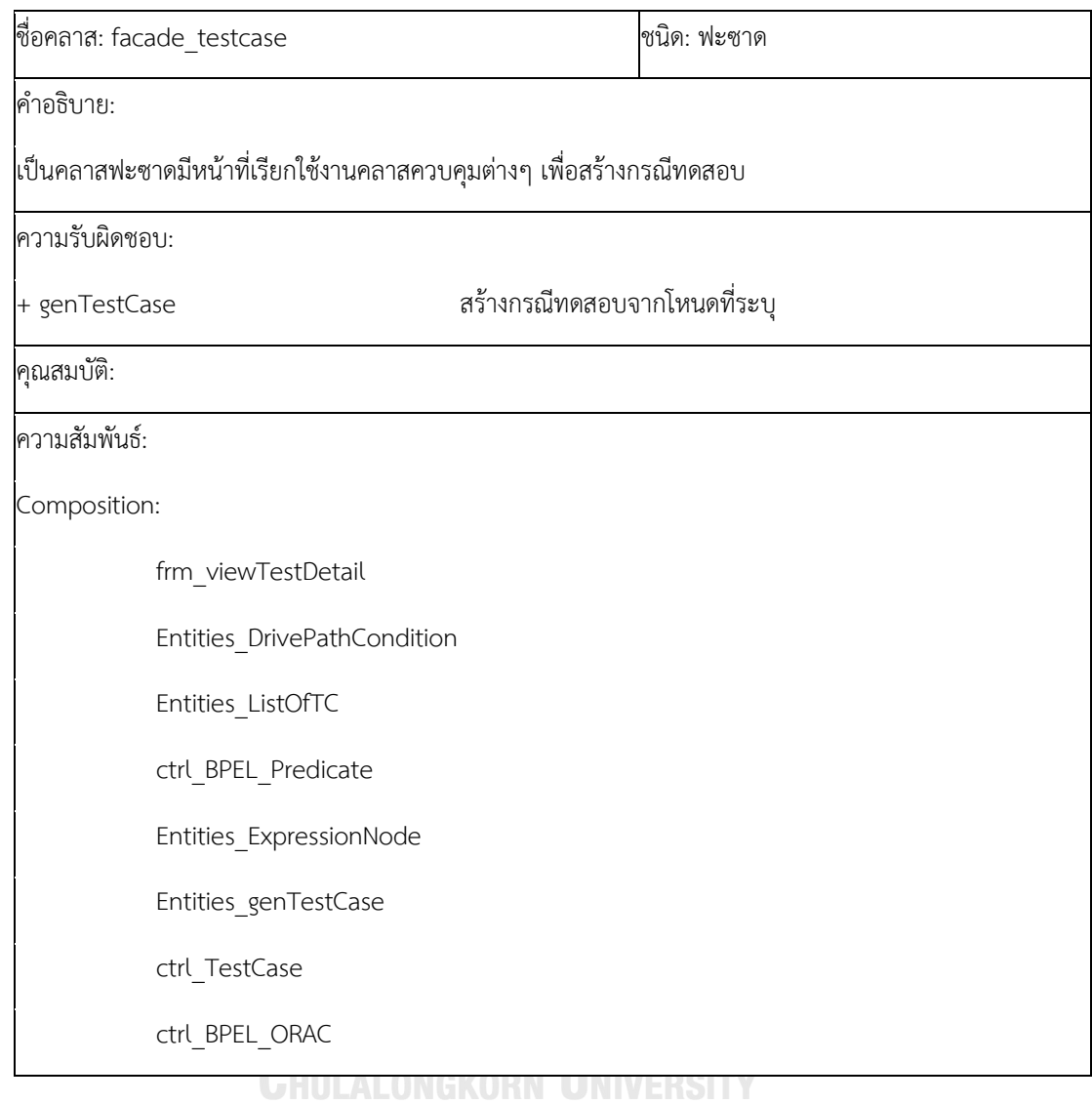

# ตารางที่ 4-9 CRC ของคลาส facade\_xsd

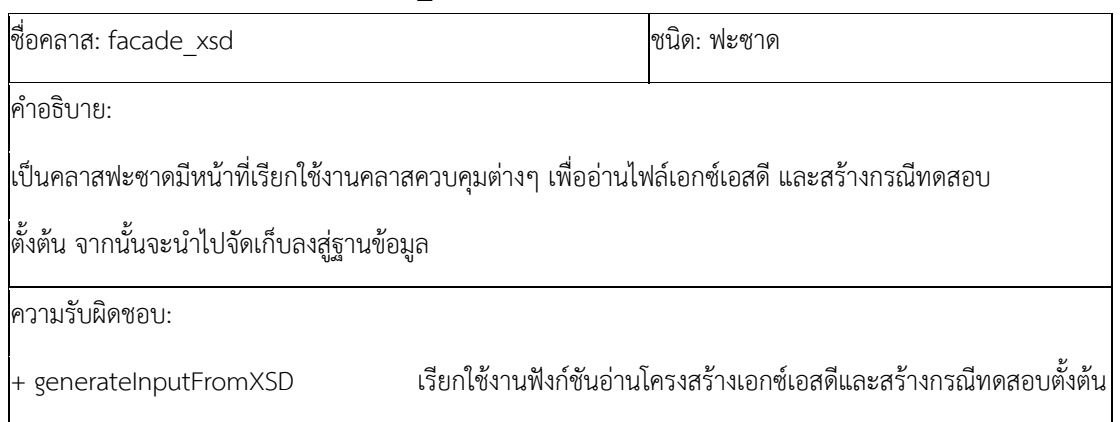

### ตารางที่ 4-9 CRC ของคลาส facade\_xsd (ต่อ)

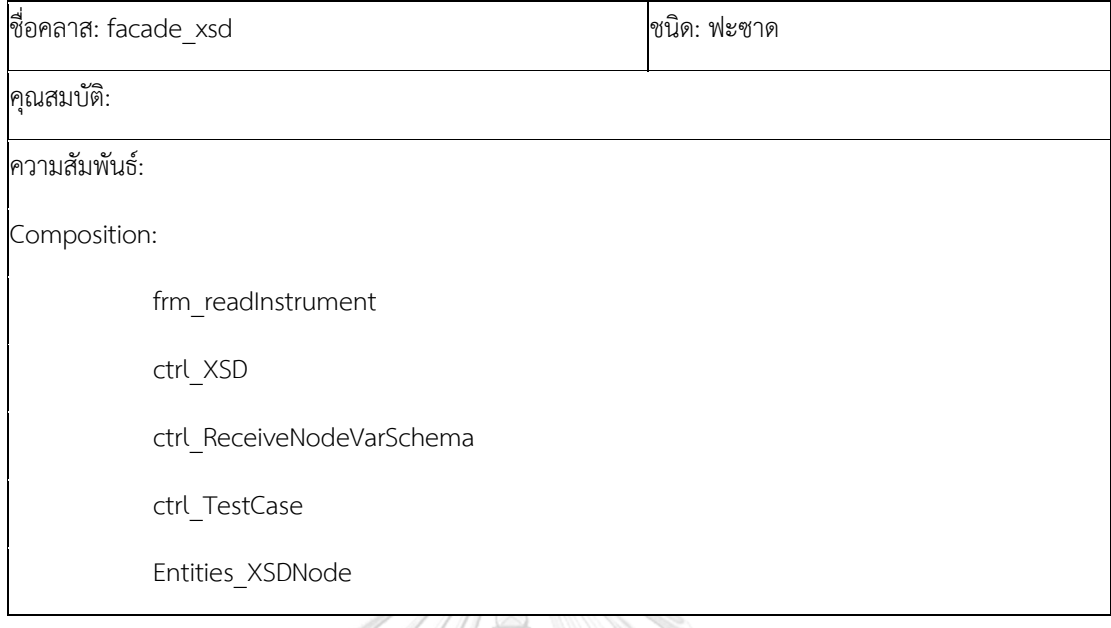

#### ตารางที่ 4-10 CRC ของคลาส ctrl\_XSD

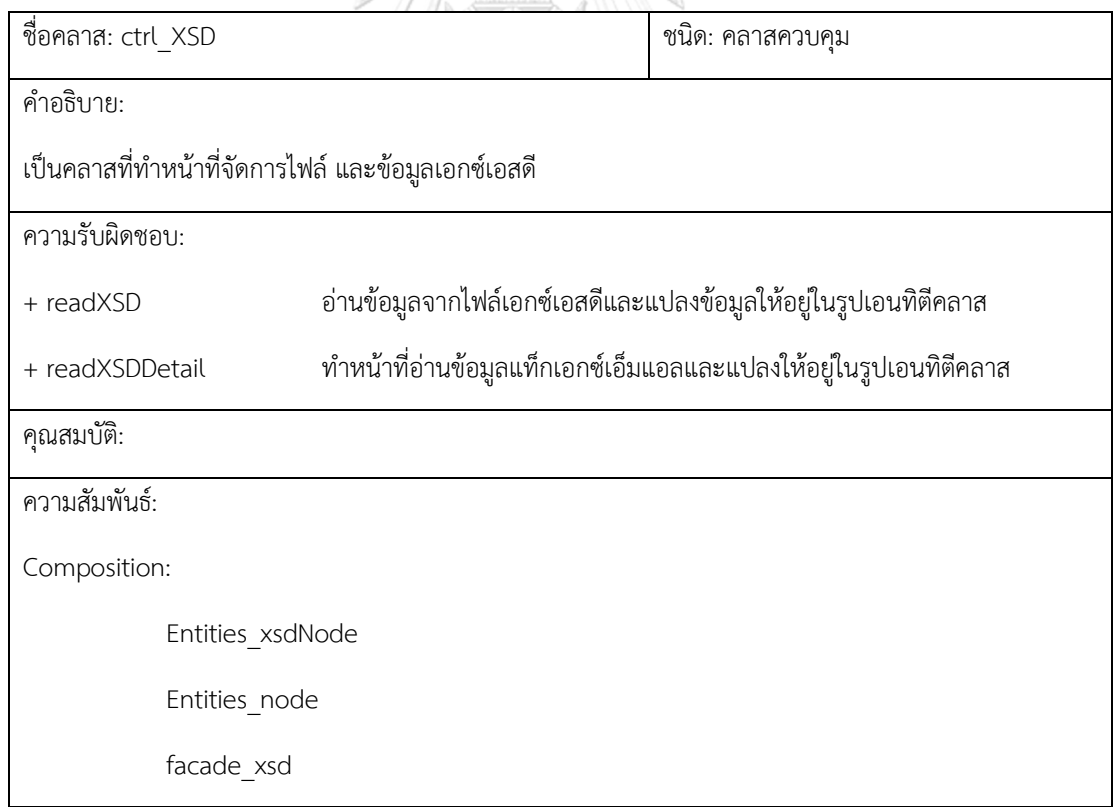

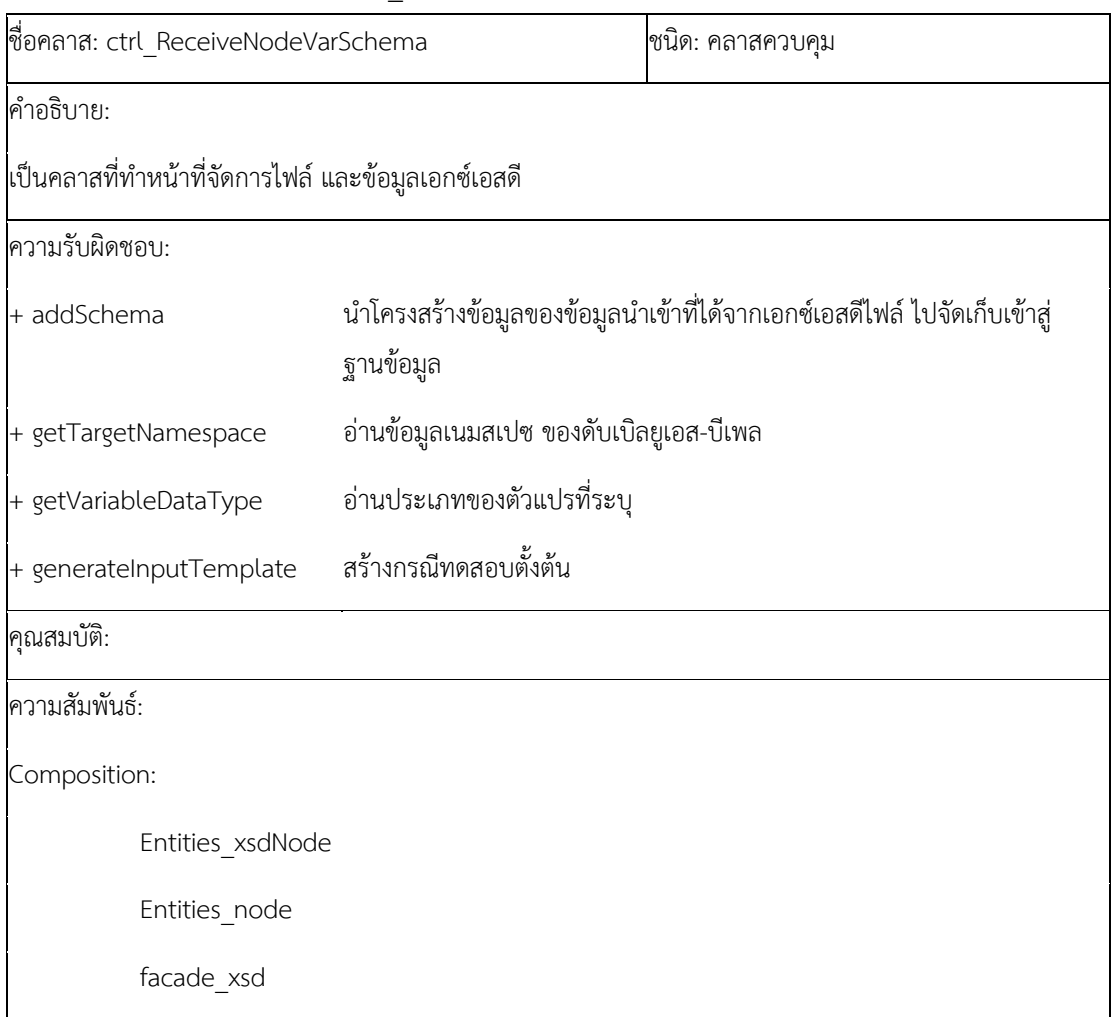

#### ตารางที่ 4-11 CRC ของคลาส ctrl\_ReceiveNodeVarSchema

# จุฬาลงกรณ์มหาวิทยาลัย

# ตารางที่ 4-12 CRC ของคลาส ctrl\_InstrumentComposite

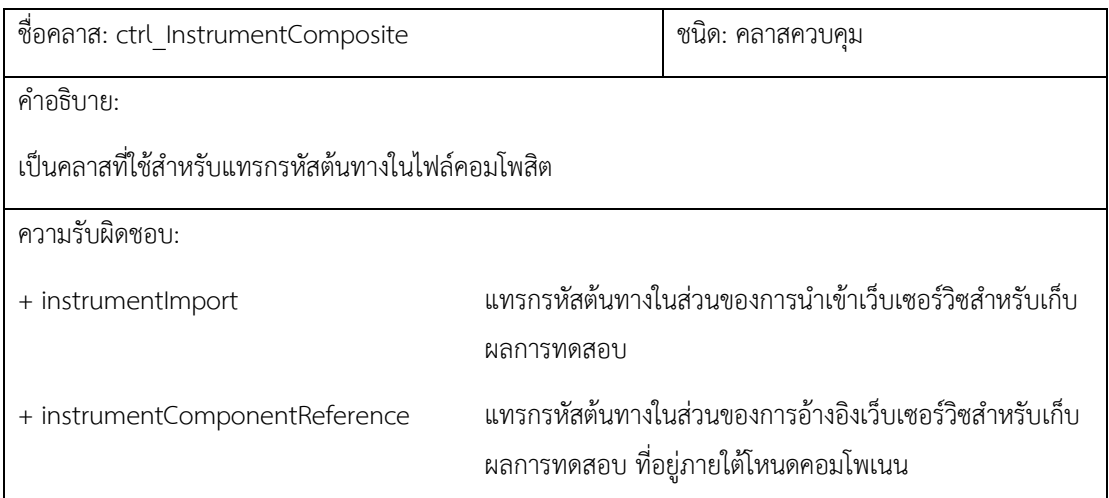

ตารางที่ 4-12 CRC ของคลาส ctrl\_InstrumentComposite (ต่อ)

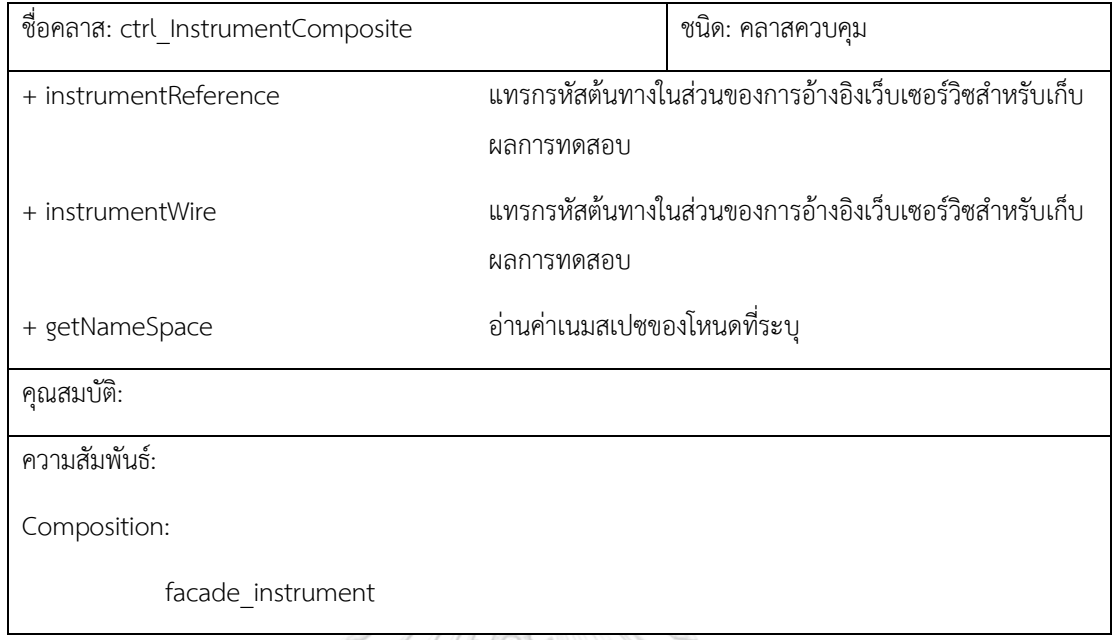

# ตารางที่ 4-13 CRC ของคลาส ctrl\_InstrumentWSDL

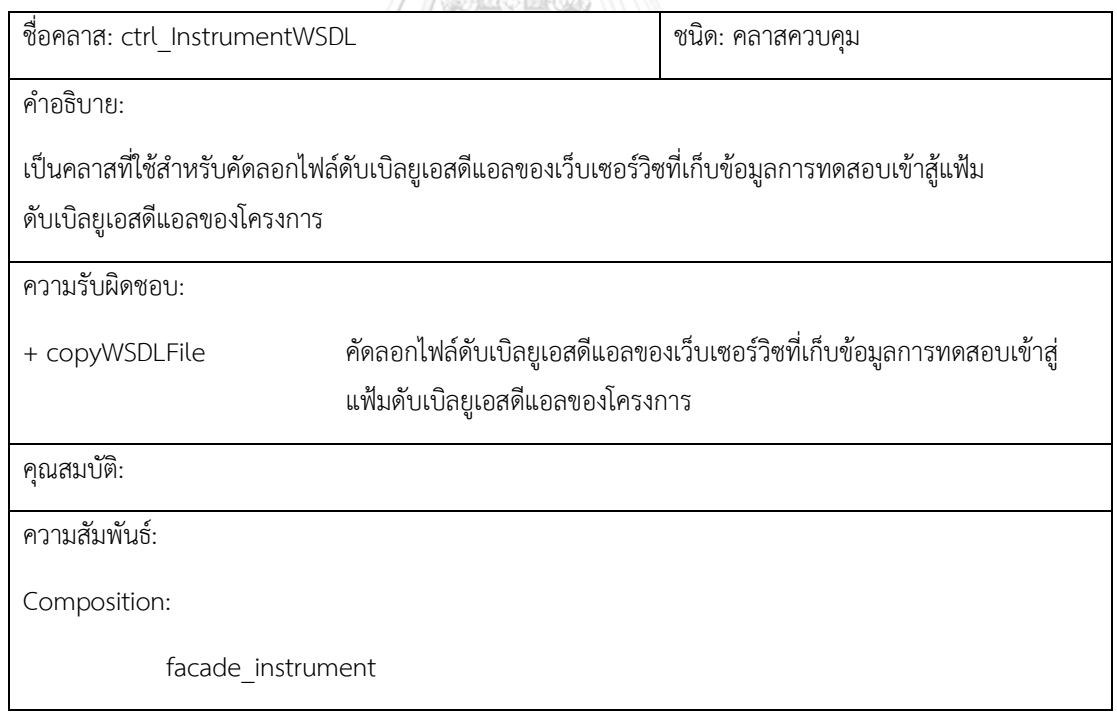

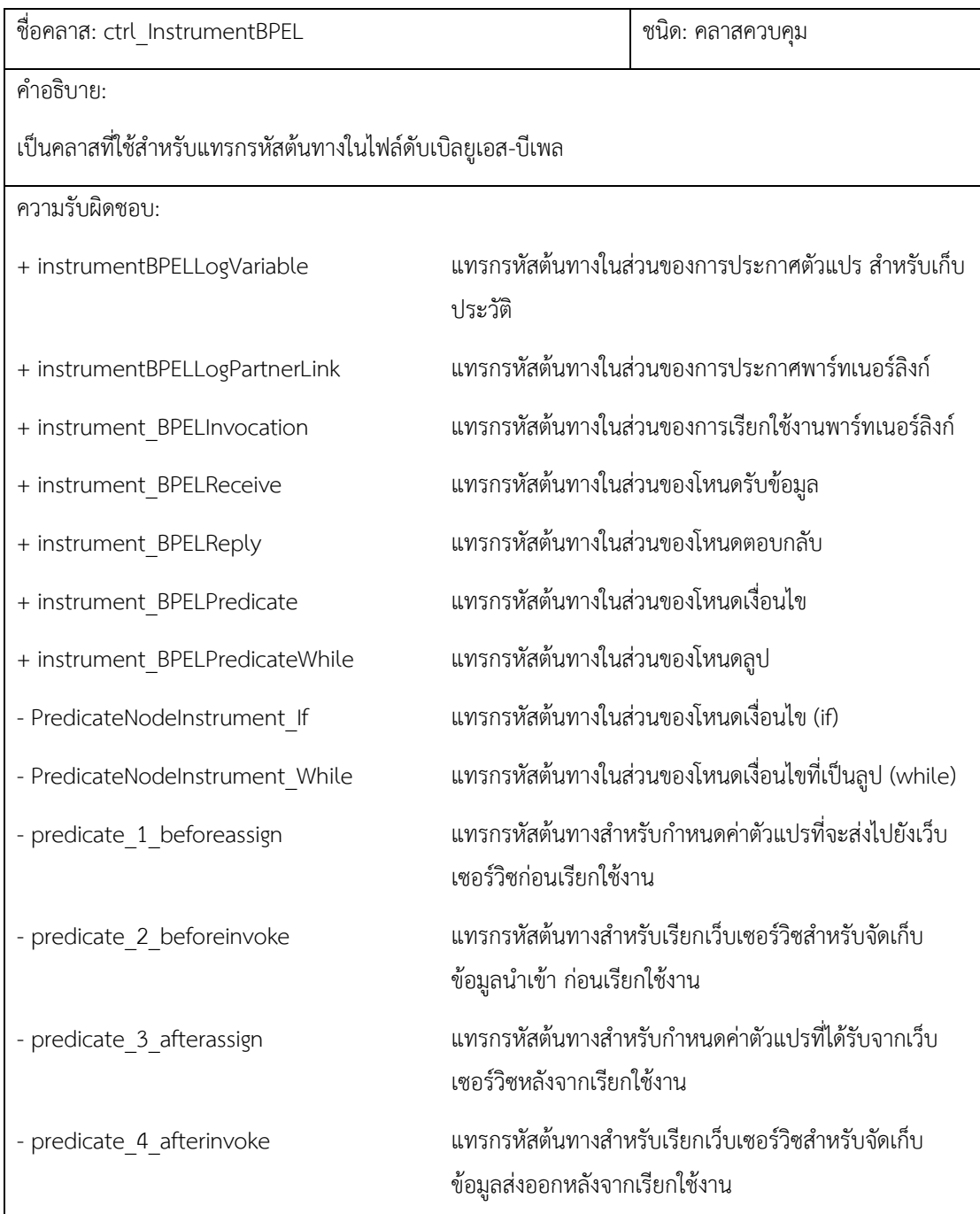

ตารางที่ 4-14 CRC ของคลาส ctrl\_InstrumentBPEL

ตารางที่ 4-14 CRC ของคลาส ctrl\_InstrumentBPEL (ต่อ)

| แทรกรหัสต้นทางสำหรับระบุค่ารหัสการทดสอบ                                      |  |
|------------------------------------------------------------------------------|--|
| แทรกรหัสต้นทางสำหรับระบุค่าเนมสเปซของเว็บเซอร์วิซที่<br>เก็บข้อมูลผลการทดสอบ |  |
| อ่านค่าเนมสเปซของ http://tempuri.org/                                        |  |
| อ่านค่าเนมสเปซของโหนดที่ระบุ                                                 |  |
|                                                                              |  |
|                                                                              |  |
|                                                                              |  |
|                                                                              |  |
|                                                                              |  |

 $\sqrt{\frac{1}{2} \frac{1}{2} \$ 

# ตารางที่ 4-15 CRC ของคลาส ctrl\_TestCase

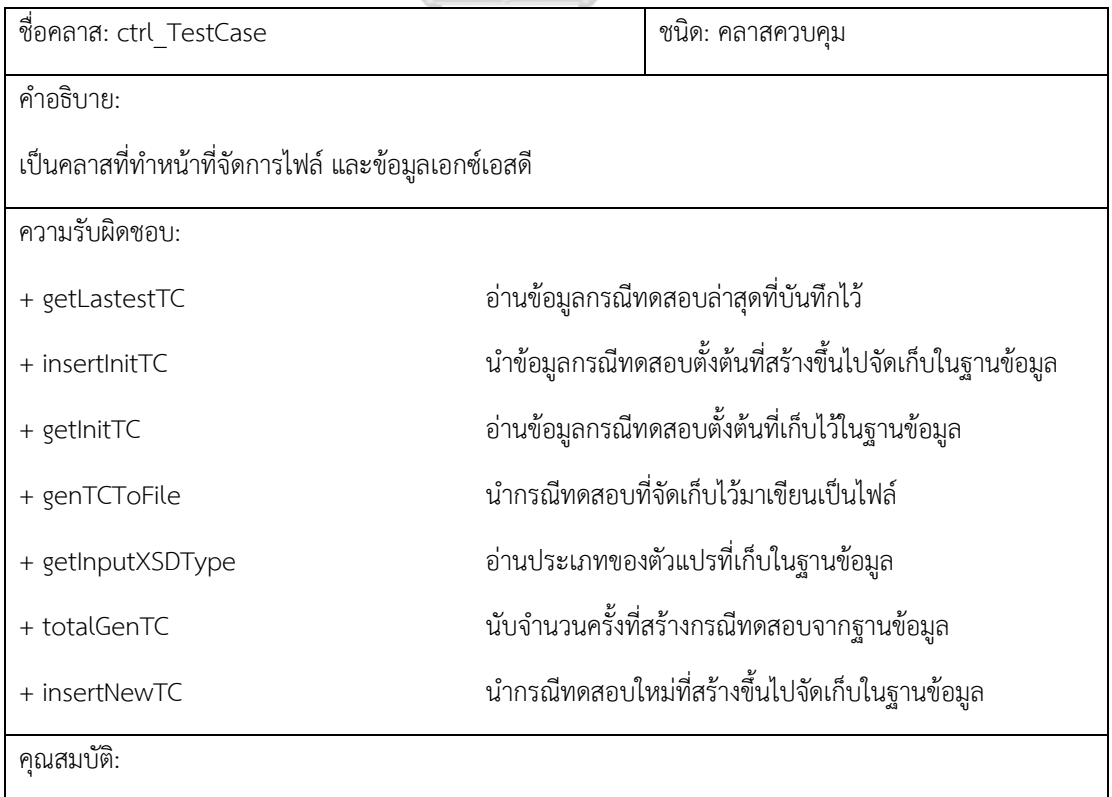

#### ตารางที่ 4-15 CRC ของคลาส ctrl\_TestCase (ต่อ)

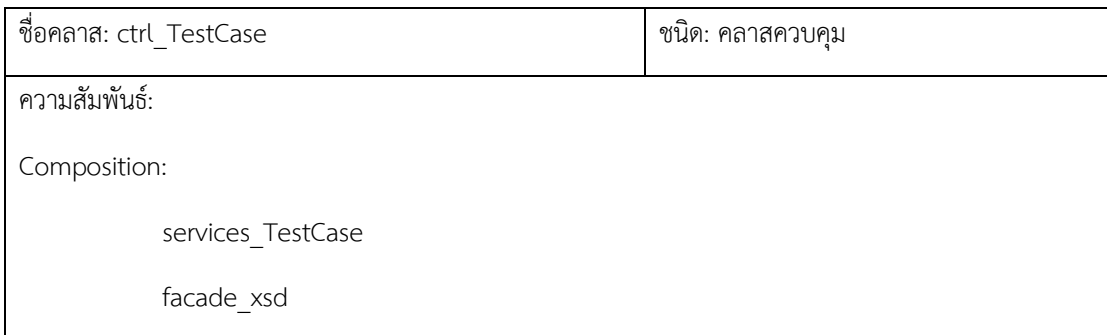

#### ตารางที่ 4-16 CRC ของคลาส ctrl\_BPEL\_Expression

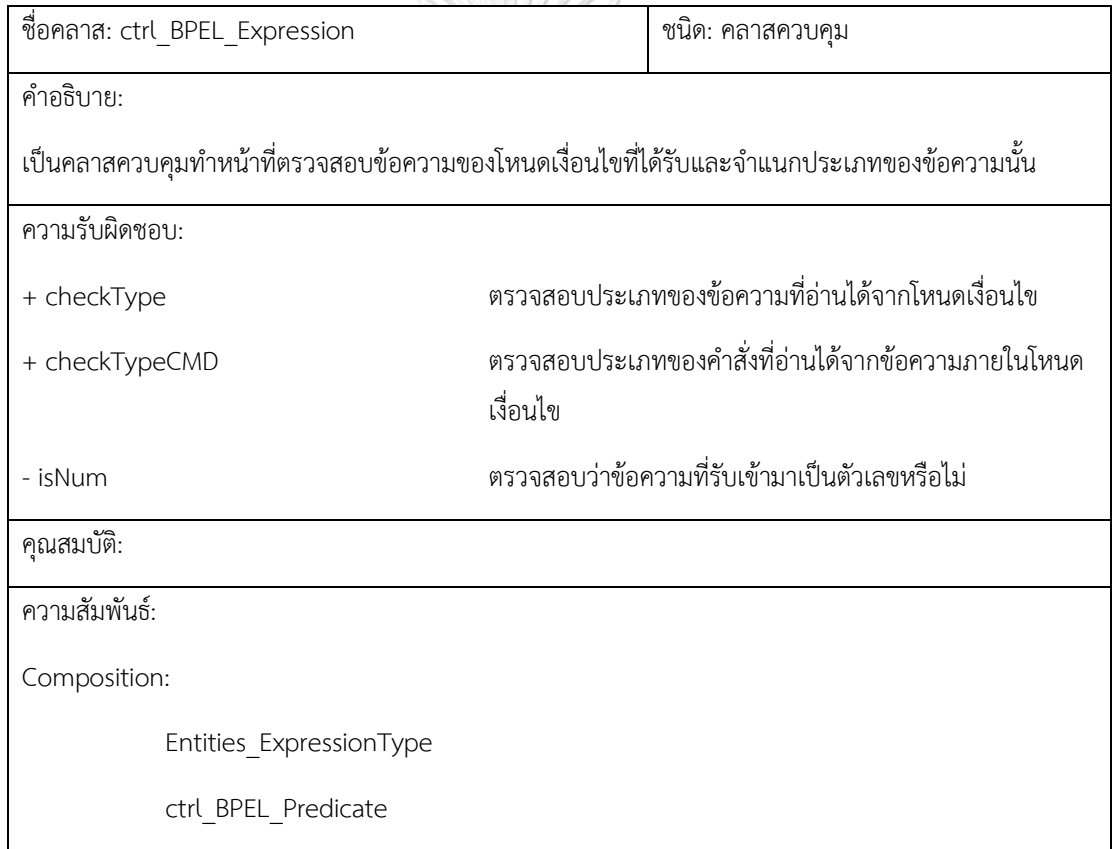

#### ตารางที่ 4-17 CRC ของคลาส ctrl\_BPEL\_ORAC

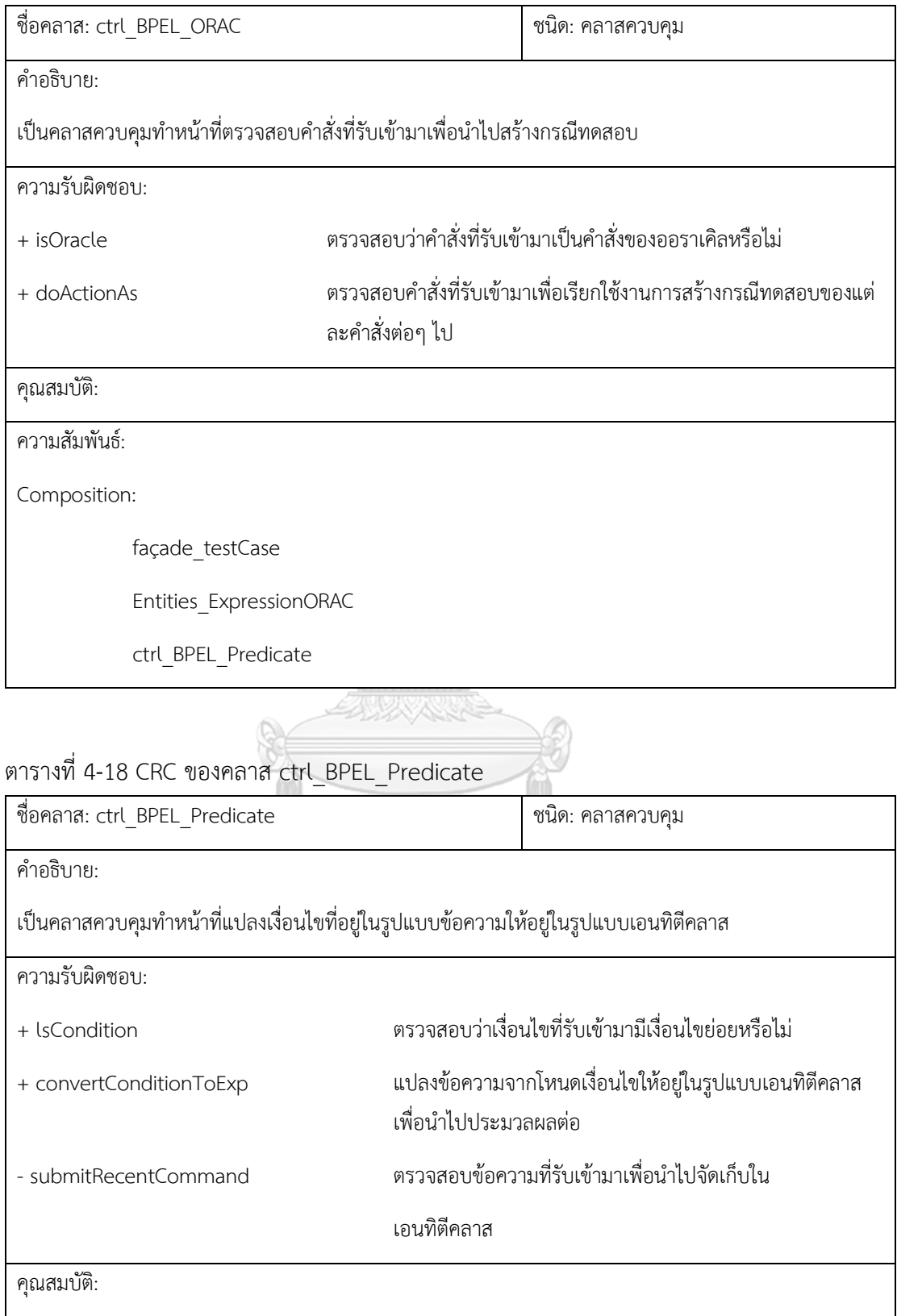

ตารางที่ 4-18 CRC ของคลาส ctrl\_BPEL\_Predicate (ต่อ)

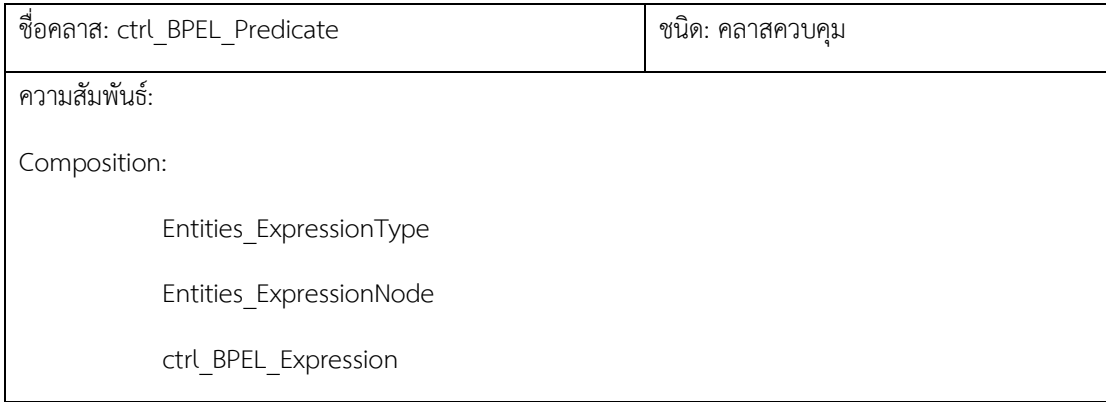

NI/

ตารางที่ 4-19 CRC ของคลาส ctrl\_TestResult

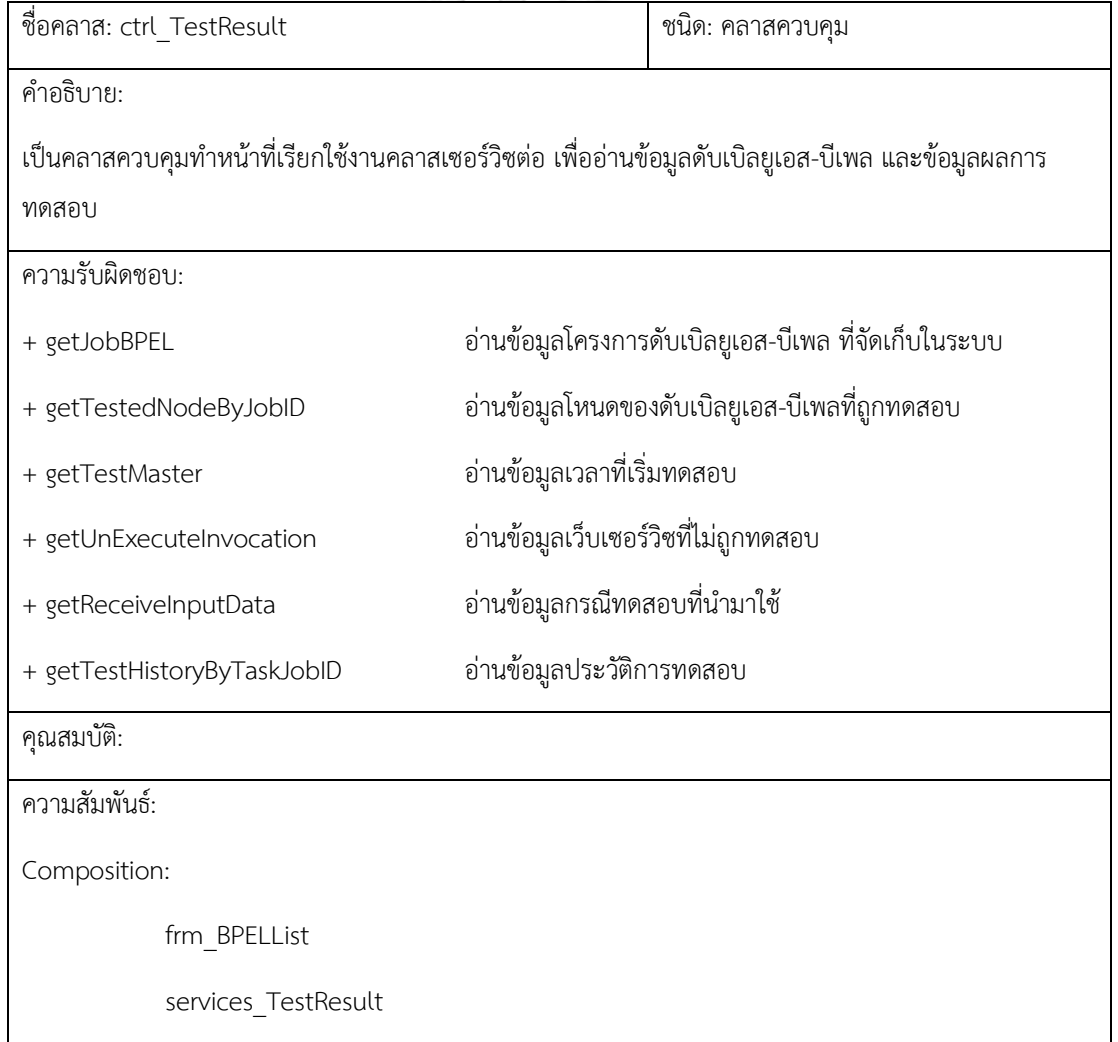

ตารางที่ 4-20 CRC ของคลาส Ctrl\_BPEL

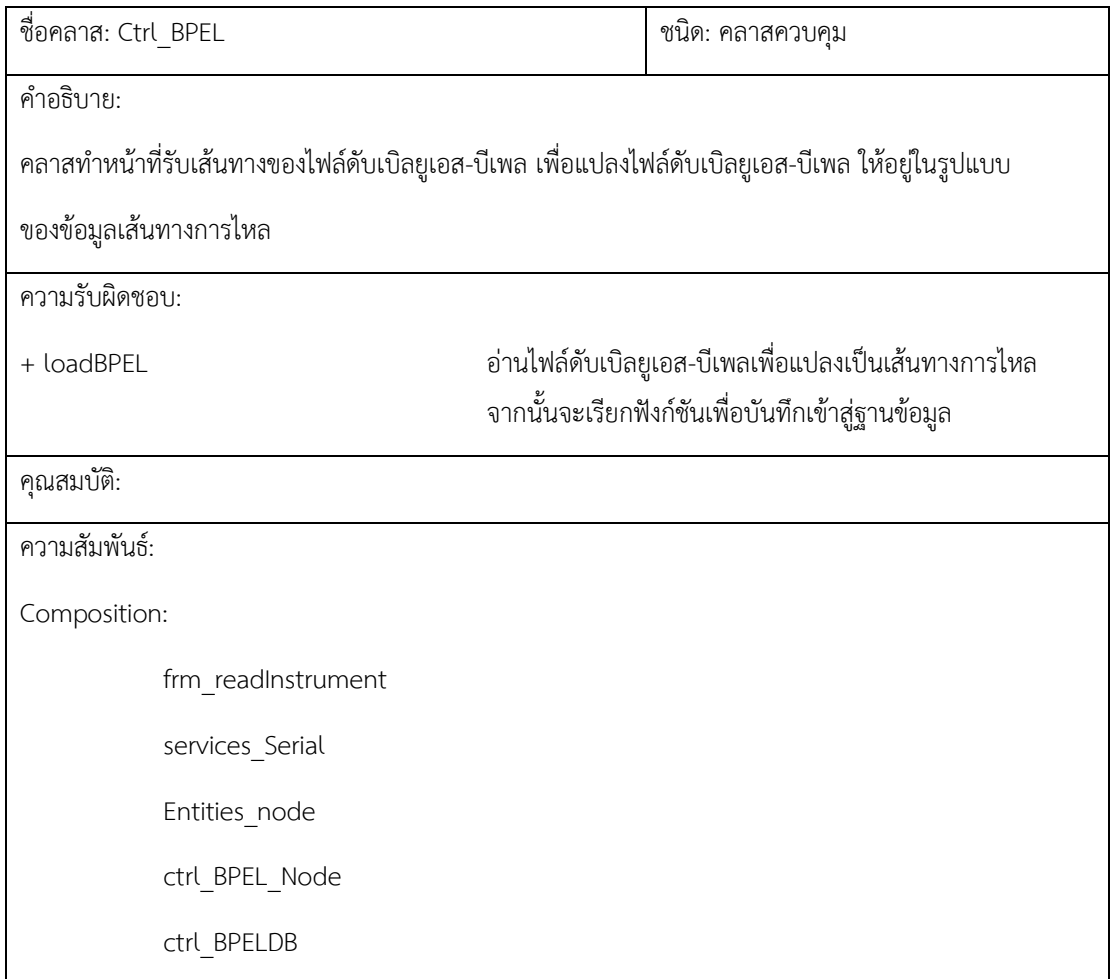

ตารางที่ 4-21 CRC ของคลาส ctrl\_BPEL\_Node

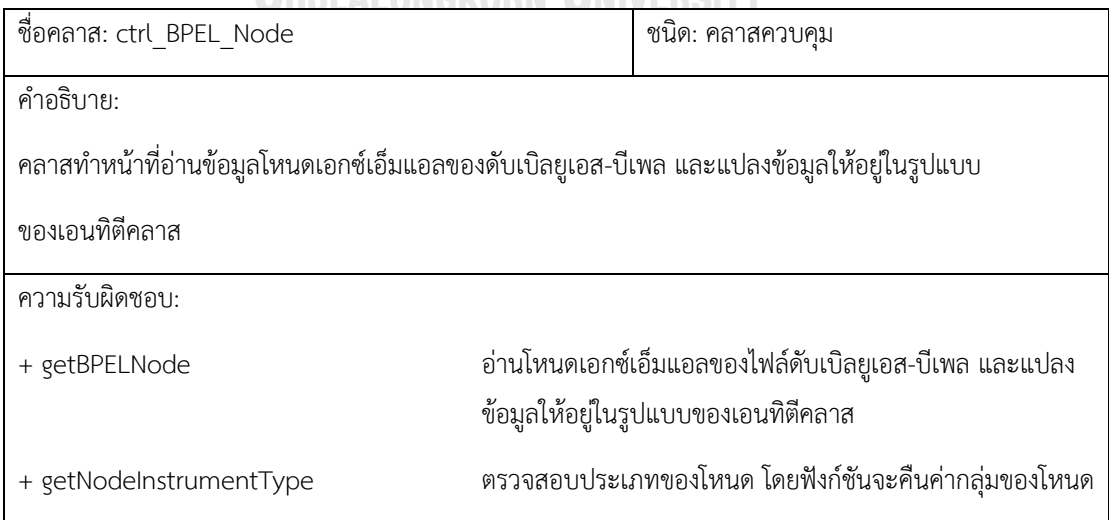

ตารางที่ 4-21 CRC ของคลาส ctrl\_BPEL\_Node (ต่อ)

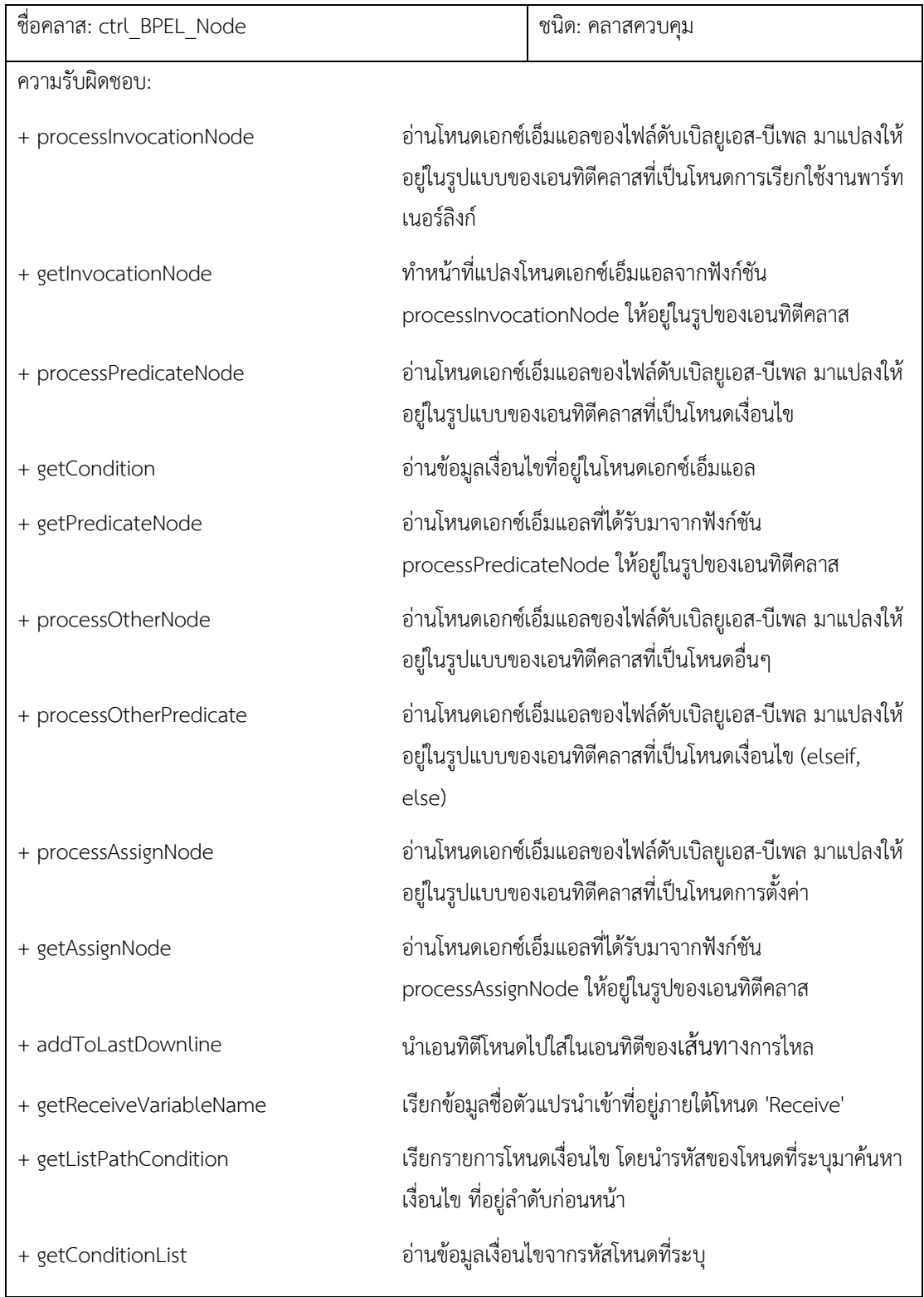

ตารางที่ 4-21 CRC ของคลาส ctrl\_BPEL\_Node (ต่อ)

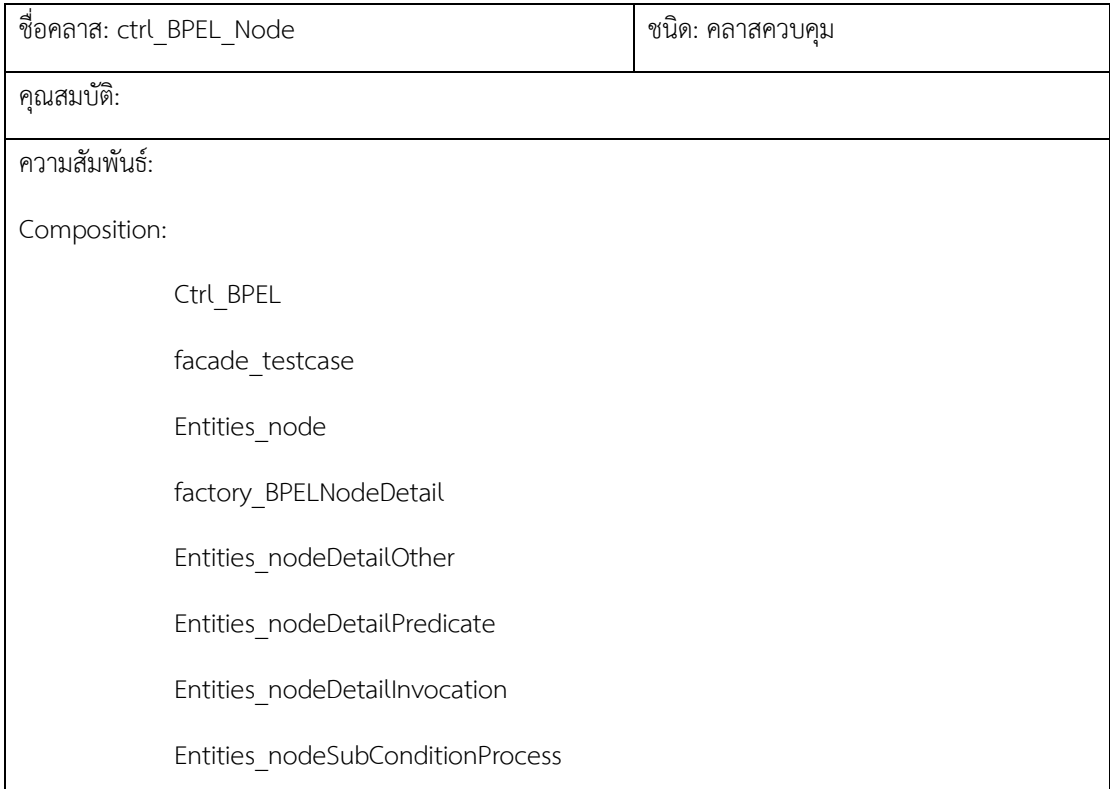

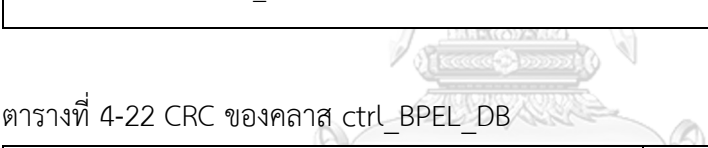

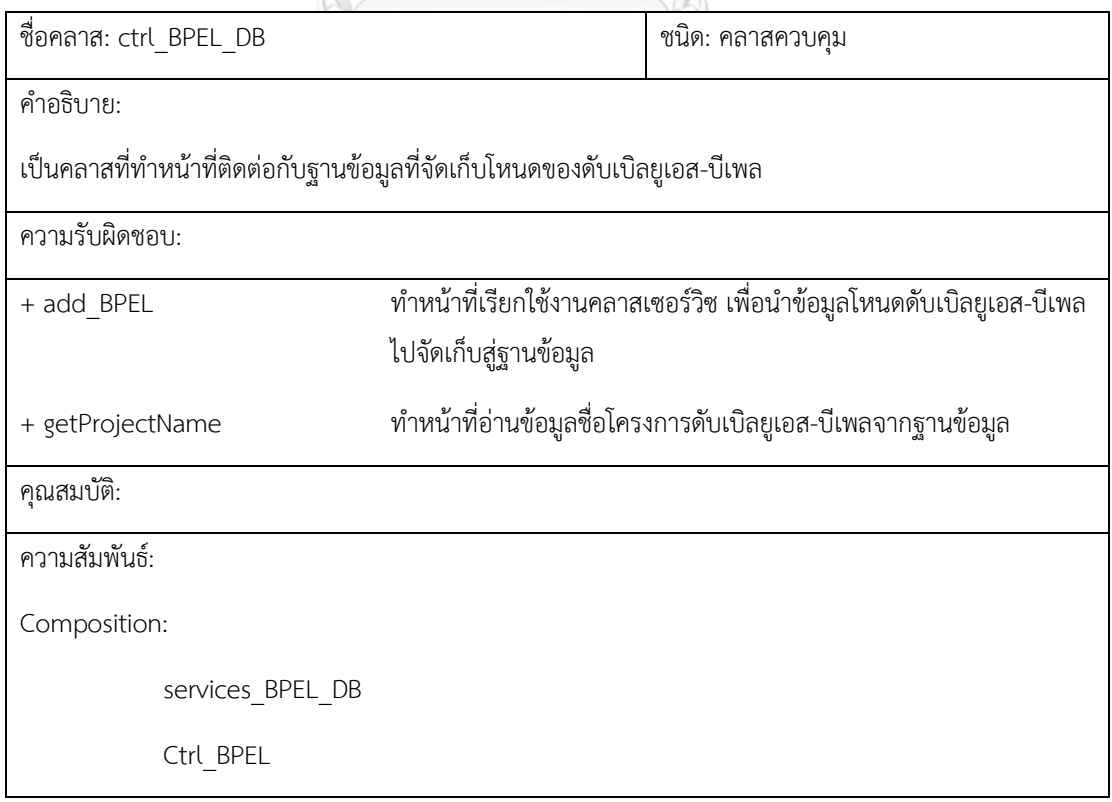

#### ตารางที่ 4-23 CRC ของคลาส ctrls\_DB\_node

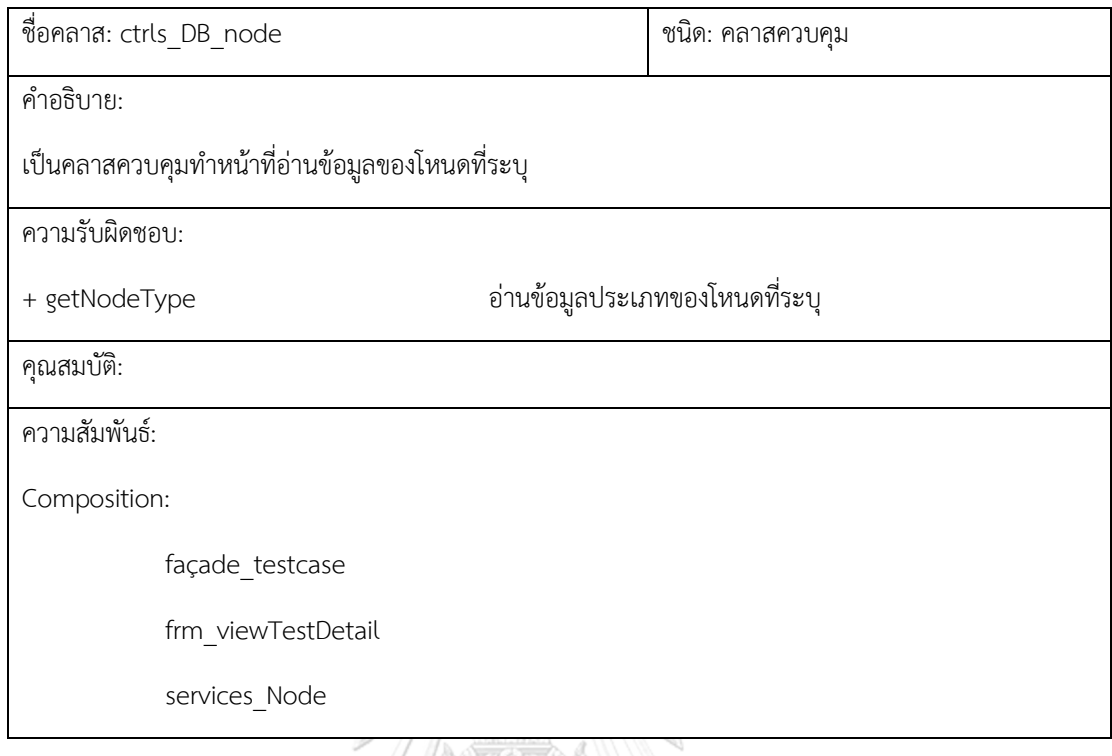

# ตารางที่ 4-24 CRC ของคลาส services\_ReceiveNodeVarSchema

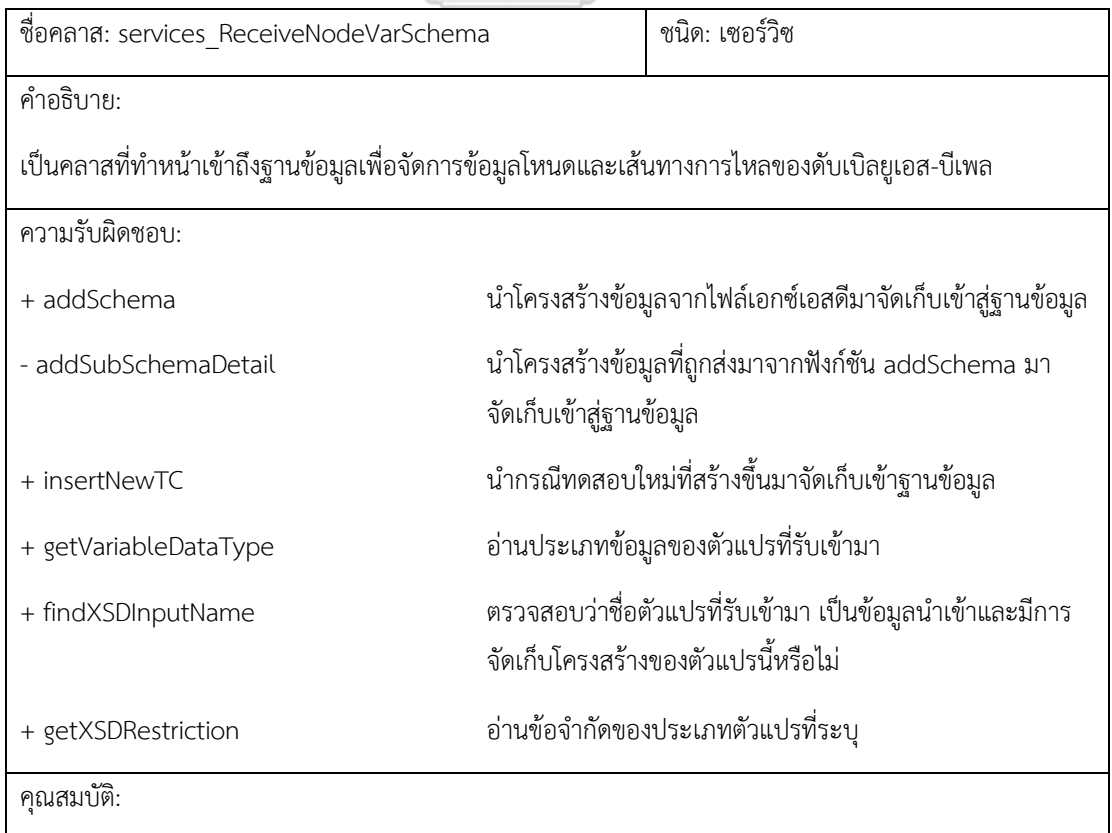
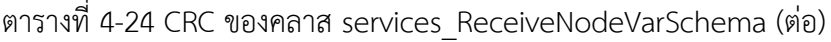

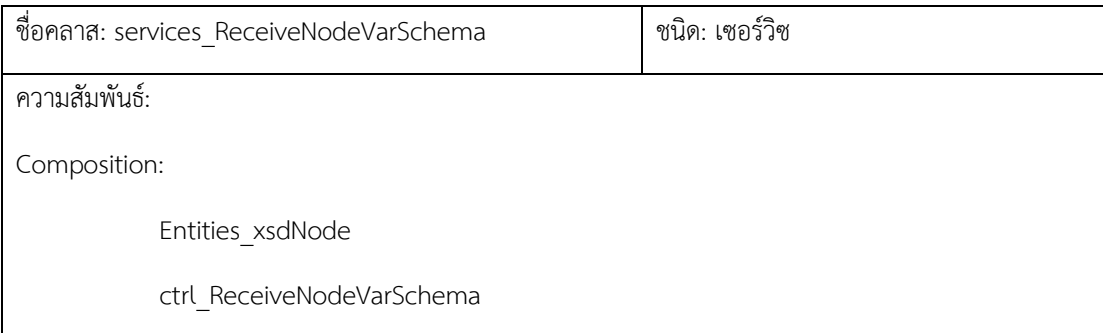

# ตารางที่ 4-25 CRC ของคลาส services\_TestCase

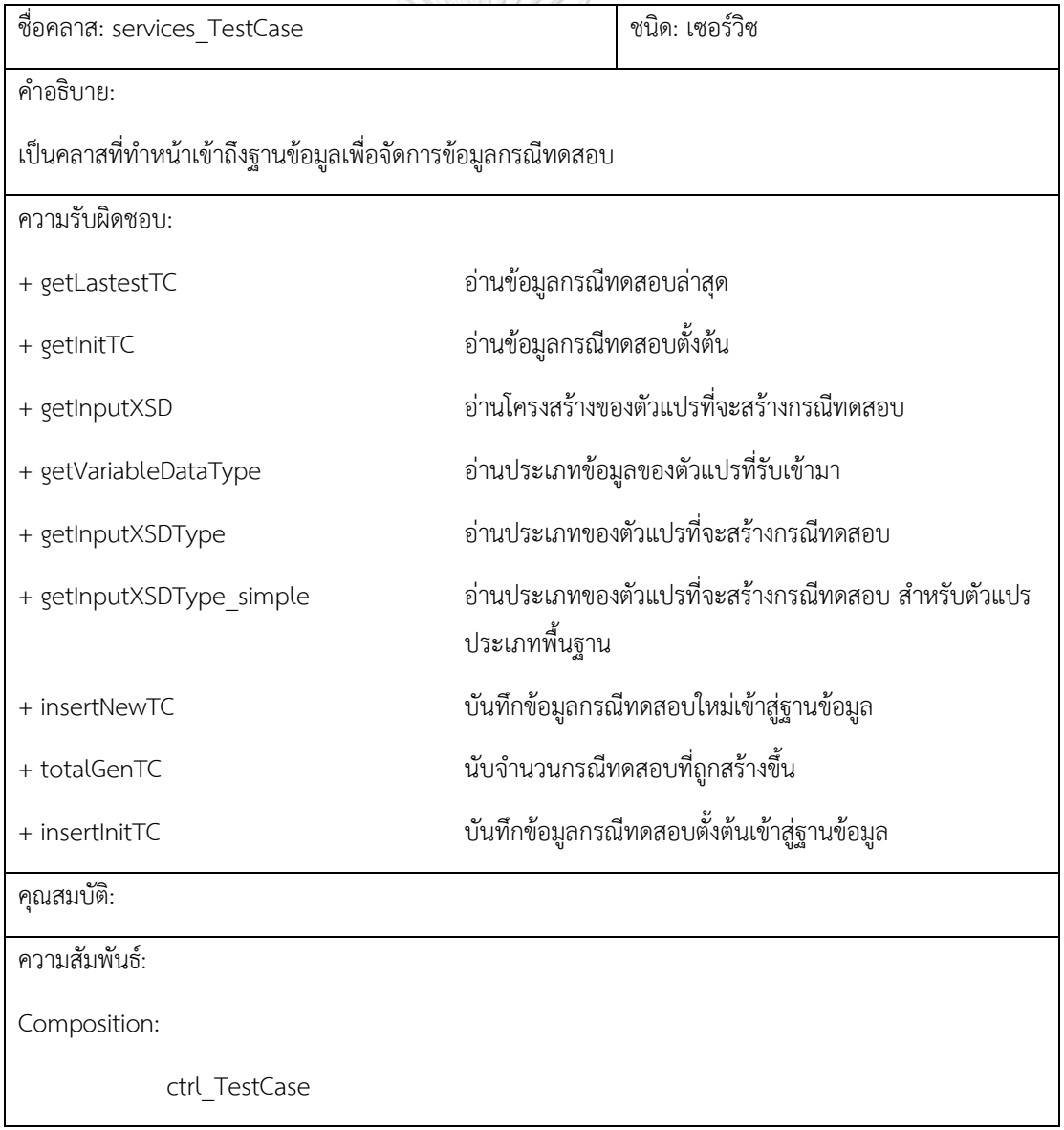

| ชื่อคลาส: services_TestResult                                                                |                                                | ชนิด: เซอร์วิซ                                              |
|----------------------------------------------------------------------------------------------|------------------------------------------------|-------------------------------------------------------------|
| คำอธิบาย:                                                                                    |                                                |                                                             |
| เป็นคลาสเซอร์วิชทำหน้าที่เข้าถึงข้อมูล เพื่ออ่านข้อมูลดับเบิลยูเอส-บีเพล และข้อมูลผลการทดสอบ |                                                |                                                             |
| ความรับผิดชอบ:                                                                               |                                                |                                                             |
| + getJobBPEL                                                                                 |                                                | อ่านข้อมูลโครงการดับเบิลยูเอส-บีเพล ที่จัดเก็บในระบบ        |
| + getTestedNodeByJobID                                                                       | อ่านข้อมูลโหนดของดับเบิลยูเอส-บีเพลที่ถูกทดสอบ |                                                             |
| + getTestMaster                                                                              | อ่านข้อมูลเวลาที่เริ่มทดสอบ                    |                                                             |
| + getUnExecuteInvocation                                                                     | อ่านข้อมูลเว็บเซอร์วิซที่ไม่ถูกทดสอบ           |                                                             |
| + getReceiveInputData                                                                        | อ่านข้อมูลกรณีทดสอบที่นำมาใช้                  |                                                             |
| + getTestHistoryByTaskJobID                                                                  | อ่านข้อมูลประวัติการทดสอบ                      |                                                             |
| + getExecuteInvocation                                                                       |                                                | อ่านข้อมูลโหนดพาร์ทเนอร์ลิงก์ที่ถูกทดสอบ                    |
| + getExecuteList                                                                             | อ่านข้อมูลโหนดที่ถูกทดสอบ                      |                                                             |
| + getUnExecuteInvocationCondition                                                            | มาถึงโหนดนั้น                                  | ค้นหาข้อมูลโหนดที่ระบุพร้อมทั้งอ่านข้อมูลเงื่อนสุดท้ายที่จะ |
| คุณสมบัติ:                                                                                   |                                                |                                                             |
| ความสัมพันธ์:                                                                                |                                                |                                                             |
| Composition:                                                                                 |                                                |                                                             |
| ctrl TestResult                                                                              |                                                |                                                             |

ตารางที่ 4-26 CRC ของคลาส services\_TestResult

### ตารางที่ 4-27 CRC ของคลาส services\_BPEL\_DB

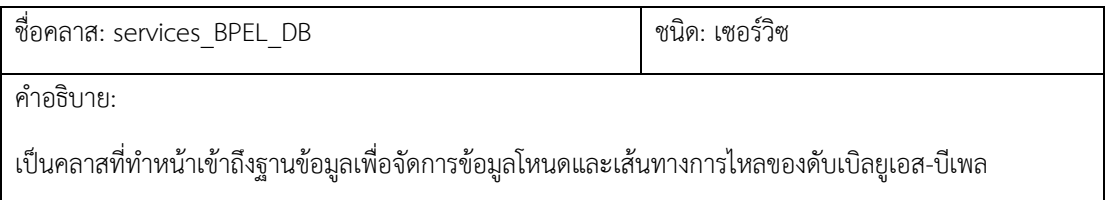

ตารางที่ 4-27 CRC ของคลาส services\_BPEL\_DB (ต่อ)

| ชื่อคลาส: services_BPEL_DB    | ชนิด: เซอร์วิซ                                                                                   |  |
|-------------------------------|--------------------------------------------------------------------------------------------------|--|
| ความรับผิดชอบ:                |                                                                                                  |  |
| + insertMasterSubProcess      | ทำหน้าที่เอาข้อมูลลงตาราง TBL_NodeMaster สำหรับโหนด<br>เงื่อนไข                                  |  |
| + add BPEL                    | ทำหน้าที่นำข้อมูลโหนดที่อยู่ในรูปแบบเอนทิตี จัดเก็บเข้าสู่<br>ฐานข้อมูล                          |  |
| - generateScriptForOther      | ้สร้างคำสั่งเอสคิวเอล เพื่อนำข้อมูลของโหนดชนิดอื่นๆ ไป<br>จัดเก็บสู่ฐานข้อมูล                    |  |
| - generateScriptForInvocation | สร้างคำสั่งเอสคิวเอล เพื่อนำข้อมูลของโหนดที่เรียกใช้งาน<br>พาร์ทเนอร์ลิงก์ ไปจัดเก็บสู่ฐานข้อมูล |  |
| - generateScriptForPredicate  | สร้างคำสั่งเอสคิวเอล เพื่อนำข้อมูลของโหนดที่เป็นโหนด<br>เงื่อนไข ไปจัดเก็บสู่ฐานข้อมูล           |  |
| + getProjectName              | ทำหน้าที่อ่านชื่อโครงการจากฐานข้อมูล                                                             |  |
| คุณสมบัติ:                    |                                                                                                  |  |
| - processOnTask               | เก็บรหัสของโครงการดับเบิลยูเอส-บีเพล ที่กำลังบันทึกเข้าสู่<br>ฐานข้อมูล                          |  |
| ความสัมพันธ์:                 |                                                                                                  |  |
| Composition:                  |                                                                                                  |  |
| ctrl BPELDB                   |                                                                                                  |  |
| Entities_node                 |                                                                                                  |  |
| Entities nodeDetailOther      |                                                                                                  |  |
| Entities nodeDetailPredicate  |                                                                                                  |  |
| Entities nodeDetailInvocation |                                                                                                  |  |
| services Serial               |                                                                                                  |  |

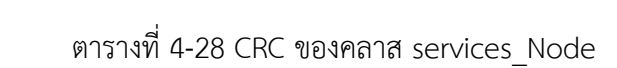

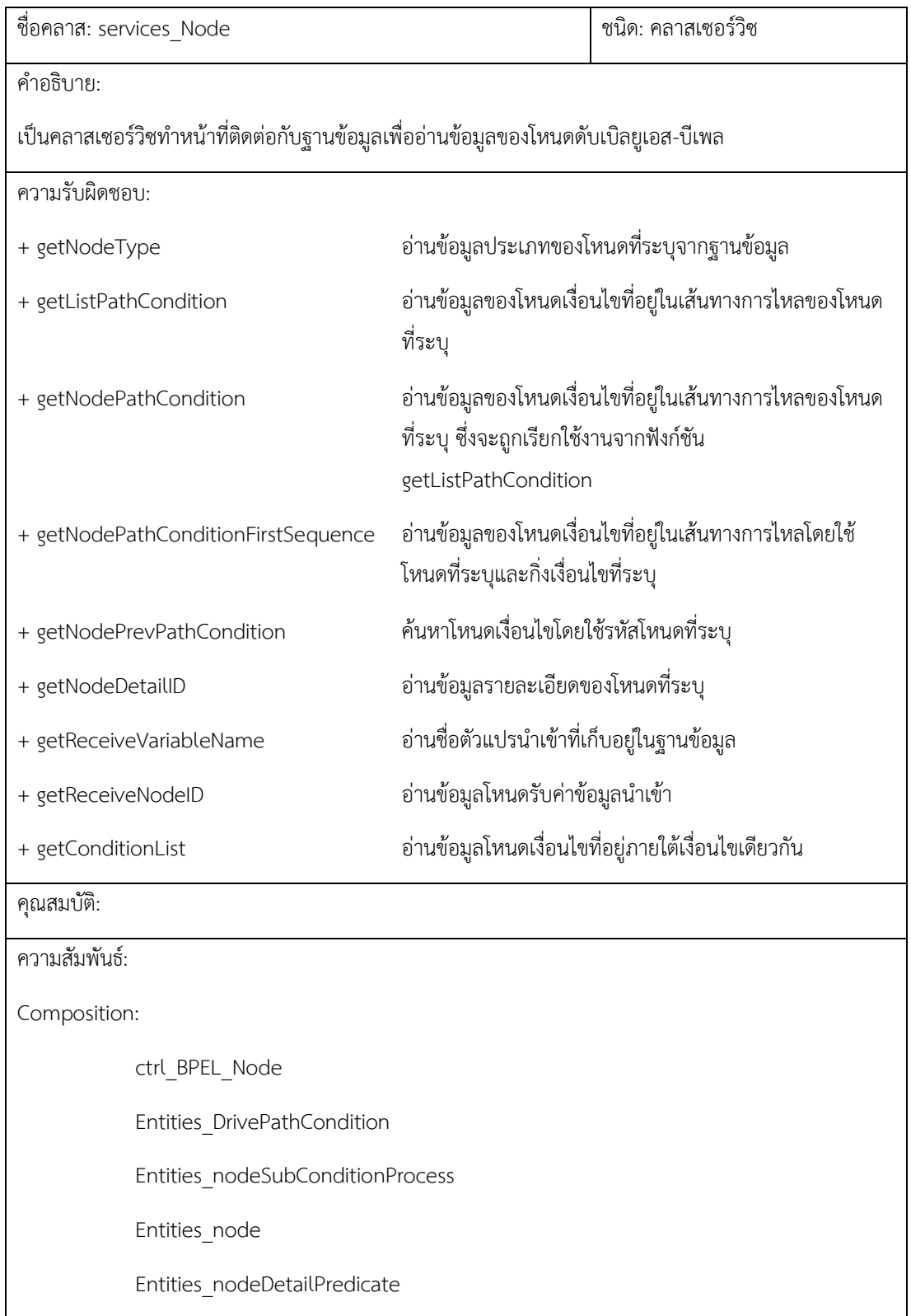

### ตารางที่ 4-29 CRC ของคลาส services\_Serial

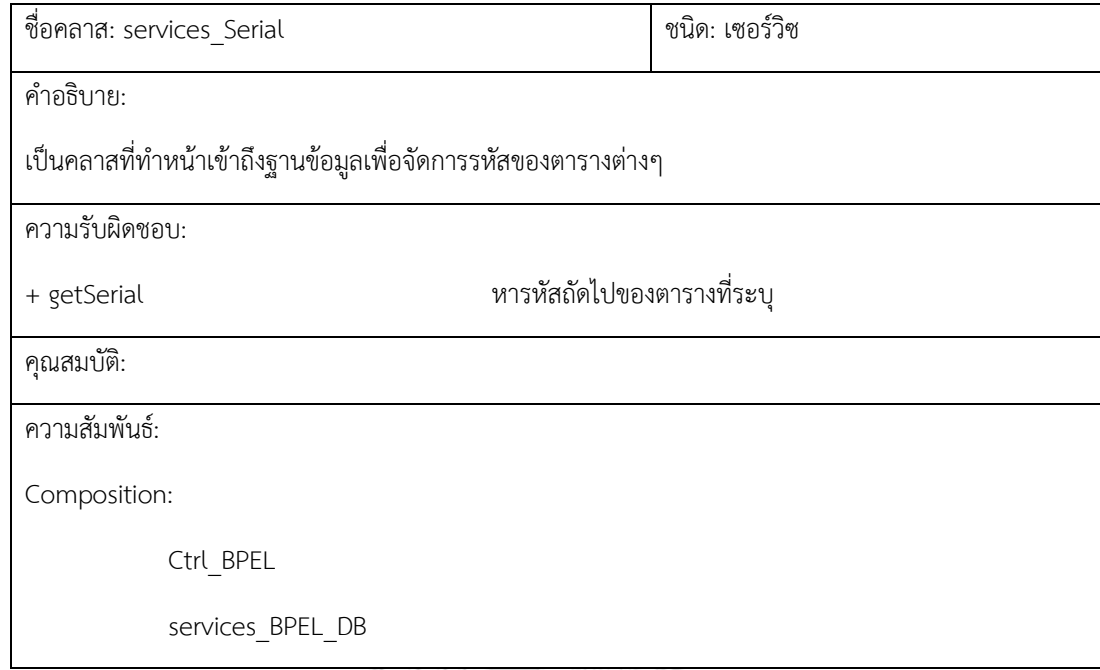

# ตารางที่ 4-30 CRC ของคลาส Ctrls\_config

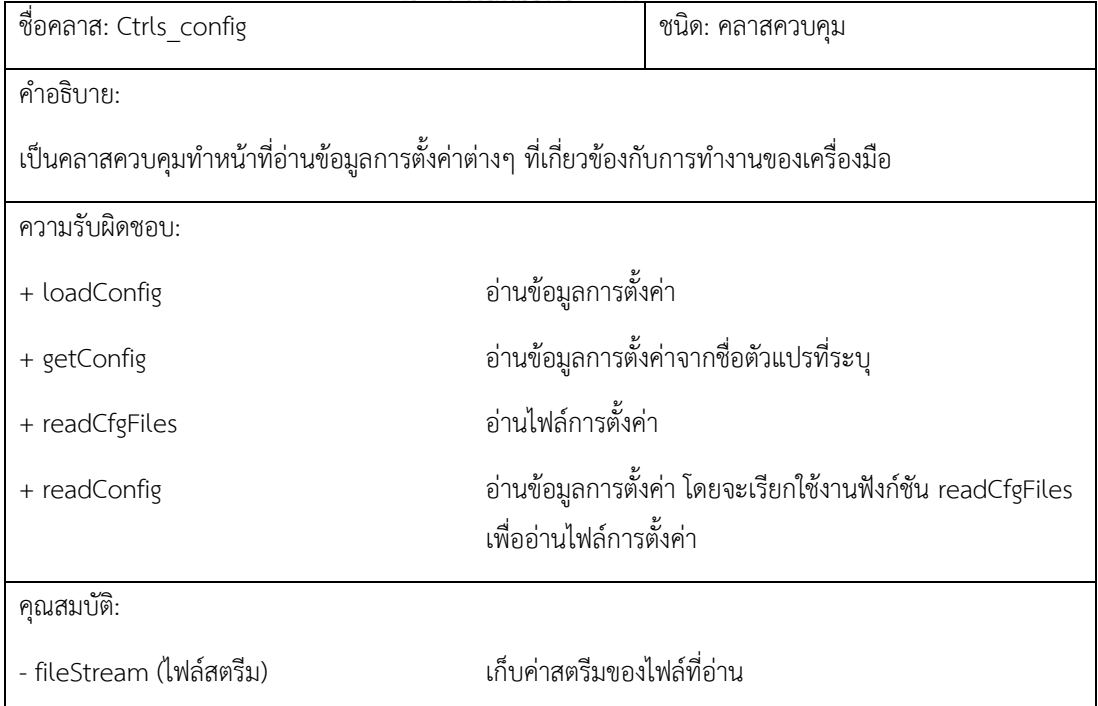

ตารางที่ 4-30 CRC ของคลาส Ctrls\_config (ต่อ)

| ชื่อคลาส: Ctrls_config                                     |                               | ีชนิด: คลาสควบคุม                        |  |
|------------------------------------------------------------|-------------------------------|------------------------------------------|--|
| คุณสมบัติ:                                                 |                               |                                          |  |
| - streamWriter (StreamWriter)                              | เขียนข้อความที่ระบุลงไปในไฟล์ |                                          |  |
| - str cfgData (string)                                     |                               | ้ เก็บค่าข้อความที่อ่านได้จากไฟล์ตั้งค่า |  |
| ้เก็บค่าที่อ่านได้จากไฟล์ตั้งค่า<br>- cfgDict (Dictionary) |                               |                                          |  |
| ความสัมพันธ์:                                              |                               |                                          |  |
| Composition:                                               |                               |                                          |  |
| MDIMainForm                                                |                               |                                          |  |
| Entities sysConfig                                         |                               |                                          |  |
| Ctrls Files                                                |                               |                                          |  |

# ตารางที่ 4-31 CRC ของคลาส Ctrls\_Files

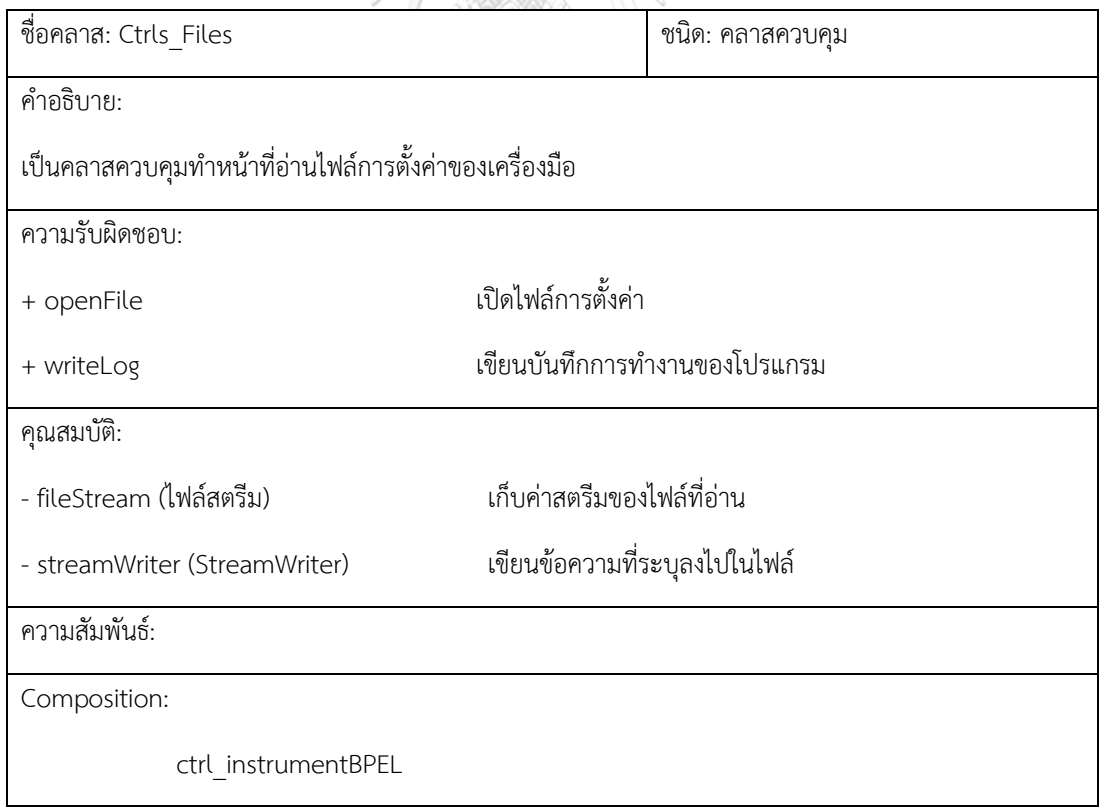

ตารางที่ 4-31 CRC ของคลาส Ctrls\_Files (ต่อ)

| ชื่อคลาส: Ctrls_Files |                               | ชนิด: คลาสควบคุม |
|-----------------------|-------------------------------|------------------|
| ความสัมพันธ์:         |                               |                  |
| Composition:          |                               |                  |
|                       | ctrls config                  |                  |
|                       | Services BPEL DB              |                  |
|                       | services ReceiveNodeVarSchema |                  |
|                       | services TestCase             |                  |
|                       | services TestResult           |                  |
|                       | Service Node                  |                  |

#### 4.1.4. แผนภาพลำดับ

เป็นแผนภาพที่แสดงให้เห็นถึงลำดับและขั้นตอนการทำงานของเหตุการณ์ต่างๆ ที่เกิดขึ้น ขณะใช้งานเครื่องมือ เช่นลำดับการเรียกใช้งานฟังก์ชัน ข้อความที่รับ-ส่งระหว่างคลาส เป็นต้น ผู้วิจัยได้ออกแบบแผนภาพลำดับโดยแบ่งตามกิจกรรมที่สำคัญไว้ดังนี้

1. การอ่านข้อมูลบีเพลเพื่อบันทึกเส้นทางการไหลและแทรกรหัสต้นทาง

ในเหตุการณ์บันทึกเส้นทางการไหลและแทรกรหัสต้นทางของโครงการ ดับเบิลยูเอส-บีเพล ผู้วิจัยได้ออกแบบแผนภาพลำดับเป็น 3 ส่วน ได้แก่ ขั้นตอนการอ่าน ข้อมูลดับเบิลยูเอส-บีเพล เพื่อสร้างและบันทึกเส้นทางการไหล ขั้นตอนการจัดเก็บโครงสร้าง ข้อมูลจากไฟล์เอกซ์เอสดี และขั้นตอนการแทรกรหัสต้นทาง โดยในแต่ละขั้นตอนมี รายละเอียดการทำงานดังนี้

• ในการอ่านข้อมูลดับเบิลยูเอส-บีเพลเพื่อสร้างและบันทึกเส้นทางการไหล ผู้วิจัยได้ ้ออกแบบแผนภาพลำดับดังรูปที่ 4-10 และ 4-11 โดยเริ่มจากผู้ทดสอบเลือกแฟ้มโครงการ ดับเบิลยูเอส-บีเพล จากหน้าจอโดยคลิกที่ปุ่ม "Browse" จากนั้นคลาส "frm\_readInstrument" จะอ่านข้อมูลแฟ้มโครงการที่ผู้ทดสอบเลือก พร้อมทั้งค้นหาไฟล์ ต่างๆ ได้แก่ ไฟล์คอมโพสิต ไฟล์ดับเบิลยูเอสดีแอล ไฟล์ดับเบิลยูเอส-บีเพล และไฟล์ เอกซ์เอสดี จากนั้นผู้ทดสอบยืนยันการอ่านและแทรกรหัสต้นทางโดยคลิกที่ปุ่ม

"Read and Instrument" คลาส "frm\_readInstrument" จะเรียกใช้งานฟังก์ชัน "loadBPEL" ที่อยู่ภายใต้คลาส "ctrl\_BPEL" เพื่ออ่านข้อมูลดับเบิลยูเอส-บีเพลจากไฟล์ที่ ผู้ใช้งานยืนยัน โดยในการอ่านข้อมูลดับเบิลยูเอส-บีเพล คลาส "ctrl\_BPEL" จะเรียกใช้งาน ฟังก์ชัน "getBPELNode" ที่อยู่ภายใต้คลาส "controls.BPEL.ctrl\_BPEL\_Node" เพื่อน า โหนดดับเบิลยูเอส-บีเพลที่อ่านได้มาสร้างเข้าสู่เอนทิตีคลาส และเมื่อได้เอนทิตีคลาสของ โหนดนั้นๆ แล้วคลาส "ctrl\_BPEL" จะเรียกใช้งานฟังก์ชัน "addToLastDownline" เพื่อ นำโหนดดับเบิลยูเอส-บีเพลที่ได้ไปจัดเก็บเป็นโครงสร้าง จากนั้นเมื่ออ่านไฟล์ ดับเบิลยเอส-บีเพล จนหมดแล้ว คลาส "ctrl\_BPEL" จะร้องขอรหัสสำหรับติดตามโครงการ ดับเบิลยูเอส-บีเพลจากฟังก์ชัน "getSerial" ที่อยู่ภายใต้คลาส "services\_Serial" และจะ น ารหัสที่ได้กับโหนดดับเบิลยูเอส-บีเพลที่จัดเก็บอยู่ในรูปแบบเอนทิตีคลาส ไปจัดเก็บลง ฐานข้อมูล โดยเรียกใช้ฟังก์ชัน add BPEL ที่อยู่ภายใต้คลาส "controls.BPEL.ctrl\_BPELDB" โดยที่คลาส "controls.BPEL.ctrl\_BPELDB" จะเรียกใช้ งานคลาส "Services.BPEL.services\_BPEL\_DB" เพื่อนำข้อมูลจัดเก็บเข้าสู่ฐานข้อมูล และ คืนค่าผลการบันทึกข้อมูลให้กับคลาส "controls.BPEL.ctrl\_BPELDB" เพื่อที่ส่งค่าต่อไปยัง คลาส "ctrl\_BPEL"

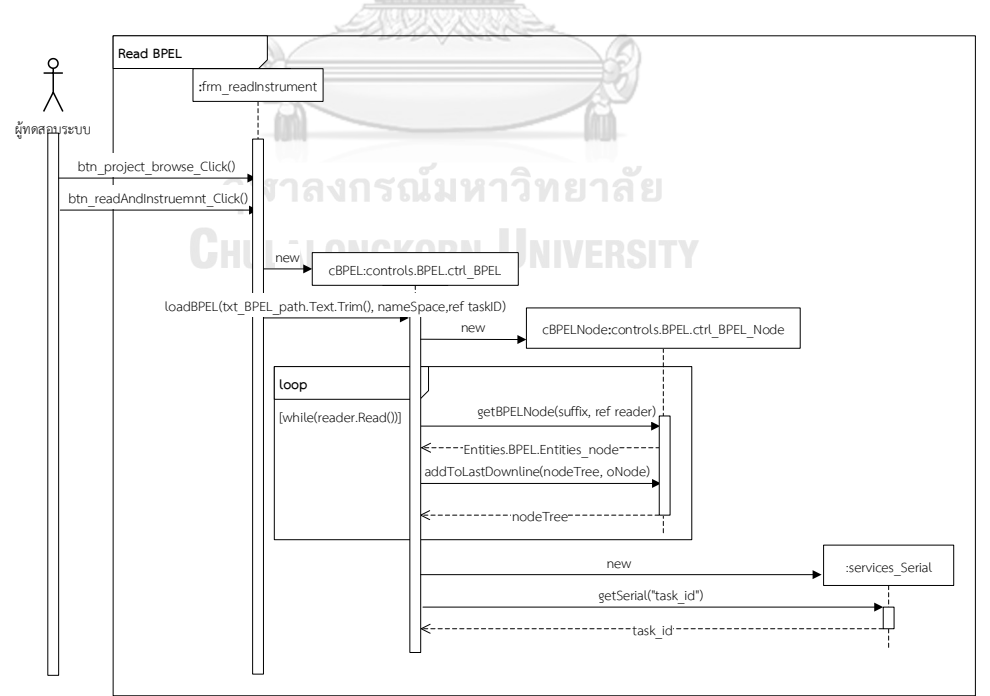

*รูปที่ 4-10 แผนภาพล าดับ ของยูสเคสอัพโหลดและแทรกรหัสต้นทางโครงการดับเบิลยูเอส-บีเพล (ใน ขั้นตอนการอ่านข้อมูลดับเบิลยูเอส-บีเพล)*

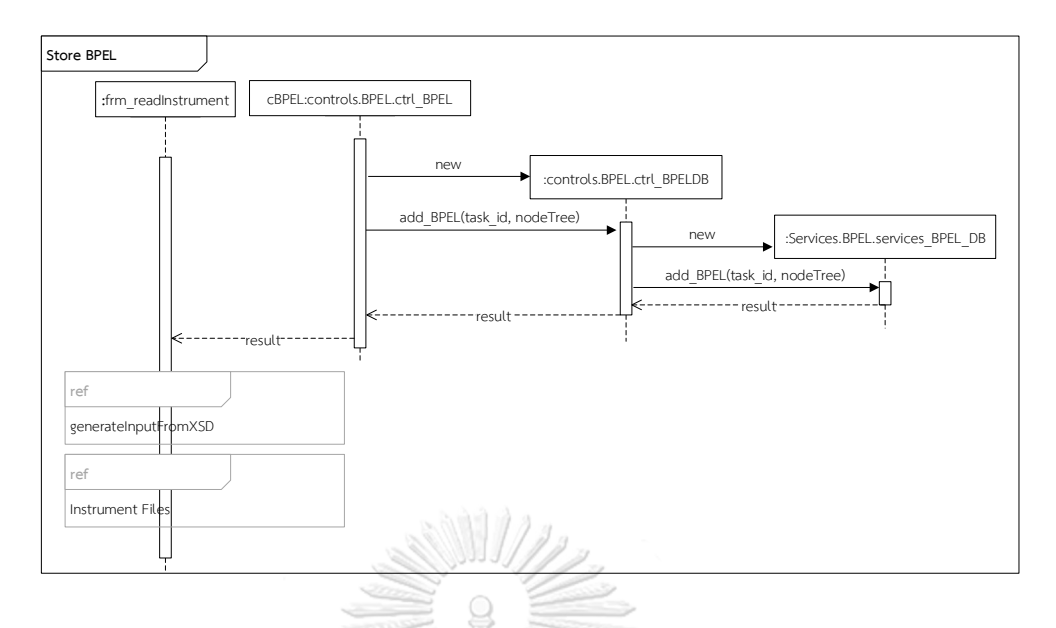

*รูปที่ 4-11 แผนภาพล าดับ ของยูสเคสอัพโหลดและแทรกรหัสต้นทางโครงการดับเบิลยูเอส-บีเพล (ใน ขั้นตอนการบันทึกเส้นทางการไหลของดับเบิลยูเอส-บีเพล)*

• ในการจัดเก็บโครงสร้างข้อมูลจากไฟล์เอกซ์เอสดี ผู้วิจัยได้ออกแบบแผนภาพลำดับ ดังรูปที่ 4-12 และ 4-13 โดยหลังจากที่เครื่องมือได้จัดเก็บข้อมูลเส้นทางการไหลของ ดับเบิลยูเอส-บีเพลแล้ว เครื่องมือจะเรียกใช้งานฟังก์ชัน "generateInputFromXSD" ที่อยู่ ภายใต้คลาส "facade.facade\_xsd" โดยจะระบหมายเลขติดตามโครงการดับเบิลยเอส-บีเพล ที่อยู่ของไฟล์เอกซ์เอสดี และที่อยู่ของไฟล์ดับเบิลยูเอส-บีเพล โดยคลาส "facade.facade xsd" จะเรียกใช้งานฟังก์ชัน "readXSD" ที่อยู่ภายใต้คลาส "XSD.ctrl\_XSD" เพื่ออ่านไฟล์เอกซ์เอสดีและเก็บข้อมูลเอกซ์เอสดีนั้นเข้าสู่คลาส "Entities\_xsdNode" จากนั้นคลาส "facade.facade\_xsd" จะน าข้อมูลเอกซ์เอสดีที่ได้ และหมายเลขสำหรับติดตามโครงการดับเบิลยูเอส-บีเพลไปจัดเก็บในฐานข้อมูลโดยผ่าน ฟังก์ชัน "addSchema" ที่อยู่ภายใต้คลาส "ctrl\_XSD" จากนั้นคลาส "ctrl\_XSD" จะน า ข้อมูลไปจัดเก็บในฐานข้อมูลโดยเรียกใช้งานคลาส "services ReceiveNodeVarSchema" เมื่อจัดเก็บข้อมูลเอกซ์เอสดีแล้ว คลาส "facade.facade\_xsd" จะเรียกใช้งานฟังก์ชัน "generateInputTemplate" ที่อยู่ภายใต้คลาส "ctrl\_ReceiveNodeVarSchema" เพื่อ สร้างกรณีทดสอบตั้งต้น จากนั้นจะเรียกใช้ฟังก์ชัน "insertInitTC" ที่อยู่ภายใต้คลาส "ctrl\_TestCase" เพื่อน ากรณีทดสอบตั้งต้นที่ได้ไปจัดเก็บในฐานข้อมูลโดยเรียกใช้งาน ฟังก์ชัน "insertInitTC" ที่อยู่ภายใต้คลาส "services\_TestCase"

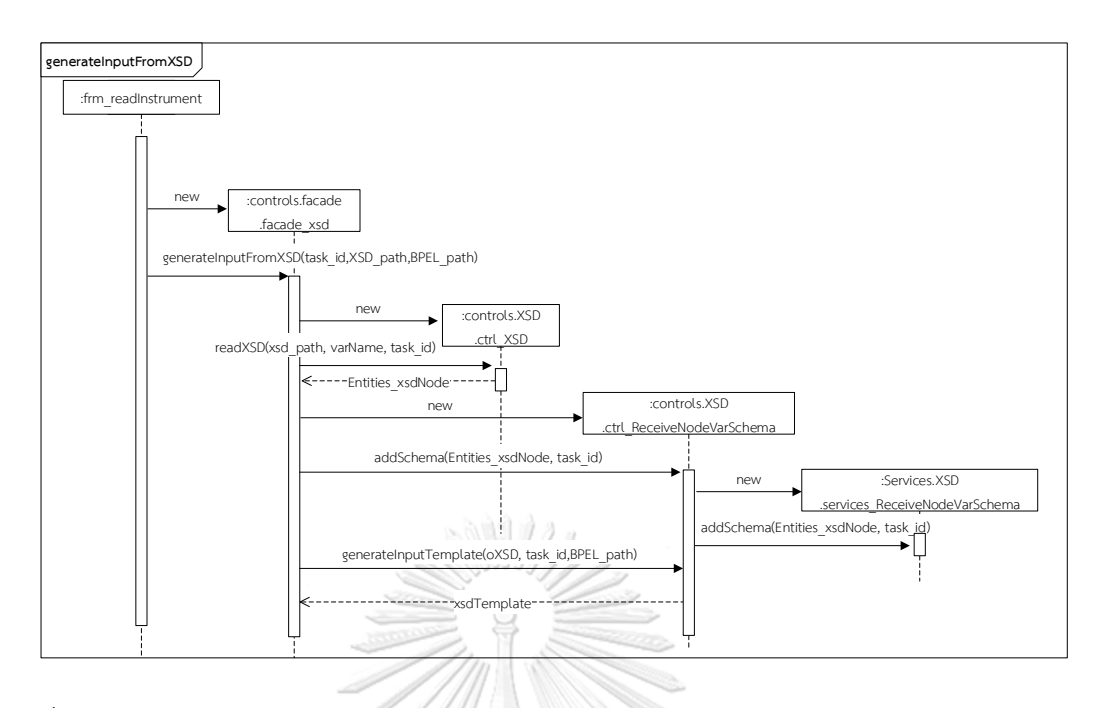

*รูปที่ 4-12 แผนภาพล าดับ ของยูสเคสอัพโหลดและแทรกรหัสต้นทางโครงการดับเบิลยูเอส-บีเพล (ใน ขั้นตอนการสร้างโครงสร้างข้อมูลจากไฟล์เอกซ์เอสดี*)

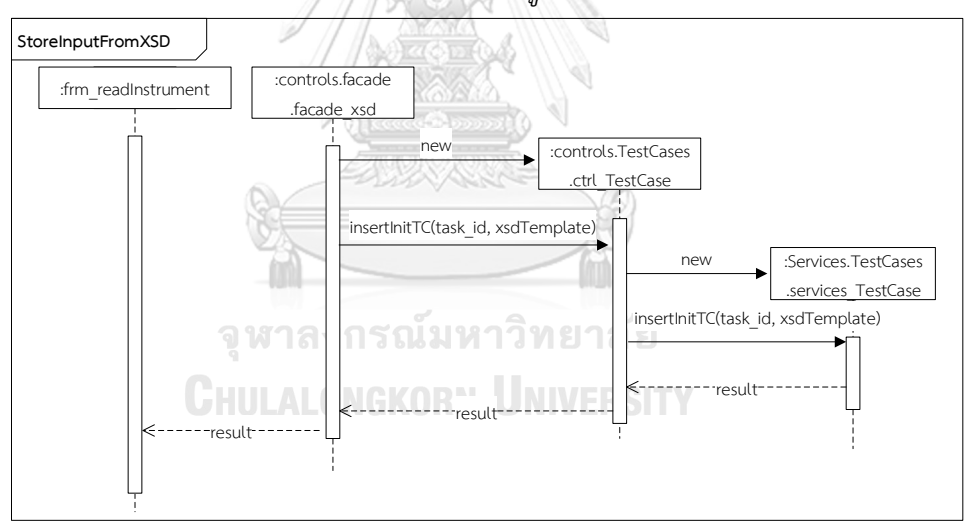

*รูปที่ 4-13 แผนภาพล าดับ ของยูสเคสอัพโหลดและแทรกรหัสต้นทางโครงการดับเบิลยูเอส-บีเพล (ใน ขั้นตอนการบันทึกโครงสร้างข้อมูลจากไฟล์เอกซ์เอสดี)*

• ในขั้นตอนการแทรกรหัสต้นทาง จะแบ่งเป็น 3 ขั้นตอน ได้แก่ การแทรกรหัสต้นทาง ของไฟล์คอมโพสิต เพื่อให้โครงการดับเบิลยูเอส-บีเพล สามารถอ้างอิงไปยังเว็บเซอร์วิซที่ทำ หน้าที่จัดเก็บข้อมูลการทดสอบได้ การนำไฟล์ดับเบิลยูเอสดีแอลของเว็บเซอร์วิซที่มีหน้าที่ เก็บข้อมูลการทดสอบมาวางไว้ในแฟ้มดับเบิลยูเอสดีแอล ของโครงการเพื่อให้โครงการ สามารถอ้างอิงมายังไฟล์ดับเบิลยูเอสดีแอลได้ และการแทรกรหัสต้นทางของไฟล์ ้ดับเบิลยูเอส-บีเพลเพื่อเรียกใช้งานเว็บเซอร์วิซสำหรับจัดเก็บข้อมูล เมื่อพบโหนดที่มีการ เรียกใช้งานพาร์ทเนอร์ลิงก์ ผู้วิจัยได้ออกแบบแผนภาพลำดับดังรูปที่ 4-14 และ 4-15 ซึ่ง หลังจากที่เครื่องมือจัดเก็บข้อมูลเอกซ์เอสดีและสร้างกรณีทดสอบตั้งต้นแล้ว คลาส "frm\_readInstrument" จะท าการแทรกรหัสต้นทางของไฟล์คอมโพสิต โดยเรียกใช้งาน ฟังก์ชัน "instrumentComposite" ที่อยู่ภายใต้คลาส "facade\_instrument" จากนั้น คลาส "facade\_instrument" จะเรียกใช้งานคลาส "ctrl\_InstrumentComposite" เพื่อ แทรกรหัสต้นทางที่ไฟล์คอมโพสิตให้สามารถอ้างอิงไฟล์เว็บเซอร์วิซที่เก็บข้อมูลได้ หลังจาก แทรกรหัสต้นทางของไฟล์คอมโพสิตแล้ว เครื่องมือจะคัดลอกไฟล์ดับเบิลยูเอสดีแอล โดยที่ คลาส *"*facade\_instrument" จะเรียกใช้งานฟังก์ชัน "copyWSDLFile" ที่อยู่ภายใต้คลาส "ctrl InstrumentWSDL" เพื่อคัดลอกไฟล์ดับเบิลยูเอสดีแอล จากนั้นจะทำการแทรกรหัส ต้นทางที่ไฟล์ดับเบิลยูเอส-บีเพล ซึ่งคลาส "frm\_readInstrument" จะเรียกใช้งานฟังก์ชัน "InstrumentBPEL" ที่อยู่ภายใต้คลาส "facade\_instrument" โดยในการแทรกรหัสต้น ทางของไฟล์ดับเบิลยูเอส-บีเพลจะมีลำดับดังนี้ การประกาศตัวแปรสำหรับข้อมูลนำเข้าและ ข้อมูลส่งออกของเว็บเซอร์วิซที่ทำหน้าที่จัดเก็บข้อมูล การประกาศตัวแปรนำเข้าและตัวแปร ส่งออกที่มีหน้าที่รับค่าหมายเลขการทดสอบ การร้องขอรหัสทดสอบขณะที่ทำการทดสอบ การประกาศขอบเขตของเว็บเซอร์วิซที่จัดเก็บข้อมูล การแทรกโหนดจัดเก็บข้อมูลของโหนดที่ มีการติดต่อกับพาร์ทเนอร์ลิงก์ ได้แก่ โหนด "Invoke" "Receive" "Reply" และโหนด เงื่อนไข เช่น "If" "else"

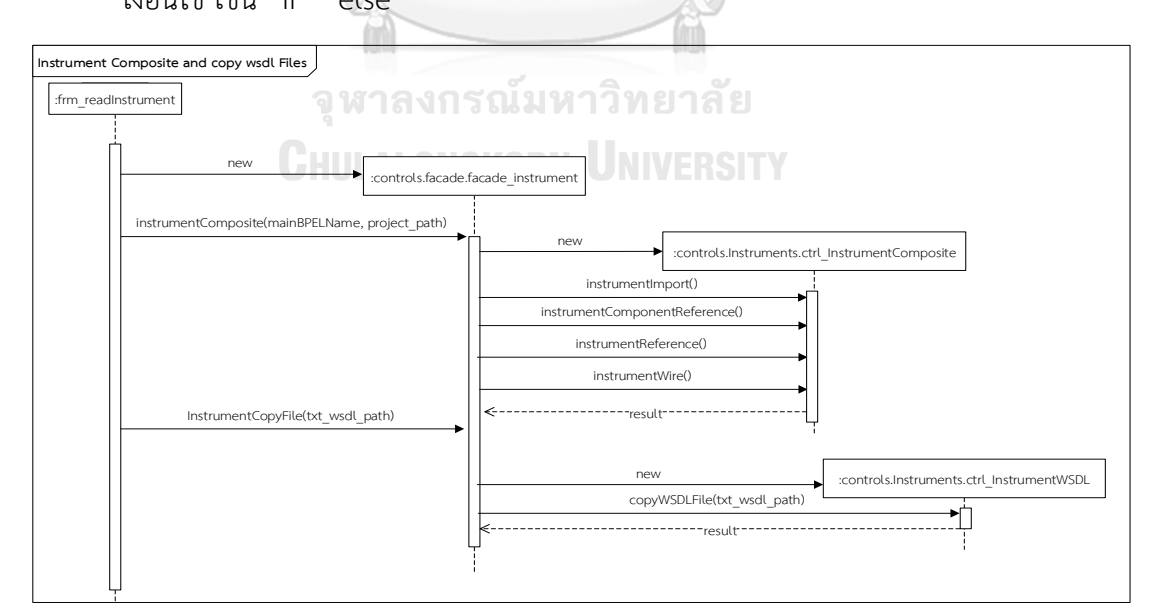

*รูปที่ 4-14 แผนภาพล าดับ ของยูสเคสอัพโหลดและแทรกรหัสต้นทางโครงการดับเบิลยูเอส-บีเพล (ใน ขั้นตอนการแทรกรหัสต้นทางที่ไฟล์คอมโพสิตและคัดลอกไฟล์ดับเบิลยูเอสดี)*

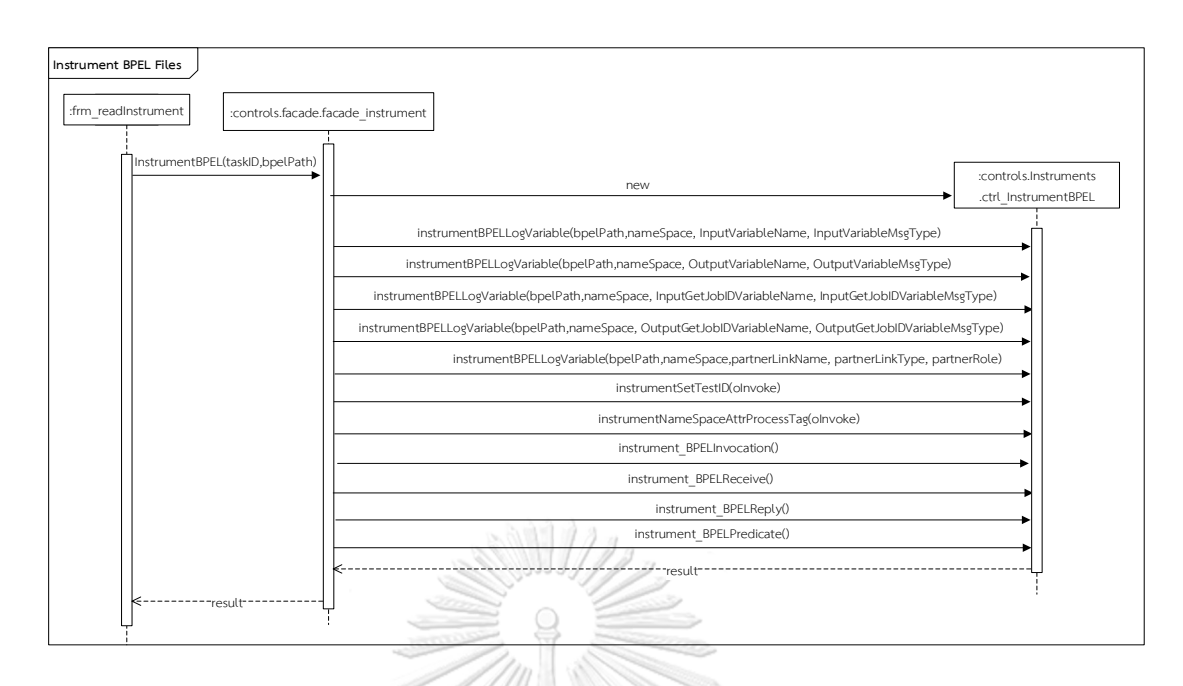

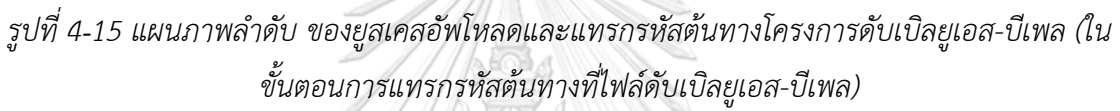

2. การค้นหาเว็บเซอร์วิซที่ไม่ถูกทดสอบ

ในการค้นหาเว็บเซอร์วิซที่ไม่ถูกทดสอบผู้วิจัย ได้ออกแบบแผนภาพลำดับดังรูปที่ 4-16 โดยมีรายละเอียดการทำงานดังนี้

• ผู้ทดสอบระบบเลือกโครงการดับเบิลยูเอส-บีเพลที่ต้องการดูข้อมูลเว็บเซอร์วิซที่ไม่ ถูกทดสอบ โดยเลือกหมายเลขรหัสติดตามหรือชื่อโครงการ เพื่อเป็นการตั้งค่ารหัสและชื่อ โครงการให้กับคลาส "frm viewTestDetail" จากนั้นจะเรียกใช้งานคลาส "frm\_viewTestDetail" เพื่อเปิดหน้าต่างส่วนต่อประสานและอ่านข้อมูลการทดสอบเพื่อ ตรวจสอบข้อมูลนำเข้าของโครงการ โดยเรียกใช้ฟังก์ชัน "getReceiveInputData"ที่อยู่ ภายใต้คลาส "ctrl\_TestResult" จากนั้นคลาส "ctrl\_TestResult" จะเรียกใช้งานคลาส "services\_TestResult" เพื่ออ่านข้อมูลนำเข้าที่ถูกจัดเก็บในฐานข้อมูล และคืนค่าให้กับ คลาส "frm\_viewTestDetail" จากนั้นคลาส"frm\_viewTestDetail" จะเรียกใช้งาน ฟังก์ชัน "getUnExecuteInvocation" ที่อยู่ภายใต้คลาส "ctrl\_TestResult" เพื่อดึงข้อมูล เว็บเซอร์วิซที่ไม่ถูกทดสอบ ซึ่งคลาส"ctrl TestResult" จะเรียกใช้งานคลาส "services\_TestResult" เพื่อเข้าถึงข้อมูลที่ถูกจัดเก็บในฐานข้อมูล หลังจากนั้นคลาส "frm viewTestDetail" จะ นำข้อมูลที่ได้มาแสดงผลโดยเรียกใช้ฟังก์ชัน "loadUnExecute"

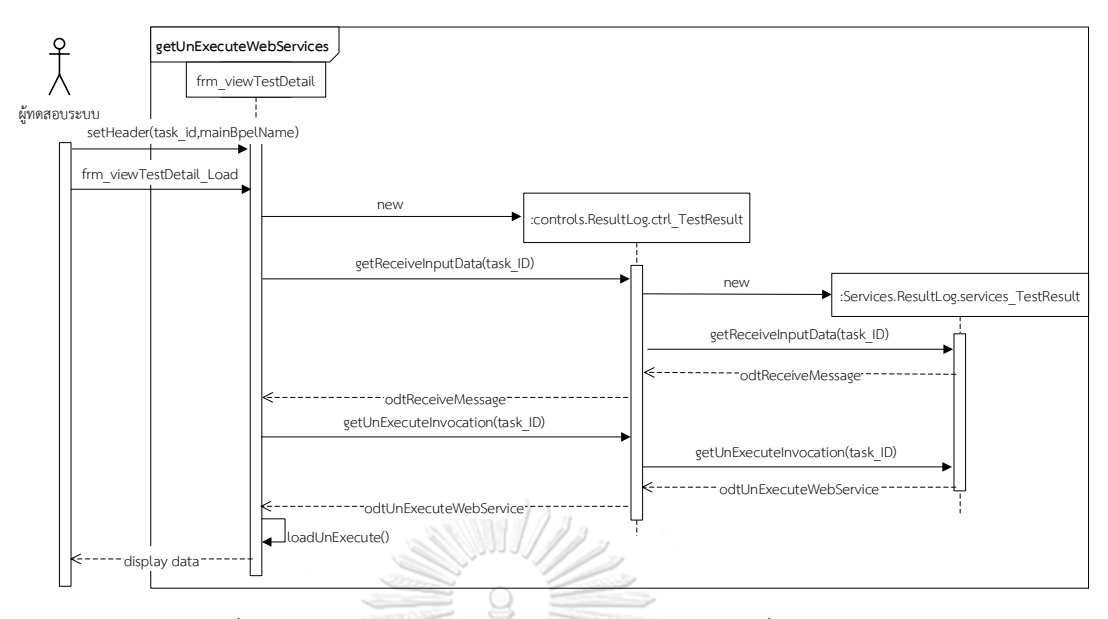

*รูปที่ 4-16 แผนภาพล าดับ ของยูสเคสดูเว็บเซอร์วิซที่ไม่ถูกทดสอบ*

3. การสร้างกรณีทดสอบเพิ่มเติม

ผู้วิจัยได้ออกแบบแผนภาพลำดับสำหรับการสร้างกรณีทดสอบเพิ่มเติมดังรูปที่ 4-17 ถึง 4-19 โดยมีรายละเอียดการทำงานดังนี้

• ผู้ทดสอบระบบเลือกโหนดพาร์ทเนอร์ลิงก์ที่ยังไม่ถูกทดสอบ เพื่อสร้างกรณีทดสอบ ใหม่ จากนั้นคลาส "frm\_viewTestDetail" จะเรียกใช้งานฟังก์ชัน "genTestCase" ที่อยู่ ภายใต้คลาส "facade\_testcase" เพื่อเริ่มกระบวนการสร้างกรณีทดสอบเพิ่มเติม คลาส "facade\_testcase" จะเรียกใช้งานฟังก์ชัน "getListPathCondition" ที่อยู่ภายใต้คลาส "ctrl\_BPEL\_Node" เพื่ออ่านข้อมูลโหนดเงื่อนไขจากโหนดเริ่มต้นจนถึงโหนดเงื่อนไขที่ ต้องการทดสอบ โดยคลาส"ctrl\_BPEL\_Node" จะเรียกใช้งานคลาส "services\_Node" เพื่อติดต่อกับฐานข้อมูล เมื่อได้โหนดเงื่อนไขแล้วเครื่องมือจะน าโหนดเงื่อนไขที่ได้แปลงเป็น โหนดประมวลผล โดยเรียกใช้งานฟังก์ชัน "convertConditionToExp" ที่อยู่ภายใต้คลาส "ctrl\_BPEL\_Predicate" โดยจะน าแต่ละโหนดเงื่อนไขที่ได้มาประมวลผล จากนั้นเครื่องมือ จะเรียกใช้งานคลาส "ctrl\_BPEL\_ORAC" เพื่อน าโหนดประมวลผลที่ได้ส่งไปให้ฟังก์ชัน "doActionAs" ซึ่งในฟังก์ชันจะทำการเปลี่ยนแปลงค่าให้เป็นไปตามเงื่อนไขของเส้นทางที่ ต้องการ เมื่อได้ค่าที่ควรจะเป็นของแต่ละเงื่อนไขแล้วเครื่องมือจะอ่านค่ากรณีทดสอบล่าสุด โดยเรียกใช้งานฟังก์ชัน "getLastestTC" ที่อยู่ภายใต้คลาส "ctrl\_TestCase"และคลาส "ctrl\_TestCase" จะเรียกใช้งานคลาส "services\_TestCase" เพื่อเข้าถึงข้อมูลใน

ฐานข้อมูล เมื่อได้กรณีทดสอบแล้วเครื่องมือจะน าค่าที่ควรจะเป็นมาแทนค่าตามตัวแปรที่อยู่ ในกรณีทดสอบและ บันทึกข้อมูลในรูปแบบไฟล์ข้อความ ผ่านฟังก์ชัน "genTCToFile" ที่อยู่ ภายใต้คลาส "ctrl TestCase" และนอกจากนี้ยังนำกรณีทดสอบใหม่ที่ได้ไปบันทึกใน ฐานข้อมูลเพื่อเป็นประวัติการสร้างกรณีทดสอบ โดยจะเรียกใช้งานฟังก์ชัน "insertNewTC" ที่อยู่ภายใต้คลาส "ctrl TestCase" และเรียกใช้งานคลาส "services TestCase" เพื่อนำ ข้อมูลไปจัดเก็บในฐานข้อมูล

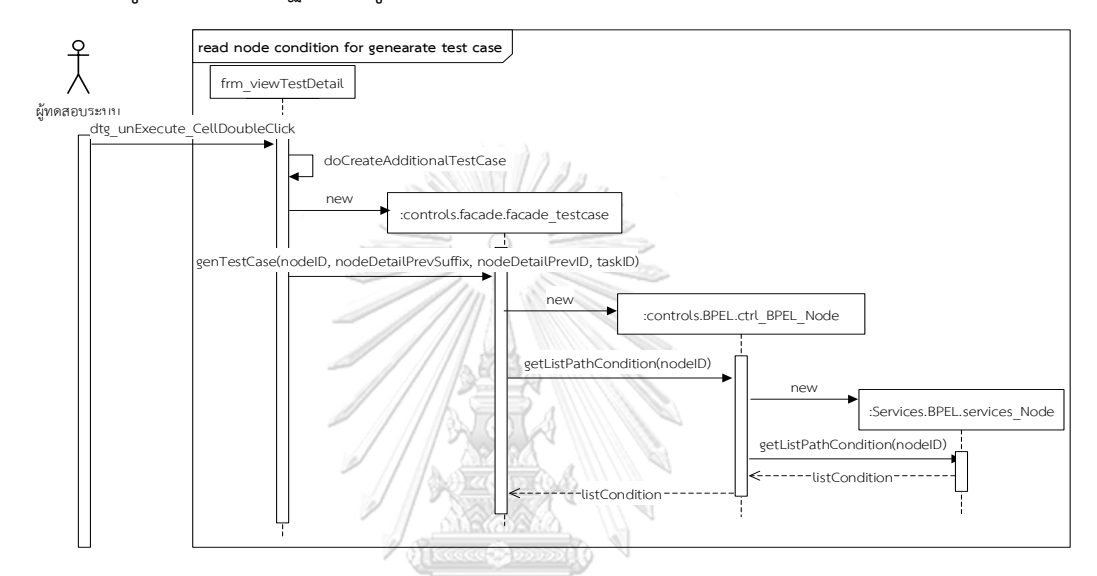

*รูปที่ 4-17 แผนภาพล าดับ ของยูสเคสสร้างกรณีทดสอบเพิ่มเติม (ในขั้นตอนอ่านโหนดเงื่อนไขของ เว็บเซอร์วิซที่ไม่ถูกทดสอบ)*

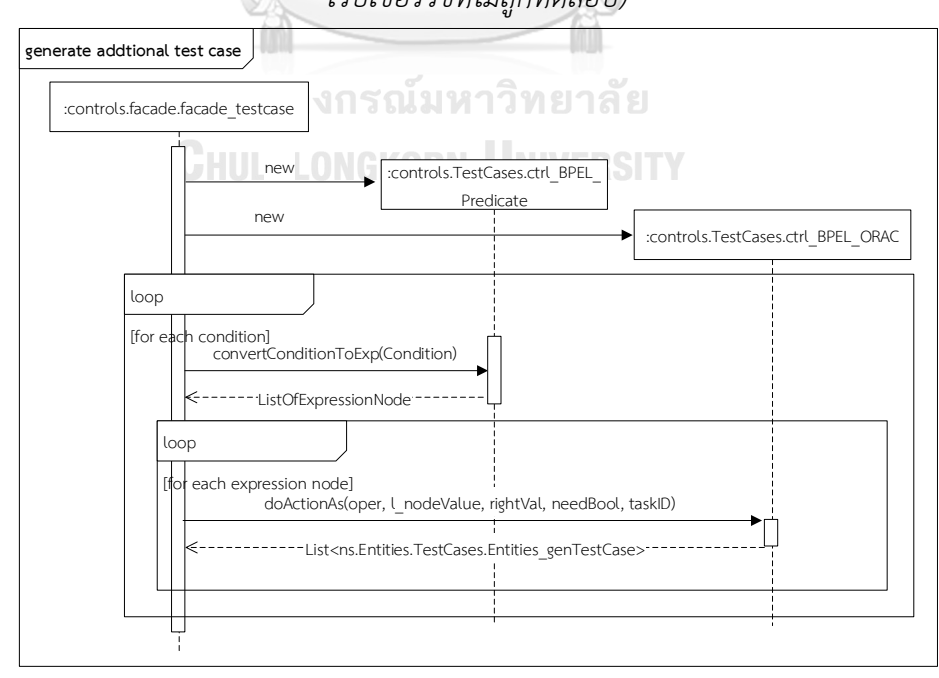

*รูปที่ 4-18 แผนภาพล าดับ ของยูสเคสสร้างกรณีทดสอบเพิ่มเติม(ในขั้นตอนการสร้างกรณีทดสอบ)*

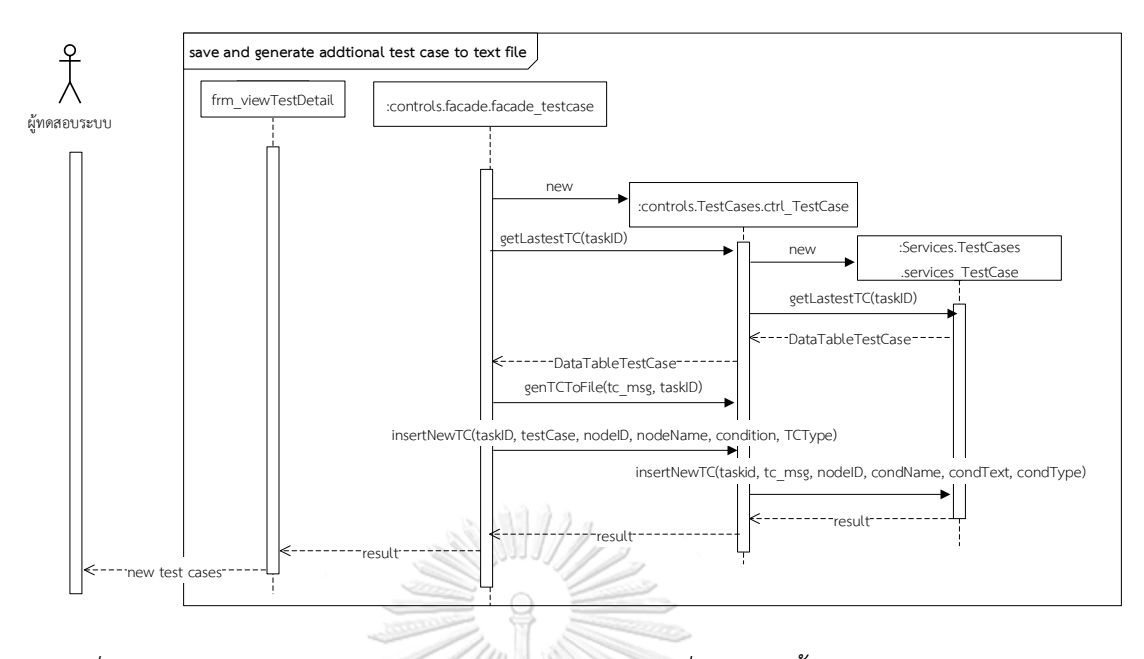

*รูปที่ 4-19 แผนภาพล าดับ ของยูสเคสสร้างกรณีทดสอบเพิ่มเติม(ในขั้นตอนบันทึกและเขียนไฟล์ ทดสอบเพิ่มเติม)*

4.1.5. โครงสร้างของฐานข้อมูล

้จากการออกแบบเครื่องมือ ผู้วิจัยได้ออกแบบฐานข้อมูลสำหรับจัดเก็บข้อมูลต่างๆ ดังรูปที่ 4-20 โดยมีรายละเอียดแต่ละตารางดังนี้ และอธิบายพจนานุกรมข้อมูลไว้ใน ภาคผนวก ค

- 1) ตาราง TBL\_TASK เป็นตารางจัดเก็บข้อมูลรหัสการติดตามของโครงการ ดับเบิลยูเอส-บีเพล
- 2) ตาราง TBL\_NodeMaster เป็นตารางจัดเก็บข้อมูลโหนดของดับเบิลยูเอส-บีเพล ประกอบด้วยข้อมูลต่างๆ เช่น รหัสโหนด รหัสติดตามข้อมูลโหนด ชื่อโหนด ประเภท โหนด ลำดับของโหนด เป็นต้น
- 3) ตาราง TBL\_NodeDetail เป็นตารางจัดเก็บข้อมูลรายละเอียดของโหนด ประกอบด้วย ข้อมูลต่างๆ เช่น รหัสโหนด รหัสรายละเอียดโหนด ข้อมูลเงื่อนไขของโหนด ข้อมูลการ เรียกใช้งานเว็บเซอร์วิซ เป็นต้น
- 4) ตาราง TBL ReceiveNodeVar Schema เป็นตารางจัดเก็บโครงสร้างข้อมูลนำเข้าของ โครงการดับเบิลยูเอส-บีเพล ที่อ่านมาจากไฟล์เอกซ์เอสดี
- 5) ตาราง TBL XSD Restriction เป็นตารางจัดเก็บข้อจำกัดของข้อมูลนำเข้าที่อ่านมาจาก ไฟล์เอกซ์เอสดี
- 6) ตาราง TBL\_TESTCASE เป็นตารางจัดเก็บข้อมูลกรณีทดสอบเพิ่มเติมที่ถูกสร้างจาก เครื่องมือ
- 7) ตาราง TBL\_TESTCASE\_TEMPLATE เป็นตารางจัดเก็บข้อมูลกรณีทดสอบตั้งต้นที่ถูก สร้างจากเครื่องมือ
- 8) ตาราง WS\_LOG เป็นตารางจัดเก็บข้อมูลผลการทดสอบที่บันทึกโดยเว็บเซอร์วิซสำหรับ เก็บผลการทดสอบ

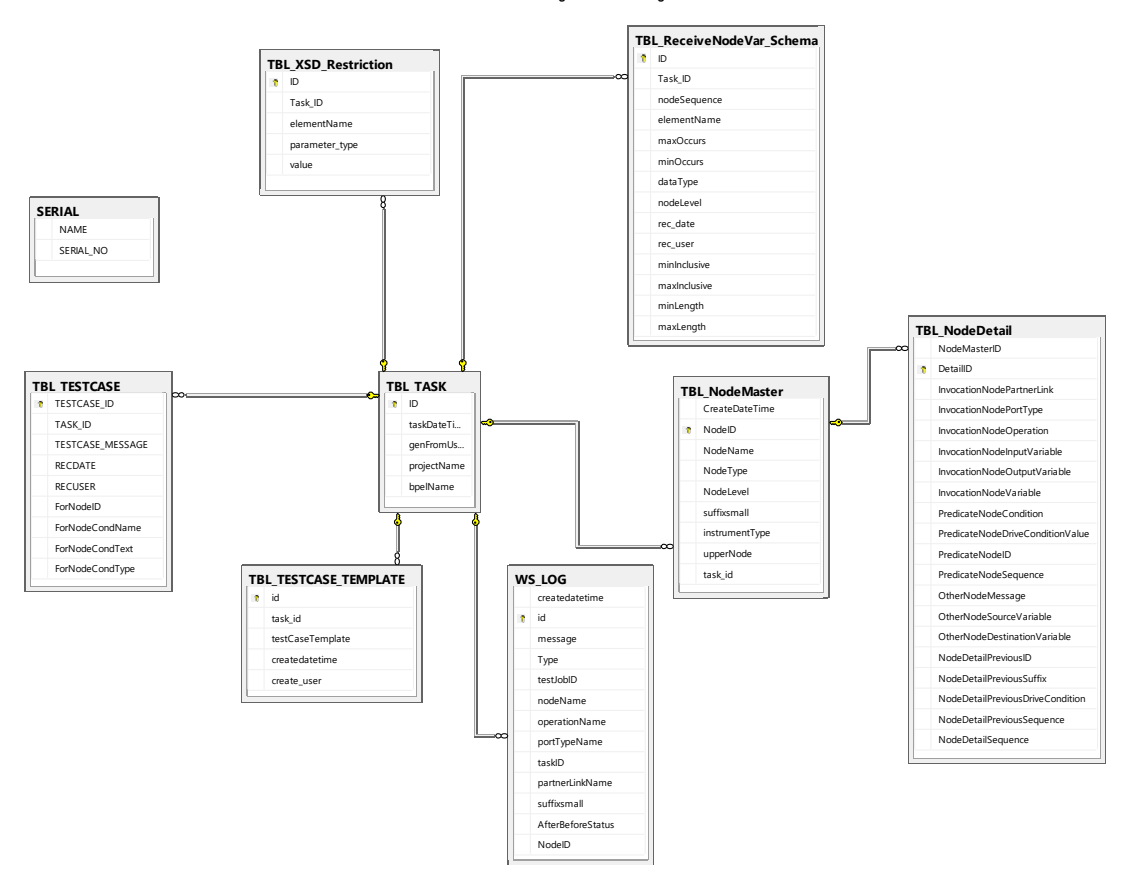

9) ตาราง SERIAL เป็นตารางจัดเก็บข้อมูลรหัสที่ถูกสร้างขึ้นมาเพื่อนำไปใช้ในตารางต่างๆ

*รูปที่ 4-20 แผนภาพโครงสร้างฐานข้อมูลของเครื่องมือ*

#### 4.1.6. แผนภาพการติดตั้ง

เป็นแผนภาพที่อธิบายถึงสถาปัตยกรรมของซอฟต์แวร์และการติดตั้งซอฟต์แวร์บนอุปกรณ์ ต่างๆ โดยผู้วิจัยได้ออกแบบการแผนภาพการติดตั้ง ดังรูปที่ 4-21 ซึ่งแบ่งเป็น 3 อุปกรณ์ได้แก่

• เครื่องลูกข่าย จะติดตั้งเครื่องมือตรวจจับการเรียกใช้เว็บเซอร์วิซสำหรับทดสอบ ดับเบิลยูเอส-บีเพล โดยเครื่องมือจะติดต่อกับเครื่องฐานข้อมูลแม่ข่าย เพื่อบันทึกและเรียกดู

ข้อมูลต่างๆ และยังติดตั้งเครื่องมือบีเพลเอนจินเพื่อประมวลผลและทดสอบโครงการ ดับเบิลยูเอส-บีเพล ที่ถูกแทรกรหัสต้นทางแล้ว

• เครื่องฐานข้อมูลแม่ข่าย จะติดตั้งฐานข้อมูลเอสคิวแอล เซิร์ฟเวอร์ เพื่อจัดเก็บข้อมูลที่ส่ง มาจากเครื่องมือและเว็บเซอร์วิซที่จัดเก็บข้อมูลการทดสอบ

• เครื่องไอไอเอส เซิร์ฟเวอร์ จะติดตั้งเว็บเซอร์วิซสำหรับจัดเก็บข้อมูลการทดสอบที่ได้ รับมาจากดับเบิลยูเอส-บีเพล และจะจัดเก็บข้อมูลนั้นไปยังฐานข้อมูล

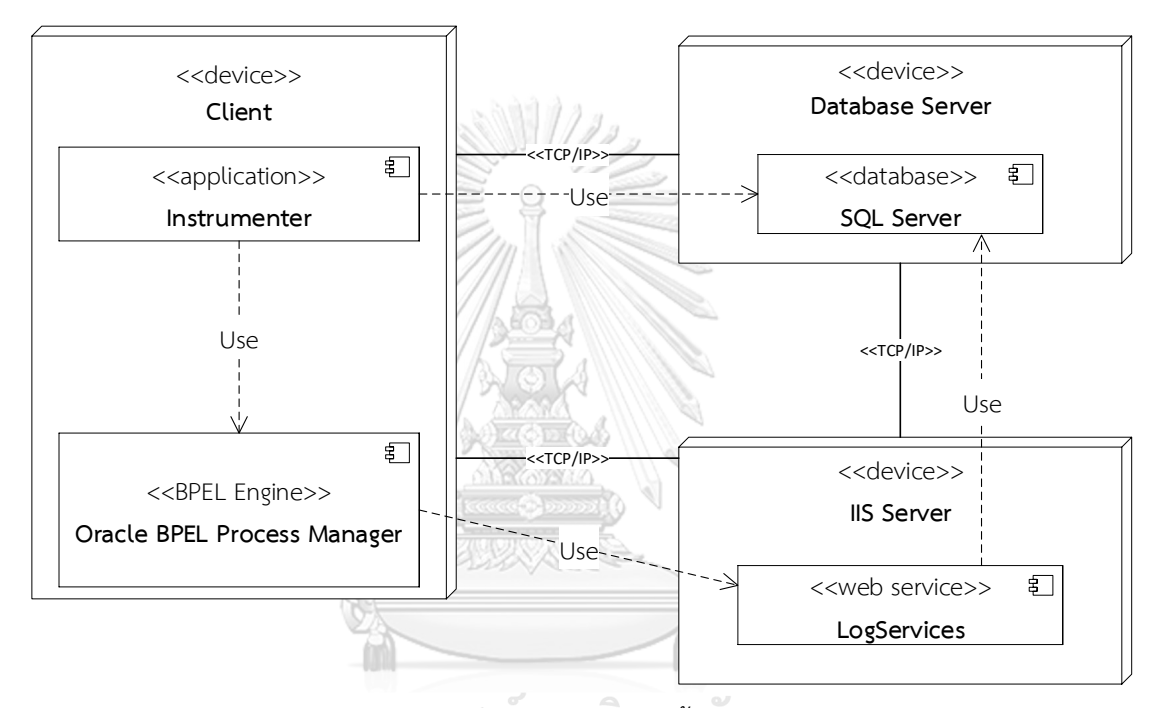

*รูปที่ 4-21 แผนภาพการติดตั้งเครื่องมือ*

4.2.การพัฒนาเครื่องมือสนับสนุน

้จากการออกแบบเครื่องมือข้างต้น ผู้วิจัยได้กำหนด สภาพแสดล้อมที่ใช้ในการพัฒนาเครื่องมือ โครงสร้างฐานข้อมูล และโครงสร้างส่วนต่อประสานของเครื่องมือดังนี้

4.2.1. สภาพแวดล้อมที่ใช้ในการพัฒนาเครื่องมือ

ผู้วิจัยกำหนดสภาพแวดล้อมที่จะนำมาพัฒนาเครื่องมือดังนี้

ฮาร์ดแวร์ (Hardware)

- เครื่องคอมพิวเตอร์ชนิดพกพา หน่วยประมวลผลอินเทลคอร์ไอไฟร์ท 2.5 กิกะเฮิรตซ์ (Intel Core i5 2.5 GHz)
- หน่วยความจำของคอมพิวเตอร์ (RAM) 20 กิกะไบต์ (20 GB)

• ฮาร์ดดิสก์(Harddisk) 256 กิกะไบต์(256 GB)

ซอฟต์แวร์ (Software)

- ระบบปฏิบัติการไมโครซอฟต์วินโดวส์ 10 (64 บิต)
- ฐานข้อมูลเอสคิวแอล เซิร์ฟเวอร์2014 (Microsoft SQL Server 2014)
- ไอไอเอส เซิร์ฟเวอร์10 (IIS 10)
- วิชวลสตูดิโอ 2015 (Visual Studio 2015)

#### 4.2.2. โครงสร้างส่วนต่อประสานกับผู้ใช้ของเครื่องมือสนับสนุน

ผู้วิจัยได้นำแผนภาพวินโดวส์เนวิกาชัน (Window Navigation) ซึ่งเป็นแผนภาพที่อธิบาย ความสัมพันธ์ระหว่างส่วนต่อประสานและผู้ใช้งานระบบ มาอธิบายความสัมพันธ์ของเครื่องมือ ดัง รูปที่ 4-22 ประกอบด้วยหน้าจอการทำงาน 5 หน้าจอ โดยมีรายละเอียดแต่ละหน้าจอดังนี้

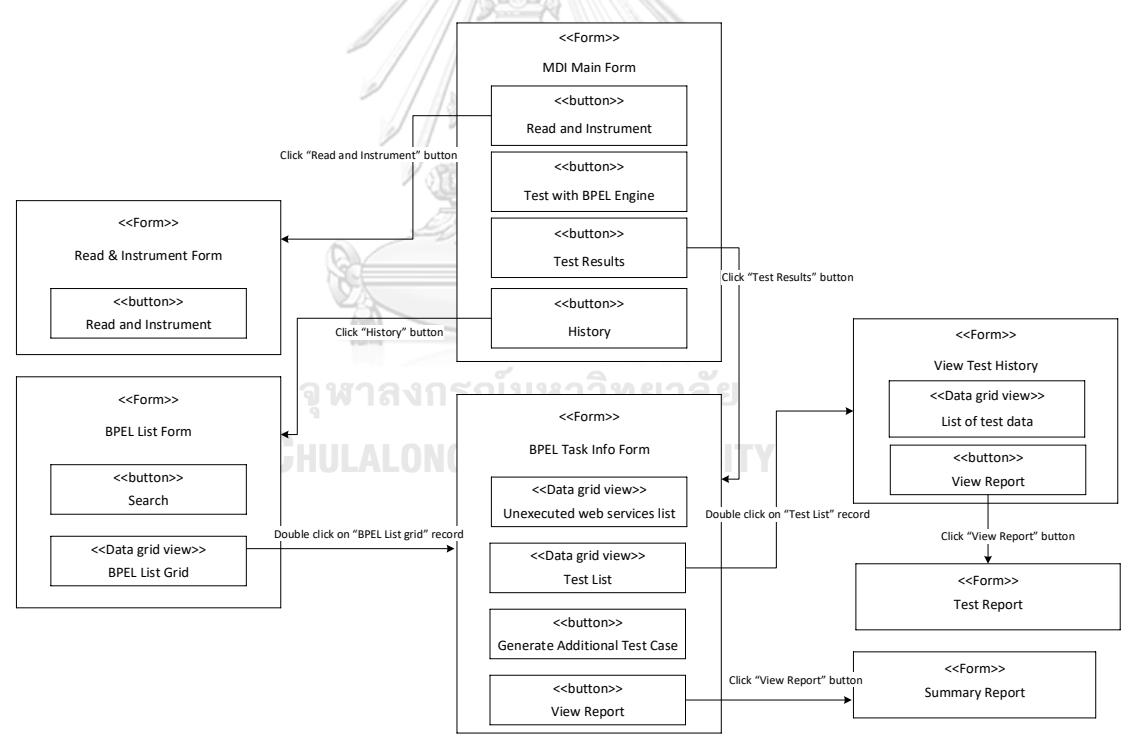

*รูปที่ 4-22 แผนภาพวินโดวส์เนวิกาชันของเครื่องมือ*

1. หน้าต่างอัพโหลดไฟล์และแทรกรหัสต้นทาง

เป็นหน้าต่างสำหรับให้ผู้ทดสอบนำแฟ้มโครงการดับเบิลยูเอส-บีเพล มาอัพโหลด ผ่าน เครื่องมือเพื่อบันทึกเส้นทางการไหลเข้าสู่ฐานข้อมูลของเครื่องมือ และแทรกรหัสต้นทางที่ ไฟล์ต่างๆ ของโครงการ โดยมีหน้าจอ ดังรูปที่ 4-23

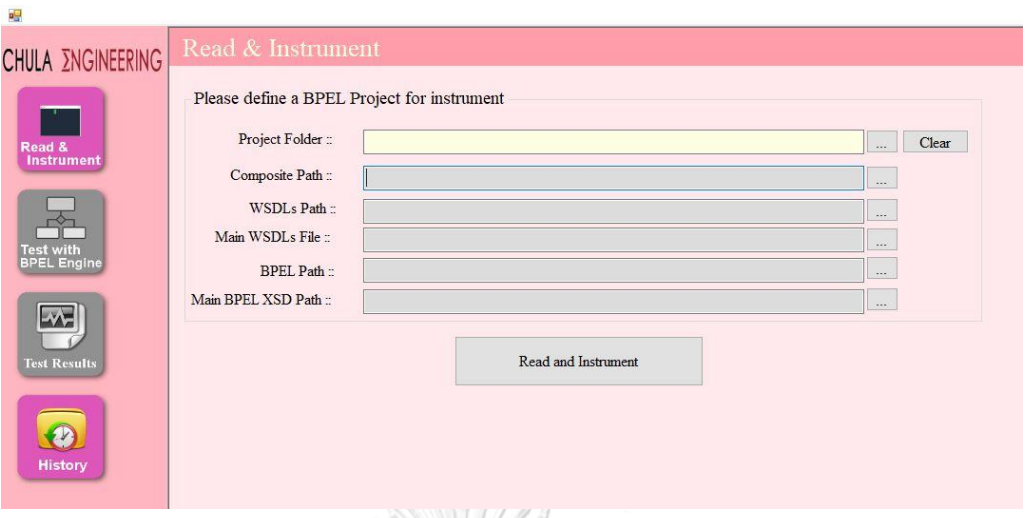

*รูปที่ 4-23 หน้าต่างอัพโหลดไฟล์และแทรกรหัสต้นทาง*

2. หน้าต่างดูประวัติการทดสอบโครงการดับเบิลยูเอส-บีเพลที่ถูกจัดเก็บในระบบ

เป็นหน้าต่างสำหรับแสดงรายการของโครงการดับเบิลยูเอส-บีเพลที่ถูกจัดเก็บในระบบ ที่ ผู้ทดสอบสามารถเรียกดูประวัติการทดสอบของโครงการได้ โดยมีตัวอย่างหน้าต่าง ดังรูปที่ 4-24 **ATALL** 

| <b>CHULA ENGINEERING</b><br>Read &<br><b>Instrument</b> | Please select BPEL task to view history<br>Search BPEL:<br><b>BPEL ID:</b><br>Project Name:<br>Search |     |                           |  |
|---------------------------------------------------------|----------------------------------------------------------------------------------------------------|-----|---------------------------|--|
|                                                         | <b>CreateDateTime</b>                                                                                 | ID  | <b>Project Name</b>       |  |
|                                                         | 15 Apr 2018 14:53:30                                                                                  | 291 | Project HISPayment        |  |
| <b>Test with</b>                                        | 15 Apr 2018 14:48:19                                                                                  | 290 | <b>Project HISPayment</b> |  |
| <b>BPEL Engine</b>                                      | 15 Apr 2018 14:45:56                                                                                  | 289 | <b>Project HISPayment</b> |  |
|                                                         | 15 Apr 2018 14:36:40                                                                                  | 288 | Project HISPayment        |  |
|                                                         | 08 Apr 2018 23:14:07                                                                                  | 287 | projAirline               |  |
|                                                         | 08 Apr 2018 20:33:59                                                                                  | 286 | <b>OPDQueueProject</b>    |  |
| <b>Test Results</b>                                     | 04 Mar 2018 00:37:03                                                                                  | 285 | <b>Project HISPayment</b> |  |
|                                                         | 04 Mar 2018 00:13:40                                                                                  | 283 | projAirline               |  |
| <b>History</b>                                          | 03 Mar 2018 18:17:29                                                                                  | 282 | <b>OPDQueueProject</b>    |  |

*รูปที่ 4-24 หน้าต่างส าหรับแสดงรายการบีเพลที่ถูกจัดเก็บในระบบ*

3. หน้าต่างแสดงรายละเอียดการทดสอบ โครงการดับเบิลยูเอส-บีเพล

เป็นหน้าต่างแสดงรายละเอียดการทดสอบของโครงการดับเบิลยูเอส-บีเพล ที่ผู้ทดสอบ ระบุ โดยภายในหน้าจอจะแสดงรายการเว็บเซอร์วิซที่ไม่ถูกทดสอบ ซึ่งจะแสดงข้อมูลต่างๆ

เช่น ชื่อของโหนด เว็บเซอร์วิซ ฟังก์ชันของเว็บเซอร์วิซ ซึ่งผู้ทดสอบยังสามารถสร้างกรณี ทดสอบเพิ่มเติมได้โดยดับเบิลคลิกเลือกที่รายการเว็บเซอร์วิซที่ไม่ถูกทดสอบ นอกจากนี้ เครื่องมือยังแสดงประวัติการทดสอบที่ด้านล่างซ้ายของหน้าต่างเพื่อให้ผู้ทดสอบดับเบิลคลิก เพื่อเข้าไปดูรายละเอียดการทดสอบในแต่ละครั้งได้ ดังรูปที่ 4-25

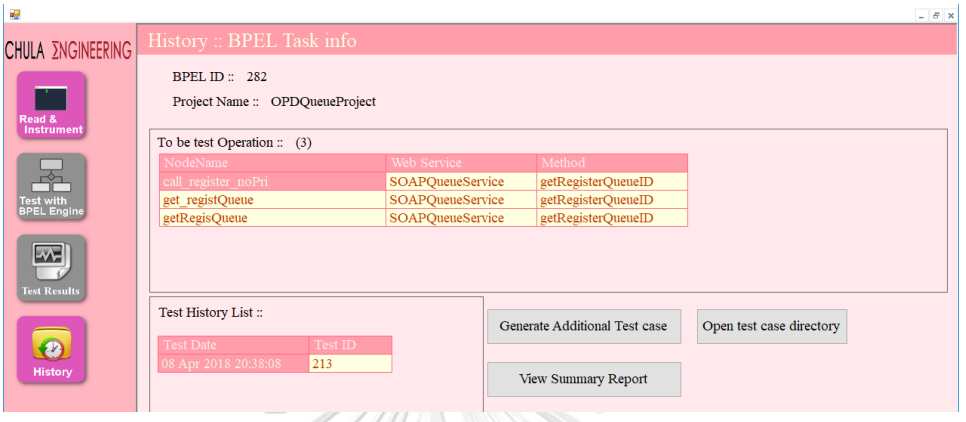

#### *รูปที่ 4-25 หน้าต่างแสดงรายละเอียดบีเพล*

4. หน้าต่างดูผลการทดสอบ

เป็นหน้าต่างแสดงรายละเอียดผลการทดสอบที่เลือก โดยแสดงรายการเว็บเซอร์วิซและ ฟังก์ชันของเว็บเซอร์วิซที่ถูกทดสอบ พร้อมทั้งแสดงข้อมูลนำเข้าและข้อมูลส่งออกที่รับส่ง ระหว่างเว็บเซอร์วิซ ดังรูปที่ 4-26

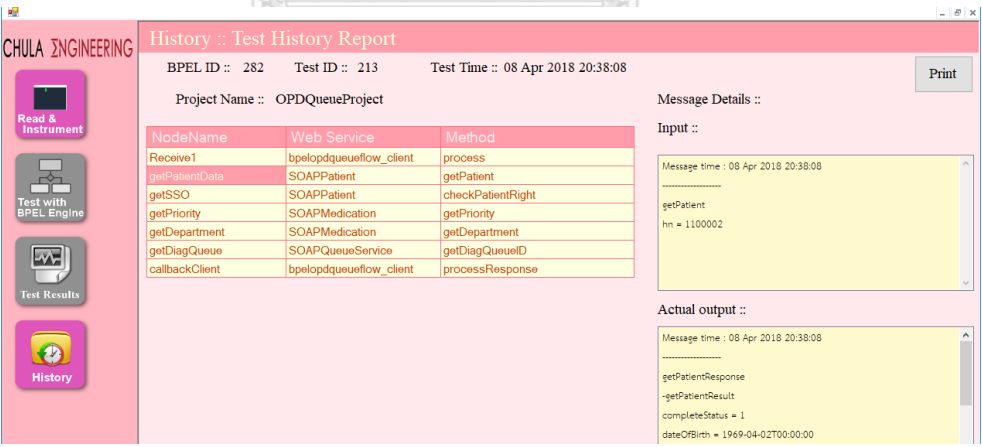

*รูปที่ 4-26 หน้าต่างดูผลการทดสอบ*

5. หน้าต่างแสดงรายงานผลการทดสอบการเรียกใช้เว็บเซอร์วิซ

เป็นหน้าต่างส าหรับแสดงรายงานผลการทดสอบการเรียกใช้เว็บเซอร์วิซของโครงการ ดับเบิลยูเอส-บีเพล โดยจะแสดงรายละเอียดของการทดสอบในครั้งนั้นๆ เช่น ข้อมูลนำเข้า ข้อมูลส่งออก ของแต่ละเว็บเซอร์วิซที่ถูกทดสอบ ดังรูปที่ 4-27

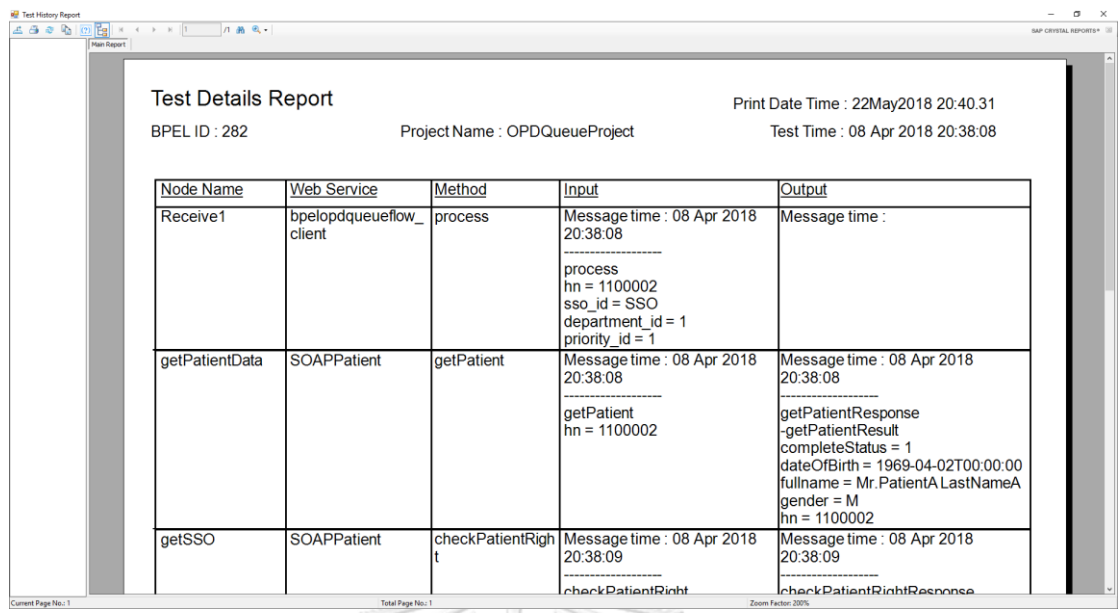

*รูปที่ 4-27 หน้าต่างแสดงรายงานผลสรุปการทดสอบ*

6. รายงานสรุปความครอบคลุมของการเรียกใช้เว็บเซอร์วิซ

เป็นหน้าต่างส าหรับแสดงรายงานสรุปความครอบคลุมของการเรียกใช้เว็บเซอร์วิซของ โครงการดับเบิลยูเอส-บีเพล โดยจะแสดงรายการเว็บเซอร์วิซที่ไม่ถูกทดสอบ จำนวนครั้งที่ ทดสอบ และจำนวนครั้งที่สร้างกรณีทดสอบเพิ่มเติม ดังรูปที่ 4-28

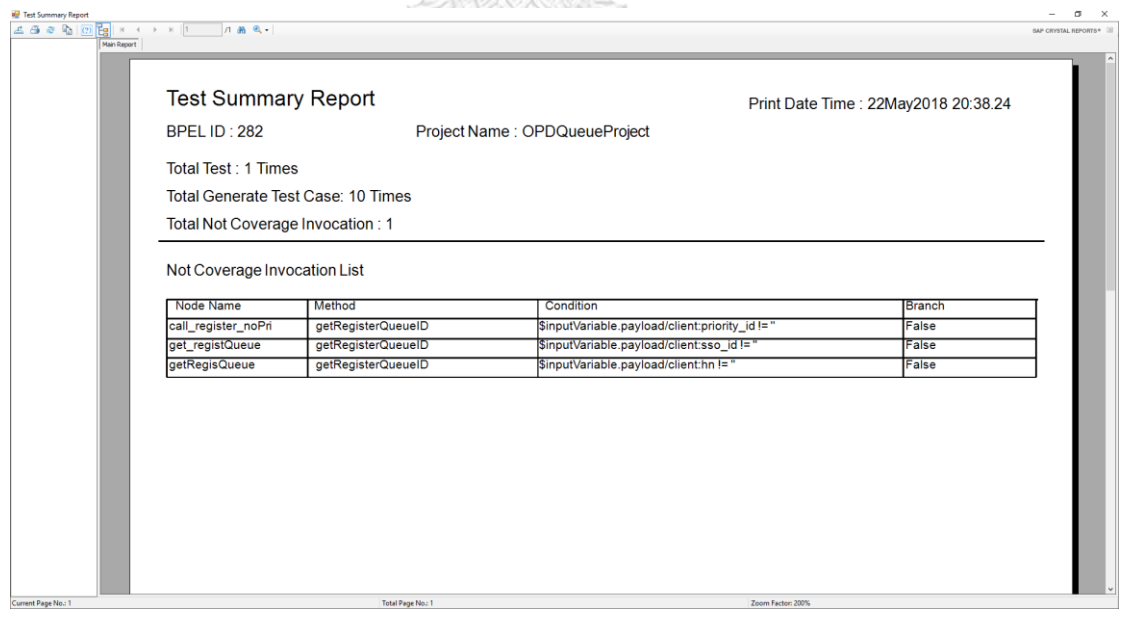

*รูปที่ 4-28 หน้าต่างแสดงรายงานสรุปความครอบคลุมของการเรียกใช้เว็บเซอร์วิซ*

### **บทที่5 การทดสอบเครื่องมือ**

#### 5.1.การทดสอบเครื่องมือ

ผู้วิจัยได้สร้างกรณีศึกษาสำหรับทดสอบการทำงานของเครื่องมือ ประกอบด้วย 3 กรณีศึกษา ซึ่ง ในแต่ละกรณีศึกษาจะมีการเรียกใช้งานเว็บเซอร์วิซจำนวน 3 เว็บเซอร์วิซ โดยผ้วิจัยอธิบาย รายละเอียดของการทดสอบในแต่ละกรณีศึกษาไว้ในภาคผนวก ข. ซึ่งกรณีศึกษาที่นำมาใช้ทดสอบ การทำงาบของเครื่องมือมีดังนี้

#### 5.1.1. กรณีศึกษาที่ 1 ระบบออกบัตรคิวผู้ป่วยนอก

ระบบออกบัตรคิวผู้ป่วยนอก มีขั้นตอนการทำงานเริ่มจากผู้ป่วยเข้ามารับบริการที่แผนก ผู้ป่วยนอก โดยในการรับบัตรคิวผู้ป่วยจะต้องแจ้งรหัสประจำตัวผู้ป่วย (HN) หรือบัตรประจำตัว ประชาชน พร้อมทั้งแจ้งสิทธิการรักษา ให้กับเจ้าหน้าที่ จากนั้นเจ้าหน้าที่จะคัดกรองผู้ป่วยและ ออกบัตรคิวผู้ป่วยไปยังคลินิกต่างๆ นอกจากนี้เจ้าหน้าที่ยังสามารถระบุความเร่งด่วนของผู้ป่วย เพื่อออกบัตรคิวพิเศษได้ และในกรณีที่ผู้ป่วยยังไม่มีหมายเลขประจ าตัว หรือไม่พบสิทธิการรักษา เจ้าหน้าที่จะต้องส่งผู้ป่วยไปยังห้องเวชระเบียนเพื่อทำบัตรประจำตัวผู้ป่วย หรือตรวจสอบสิทธิ การรักษา โดยเจ้าหน้าที่จะต้องออกบัตรคิวห้องเวชระเบียนให้แก่ผู้ป่วยเพื่อติดต่อเจ้าหน้าที่ห้อง เวชระเบียน

ในกรณีศึกษานี้ผู้วิจัยต้องการทดสอบการทำงานของเครื่องมือว่าสามารถแสดงข้อมูลนำเข้า และข้อมูลส่งออกที่รับส่งระหว่างเว็บเซอร์วิซได้หรือไม่ โดยผู้วิจัยได้นำกรณีศึกษาดังกล่าวมาสร้าง เป็นแผนภาพดับเบิลยูเอส-บีเพล โดยมีรายละเอียดดังรูปที่ 5-1 และ 5-2 และมีการติดต่อกับเว็บ เซอร์วิซต่างๆ ดังตารางที่ 5-1

| ชื่อพาร์ทเนอร์ลิงก์     | ชื่อฟังก์ชันเว็บเซอร์วิซ |
|-------------------------|--------------------------|
| SOAPPatient             | getPatient               |
| SOAPPatient             | checkPatientRight        |
| SOAPMedicationServices  | getPriority              |
| SOAPMedicationServices  | getDepartment            |
| <b>SOAPOueueService</b> | getDiagQueueID           |
| <b>SOAPOueueService</b> | getRegisterQueueID       |

ตารางที่ 5-1 รายการเว็บเซอร์วิซที่เกี่ยวข้องกับแผนภาพบีเพล

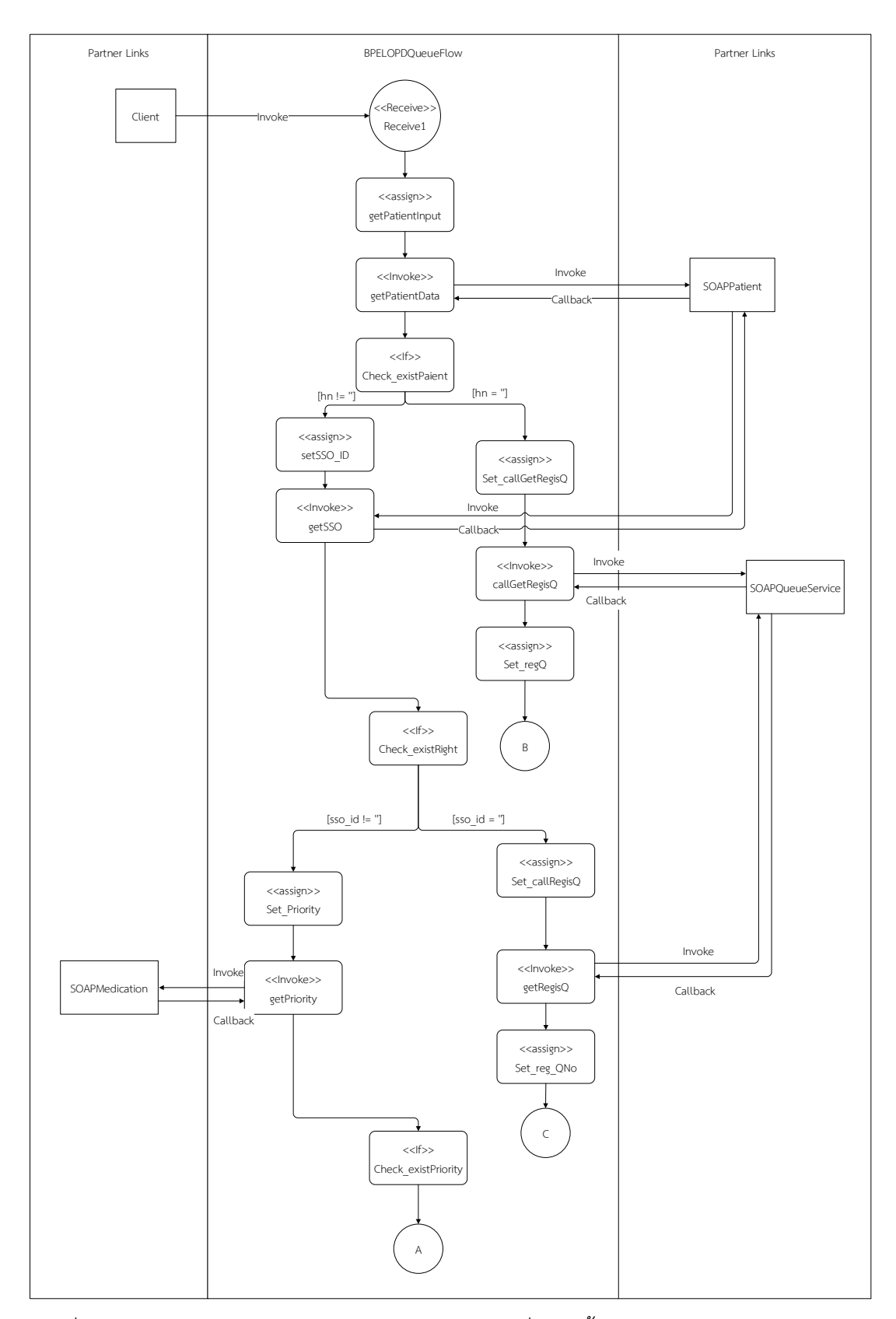

*รูปที่ 5-1 แผนภาพดับเบิลยูเอส-บีเพลส าหรับกรณีศึกษาที่ 1 ในขั้นตอนการตรวจสอบข้อมูลผู้ป่วย*

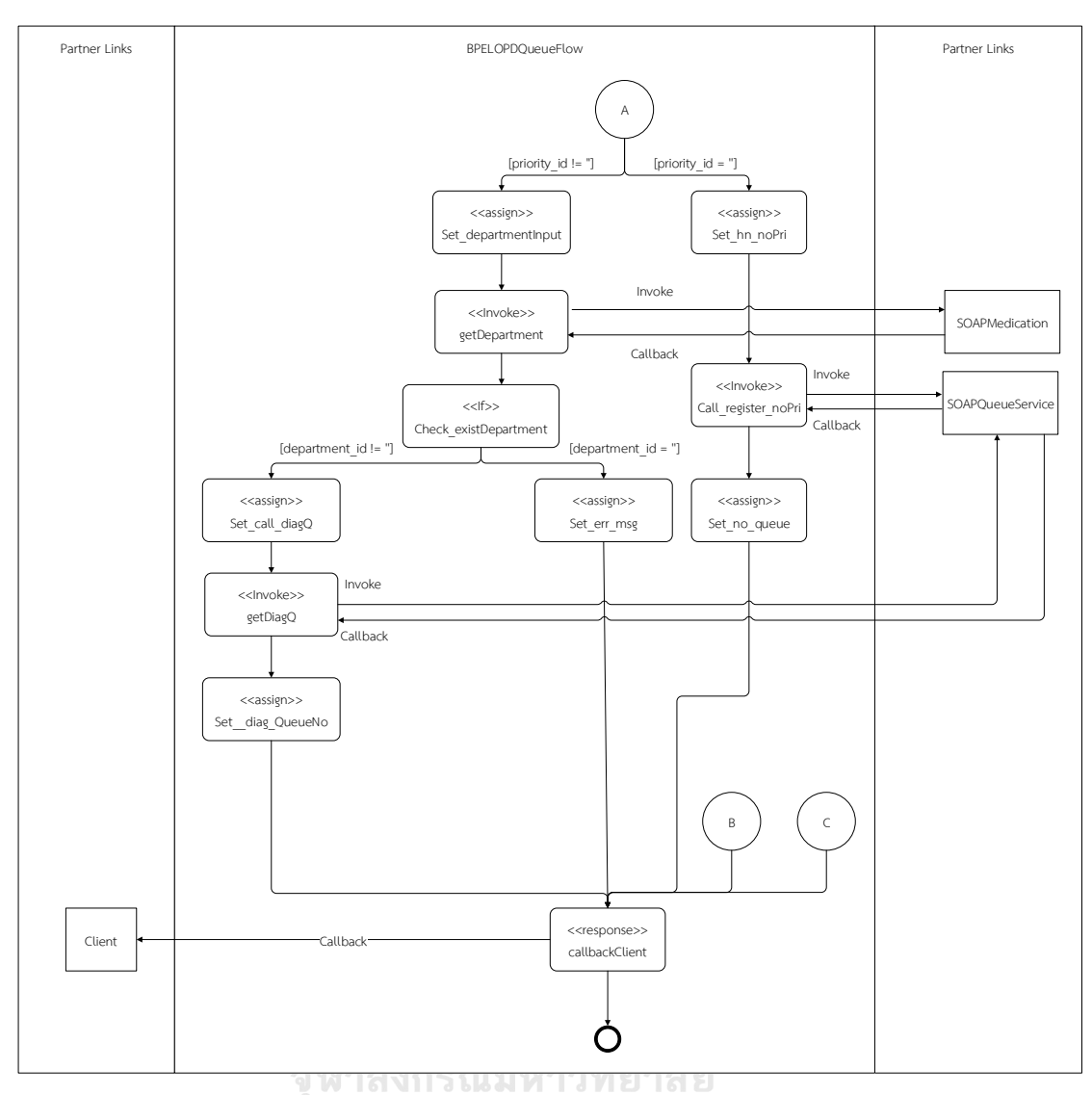

*รูปที่ 5-2 แผนภาพดับเบิลยูเอส-บีเพลส าหรับกรณีศึกษาที่1 ในขั้นตอนการออกบัตรคิวผู้ป่วย* จากตารางที่ 5-1 พบว่าในโครงการดับเบิลยูเอส-บีเพลนี้มีการเรียกใช้งานฟังก์ชันเว็บเซอร์วิซ ทั้งหมด 6 ฟังก์ชัน ซึ่งในการทดสอบผู้ทดสอบระบบควรทดสอบการทำงานให้ครอบคลุม ฟังก์ชันเว็บเซอร์วิซทั้ง 6 ฟังก์ชันนี้ ในการทดสอบโครงการดับเบิลยูเอส-บีเพล ของกรณีศึกษานี้ ้ผู้วิจัยจะใช้การทดสอบโดยนำโครงการมาแทรกรหัสต้นทาง จากนั้นจะนำโครงการมาติดตั้งและ ทดสอบผ่านบีเพลเอนจิน พร้อมทั้งกลับมาตรวจสอบผลการทดสอบที่เครื่องมือ

การทดสอบเครื่องมือเริ่มจากผู้ทดสอบเลือกแฟ้มโครงการดับเบิลยูเอส-บีเพล จากนั้น เครื่องมือจะค้นหาไฟล์ที่จะต้องอัพโหลดให้อัตโนมัติ ซึ่งประกอบด้วยไฟล์ดับเบิลยูเอส-บีเพล ไฟล์ เอกซ์เอสดี ไฟล์คอมโพสิต และไฟล์ดับเบิลยูเอสดีแอล โดยผู้ทดสอบจะต้องตรวจสอบไฟล์ต่างๆ อีกครั้งเพื่อยืนยันการบันทึกเส้นทางการไหลและแทรกรหัสต้นทาง เมื่อผู้ทดสอบยืนยันการอ่าน

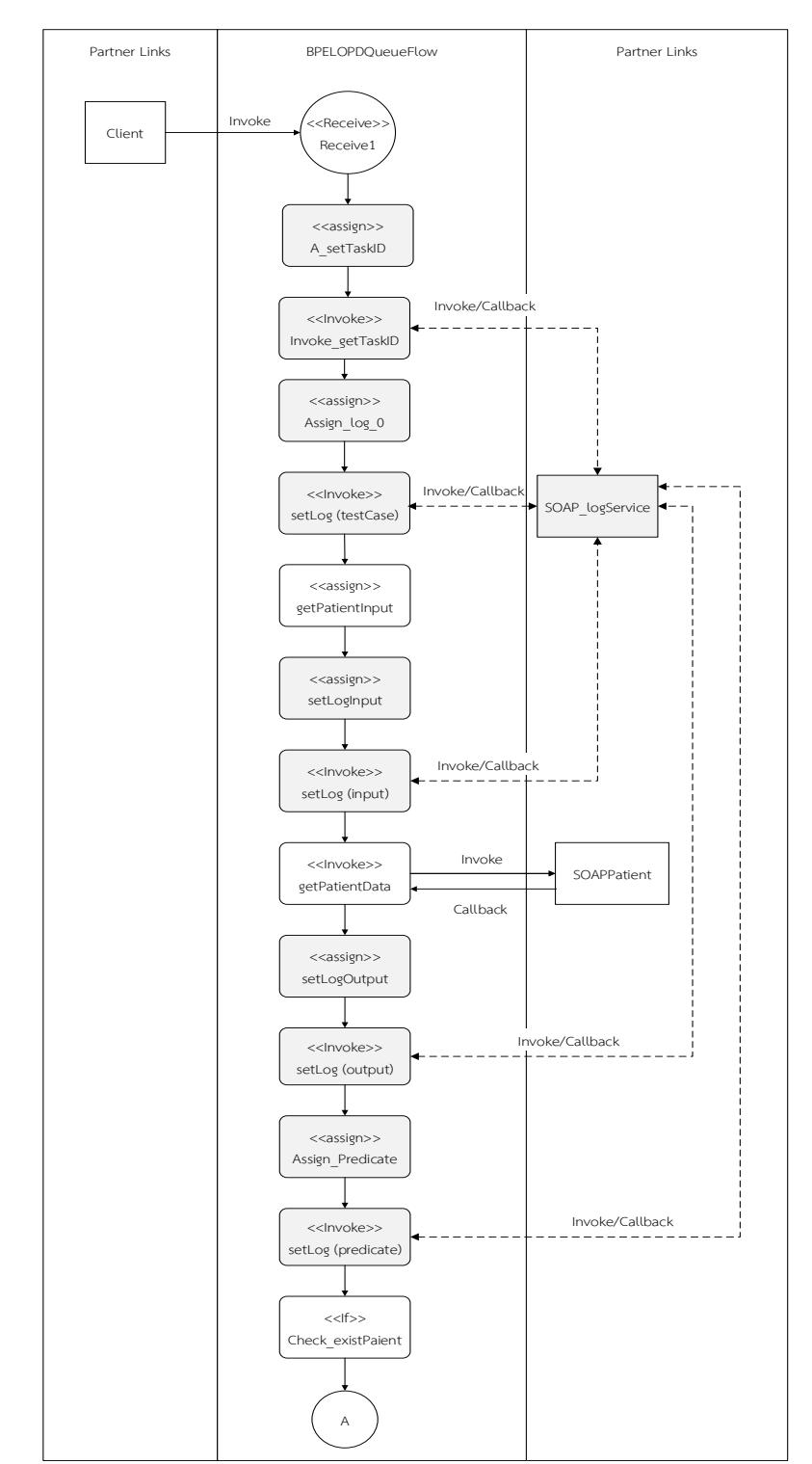

และแทรกรหัสต้นทางแล้ว เครื่องมือจะแทรกรหัสต้นทางและได้แผนภาพดับเบิลยูเอส-บีเพล ดัง รูปที่ 5-3 ถึง 5-7

*รูปที่ 5-3* แผนภาพดับเบิลยูเอส-บีเพล ที่ถูกแทรกรหัสต้นทางของกรณีศึกษาที่ 1 ในขั้นตอนการเรียก ข้อมูลผู้ป่วย

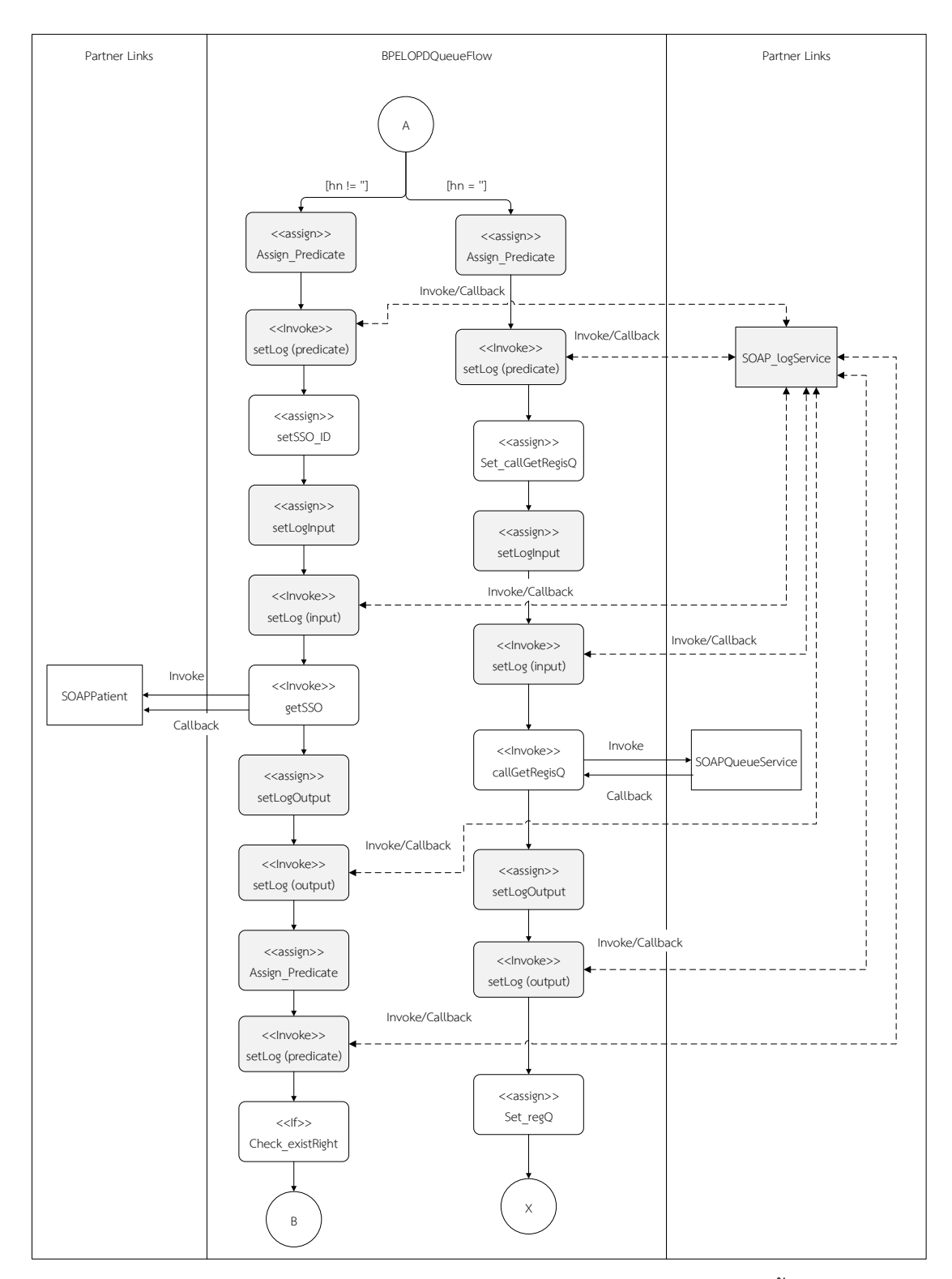

*รูปที่ 5-4* แผนภาพดับเบิลยูเอส-บีเพลที่ถูกแทรกรหัสต้นทางของกรณีศึกษาที่ 1 ในขั้นตอนการเรียก ข้อมูลสิทธิการรักษา

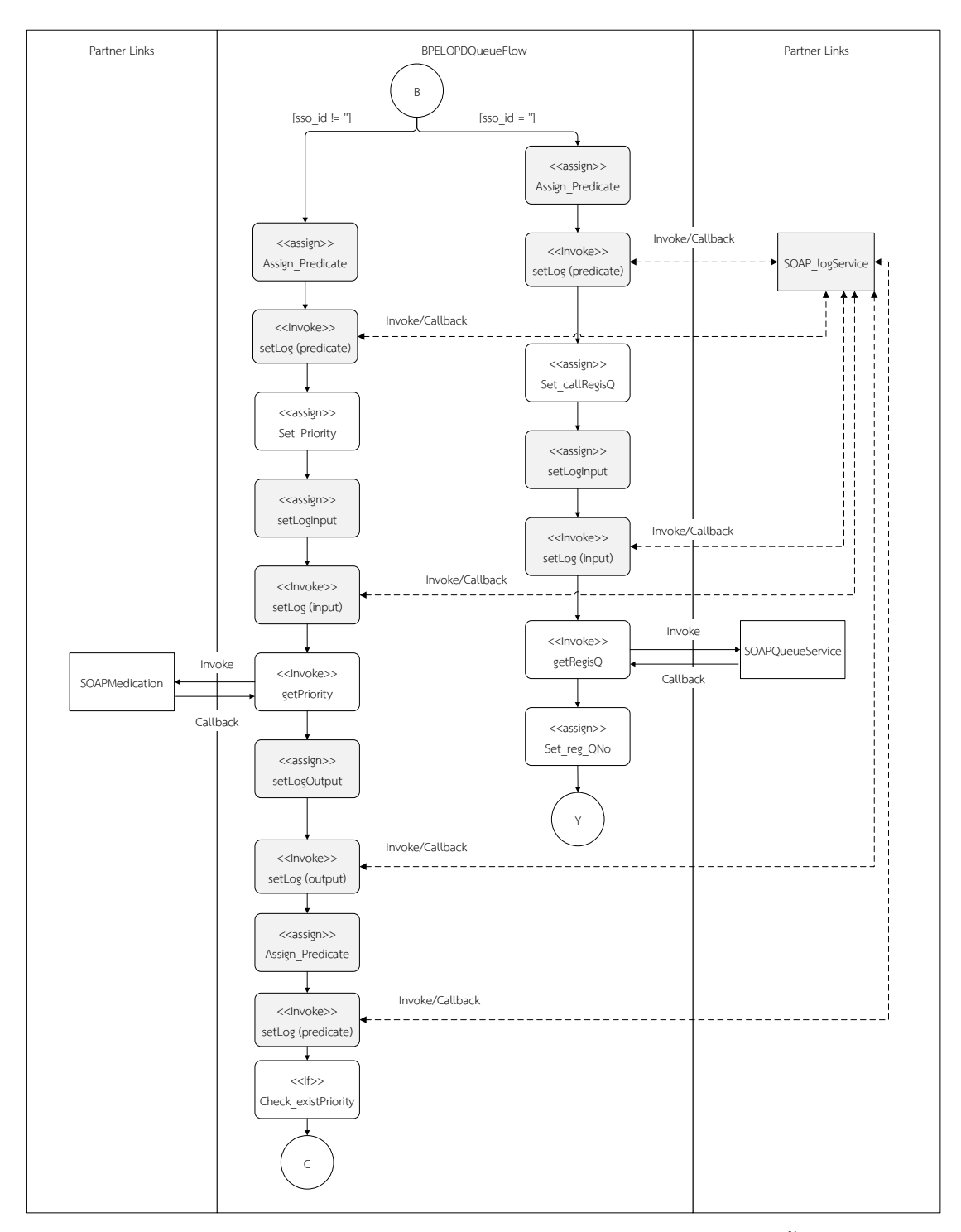

*รูปที่ 5-5* แผนภาพดับเบิลยูเอส-บีเพลที่ถูกแทรกรหัสต้นทางของกรณีศึกษาที่ 1 ในขั้นตอนการเรียก ข้อมูลความเร่งด่วน

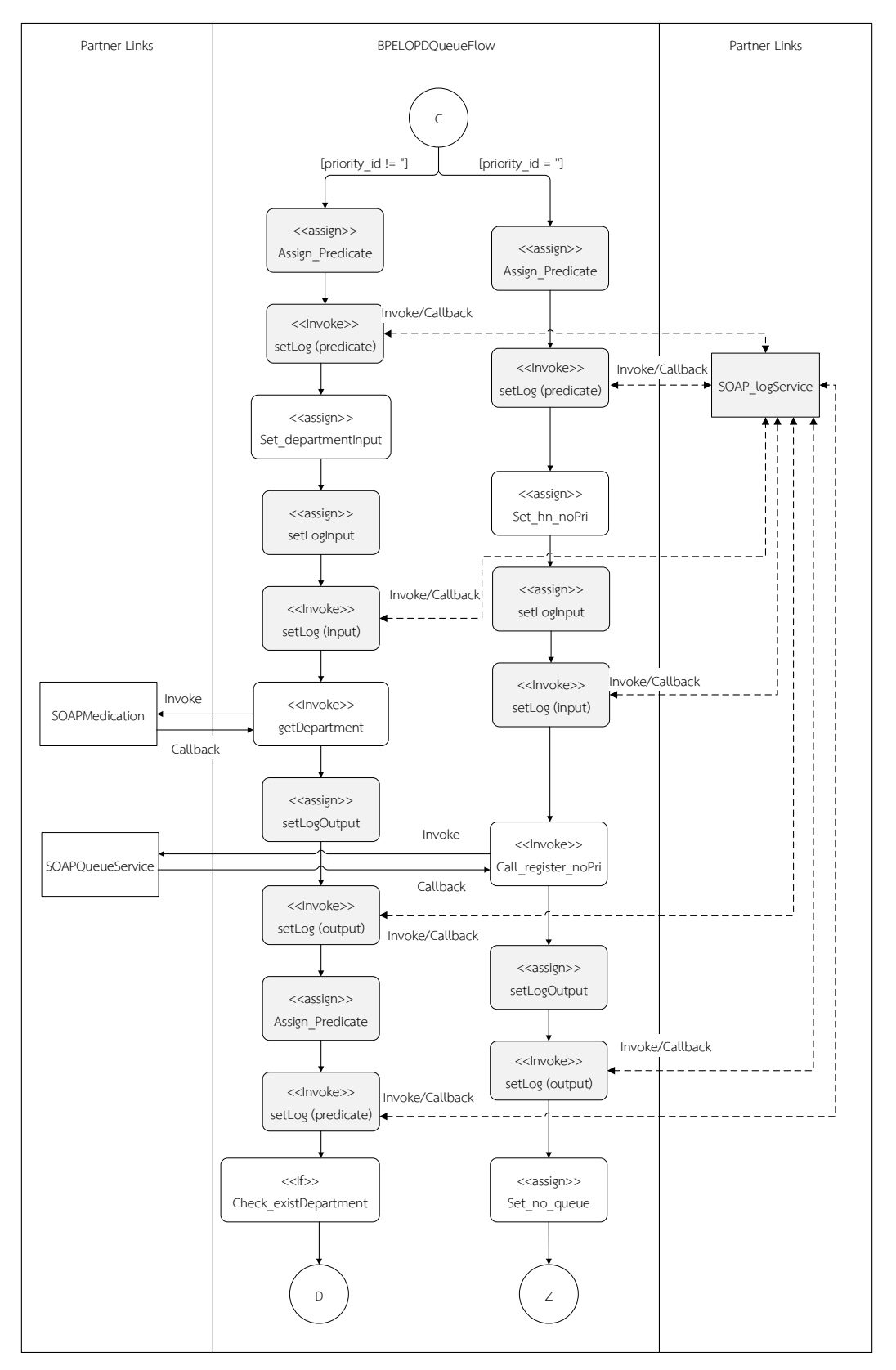

*รูปที่ 5-6* แผนภาพดับเบิลยูเอส-บีเพลที่ถูกแทรกรหัสต้นทางของกรณีศึกษาที่ 1 ในขั้นตอนการเรียก ข้อมูลแผนก

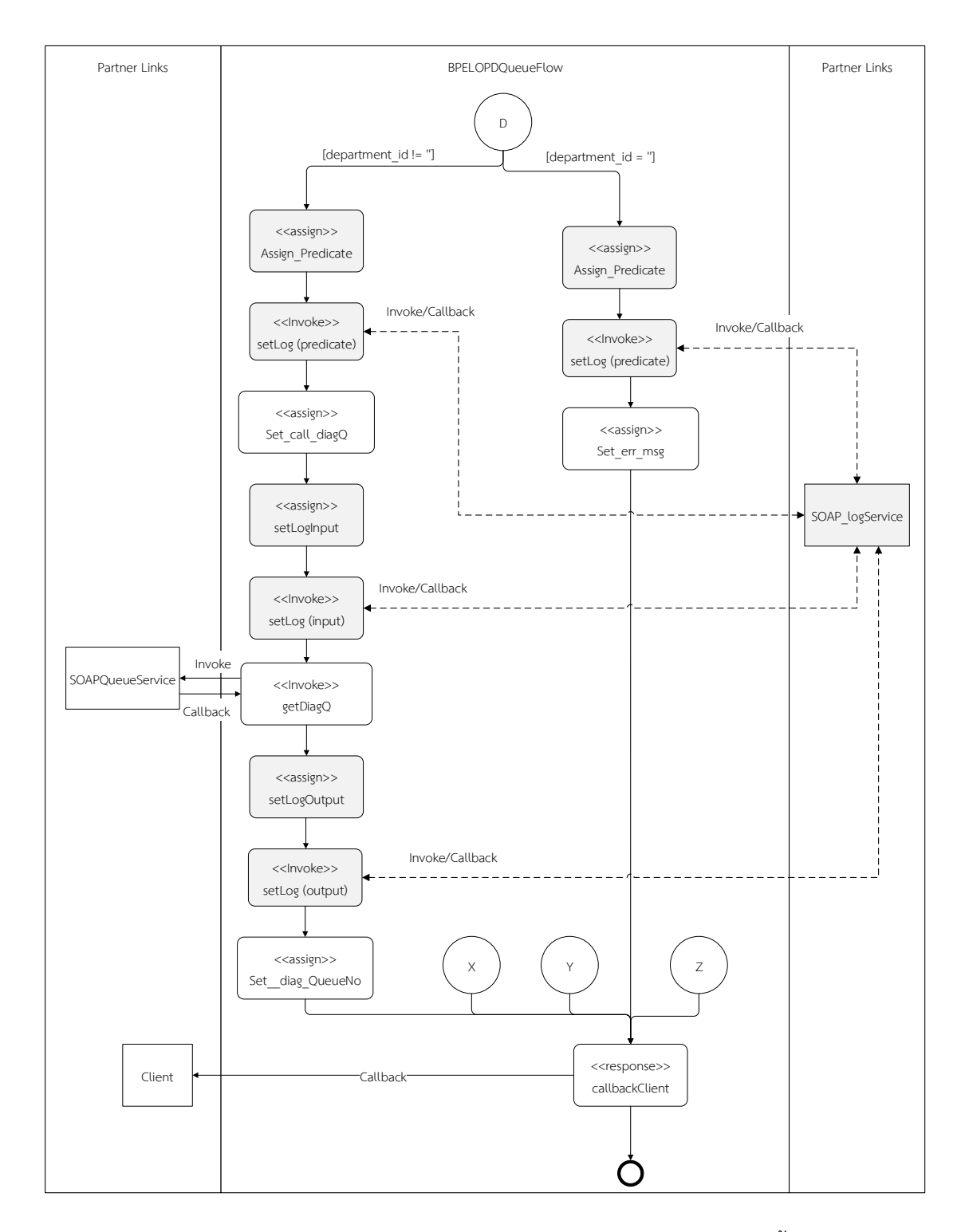

*รูปที่ 5-7* แผนภาพดับเบิลยูเอส-บีเพลที่ถูกแทรกรหัสต้นทางของกรณีศึกษาที่ 1 ในขั้นตอนการเรียก ข้อมูลคิวตรวจรักษาผู้ป่วย

เมื่อแทรกรหัสต้นทางในโครงการดับเบิลยูเอส-บีเพลแล้ว ผู้ทดสอบสามารถนำโครงการ ดับเบิลยูเอส-บีเพล ที่ถูกแทรกรหัสต้นทางแล้วมาติดตั้งและทดสอบผ่านเครื่องมือบีเพลเอนจินได้ โดยในขณะที่ทำการทดสอบเมื่อเครื่องมือบีเพลเอนจินเรียกใช้งานโหนดเว็บเซอร์วิซสำหรับเก็บ ประวัติการทดสอบ ที่ถูกแทรกจากเครื่องมือ บีเพลเอนจินจะส่งข้อมูลการทดสอบไปยัง เว็บเซอร์วิซ ที่จัดเก็บประวัติการทดสอบนั้น โดยผู้ทดสอบสามารถเรียกดูเว็บเซอร์วิซที่ไม่ถูก ทดสอบได้จากเครื่องมือ ดังรูปที่ 5-8

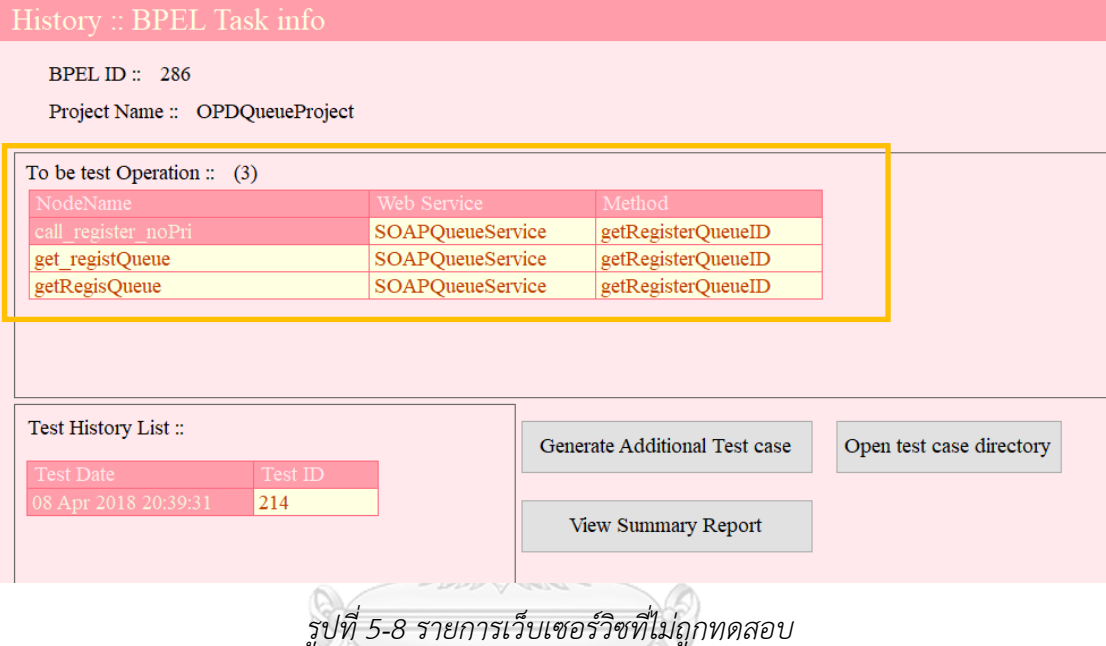

จากรูปที่ 5-8 เครื่องมือจะแสดงรายการเว็บเซอร์วิซที่ไม่ถูกทดสอบคือ ฟังก์ชันเว็บเซอร์วิซ "getRegisterQueueID" โดยฟังก์ชันนี้จะถูกเรียกใช้งานจากโหนดต่างๆ 3 โหนด ได้แก่ โหนด "call\_register\_no\_Pri" โ ห น ด "get\_registQueue" แ ล ะ โ ห น ด "getRegistQueue" นอกจากนี้ผู้ใช้งานยังสามารถเรียกดูประวัติข้อมูลนำเข้าและข้อมูลส่งออก ที่ถูกจัดเก็บได้ ดังรูปที่ 5-9 และสามารถดูรายงานสรุปผลการทดสอบได้โดยคลิกที่ปุ่ม "View Summary Report" ดังรูปที่ 5-10

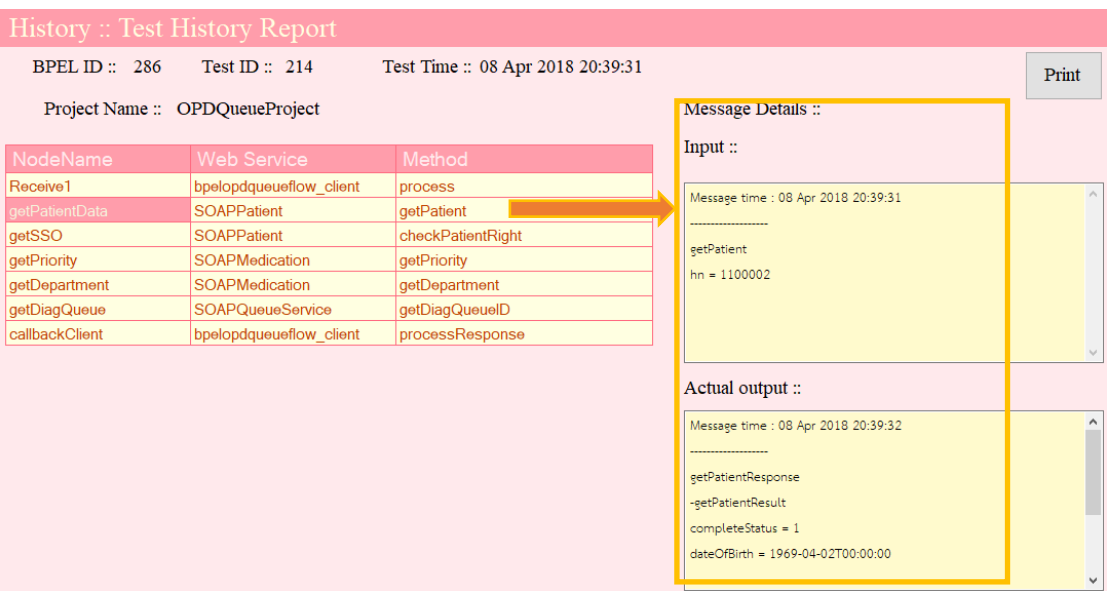

## *รูปที่ 5-9 ข้อมูลน าเข้าและข้อมูลส่งออกที่รับส่งระหว่างเว็บเซอร์วิซ*

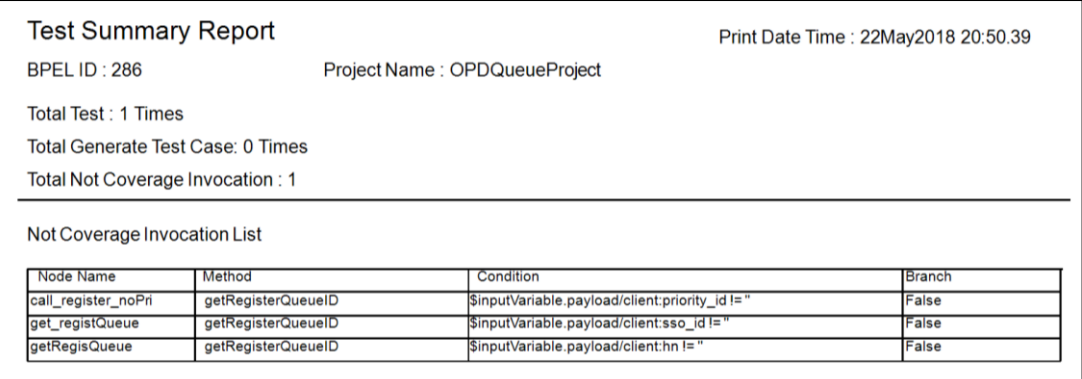

*รูปที่ 5-10 รายงานสรุปผลการทดสอบส าหรับกรณีศึกษาที่ 1*

## **CHULALONGKORN UNIVERSITY**

จากรูปที่ 5-9 ผู้ทดสอบสามารถดูรายการข้อมูลการทดสอบได้โดยคลิกปุ่ม "Print" เครื่องมือ ้จะแสดงรายละเอียดข้อมูลนำเข้าและข้อมูลส่งออกที่รับส่งระหว่างเว็บเซอร์วิซให้กับผู้ทดสอบ ใน รูปแบบของรายงาน ดังรูปที่ 5-11

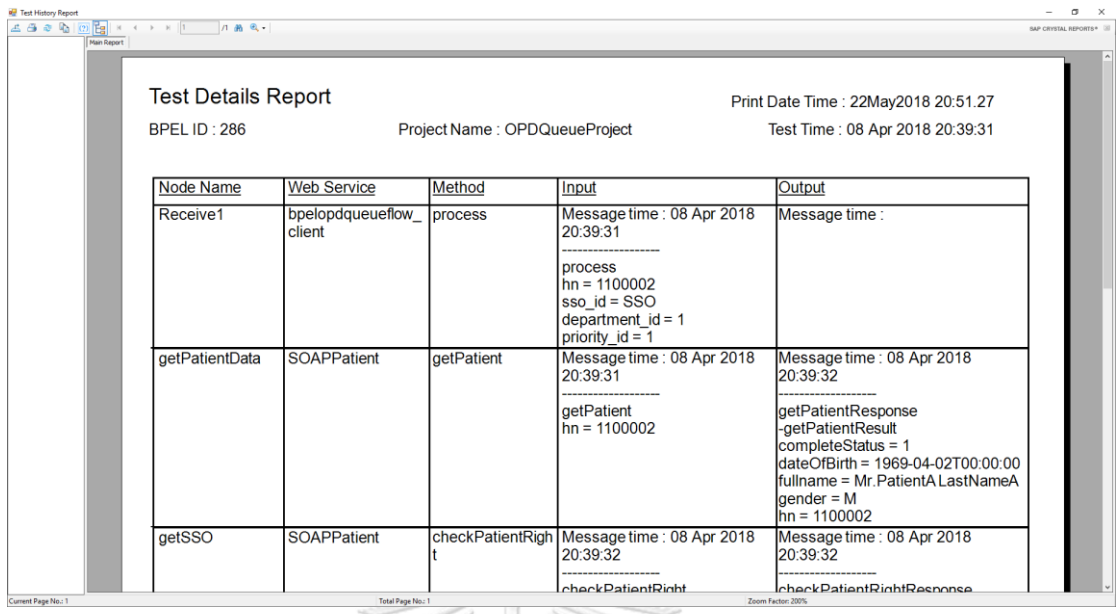

*รูปที่ 5-11 รายงานผลการทดสอบส าหรับกรณีศึกษาที่ 1*

จากผลการทดสอบข้างต้น เมื่อผู้ทดสอบน ากรณีทดสอบที่เป็นผู้ป่วยใหม่มาใช้ทดสอบผ่าน เครื่องมือบีเพลเอนจิน และกลับมาตรวจสอบผลการทดสอบที่เครื่องมือ จะพบว่าฟังก์ชัน เว็บเซอร์วิซ "getRegisterQueueID" ได้ถูกทดสอบ ซึ่งท าให้เว็บเซอร์วิซที่อยู่ภายใต้ ดับเบิลยูเอส-บีเพลนี้ ถูกทดสอบทั้งหมด ท าให้ไม่พบรายการเว็บเซอร์วิซที่รอทดสอบในตาราง "To be test Operation" ดังรูปที่ 5-12 และผู้ทดสอบสามารถดูรายงานสรุปผลการทดสอบ ของเครื่องมือได้ดังรูปที่ 5-13 ซึ่งจากรายงานนี้ จะสามารถบอกข้อมูลต่างๆ ดังนี้ ชื่อโครงการ ดับเบิลยูเอส-บีเพล จำนวนครั้งที่มีการทดสอบ จำนวนครั้งที่สร้างกรณีทดสอบเพิ่มเติมจาก เครื่องมือ จำนวนเว็บเซอร์วิซที่ไม่ครอบคลุม และรายละเอียดของเว็บเซอร์วิซที่ไม่ครอบคลุม ของ ดับเบิลยูเอส-บีเพล นี้ + บูเ\_ง LONGKORN UNIVERSITY

# History :: BPEL Task info BPEL ID:  $286$ Project Name :: OPDQueueProject To be test Operation :: (0) Web Service

*รูปที่ 5-12 เว็บเซอร์วิซภายใต้ดับเบิลยูเอส-บีเพล ของกรณีศึกษาที่ 1 ถูกทดสอบทั้งหมด*

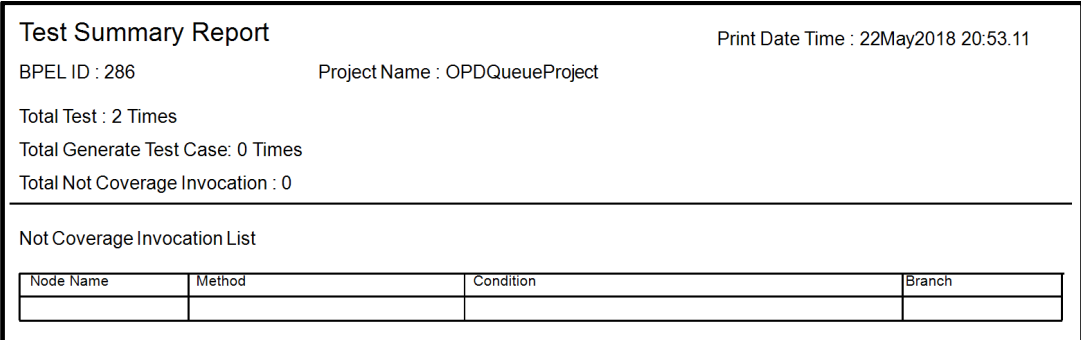

*รูปที่ 5-13 รายงานสรุปผลการทดสอบหลังจากน ากรณีทดสอบใหม่ไปใช้งานกรณีศึกษาที่ 1*

## 5.1.2. กรณีศึกษาที่ 2 ระบบค้นหาเที่ยวบิน ที่พัก และรถยนต์

ระบบค้นหาเที่ยวบิน ที่พัก และรถยนต์ มีขั้นตอนการทำงานเริ่มจากลูกค้าระบุข้อมูลเที่ยวบิน ข้อมูลที่พัก และข้อมูลการจองรถยนต์ โดยรายละเอียดของข้อมูลที่ต้องระบุมีดังนี้

- ข้อมูลเที่ยวบิน ประกอบด้วย สถานที่ขึ้นเครื่อง สถานที่ปลายทาง วันที่เดินทาง วันที่ กลับ และจำนวนผู้โดยสาร
- ข้อมูลการจองโรงแรม ประกอบด้วย ละแวกของโรงแรม วันที่เข้าพัก วันที่ออก และ จ านวนห้องที่ต้องการจอง
- •ข้อมูลการจองรถยนต์ ประกอบด้วย วันที่เริ่มเช่ารถ วันที่สิ้นสุดการเช่า และจำนวน รถที่ต้องการเช่า ารณ์มหาวิทยาลัย

โดยระบบจะค้นหาข้อมูลเที่ยวบิน ข้อมูลโรงแรม และข้อมูลรถยนต์ และนำข้อมูลที่ค้นหา ได้มาแสดงให้กับลูกค้า

ในกรณีศึกษานี้ผู้วิจัยต้องการทดสอบการทำงานของเครื่องมือ ว่าสามารถสร้างกรณีทดสอบ ได้ครอบคลุมทุกการเรียกใช้งานเว็บเซอร์วิซหรือไม่ และสามารถรับและแสดงข้อมูลส่งออกที่อยู่ ในรูปแบบรายการได้หรือไม่ โดยภายในกรณีศึกษานี้จะประกอบด้วยโหนดเงื่อนไข และโหนดการ เรียกใช้งานเว็บเซอร์วิซต่างๆ

ผู้วิจัยได้นำกรณีศึกษาดังกล่าวมาสร้างเป็นแผนภาพดับเบิลยูเอส-บีเพล โดยมีรายละเอียดดัง รูปที่ 5-14 และมีการติดต่อกับเว็บเซอร์วิซต่างๆ ดังตารางที่ 5-2

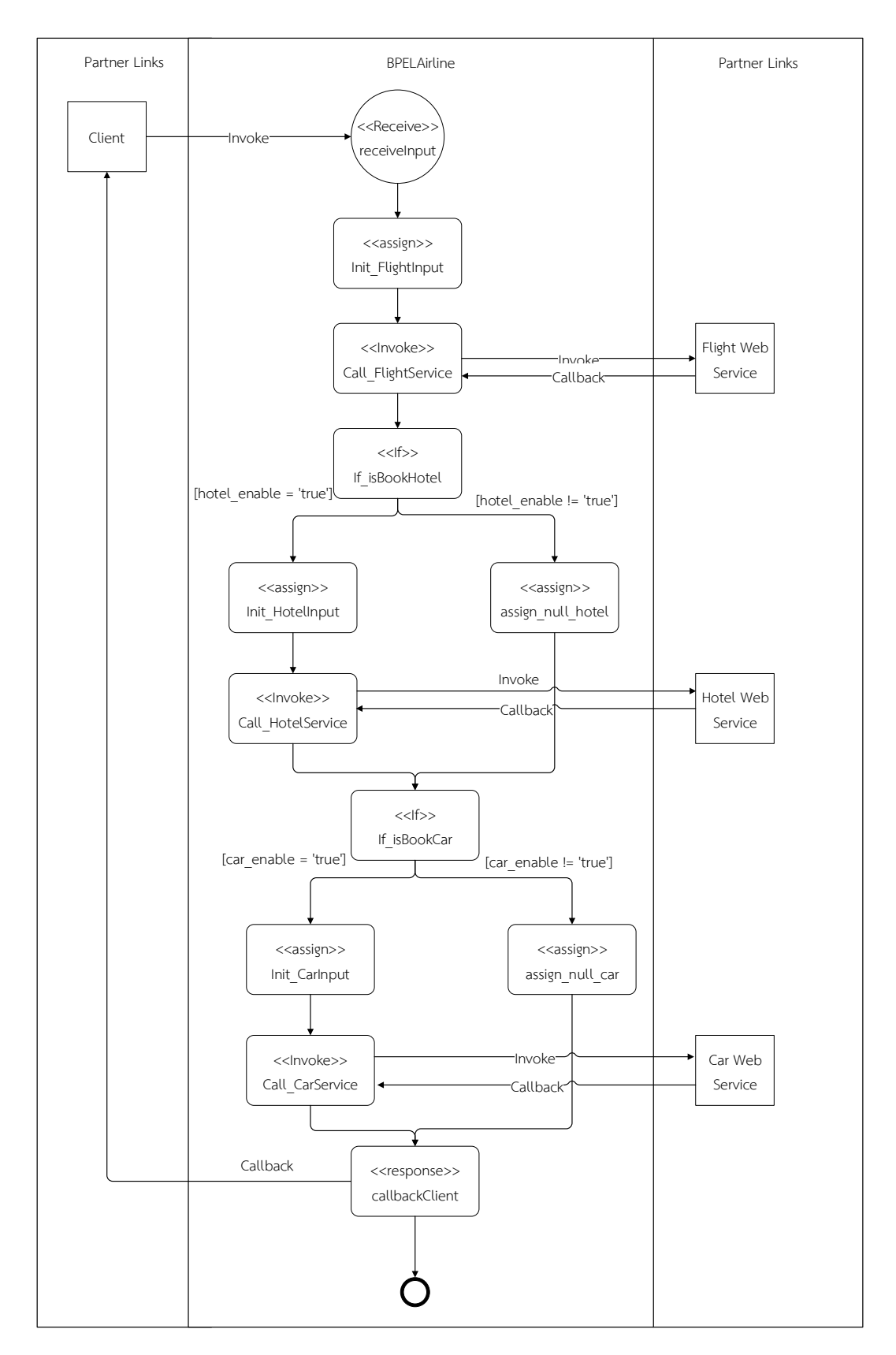

*รูปที่ 5-14 แผนภาพดับเบิลยูเอส-บีเพลส าหรับกรณีศึกษาที่ 2*

ตารางที่ 5-2 รายการเว็บเซอร์วิซที่เกี่ยวข้องกับแผนภาพบีเพล

| ชื่อพาร์ทเนอร์ลิงก์ | ชื่อฟังก์ชันเว็บเซอร์วิซ |
|---------------------|--------------------------|
| FlightService       | getFlight                |
| HotelService        | getHotel                 |
| CarService          | getCar                   |

จากตารางที่ 5-2 พบว่าในดับเบิลยูเอส-บีเพลนี้มีการเรียกใช้งานฟังก์ชันเว็บเซอร์วิซทั้งหมด 3 ฟังก์ชัน ซึ่งในการทดสอบผู้ทดสอบจำเป็นต้องทดสอบการทำงานให้ครอบคลุมฟังก์ชัน เว็บเซอร์วิซทั้ง 3 ฟังก์ชันนี้ โดยวิธีในการทดสอบโครงการดับเบิลยูเอส-บีเพล ในกรณีศึกษานี้ ผู้วิจัยจะใช้การทดสอบโดยนำโครงการมาแทรกรหัสต้นทาง จากนั้นจะนำโครงการมาติดตั้งผ่าน ้บีเพลเอนจิน และนำกรณีทดสอบที่มีอยู่ซึ่งไม่ครอบคลุมทุกการเรียกใช้งานเว็บเซอร์วิซมาทดสอบ ผ่านเครื่องมือบีเพล-เอนจิน และจะทำการสร้างกรณีทดสอบเพิ่มเติมโดยใช้เครื่องมือเพื่อให้ ครอบคลุมทุกเว็บเซอร์วิซ จากนั้นจะนำกรณีทดสอบใหม่ที่ได้ไปทดสอบผ่านเครื่องมือ บีเพลเอนจิน และกลับมาดูผลการทดสอบที่เครื่องมือ

เมื่อผู้ทดสอบน าโครงการดับเบิลยูเอส-บีเพล มาแทรกรหัสต้นทางผ่านเครื่องมือแล้ว ผู้ทดสอบจะได้แผนภาพดับเบิลยูเอส-บีเพล ใหม่ที่ถูกแทรกรหัสต้นทาง ดังรูปที่ 5-15 ถึง 5-17

หลังจากที่ผู้ทดสอบทำการแทรกรหัสต้นทางที่โครงการดับเบิลยูเอส-บีเพลสำเร็จแล้ว จะนำ โครงการที่ถูกแทรกรหัสต้นทางนั้นไปติดตั้งผ่านเครื่องมือบีเพลเอนจิน และนำกรณีทดสอบที่มีอยู่ ิมาใช้ทดสอบ ซึ่งในกรณีทดสอบที่นำมาใช้จะต้องเรียกใช้งานฟังก์ชันเว็บเซอร์วิซจำนวน 2 ฟังก์ชัน คือ "getFlight" และ "getHotel" โดยจากการทดสอบ กรณีทดสอบดังกล่าวพบ ฟังก์ชันเว็บเซอร์วิซทั้ง 2 ฟังก์ชันถูกทดสอบ และพบว่ายังมีฟังก์ชันเว็บเซอร์วิซ ที่ไม่ถูกทดสอบอีก 1 ฟังก์ชัน คือ "getCar" ดังรูปที่ 5-18 และผู้ทดสอบสามารถดูผลการทดสอบจากกรณีทดสอบที่ น ามาทดสอบได้ดังรูปที่ 5-19 โดยเครื่องมือจะรองรับการรับส่งข้อมูลที่อยู่ในรูปแบบรายการของ รายการโรงแรมที่ได้รับจากเว็บเซอร์วิซ

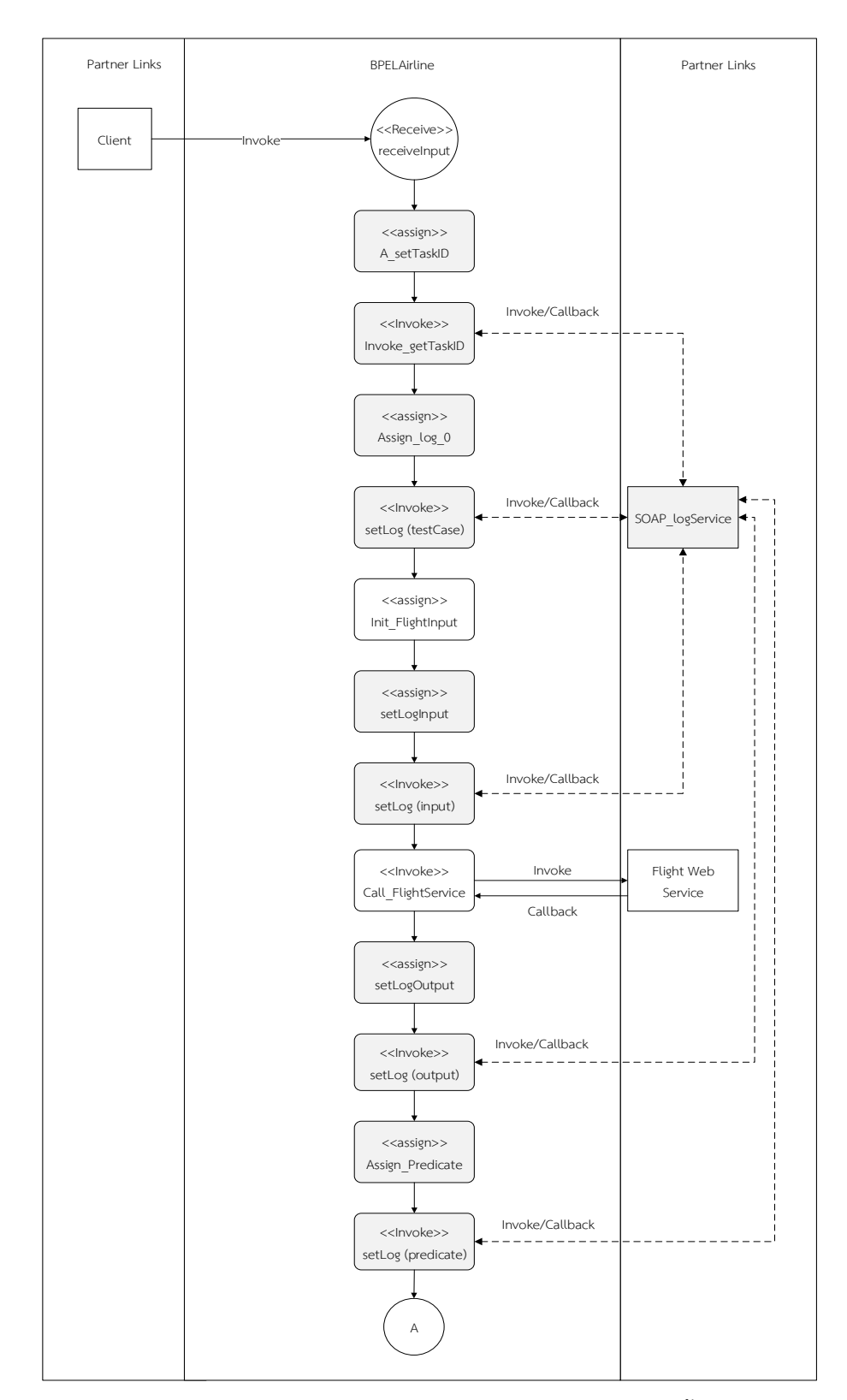

*รูปที่ 5-15 ไฟล์ดับเบิลยูเอส-บีเพลที่ถูกแทรกรหัสส าหรับกรณีศึกษาที่ 2 ในขั้นตอนการเรียกข้อมูล เที่ยวบิน*
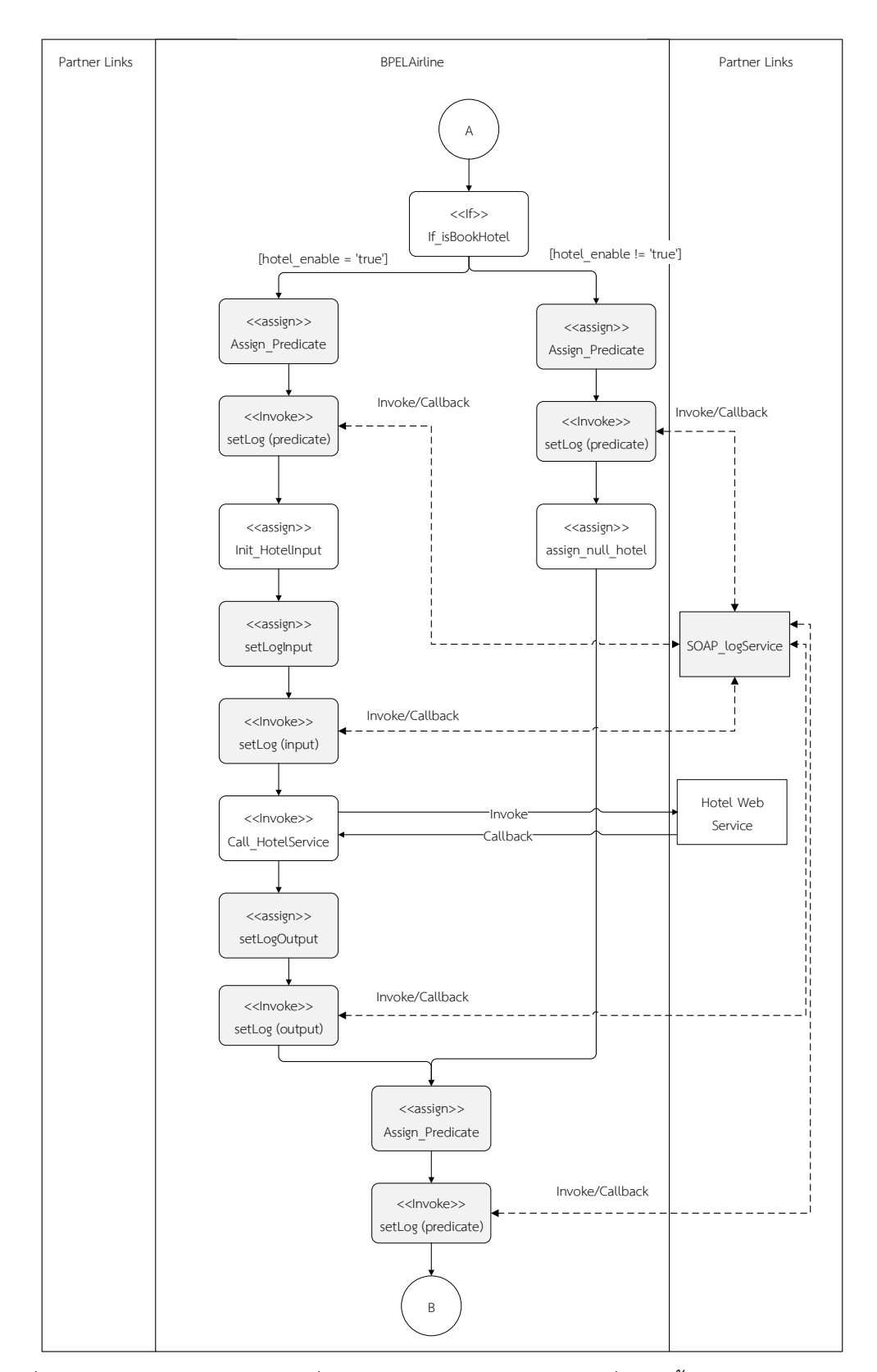

*รูปที่ 5-16 ไฟล์ดับเบิลยูเอส-บีเพลที่ถูกแทรกรหัสส าหรับกรณีศึกษาที่ 2 ในขั้นตอนการเรียกข้อมูลที่*

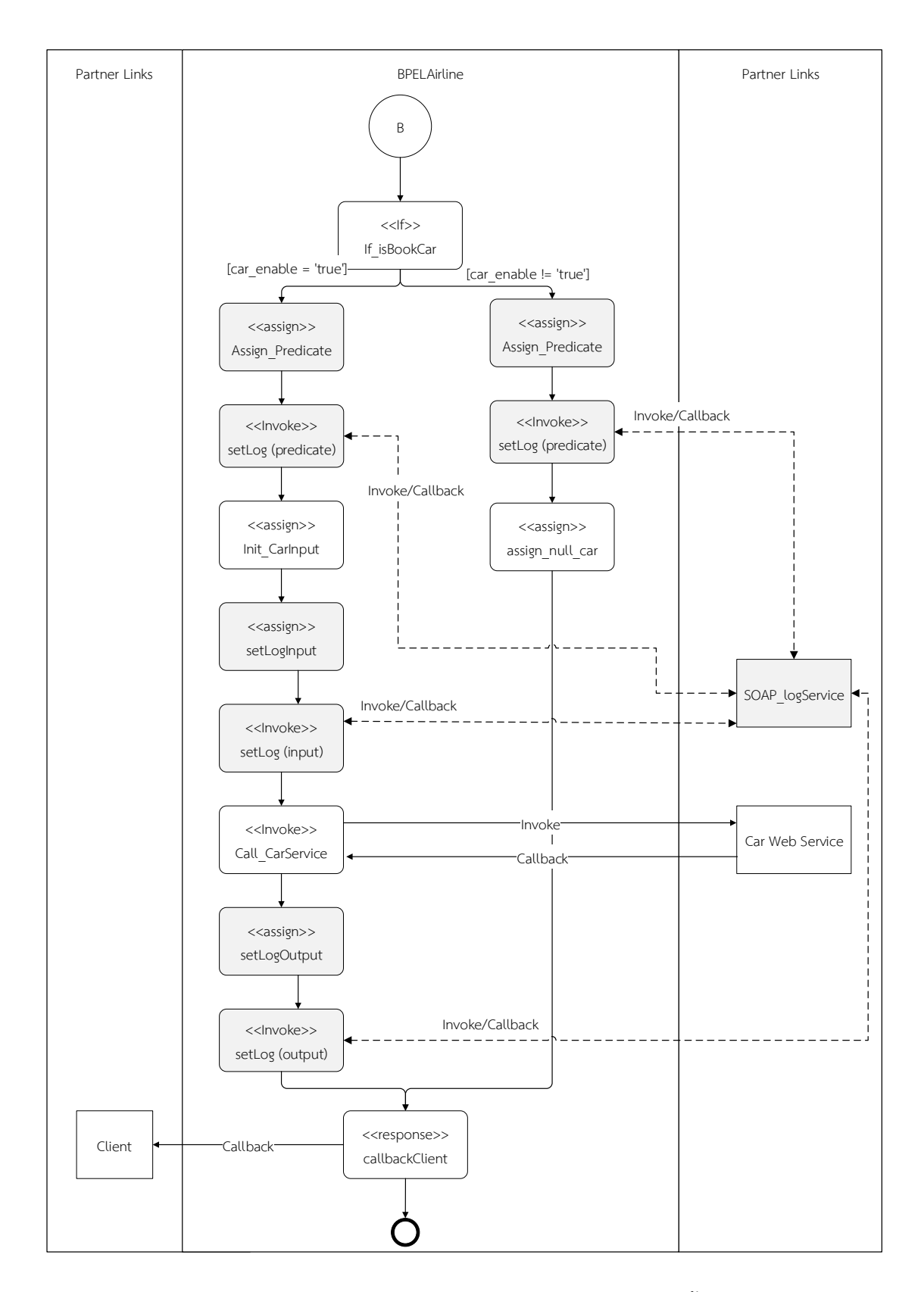

*รูปที่ 5-17 ไฟล์ดับเบิลยูเอส-บีเพลที่ถูกแทรกรหัสส าหรับกรณีศึกษาที่ 2 ในขั้นตอนการเรียกข้อมูล รถยนต์*

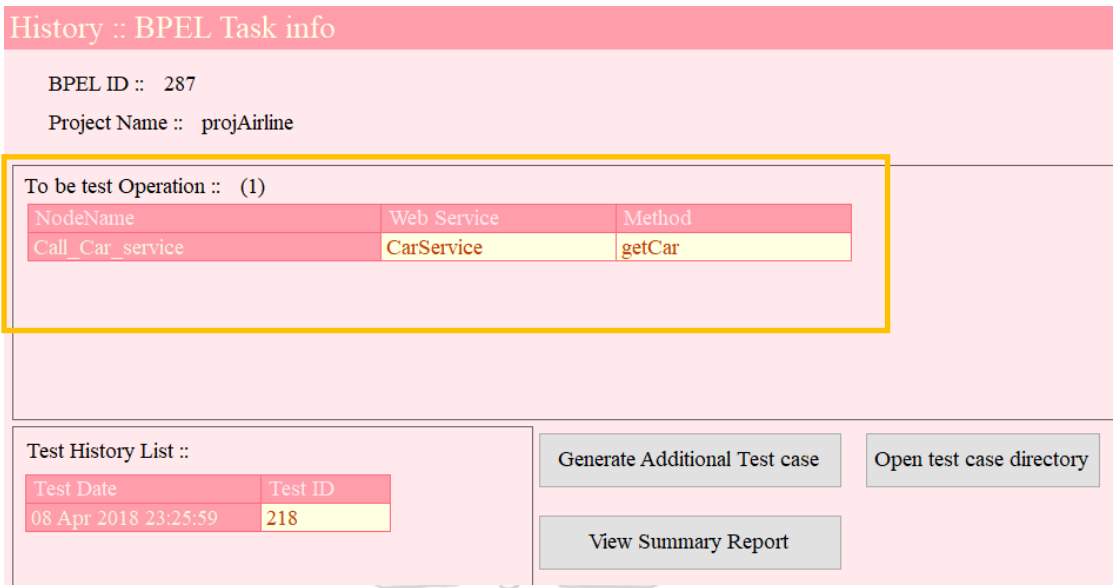

# *รูปที่ 5-18 เว็บเซอร์วิซที่ไม่ถูกทดสอบหลังจากน ากรณีทดสอบที่มีอยู่มาทดสอบ*

 $\mathcal{W}$  , and  $\mathcal{N}$ 

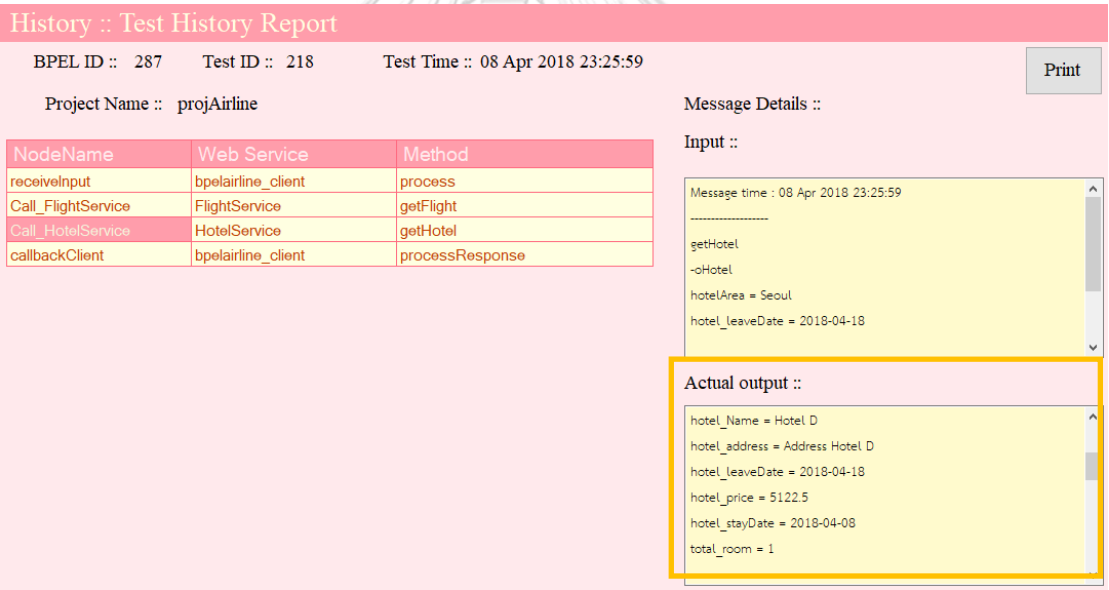

#### *รูปที่ 5-19 ตัวอย่างการแสดงข้อมูลส่งออกที่อยู่ในรูปแบบรายการ*

จากนั้นจะทดสอบการสร้างกรณีทดสอบเพิ่มเติม โดยให้ผู้ทดสอบทำการคลิกที่ปุ่ม "Generate Additional Test case" เมื่อเครื่องมือสร้างกรณีทดสอบสำเร็จจะมีข้อความแจ้ง เตือน ดังรูปที่ 5-20 ซึ่งเครื่องมือจะสร้างกรณีทดสอบเพิ่มเติมในรูปแบบไฟล์ข้อความ ดังรูปที่ 5-21 เพื่อนำไปทดสอบกับเครื่องมือบีเพลเอนจิน ผ่านวิธีการอัพโหลดไฟล์กรณีทดสอบ ต่อไป ดังรูปที่ 5-22

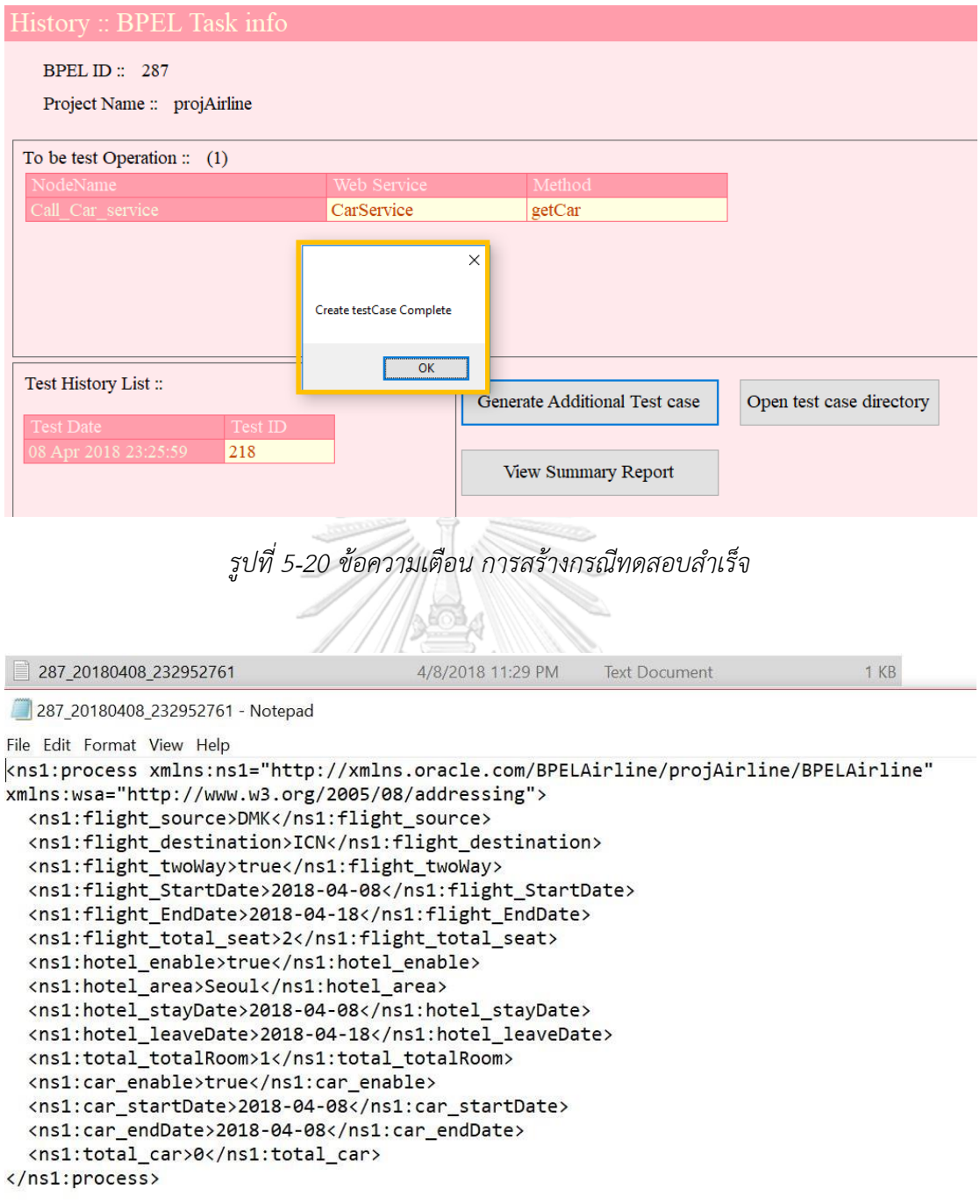

*รูปที่ 5-21 ไฟล์กรณีทดสอบใหม่ที่ได้*

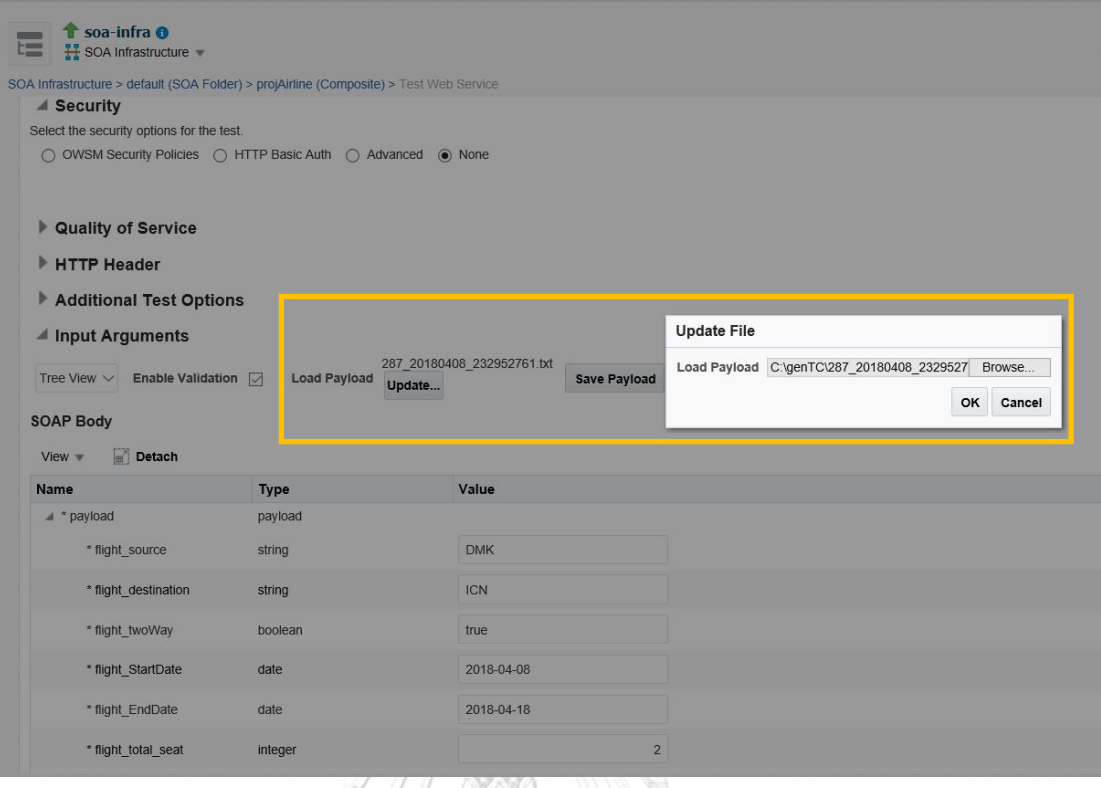

*รูปที่ 5-22 อัพโหลดกรณีทดสอบใหม่ที่ได้บนเครื่องมือบีเพลเอนจิน*

หลังจากนำกรณีทดสอบใหม่ที่ได้มาทดสอบผ่านเครื่องมือบีเพลเอนจิน จะทำให้ฟังก์ชัน เว็บเซอร์วิซ "getCar" ถูกทดสอบ ซึ่งทำให้เว็บเซอร์วิซที่อยู่ภายใต้ดับเบิลยูเอส-บีเพลนี้ ถูก ทดสอบทั้งหมด ท าให้ไม่พบรายการเว็บเซอร์วิซที่รอทดสอบในตาราง "To be test Operation" ดังรูปที่ 5-23 และผู้ทดสอบสามารถดูรายงานสรุปผลการทดสอบของเครื่องมือได้ดังรูปที่ 5-24

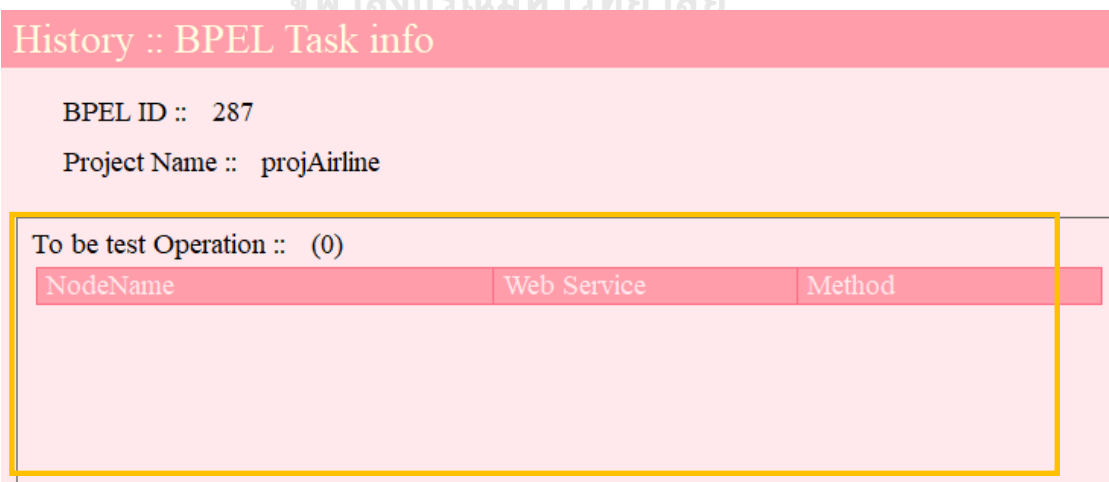

*รูปที่ 5-23 เว็บเซอร์วิซภายใต้ดับเบิลยูเอส-บีเพล ของกรณีศึกษาที่ 2 ถูกทดสอบทั้งหมด*

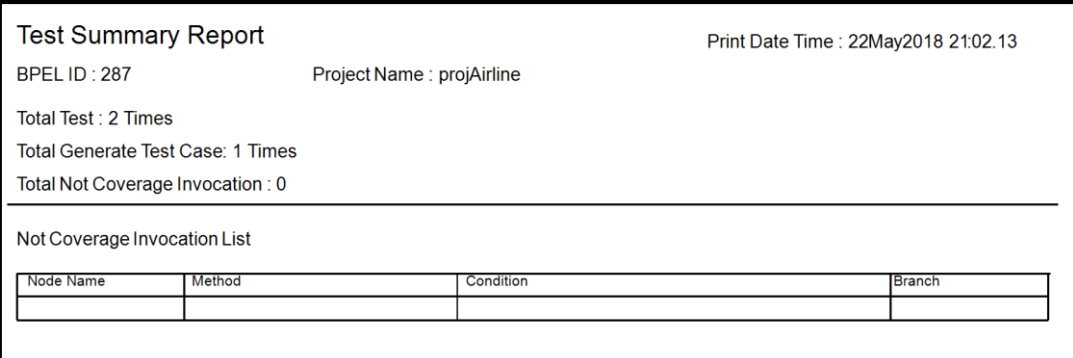

*รูปที่ 5-24 รายงานสรุปผลการทดสอบหลังจากน ากรณีทดสอบใหม่ไปใช้งานกรณีศึกษาที่ 2*

จากกรณีทดสอบนี้พบว่า เครื่องมือสามารถสร้างกรณีทดสอบเพิ่มเติมเพื่อให้ครอบคลุมการ เรียกใช้งานเว็บเซอร์วิซที่อยู่ภายในกรณีศึกษาได้ นอกจากนี้ยังสามารถรับข้อมูลส่งออกที่อยู่ใน รูปแบบรายการและแสดงค่าข้อมูลส่งออกได้อย่างถูกต้อง

#### 5.1.3. กรณีศึกษาที่ 3 ระบบช าระเงินผู้ป่วยนอก

ผู้วิจัยได้นำตัวอย่างกรณีศึกษาระบบชำระเงินผู้ป่วยนอกมาเพื่อทดสอบการตรวจจับการ เรียกใช้เว็บเซอร์วิซที่มีการเรียกใช้งานเชิงวนซ้ำ โดยกรณีศึกษานี้มีขั้นตอนการทำงานเริ่มจาก ผู้ป่วยกำลังชำระเงินแก่การเงินในโรงพยาบาล โดยในการชำระเงินผู้ป่วยสามารถเลือกช่อง ทางการชำระเงินด้วยเงินสด หรือบัตรเครดิตได้ ในการชำระเงินด้วยบัตรเครดิตนั้นจะต้องมียอด ค่าใช้จ่ายมากกว่า 1000 บาท โดยในการชำระค่าบริการด้วยบัตรเครดิตระบบจะวนตัดบัตร เครดิตจนกว่าจะครบจำนวนรอบที่ระบุไว้ จากนั้นเมื่อชำระเงินเสร็จสิ้น เจ้าหน้าที่จะพิมพ์ใบเสร็จ ให้กับผู้ป่วย และในกรณีที่ผู้ป่วยต้องรับยาที่ห้องจ่ายยา จะต้องไปยังจุดรับยาที่ทางโรงพยาบาล ระบุไว้ โดยเภสัชกรจะพิมพ์ใบคำแนะนำการใช้ยาและจ่ายยาให้กับผู้ป่วย

ิ จากขั้นตอนการทำงานข้างต้นสามารถออกแบบเป็นการทำงานของดับเบิลยูเอส-บีเพลได้ดัง รูปที่ 5-25 และ 5-26 และมีตารางติดต่อกับเว็บเซอร์วิซดังตารางที่ 5-3

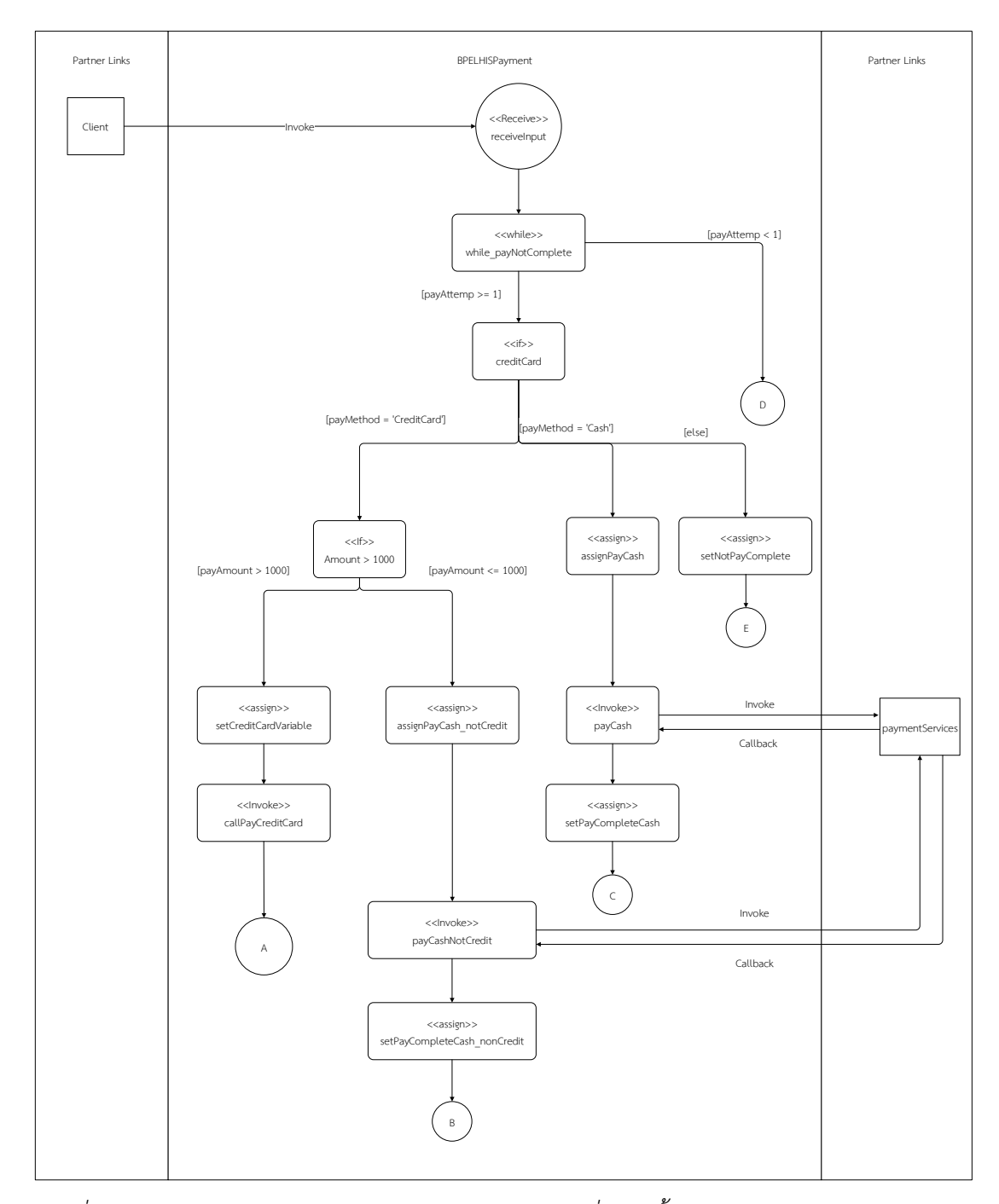

*รูปที่ 5-25 แผนภาพดับเบิลยูเอส-บีเพลส าหรับกรณีศึกษาที่3 ในขั้นตอนตรวจสอบวิธีการช าระเงิน*

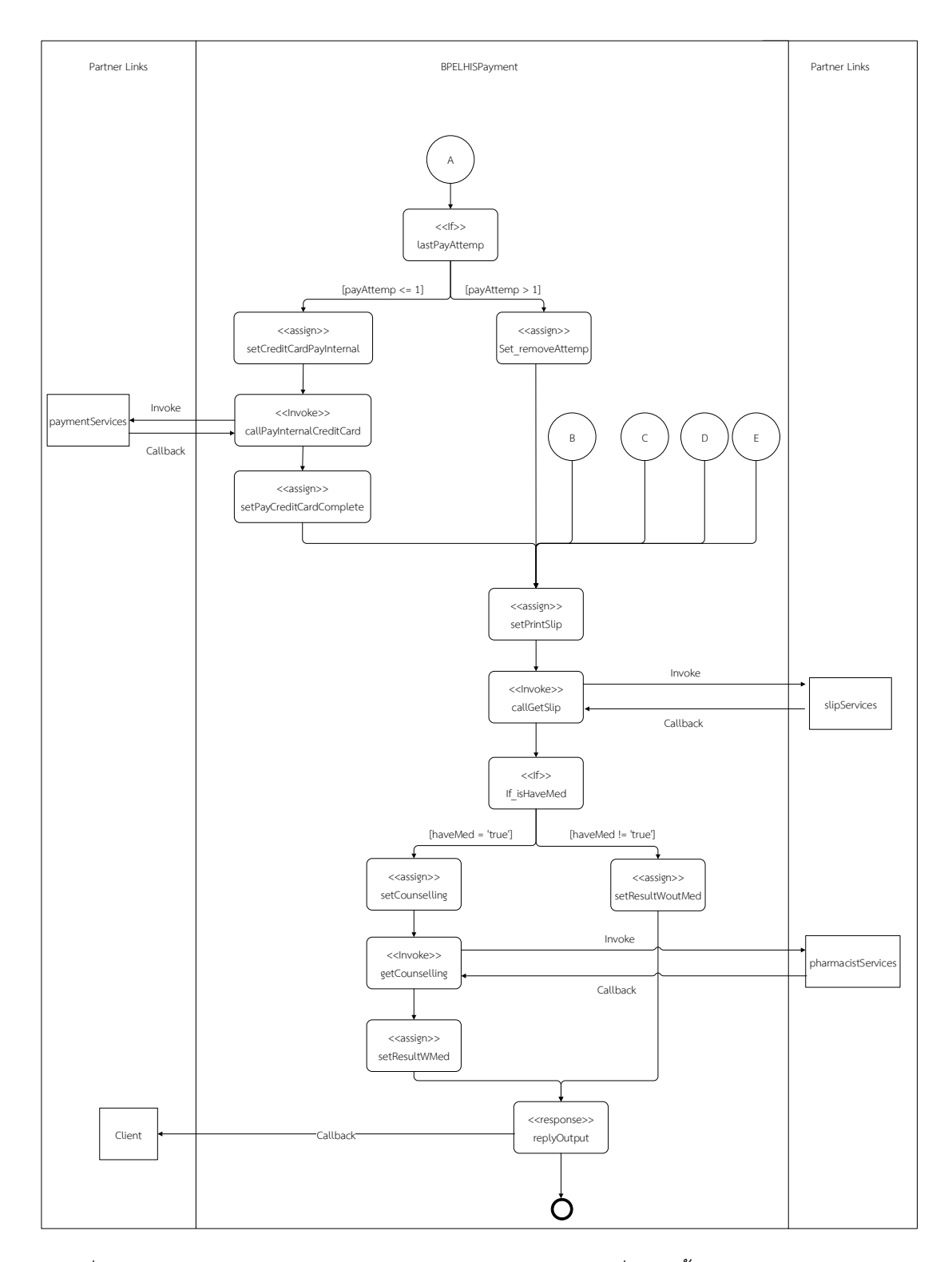

*รูปที่ 5-26 แผนภาพดับเบิลยูเอส-บีเพลส าหรับกรณีศึกษาระบบที่ 3 ในขั้นตอนช าระเงินและรับยา ผู้ป่วย*

| ชื่อพาร์ทเนอร์ลิงก์        | ชื่อฟังก์ชันเว็บเซอร์วิซ |
|----------------------------|--------------------------|
| externalCreditCardServices | payCreditCard            |
| paymentServices            | submitPayCreditCard      |
| paymentServices            | submitPayCash            |
| slipServices               | getPrintData             |
| pharmacistServices         | getCounsellingSheet      |

ตารางที่ 5-3 รายการเว็บเซอร์วิซที่เกี่ยวข้องกับแผนภาพบีเพล

จากตารางที่ 5-3 พบว่าในดับเบิลยูเอส-บีเพลนี้มีโหนดที่การเรียกใช้งานฟังก์ชันเว็บเซอร์วิซ ทั้งหมด 5 ฟังก์ชัน ซึ่งในการทดสอบผู้ทดสอบจำเป็นต้องทดสอบการทำงานให้ครอบคลุมเว็บ เซอร์วิซทั้ง 5 ฟังก์ชันนี้ โดยวิธีในการทดสอบโครงการดับเบิลยูเอส-บีเพล ในกรณีศึกษานี้ผู้วิจัย ้จะใช้การทดสอบโดยนำโครงการมาแทรกรหัสต้นทาง จากนั้นจะนำโครงการมาติดตั้งผ่านบีเพล เอนจิน และทำการสร้างกรณีทดสอบเพิ่มเติมโดยใช้เครื่องมือเพื่อให้ครอบคลุมทุกกรณีทดสอบ จากนั้นน ากรณีทดสอบใหม่ทั้งหมดที่ได้ไปทดสอบผ่านบีเพลเอนจิน และกลับมาดูผลการทดสอบ ที่เครื่องมือ

จากการทดสอบพบว่าเมื่อผู้ทดสอบน าโครงการดับเบิลยูเอส-บีเพล มาแทรกรหัสต้นทาง เครื่องมือสามารถแทรกรหัสต้นทางเพื่อจัดเก็บประวัติได้อย่างถูกต้อง ดังรูปที่ 5-27 ถึง 5-30

เมื่อผู้ทดสอบทำการสร้างกรณีทดสอบเพิ่มเติมโดยใช้เครื่องมือแล้ว จากนั้นจะนำโครงการ ดับเบิลยูเอส-บีเพลที่ถูกแทรกรหัสต้นทางแล้ว ไปติดตั้งและทดสอบผ่านเครื่องมือบีเพลเอนจิน โดยใช้กรณีทดสอบที่ถูกสร้างจากเครื่องมือ พบว่ากรณีทดสอบที่นำมาใช้ครอบคลุมการเรียกใช้ งานของเว็บเซอร์วิซทั้ง 3 เว็บเซอร์วิซที่อยู่ภายใต้โครงการดับเบิลยูเอส-บีเพล ดังรูปที่ 5-31 และ ผู้ทดสอบสามารถดูข้อมูลนำเข้า ข้อมูลส่งออกในแต่ละรอบของการทำงานแบบวนซ้ำ และ สามารถดูรายงานสรุปการทดสอบได้ดังรูปที่ 5-32 และ 5-33 ตามลำดับ

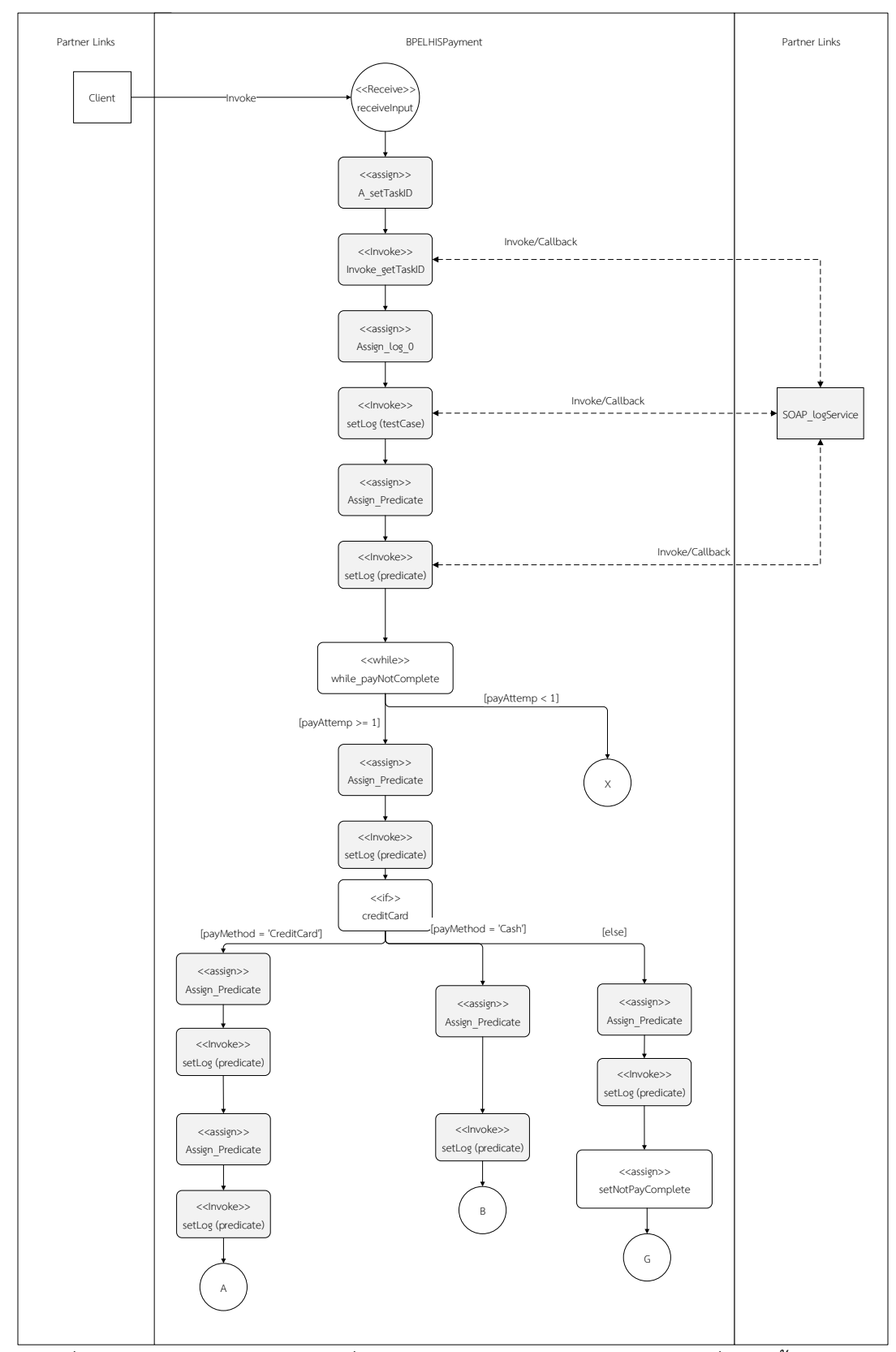

*รูปที่ 5-27 ไฟล์ดับเบิลยูเอส-บีเพลที่ถูกแทรกรหัสต้นทาง ส าหรับกรณีศึกษาที่ 3 ในขั้นตอนการ ตรวจสอบวิธีการช าระเงิน*

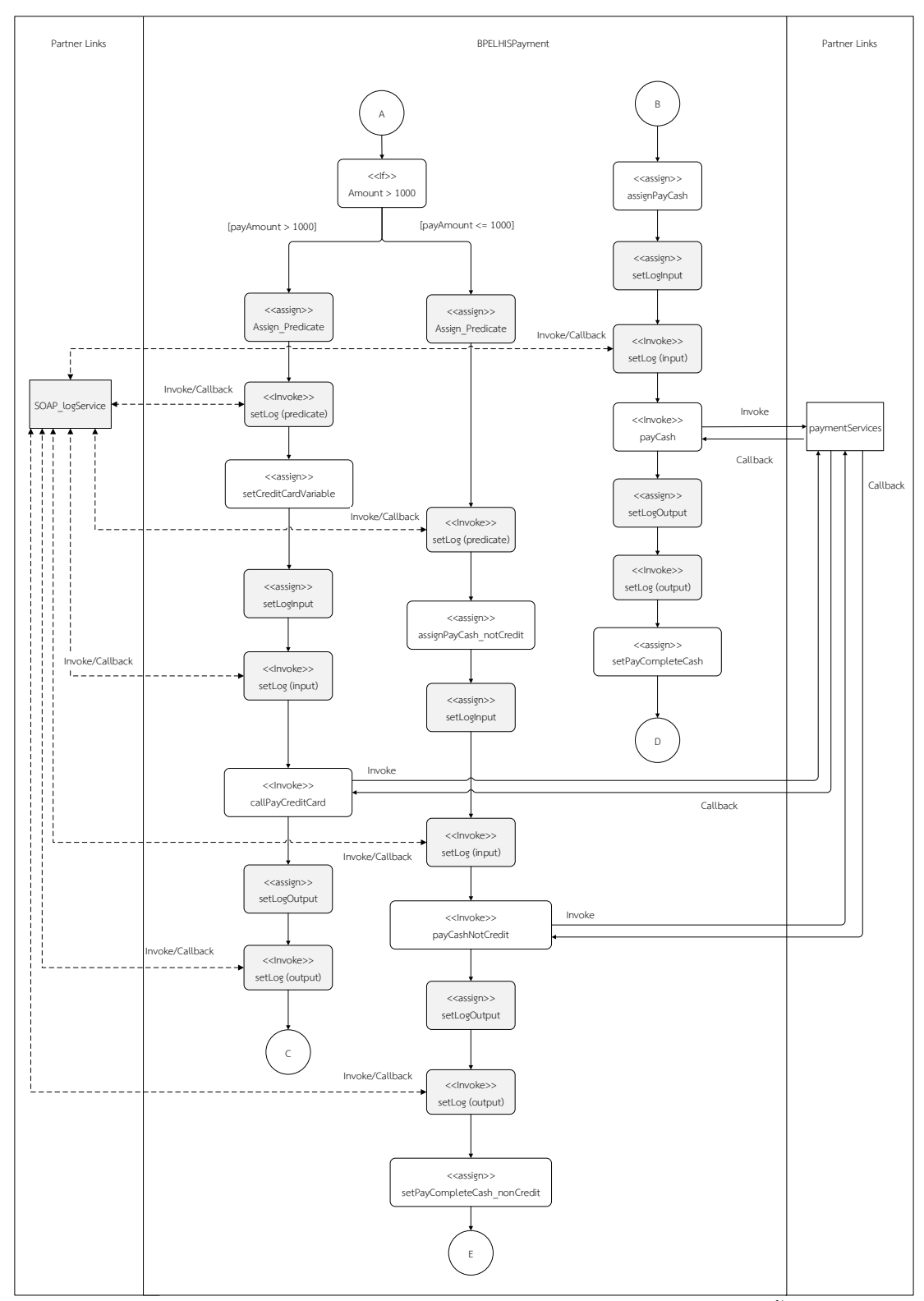

 $\overline{\tilde{J}_{\tilde{g}}$ ปที่ 5-28 ไฟล์ดับเบิลยูเอส-บีเพลที่ถูกแทรกรหัสต้นทาง สำหรับกรณีศึกษาที่ 3 ในขั้นตอนการชำระ *เงินผู้ป่วย*

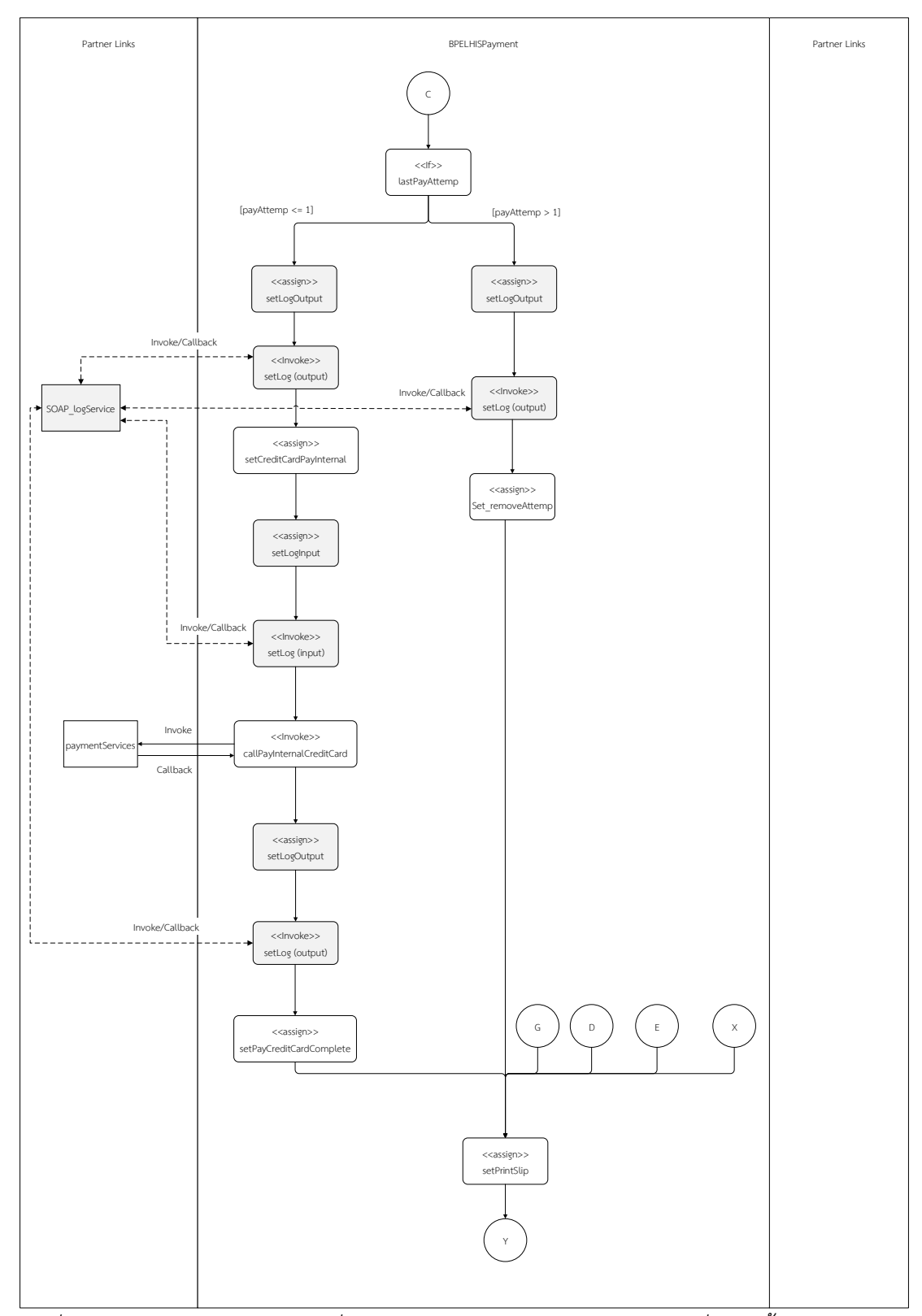

 $\overline{\delta}$ รูปที่ 5-29 ไฟล์ดับเบิลยูเอส-บีเพลที่ถูกแทรกรหัสต้นทาง สำหรับกรณีศึกษาที่ 3 ในขั้นตอนการชำระ *เงินและพิมพ์ใบเสร็จ*

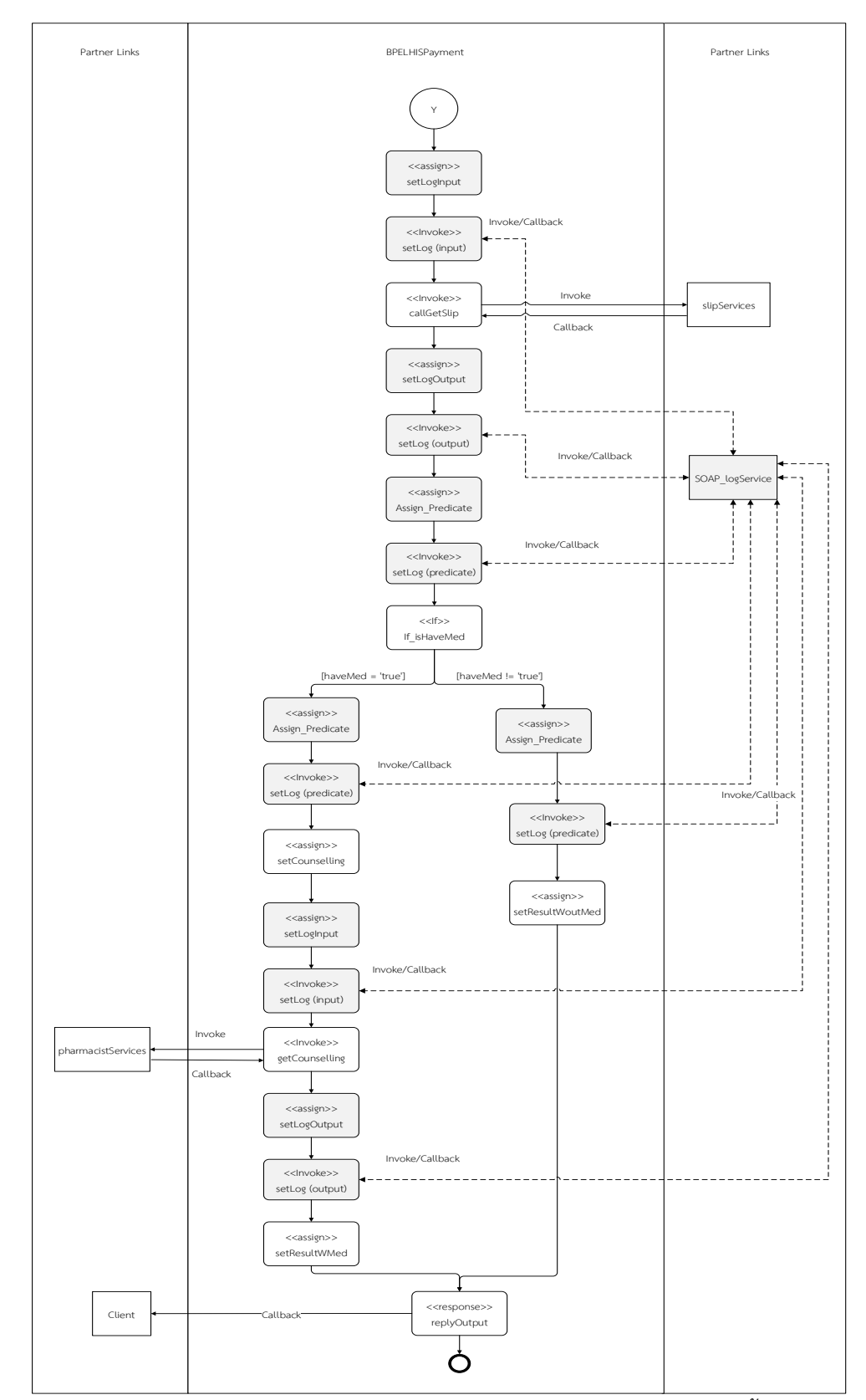

*รูปที่ 5-30 ไฟล์ดับเบิลยูเอส-บีเพลที่ถูกแทรกรหัสต้นทาง ส าหรับกรณีศึกษาที่3 ในขั้นตอนการรับยา ผู้ป่วย*

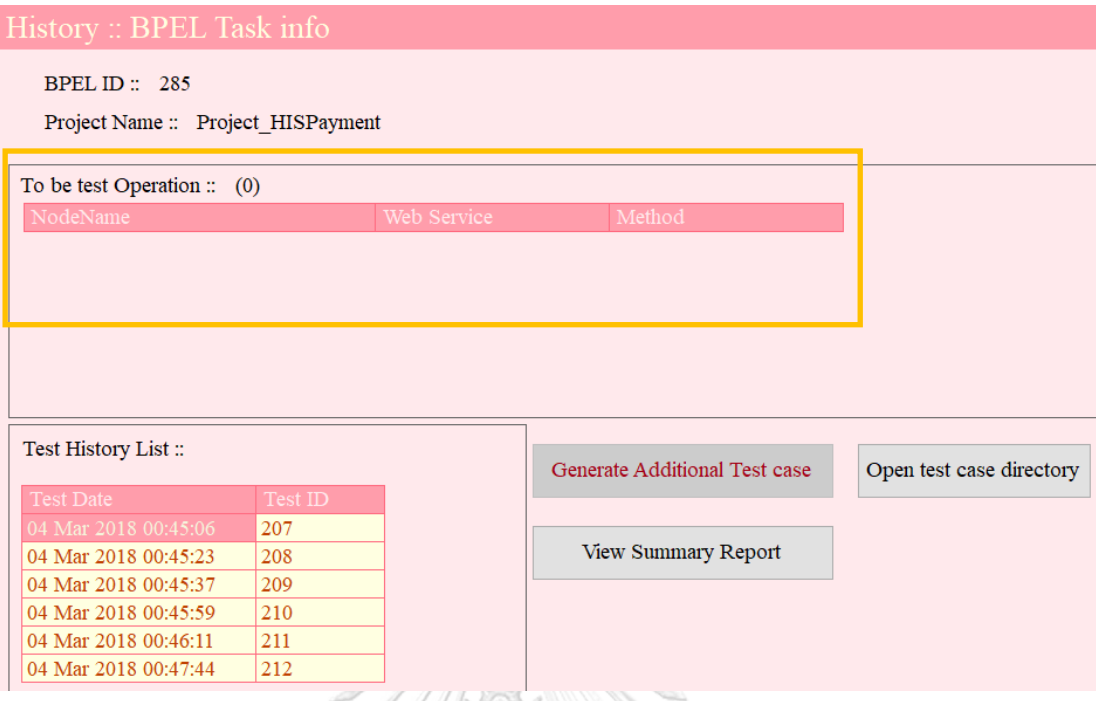

# *รูปที่ 5-31 ผลการทดสอบโดยใช้กรณีทดสอบใหม่ที่ถูกสร้างขึ้นจากเครื่องมือ*

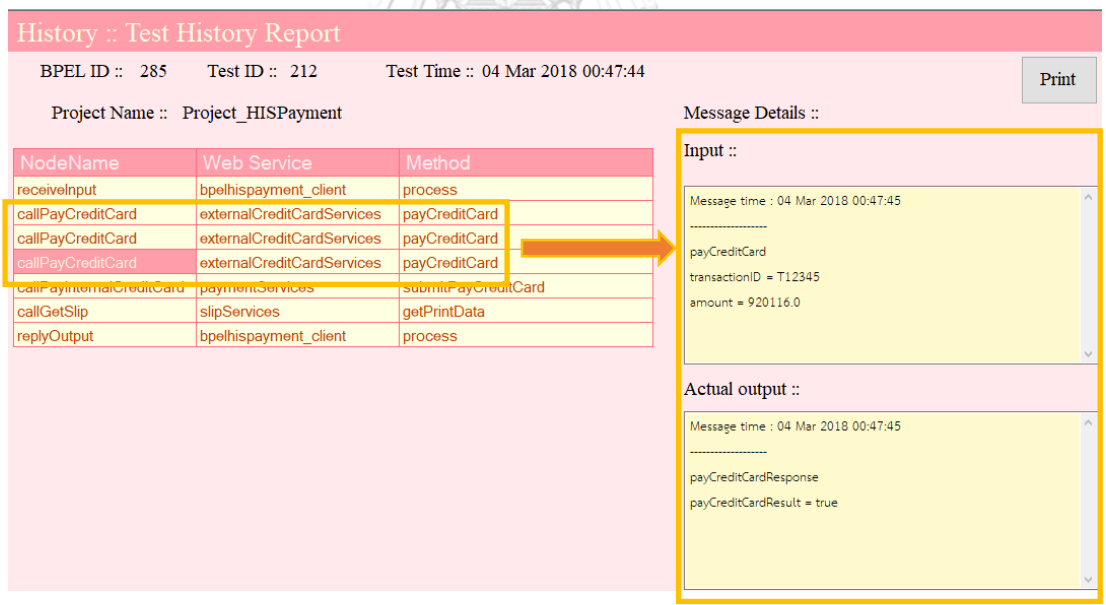

*รูปที่ 5-32 ตัวอย่างข้อมูลน าเข้าและข้อมูลส่งออกที่ในแต่ละรอบของการท างานแบบวนซ้ า*

จากกรณีทดสอบนี้พบว่า เครื่องมือสามารถสร้างกรณีทดสอบให้ครอบคลุมการเรียกใช้งาน เว็บเซอร์วิซได้อย่างครอบคลุม และสามารถดูประวัติการรับส่งข้อมูลนำเข้าและส่งออกของแต่ละ รอบในการเรียกใช้งานได้

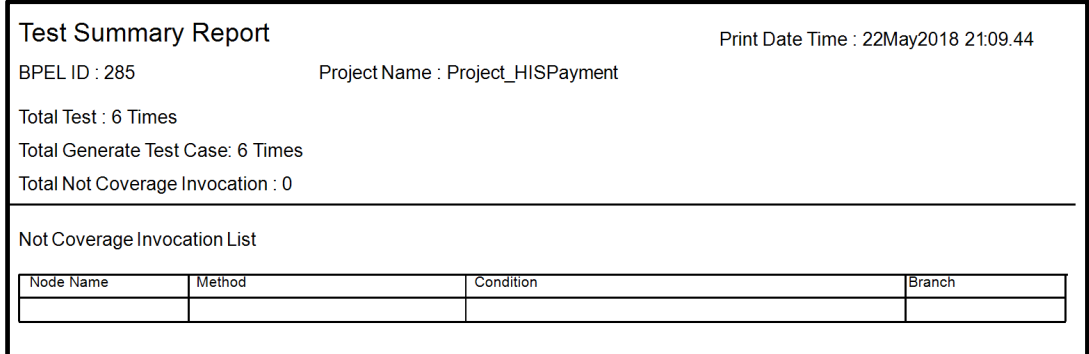

*รูปที่ 5-33 ตัวอย่างรายงานสรุปผลการทดสอบ*

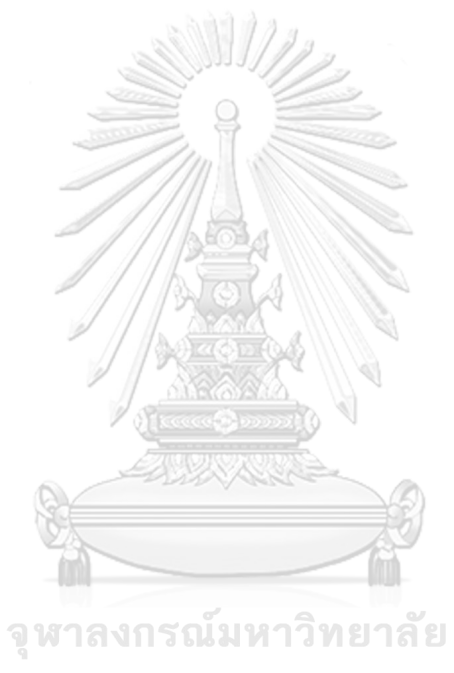

**CHULALONGKORN UNIVERSITY** 

# **บทที่6 สรุปผลการวิจัยและข้อเสนอแนะ**

#### 6.1.สรุปผลการวิจัย

้วิทยานิพนธ์นี้ได้เสนอวิธีการและพัฒนาเครื่องมือตรวจจับการเรียกใช้เว็บเซอร์วิซสำหรับทดสอบ ดับเบิลยเอส-บีเพล เพื่อตรวจจับข้อมูลนำเข้าที่ส่งไปยังเว็บเซอร์วิซและข้อมูลส่งออกที่ได้รับจาก เว็บเซอร์วิซ และตรวจสอบความครอบคลุมของการทดสอบเว็บเซอร์วิซได้โดยเครื่องมือสามารถ สามารถให้ผู้ทดสอบอัพโหลดไฟล์ดับเบิลยูเอส-บีเพล ไฟล์เอกซ์เอสดี ไฟล์คอมโพสิต ไฟล์ ้ ดับเบิลยูเอสดีแอล เพื่อนำมาสร้างเส้นทางการไหล สร้างกรณีทดสอบ และแทรกรหัสต้นทางได้ เมื่อผู้ ทดสอบน าโครงการดับเบิลยูเอส-บีเพล ที่ถูกแทรกรหัสต้นทางมาติดตั้งบนเครื่องแม่ข่ายแล้ว ผู้ทดสอบ สามารถทดสอบดับเบิลยูเอส-บีเพล นั้นได้ตามปกติโดยในขณะที่บีเพลเอนจินทดสอบผ่านโหนดที่ถูก แทรกรหัสต้นทางบีเพลเอนจิน จะส่งข้อมูลนำเข้าและข้อมูลส่งออกไปจัดเก็บในฐานข้อมูลของ เครื่องมือผ่านทางเว็บเซอร์วิซที่เครื่องมือระบุไว้ได้ นอกจากนี้ในขณะที่ทดสอบผู้ทดสอบสามารถ ตรวจสอบการเรียกใช้งานเว็บเซอร์วิซผ่านทางเครื่องมือ และสามารถสร้างกรณีทดสอบเพิ่มเติม ้ สำหรับเว็บเซอร์วิซที่ไม่ถูกทดสอบภายใต้ข้อจำกัดและขอบเขตที่ระบุไว้ได้ ซึ่งจากการทดสอบ เครื่องมือโดยใช้กรณีศึกษาข้างต้นพบว่าเครื่องมือสามารถท างานได้อย่างถูกต้อง โดยสามารถให้ช่วย อ านวยความสะดวกให้แก่ผู้ทดสอบดังนี้

- 1. ผู้ทดสอบสามารถติดตามข้อมูลนำเข้าที่ส่งไปยังเว็บเซอร์วิชและข้อมูลส่งออกที่ได้รับจาก ิจุฬาลงกรณ์มหาวิทยาลัย เว็บเซอร์วิซได้
- 2. ผู้ทดสอบทราบถึงผลการทดสอบว่ามีการทดสอบครอบคลุมทุกเว็บเซอร์วิซหรือไม่
- 3. ช่วยสร้างกรณีทดสอบเพิ่มเติมเบื้องต้น ให้กับผู้ทดสอบตามโหนดเงื่อนไขของเส้นทางการไหล ของบีเพล
- 6.2.ข้อจำกัดของงานวิจัย
	- ข้อจำกัดของเครื่องมือมีดังนี้
		- 1. เครื่องมือรองรับการทำงานร่วมกับเครื่องมือบีเพลเอนจิน ออราเคิล บีเพล โพรเซส เมเนเจอร์12c เท่านั้น
		- 2. เครื่องมือรองรับการทำงานร่วมกับโหนดดับเบิลยูเอส-บีเพล ดังนี้

Receive, Response, Invoke, Assign, Sequence, If, Elseif, Else และ While

- 3. การสร้างกรณีทดสอบเพิ่มเติม สามารถสร้างได้ต่อเมื่อค่าตัวแปรที่อยู่ในโหนดเงื่อนไขเป็น ค่าที่ไม่มีการเปลี่ยนแปลงภายในโครงการดับเบิลยูเอส-บีเพล และต้องเป็นตัวแปรนำเข้า ที่รับมาจากผู้ทดสอบ
- 4. ในการสร้างกรณีทดสอบ เครื่องมือรองรับคำสั่งในโหนดเงื่อนไข เฉพาะคำสั่งอย่างง่ายซึ่ง ประกอบด้วย >, >=, <, <=, = และ !=
- 5. การแก้ไขข้อมูลเพื่อสร้างกรณีทดสอบเพิ่มเติมของข้อมูลประเภทพื้นฐานและประเภท ซับซ้อน จะรองรับข้อมูลที่ประกอบด้วยข้อมูลประเภทพื้นฐานที่เป็น ตัวเลข จำนวนเต็ม ตัวเลขทศนิยม ตัวอักษร และ บูลีน
- 6. เครื่องมือจะเริ่มจัดเก็บผลการทดสอบและตรวจจับการเรียกใช้เว็บเซอร์วิซได้หลังจากนำ โครงการดับเบิลยูเอส-บีเพลที่ถูกแทรกรหัสต้นทางผ่านเครื่องมือ มาติดตั้งและทดสอบ ผ่านบีเพลเอนจิน
- 7. เครื่องมือรองรับโครงการดับเบิลยูเอส-บีเพล ที่ภายในโครงการมีไฟล์ดับเบิลยูเอส-บีเพล ไฟล์เดียวเท่านั้น
- 6.3.ข้อเสนอแนะและแนวทางการดำเนินงานต่อ
	- 1. ควรพัฒนาเครื่องมือให้รองรับกับบีเพลเอนจิน อื่นๆ เพิ่มเติมเพื่อไม่ยึดติดกับเครื่องมือใด เครื่องมือหนึ่ง
	- 2. ควรพัฒนาการทำงานร่วมกับโหนดอื่นๆ ของดับเบิลยเอส-บีเพล
	- 3. ควรพัฒนาให้เครื่องมือรองรับคำสั่งในโหนดเงื่อนไขเพิ่มขึ้น
	- 4. ควรพัฒนาเครื่องมือให้รองรับการสร้างกรณีทดสอบ ในข้อมูลประเภทอื่นๆ เพิ่มเติม
	- 5. ควรพัฒนาเครื่องมือให้ติดต่อกับบีเพลเอนจินได้ โดยไม่ได้สลับการทำงานระหว่างเครื่องมือ และบีเพลเอนจิน
	- 6. ควรพัฒนาเครื่องมือให้รองรับการสร้างกรณีทดสอบเพิ่มเติม ให้ครอบคลุมทุกกิ่งของเส้นทาง การไหลในไฟล์ดับเบิลยูเอส-บีเพล

#### **รายการอ้างอิง**

- [1] D. Lübke, L. Singer, and A. Salnikow, "Calculating BPEL test coverage through instrumentation," presented at the Proceedings of the 2009 ICSE Workshop on Automation of Software Test, AST 2009, 2009.
- [2] B. Li, D. Qiu, S. Ji, and D. Wang, "Automatic test case selection and generation for regression testing of composite service based on extensible BPEL flow graph," presented at the IEEE International Conference on Software Maintenance, ICSM, 2010.
- [3] C.-A. Sun, Y. Zhao, L. Pan, H. Liu, and T. Chen, "Automated Testing of WS-BPEL Service Compositions: A Scenario-Oriented Approach," presented at the IEEE Transactions on Services Computing, 2015.
- [4] (2016-11-13). *Oracle Co. Ltd,* . Available: https://www.[oracle](https://www.oracle.com/index.html).com/index.html
- [5] (2016- 11- 26) . *OASIS Web Services Business Process Execution Language ( WSBPEL) TC | OASIS*. Available: https[: / /](https://www.oasis-open.org/committees/tc_home.php?wg_abbrev=wsbpel) www. oasisopen.org/committees/tc\_home.[php?wg\\_abbrev](https://www.oasis-open.org/committees/tc_home.php?wg_abbrev=wsbpel)=wsbpel
- [6] D. Ings, A. Endpoints, V. Mehta, R. Mueller, O. Corporation, R. Rangaswamy*, et al.*, "WS-BPEL Extension for People Committee Specification," pp. 1-57, 2010.
- [7] O. W. S. B. P. E. L. (WSBPEL), D. Jordan, and A. Alves, "Web Services Business Process Execution Language Version 2.0," vol. 11, ed, 2007, pp. 1-264.
- [8] M. B. Juric and D. Weerasiri, *WS-BPEL 2.0 Beginner's Guide*, 2014.
- [9] O. D. Sheet, K. E. Y. Features, A. B. Engine, B. Designer, and B. Runtime, "ORACLE BPEL PROCESS MANAGER," ed, pp. 1-4.
- [10] ( 2016- 12- 19) . *XML Schema Tutorial*. Available: http://www.w3schools.com/Xml/[schema\\_intro](http://www.w3schools.com/Xml/schema_intro.asp).asp

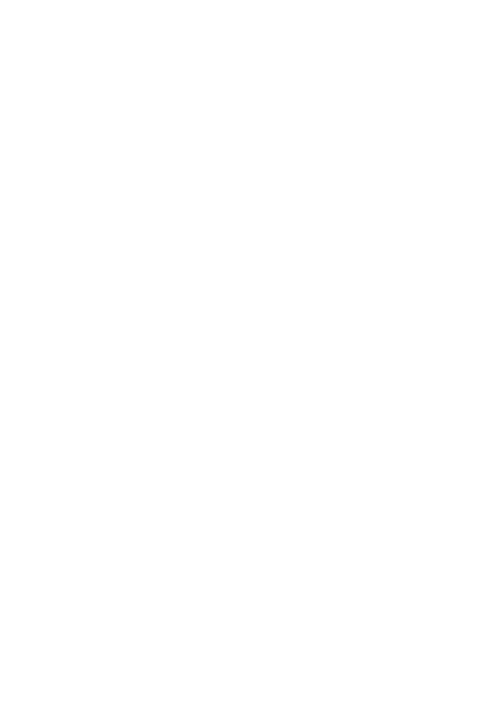

# **ภาคผนวก ก**

# **รายละเอียดยูสเคสของเครื่องมือ**

ในภาคผนวก ก จะแสดงรายละเอียดยูสเคสแต่ละรายการ ดังต่อไปนี้

1. อัพโหลดและแทรกรหัสต้นทางโครงการดับเบิลยูเอส-บีเพล

ิตารางที่ ก-1 คำอธิบายยูสเคสอัพโหลดและแทรกรหัสต้นทางโครงการดับเบิลยูเอส-บีเพล

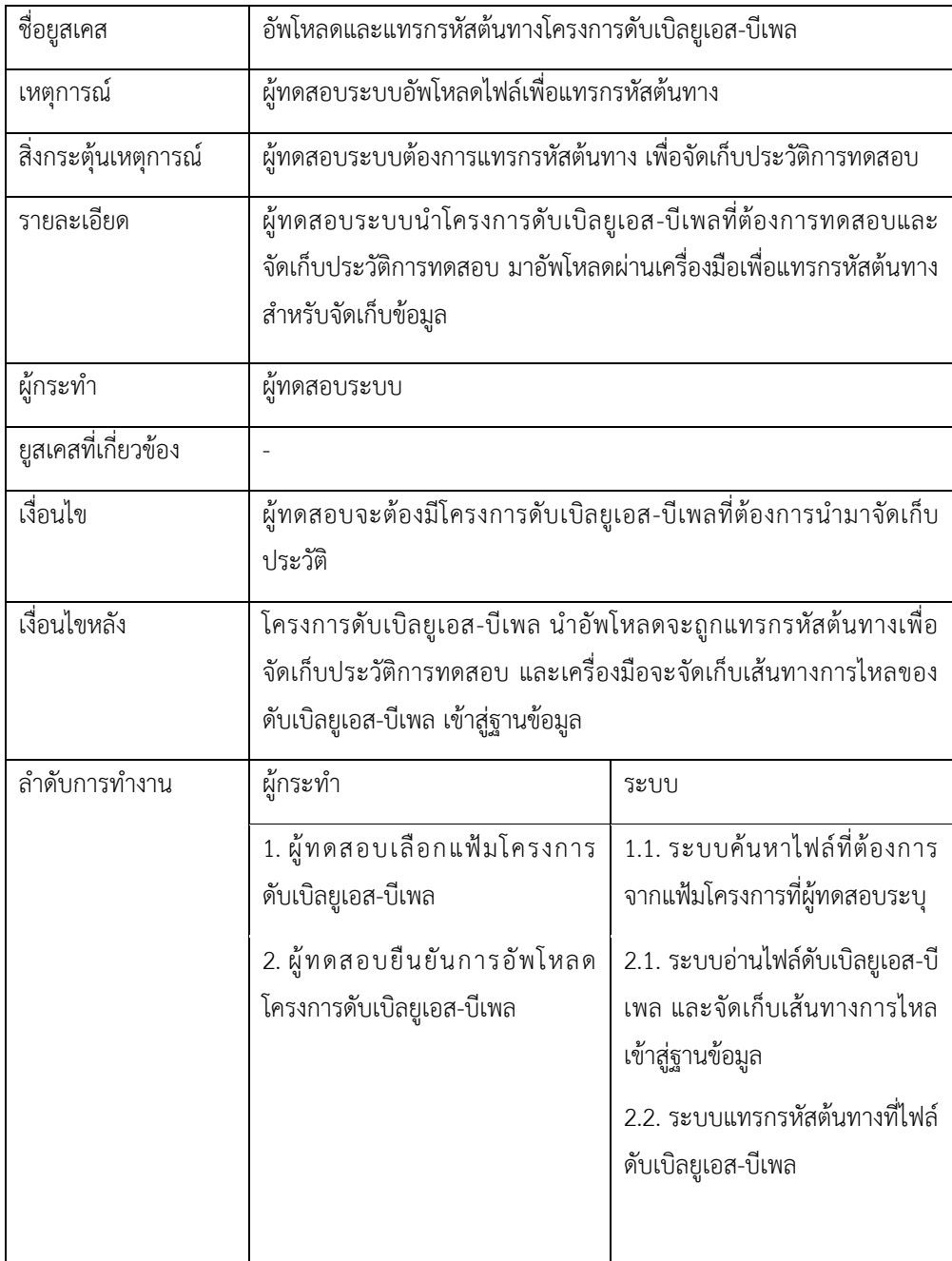

| ชื่อยูสเคส         | อัพโหลดและแทรกรหัสต้นทางโครงการดับเบิลยูเอส-บีเพล                                                          |                         |  |
|--------------------|----------------------------------------------------------------------------------------------------|-------------------------|--|
| ลำดับการทำงาน      | ผู้กระทำ                                                                                                   | ระบบ                    |  |
|                    |                                                                                                    | 2.3. ระบบแสดงข้อความการ |  |
|                    |                                                                                                    | แทรกรหัสต้นทางสำเร็จ    |  |
|                    | 3. ผู้ทดสอบตรวจสอบแฟ้มโครงการ                                                                              |                         |  |
|                    | ดับเบิลยูเอส-บีเพลที่ถูกแทรกรหัส                                                                           |                         |  |
|                    | แล้ว                                                                                                    |                         |  |
| เงื่อนไขข้อผิดพลาด | 2. กรณีที่ผู้ทดสอบอัพโหลดไฟล์ไม่ครบตามที่ระบบต้องการ หรือไม่ได้                                            |                         |  |
|                    | เลือกแฟ้มโครงการระบบจะแจ้งเตือนผู้ทดสอบ                                                                    |                         |  |
|                    | 2.1. ในกรณีที่ระบบตรวจพบว่าแฟ้มโครงการนี้ถูกแทรกรหัสต้นทางแล้ว<br>ระบบจะแจ้งเตือนข้อความให้กับผู้ทดสอบระบบ |                         |  |
|                    |                                                                                                    |                         |  |
|                    |                                                                                                    |                         |  |

ตารางที่ ก-1 คำอธิบายยูสเคสอัพโหลดและแทรกรหัสต้นทางโครงการดับเบิลยูเอส-บีเพล (ต่อ)

# 2. ดูข้อมูลเว็บเซอร์วิซที่ไม่ถูกทดสอบ

# ตารางที่ ก-2 คำอธิบายยูสเคสดูเว็บเซอร์วิซที่ไม่ถูกทดสอบ

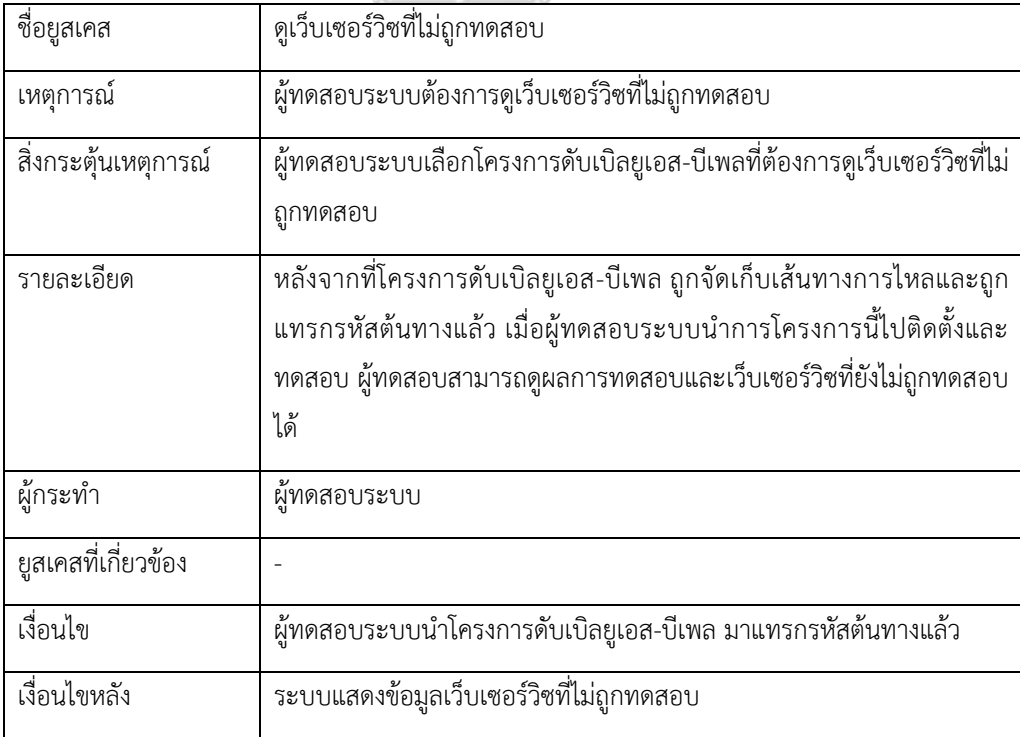

# ตารางที่ ก-2 คำอธิบายยูสเคสดูเว็บเซอร์วิซที่ไม่ถูกทดสอบ (ต่อ)

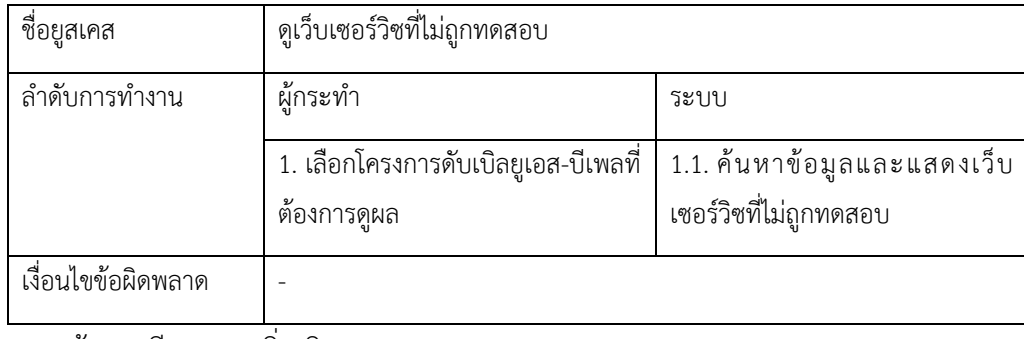

#### 3. สร้างกรณีทดสอบเพิ่มเติม

# ตารางที่ ก-3 คำอธิบายยูสเคสสร้างกรณีทดสอบเพิ่มเติม

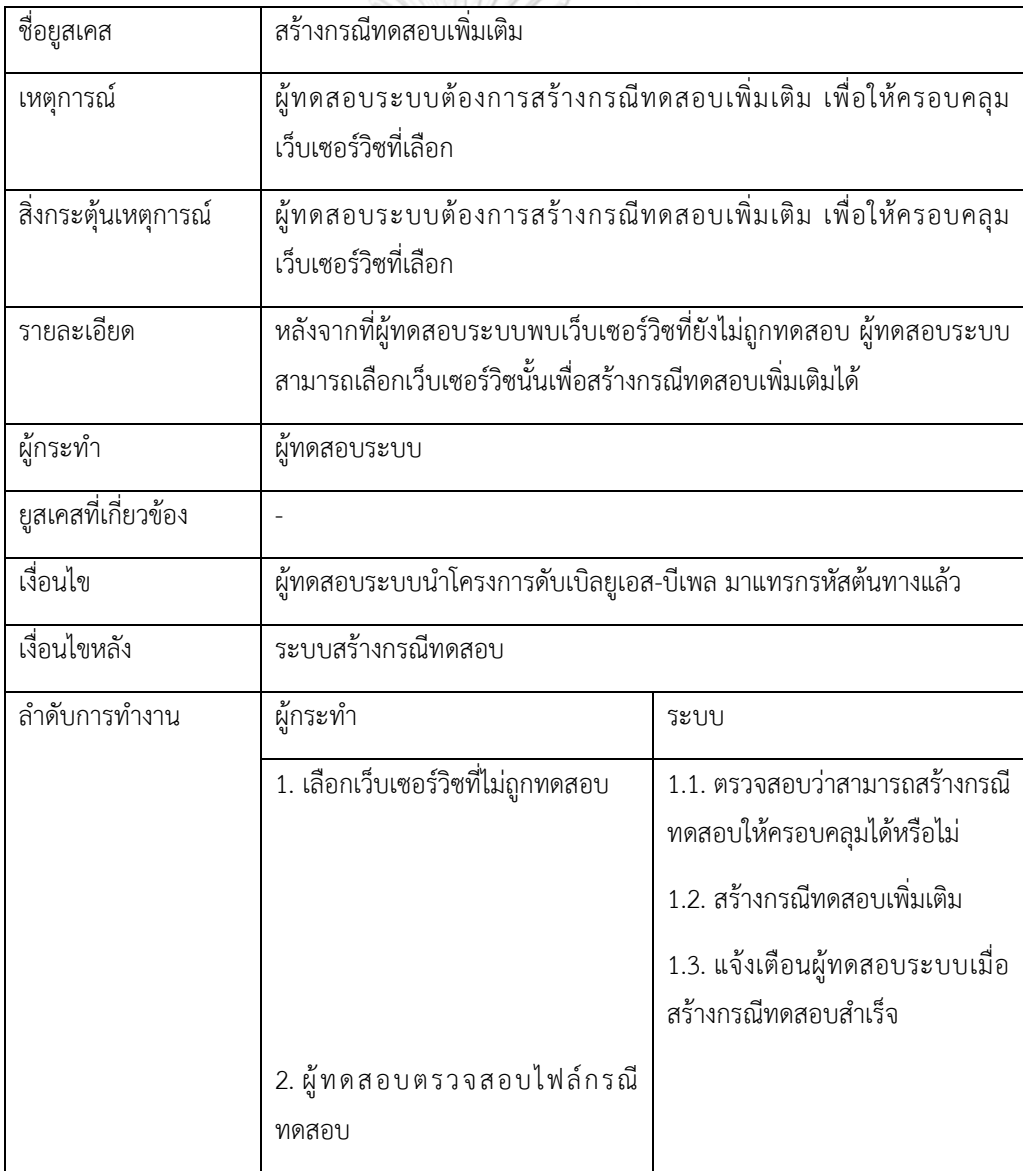

ตารางที่ ก-3 คำอธิบายยูสเคสสร้างกรณีทดสอบเพิ่มเติม (ต่อ)

| ช่อยูสเคส          | สร้างกรณีทดสอบเพิ่มเติม                                                                                           |
|--------------------|----------------------------------------------------------------------------------------------------|
| เงื่อนไขข้อผิดพลาด | 1 กรณีที่เป็นเว็บเซอร์วิซที่ไม่สามารถสร้างกรณีทดสอบได้ ระบบจะแจ้งเตือน<br>ผู้ทดสอบระบบโดยการคาดแถบสีที่รายการนั้น |

#### 4. ดูรายงานผลการทดสอบ

ตารางที่ ก-4 คำอธิบายยูสเคสดูรายงานสรุปความครอบคลุมของการเรียกใช้เว็บเซอร์วิซ

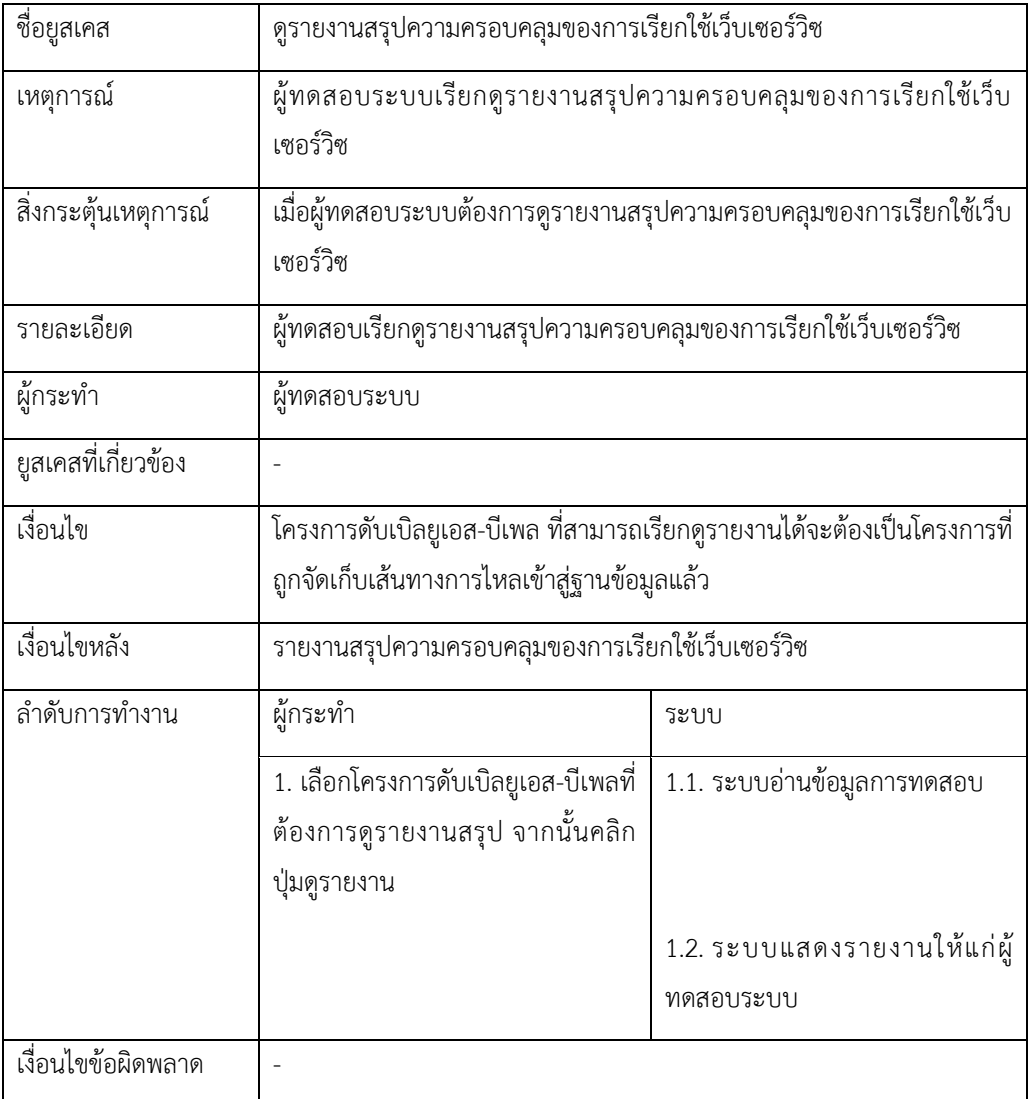

ตารางที่ ก-5 คำอธิบายยูสเคสดูรายงานผลการทดสอบการเรียกใช้เว็บเซอร์วิซ

| ชื่อยูสเคส                 | ดูรายงานผลการทดสอบการเรียกใช้เว็บเซอร์วิซ                                                                                                    |                                           |  |
|----------------------------|----------------------------------------------------------------------------------------------------|-------------------------------------------|--|
| เหตุการณ์                  | ผู้ทดสอบระบบเรียกดูรายงานผลการทดสอบการเรียกใช้เว็บเซอร์วิซ                                                                                                    |                                           |  |
| __<br>สิ่งกระตุ้นเหตุการณ์ | เมื่อผู้ทดสอบระบบต้องการดูรายงานผลการทดสอบการเรียกใช้เว็บเซอร์วิซ                                                                                                    |                                           |  |
| รายละเอียด                 | ผู้ทดสอบเรียกดูรายงานสรุปความครอบคลุมของการเรียกใช้เว็บเซอร์วิซ                                                                                                    |                                           |  |
| ผู้กระทำ                   | ผู้ทดสอบระบบ                                                                                                    |                                           |  |
| ยูสเคสที่เกี่ยวข้อง        |                                                                                                    |                                           |  |
| เงื่อนไข                   | - โครงการดับเบิลยูเอส-บีเพล ที่สามารถเรียกดูรายงานได้จะต้องเป็นโครงการ<br>ที่ถูกจัดเก็บเส้นทางการไหลเข้าสู่ฐานข้อมูลแล้ว<br>- โครงการดับเบิลยูเอส-บีเพลที่ถูกแทรกรหัส จะต้องถูกนำไปติดตั้งและ<br>ทดสอบผ่านเครื่องมือบีเพลเอนจิน |                                           |  |
| เงื่อนไขหลัง               | รายงานผลการทดสอบการเรียกใช้เว็บเซอร์วิช                                                                                                    |                                           |  |
| ลำดับการทำงาน              | ผู้กระทำ                                                                                                    | ระบบ                                      |  |
|                            | 1. เลือกโครงการดับเบิลยูเอส-บีเพลที่<br>ต้องการดูรายงาน                                                                                                    | 1.1. ระบบอ่านข้อมูลการทดสอบ               |  |
|                            |                                                                                                    | 1.2. ระบบแสดงรายการการทดสอบ               |  |
|                            | 2. เลือกการทดสอบที่ต้องการดู<br>รายงาน                                                                                                    | 2.1. ระบบค้นหาและแสดงข้อมูล<br>การทดสอบ   |  |
|                            | 3. คลิกที่ปุ่ม Print เพื่อดูรายงาน                                                                                                    | 3.1. ระบบแสดงรายงานให้แก่ผู้<br>ทดสอบระบบ |  |
| เงื่อนไขข้อผิดพลาด         |                                                                                                    |                                           |  |

#### **ภาคผนวก ข ตัวอย่างการทดสอบเครื่องมือตามกรณีศึกษา**

ในภาคผนวก ข จะแสดงรายละเอียดและขั้นตอนการทดสอบเครื่องมือตามกรณีศึกษาที่นำมาใช้ ดังนี้

1. กรณีศึกษาระบบออกบัตรคิวผู้ป่วยนอก

ในกรณีศึกษานี้ผู้วิจัยต้องการทดสอบการทำงานของเครื่องมือว่าสามารถแสดงข้อมูลนำเข้า และข้อมูลส่งออกที่รับส่งระหว่างเว็บเซอร์วิซได้หรือไม่ โดยในกรณีศึกษานี้จะมีฟังก์ชัน เว็บเซอร์วิชจำนวน 6 ฟังก์ชัน ดังตารางที่ ข-1

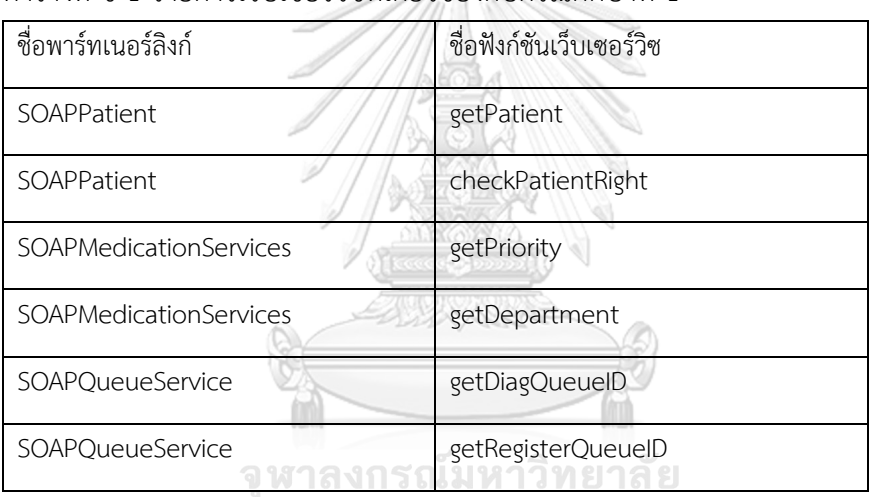

ตารางที่ ข-1 รายการเว็บเซอร์วิซที่เกี่ยวข้องกับกรณีศึกษาที่ 1

**CHULALONGKORN UNIVERSITY** 

ซึ่งจะทดสอบโดยใช้กรณีทดสอบ 2 กรณีทดสอบคือ

- 1. กรณีทดสอบผู้ป่วยที่มีประวัติแล้วเข้ามารับการรักษา
- 2. กรณีทดสอบที่เป็นผู้ป่วยใหม่เข้ามารับบริการรักษา โดยจะต้องรับคิวจากห้องเวชระเบียนเพื่อ ท าบัตรผู้ป่วย

ขั้นตอนการทดสอบมีดังนี้

#### 1.1.ขั้นตอนการอ่านและแทรกรหัสต้นทาง

ในขั้นตอนนี้จะนำโครงการดับเบิลยูเอส-บีเพลมาแทรกรหัสต้นทาง โดยเลือกแฟ้มโครงการ ดับเบิลยูเอส-บีเพลที่ต้องการ เครื่องมือจะค้นหาไฟล์ที่ใช้ในการอ่านและแทรกรหัสต้นทางจาก แฟ้มโครงการดับเบิลยูเอส-บีเพลให้ ซึ่งประกอบด้วย ไฟล์คอมโพสิต ไฟล์ดับเบิลยูเอสดีแอล และ ไฟล์ดับเบิลยูเอส-บีเพล เมื่อเครื่องมือค้นหาไฟล์เรียบร้อยแล้ว ผู้ทดสอบจะต้องทำการตรวจสอบ ไฟล์อีกครั้ง จากนั้นจึงคลิกที่ปุ่ม "Read & Instrument" เพื่อให้เครื่องมืออ่านและจัดเก็บ เส้นทางการไหลและแทรกรหัสต้นทาง เมื่อแทรกรหัสต้นทางส าเร็จระบบจะแสดงข้อความแจ้ง เตือน ดังรูปที่ ข-1

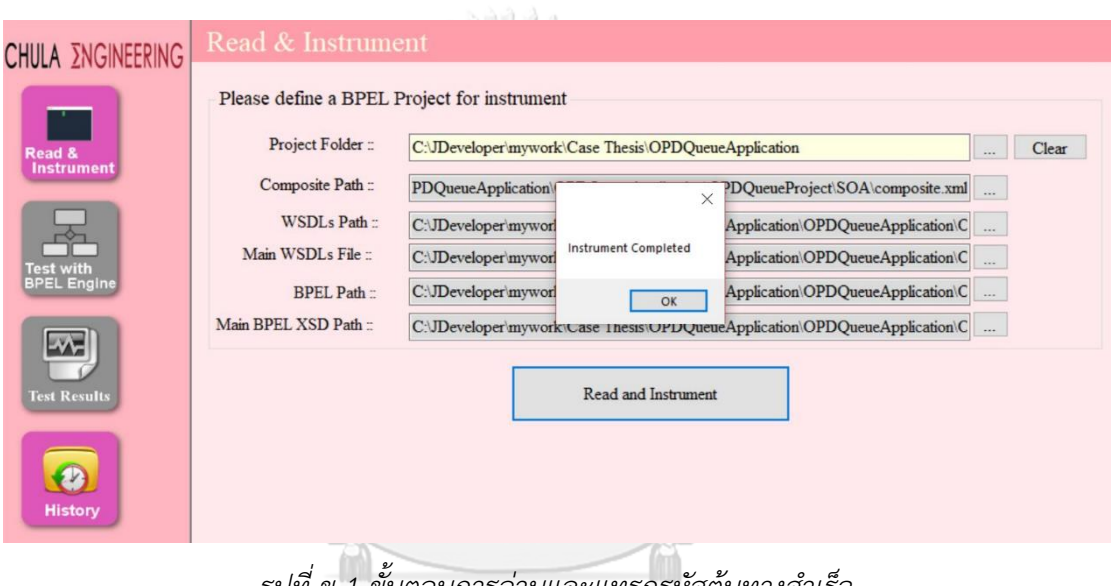

*รูปที่ ข-1 ขั้นตอนการอ่านและแทรกรหัสต้นทางส าเร็จ*

1.2.ขั้นตอนการนำโครงการดับเบิลยูเอส-บีเพลที่ถูกแทรกรหัสแล้ว ไปทดสอบผ่านเครื่องมือบีเพล เอนจิน

ในขั้นตอนนี้ผู้ทดสอบจะนำโครงการดับเบิลยูเอส-บีเพลที่ถูกแทรกรหัสต้นทางแล้วมาติดตั้ง และทดสอบผ่านเครื่องมือบีเพลเอนจิน โดยในการทดสอบผ่านเครื่องมือบีเพลเอนจิน ผู้ทดสอบ สามารถระบุกรณีทดสอบที่ต้องการทดสอบได้ โดยตัวอย่างจะระบุกรณีทดสอบที่ผู้ป่วยที่เคยมี ประวัติการตรวจแล้ว เข้ามารับบริการ ดังรูปที่ ข-2

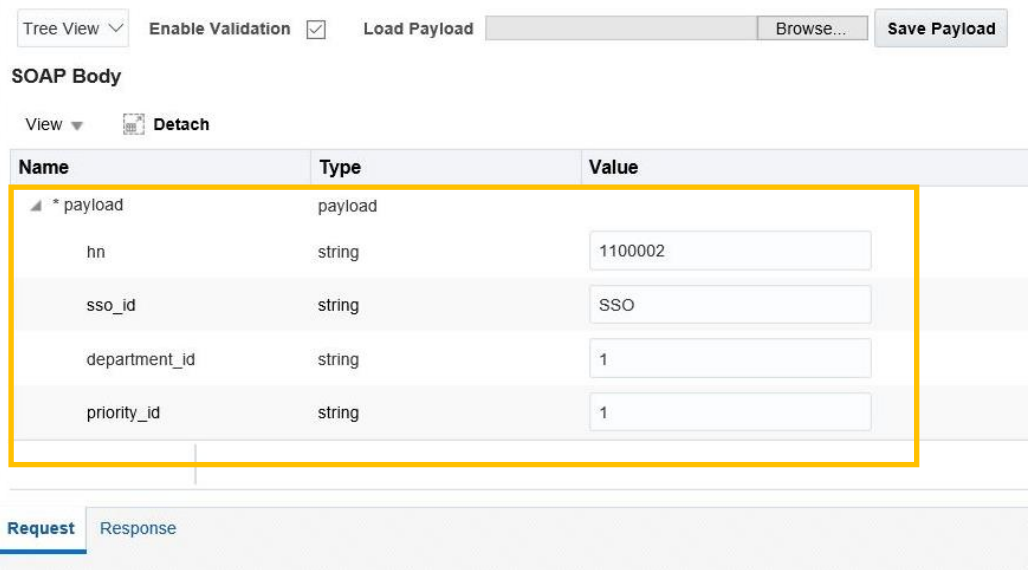

*รูปที่ ข-2 ขั้นตอนการระบุกรณีทดสอบผ่านเครื่องมือบีเพลเอนจิน*

1.3.ขั้นตอนการดูผลการทดสอบ

หลังจากที่ผู้ทดสอบนำกรณีทดสอบไปทดสอบผ่านเครื่องมือบีเพลเอนจินแล้ว ผู้ทดสอบ สามารถดูผลการทดสอบผ่านทางเครื่องมือได้ดังรูปที่ ข-3 ซึ่งจะพบว่าฟังก์ชันของเว็บเซอร์วิซที่ ไม่ถูกทดสอบคือฟังก์ชัน"getRegisterQueueID" โดยฟังก์ชันนี้จะถูกเรียกใช้งานจากโหนดต่างๆ 3 โหนด ได้แก่ โหนด "call\_register\_no\_Pri" โหนด "get\_registQueue" แล ะโหน ด "getRegistQueue" นอกจากนี้ผู้ใช้งานยังสามารถเรียกดูประวัติข้อมูลนำเข้าและข้อมูลส่งออก ที่ถูกจัดเก็บได้ ดังรูปที่ ข-4 และสามารถดูรายงานสรุปผลการทดสอบได้โดยคลิกที่ปุ่ม "View Summary Report ดังรูปที่ ข-5 กรณ์มหาวิทยาลัย

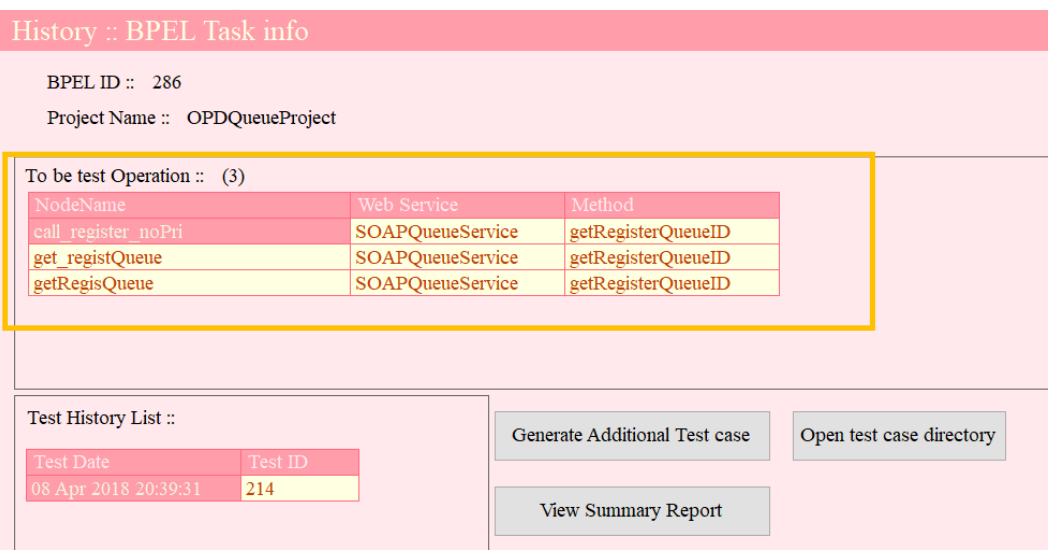

*รูปที่ ข-3 ข้อมูลเว็บเซอร์วิซที่ไม่ถูกทดสอบ*

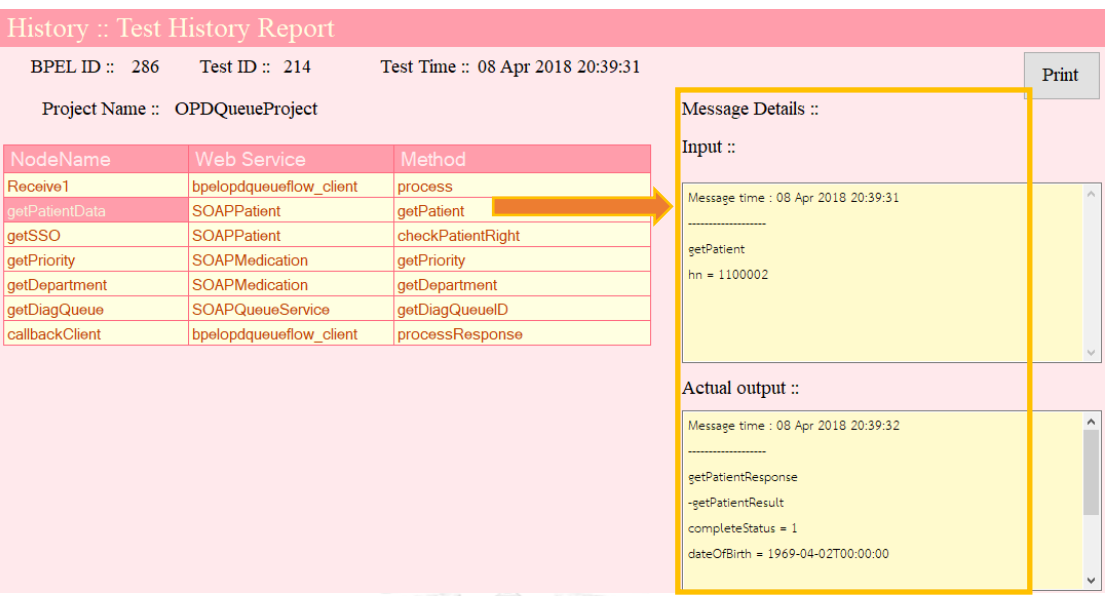

# *รูปที่ ข-4 ข้อมูลน าเข้าและข้อมูลส่งออกที่รับส่งระหว่างเว็บเซอร์วิซ*

ABA

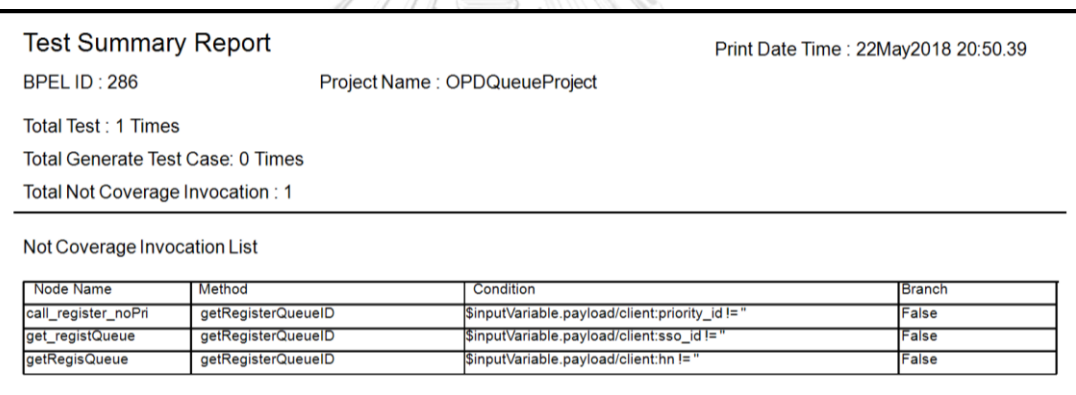

*รูปที่ ข-5 รายงานสรุปผลการทดสอบส าหรับกรณีศึกษาที่ 1*

จากรูปที่ ข-4 ผู้ทดสอบสามารถดูรายการข้อมูลการทดสอบได้โดยคลิกปุ่ม "Print" เครื่องมือ จะแสดงรายละเอียดข้อมูลนำเข้าและข้อมูลส่งออกที่รับส่งระหว่างเว็บเซอร์วิซให้กับผู้ทดสอบ ใน รูปแบบของรายงาน ดังรูปที่ ข-6

| <b>Test Details Report</b><br>Print Date Time: 22May2018 20:51.27<br>BPEL ID: 286<br>Test Time: 08 Apr 2018 20:39:31<br>Project Name: OPDQueueProject<br>Node Name<br><b>Web Service</b><br>Method<br>Output<br>Input<br>Message time: 08 Apr 2018<br>bpelopdqueueflow<br>Receive1<br>Message time:<br>process<br>20:39:31<br>client<br>process<br>$hn = 1100002$<br>sso $id =$ SSO<br>department $id = 1$<br>priority $id = 1$<br>Message time: 08 Apr 2018<br>Message time: 08 Apr 2018<br><b>SOAPPatient</b><br>getPatient<br>getPatientData<br>20:39:31<br>20:39:32<br>getPatientResponse<br><b>getPatient</b><br>$hn = 1100002$<br>-getPatientResult<br>completeStatus = 1<br>dateOfBirth = 1969-04-02T00:00:00<br>fullname = Mr. PatientA LastNameA | <b>Red</b> Test History Report<br>Main Report |  |  |             | $\sigma$<br>SAP CRYSTAL REPORTS* |
|----------------------------------------------------------------------------------------------------|-----------------------------------------------|--|--|-------------|----------------------------------|
|                                                                                                    |                                               |  |  |             |                                  |
|                                                                                                    |                                               |  |  |             |                                  |
|                                                                                                    |                                               |  |  |             |                                  |
| $\ln n = 1100002$                                                                                                    |                                               |  |  | laender = M |                                  |
| getSSO<br>checkPatientRigh Message time: 08 Apr 2018<br>Message time: 08 Apr 2018<br><b>SOAPPatient</b><br>20:39:32<br>20:39:32<br>checkPatientRight<br>checkPatientRightResponse                                                                                                    |                                               |  |  |             |                                  |

*รูปที่ ข-6 รายงานผลการทดสอบส าหรับกรณีศึกษาที่ 1*

1.4. ขั้นตอนนำกรณีทดสอบที่เป็นผู้ป่วยใหม่มาทดสอบ

ใ น ขั้ น ต อ น นี้ ผู้ ท ด ส อ บ จ ะ น า ก ร ณี ท ด ส อ บ ที่ เ ป็ น ผู้ ป่ ว ยใ ห ม่ ม าใ ช้ ท ด ส อ บ กั บ เครื่องมือบีเพลเอนจิน ดังรูปที่ ข-7 ซึ่งหลังจากการทดสอบเมื่อกลับมาตรวจสอบผลการทดสอบที่ เครื่องมือพบว่า ฟังก์ชันของเว็บเซอร์วิซทั้งหมดที่อยู่ภายใต้ดับเบิลยูเอส-บีเพลในกรณีศึกษาที่ 1 ถูกทดสอบทั้งหมด ดังรูปที่ ข-8

|      | Detach<br>View $\overline{\mathbf{v}}$ |             |       |  |
|------|----------------------------------------|-------------|-------|--|
| Name |                                        | <b>Type</b> | Value |  |
|      | * payload                              | payload     |       |  |
|      | hn                                     | string      |       |  |
|      | sso_id                                 | string      |       |  |
|      | department_id                          | string      |       |  |
|      | priority_id                            | string      |       |  |

*รูปที่ ข-7 การน ากรณีทดสอบผู้ป่วยใหม่มาใช้ทดสอบผ่านเครื่องมือบีเพลเอนจิน*

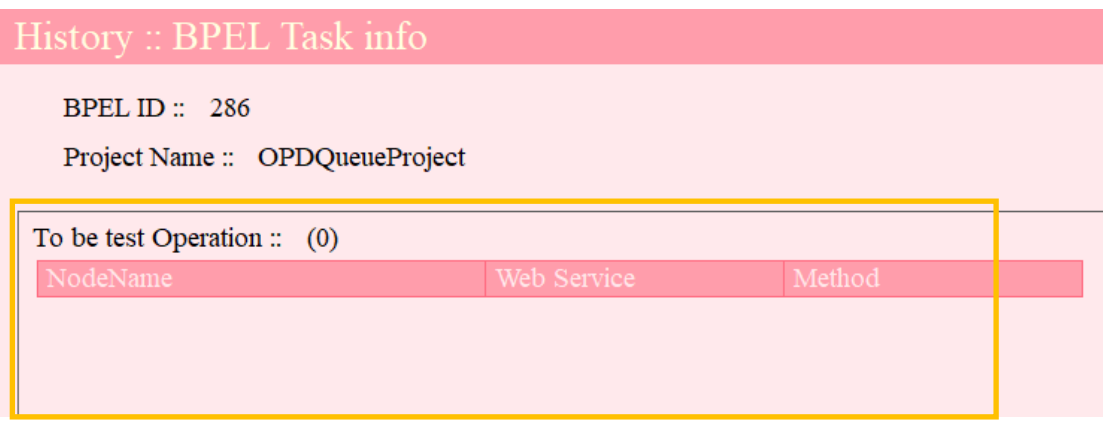

*รูปที่ ข-8 เว็บเซอร์วิซภายใต้ดับเบิลยูเอส-บีเพล ของกรณีศึกษาที่ 1 ถูกทดสอบทั้งหมด* 1.5.ขั้นตอนดูรายงานสรุปผลการทดสอบ

เมื่อผู้ทดสอบดูรายงานสรุปผลการทดสอบ หลังจากที่ทำการทดสอบทั้ง 2 กรณีทดสอบ เรียบร้อยแล้ว จะพบว่าไม่มีเว็บเซอร์วิซใดในกรณีศึกษาที่ 1 ที่ยังไม่ถูกทดสอบ ดังรูปที่ ข-9

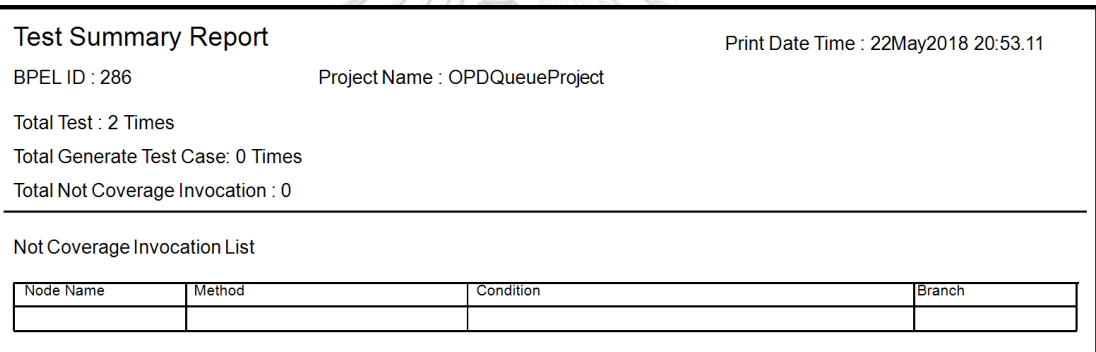

*รูปที่ ข-9 รายงานสรุปผลการทดสอบหลังจากน ากรณีทดสอบผู้ป่วยใหม่ไปทดสอบ* จากการทดสอบในกรณีทดสอบนี้สามารถสรุปผลการทดสอบได้ดังตารางที่ ข-2

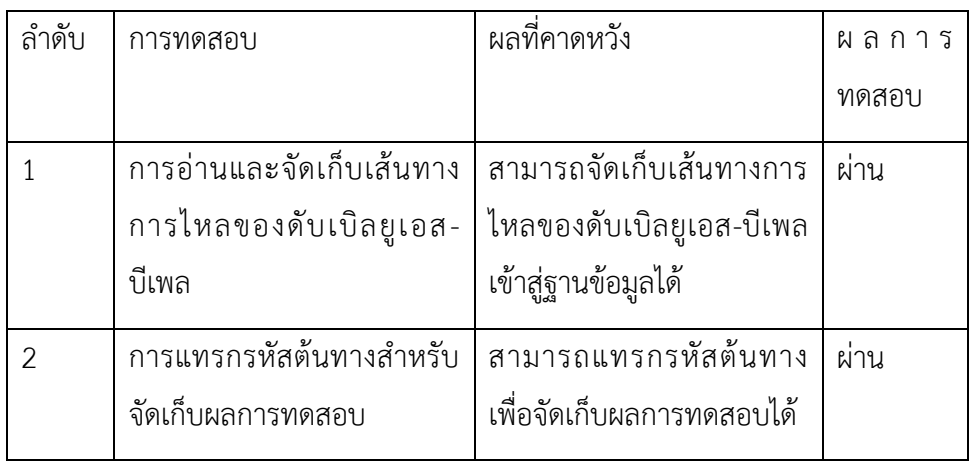

ตารางที่ ข-2 สรุปผลการทดสอบกรณีศึกษาที่ 1

ตารางที่ ข-2 สรุปผลการทดสอบกรณีศึกษาที่ 1 (ต่อ)

| ลำดับ          | การทดสอบ                      | ผลที่คาดหวัง                 | ผลการ |
|----------------|-------------------------------|------------------------------|-------|
|                |                               |                              | ทดสอบ |
| 3              | การนำโครงการดับเบิลยูเอส-     | ้สามารถติดตั้งและทดสอบ       | ผ่าน  |
|                | บีเพลที่ถูกแทรกรหัสต้นทาง     | ผ่านเครื่องมือบีเพลเอนจินได้ |       |
|                | ไปติดตั้งและทดสอบผ่าน         |                              |       |
|                | เครื่องมือบีเพลเอนจิน         |                              |       |
| $\overline{4}$ | การดูรายการเว็บเซอร์วิซที่ไม่ | สามารถดูรายการเว็บ           | ผ่าน  |
|                | ถูกทดสอบ                      | เซอร์วิซที่ไม่ถูกทดสอบได้    |       |
| 5              | การดูผลการทดสอบ ข้อมูล        | สามารถดูข้อมูลผลการ          | ผ่าน  |
|                | นำเข้า และข้อมูลส่งออกจาก     | ทดสอบ ข้อมูลนำเข้าและ        |       |
|                | เว็บเซอร์วิซ                  | ข้อมูลส่งออกจากเว็บเซอร์วิซ  |       |
|                |                               | ได้                          |       |
| 6              | การดูรายงานสรุปผลการ          | สามารถดูรายงานสรุปผลการ      | ผ่าน  |
|                | ทดสอบและดูรายงานผลการ         | ทดสอบและดูรายงานผลการ        |       |
|                | ทดสอบ                         | ทดสอบ                        |       |

2. กรณีศึกษาระบบค้นหาเที่ยวบิน ที่พัก และรถยนต์

ในกรณีศึกษานี้ผู้วิจัยต้องการทดสอบการทำงานของเครื่องมือ ว่าสามารถสร้างกรณีทดสอบ ได้ครอบคลุมทุกการเรียกใช้งานเว็บเซอร์วิซหรือไม่ และสามารถรับและแสดงข้อมูลส่งออกที่อยู่ ในรูปแบบรายการได้หรือไม่ โดยในกรณีศึกษานี้จะมีฟังก์ชัน เว็บเซอร์วิชจำนวน 3 ฟังก์ชัน ดัง ตารางที่ ข-3

ตารางที่ ข-3 รายการเว็บเซอร์วิซที่เกี่ยวข้องกับกรณีศึกษาที่ 2

| ชื่อพาร์ทเนอร์ลิงก์ | ชื่อฟังก์ชันเว็บเซอร์วิซ |
|---------------------|--------------------------|
| FlightService       | getFlight                |
| HotelService        | getHotel                 |
| CarService          | getCar                   |

ซึ่งจะทดสอบโดยใช้กรณีทดสอบ 2 กรณีทดสอบคือ

- 1. กรณีทดสอบการจองเที่ยวบินและโรงแรม
- 2. กรณีทดสอบที่สร้างจากเครื่องมือ

ในการทดสอบผู้วิจัยมีลำดับการทดสอบเครื่องมือดังนี้

2.1.ขั้นตอนการอ่านและแทรกรหัสต้นทาง

ในขั้นตอนนี้จะนำโครงการดับเบิลยูเอส-บีเพลมาแทรกรหัสต้นทาง โดยเลือกแฟ้มโครงการ ดับเบิลยูเอส-บีเพล จากนั้นคลิกที่ปุ่ม "Read & Instrument" ดังรูปที่ ข-10

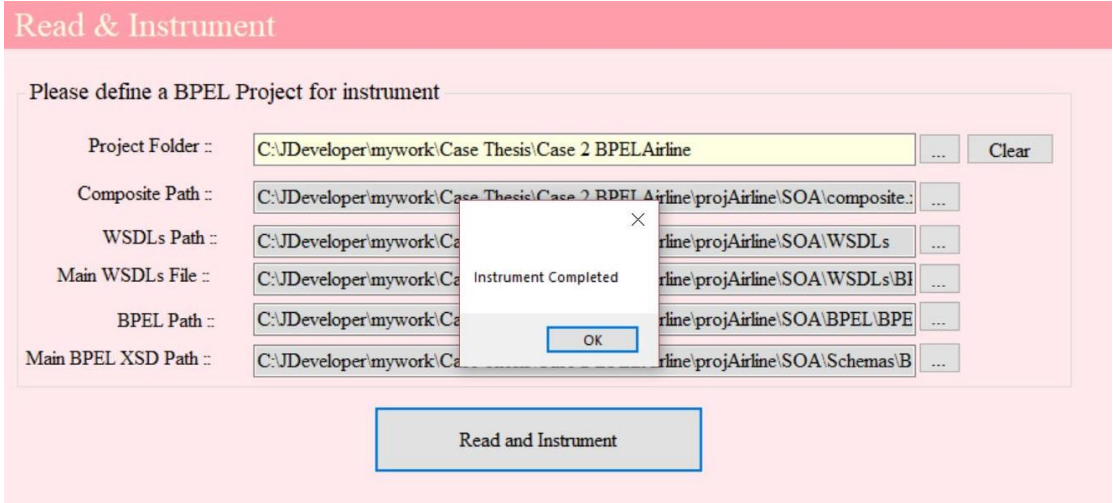

*รูปที่ ข-10 ขั้นตอนการอ่านและแทรกรหัสต้นทาง*

2.2.ขั้นตอนการนำกรณีทดสอบการจองเที่ยวบินและโรงแรม มาทดสอบผ่านเครื่องมือ บีเพลเอนจิน จุฬาลงกรณ์มหาวิทยาลัย

ในขั้นตอนนี้ผู้ทดสอบจะนำโครงการดับเบิลยูเอส-บีเพลที่ถูกแทรกรหัสต้นทางแล้วมาติดตั้ง และทดสอบผ่านเครื่องมือบีเพลเอนจิน โดยในการทดสอบผ่านเครื่องมือบีเพลเอนจิน ผู้ทดสอบ สามารถระบุกรณีทดสอบที่ต้องการทดสอบได้ โดยตัวอย่างจะระบุกรณีทดสอบการจองเที่ยวบิน และโรงแรม ดังรูปที่ ข-11

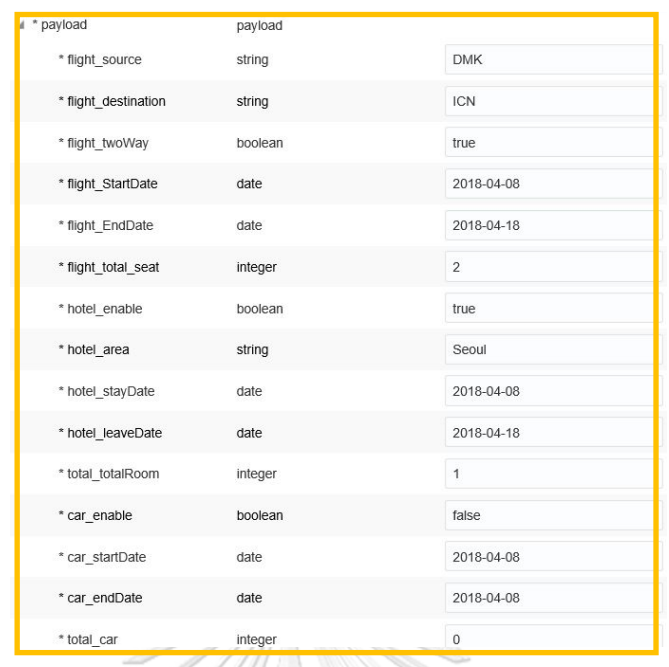

*รูปที่ ข-11 ขั้นตอนการระบุกรณีทดสอบผ่านเครื่องมือบีเพลเอนจิน*

2.3.ขั้นตอนการดูผลการทดสอบ

หลังจากที่ผู้ทดสอบนำกรณีทดสอบไปทดสอบผ่านเครื่องมือบีเพลเอนจินแล้ว ผู้ทดสอบ ี่ สามารถดูผลการทดสอบผ่านทางเครื่องมือ โดยพบว่าฟังก์ชันเว็บเซอร์วิซจำนวน 2 ฟังก์ชัน คือ "getFlight" และ "getHotel" ได้ถูกทดสอบแล้ว และพบว่ายังมีฟังก์ชันเว็บเซอร์วิซ ที่ไม่ถูก ทดสอบอีก 1 ฟังก์ชัน คือ "getCar" ดังรูปที่ ข-12 และผู้ทดสอบสามารถดูผลการทดสอบจาก กรณีทดสอบที่นำมาทดสอบได้ดังรูปที่ ข-13 โดยเครื่องมือจะรองรับการรับส่งข้อมูลที่อยู่ใน รูปแบบรายการของ รายการโรงแรมที่ได้รับจากเว็บเซอร์วิซ ผู้ทดสอบสามารถพิมพ์ผลการ ทดสอบโดยกดปุ่ม "Print" ได้ซึ่งจะได้รายงานดังรูปที่ ข-14

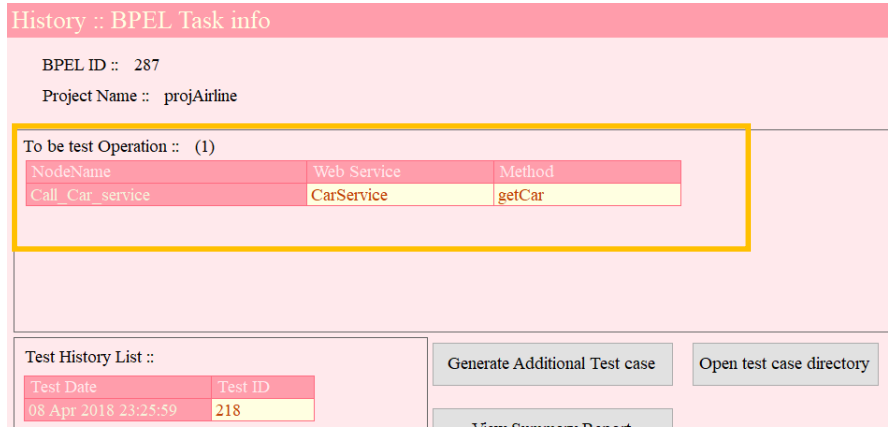

*รูปที่ ข-12 เว็บเซอร์วิซที่ไม่ถูกทดสอบหลังจากน ากรณีทดสอบการจองเที่ยวบินและโรงแรมมา*

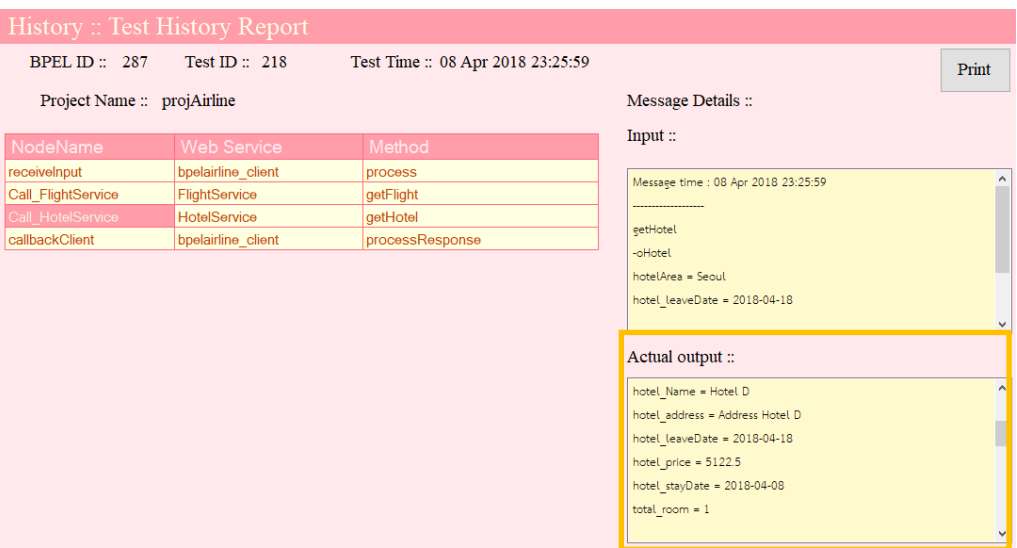

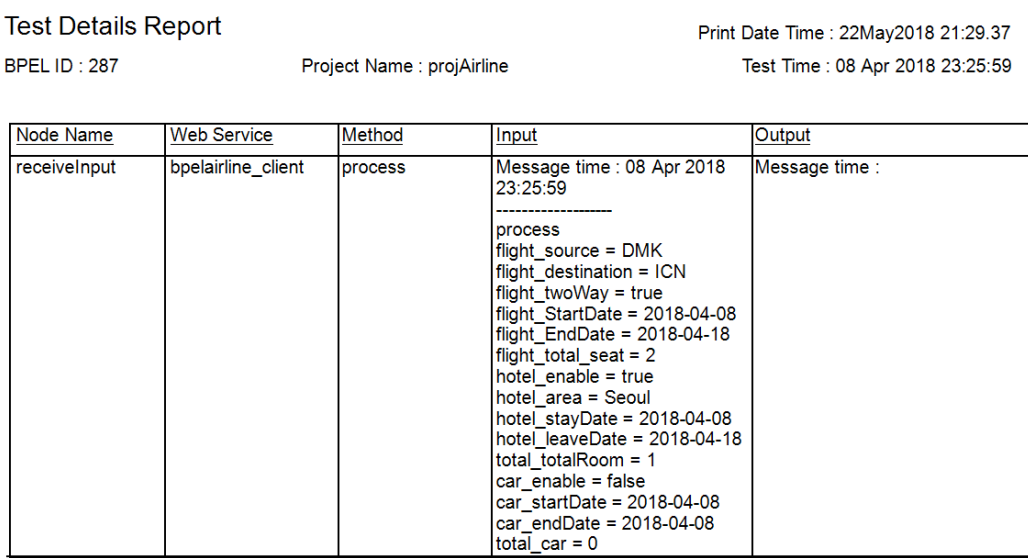

23:25:59

getFlight

-oFlight  $d$ estination =  $ICN$  $flight\_EndDate = 2018-04-18$ 

 $source = DMK$ 

Message time : 08 Apr 2018

flight\_StartDate = 2018-04-08<br>flight\_startDate = 2018-04-08 flight\_twoWay = true

Message time : 08 Apr 2018

destination = ICN<br>flight\_EndDate = 2018-04-18<br>flight\_ResultEnd\_date = 2018-04-18

23:25:59

 $16:56:00$ 

|---------------------<br>|getFlightResponse<br>|-getFlightResult<br>|-Entities\_flight

 $d$ estination = ICN

flight\_ResultStart\_date = 2018-04-08 10:21:00 

*รูปที่ ข-13 ตัวอย่างการแสดงข้อมูลส่งออกที่อยู่ในรูปแบบรายการ*

*รูปที่ ข-14 ตัวอย่างรายงานข้อมูลส่งออกจากกรณีทดสอบการจองเที่ยวบินและโรงแรม* 2.4.ขั้นตอนการสร้างกรณีทดสอบเพิ่มเติม

Call\_FlightServic

FlightService

getFlight

จากรูปที่ ข-12 ผู้ทดสอบสามารถสร้างกรณีทดสอบเพิ่มเติมได้ โดยคลิกที่ปุ่ม "Generate Additional Test case" เมื่อเครื่องมือสร้างกรณีทดสอบสำเร็จจะมีข้อความแจ้งเตือน ดังรูปที่ ข-15 ซึ่งเครื่องมือจะสร้างกรณีทดสอบเพิ่มเติมในรูปแบบไฟล์ข้อความ ดังรูปที่ ข-16

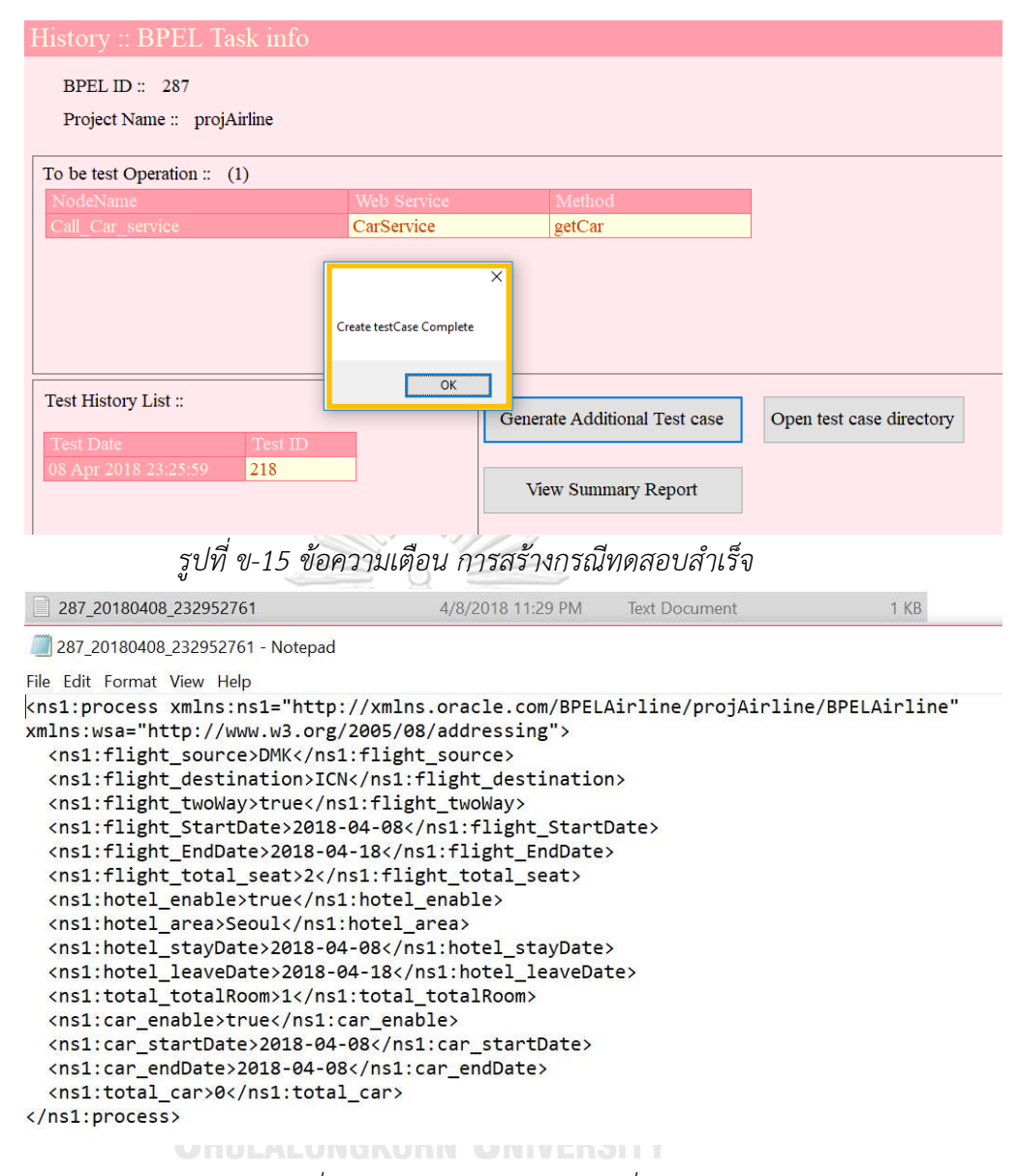

#### *รูปที่ ข-16 ไฟล์กรณีทดสอบใหม่ที่ได้*

2.5.ขั้นตอนการสร้างกรณีทดสอบเพิ่มเติม

หลังจากที่ได้ไฟล์กรณีทดสอบใหม่ดังรูปที่ ข-16 แล้วผู้ทดสอบสามารถนำไฟล์กรณีทดสอบ ใหม่ที่ได้ ไปทดสอบกับเครื่องมือบีเพลเอนจิน ผ่านวิธีการอัพโหลดไฟล์กรณีทดสอบได้ ดังรูปที่ ข-17

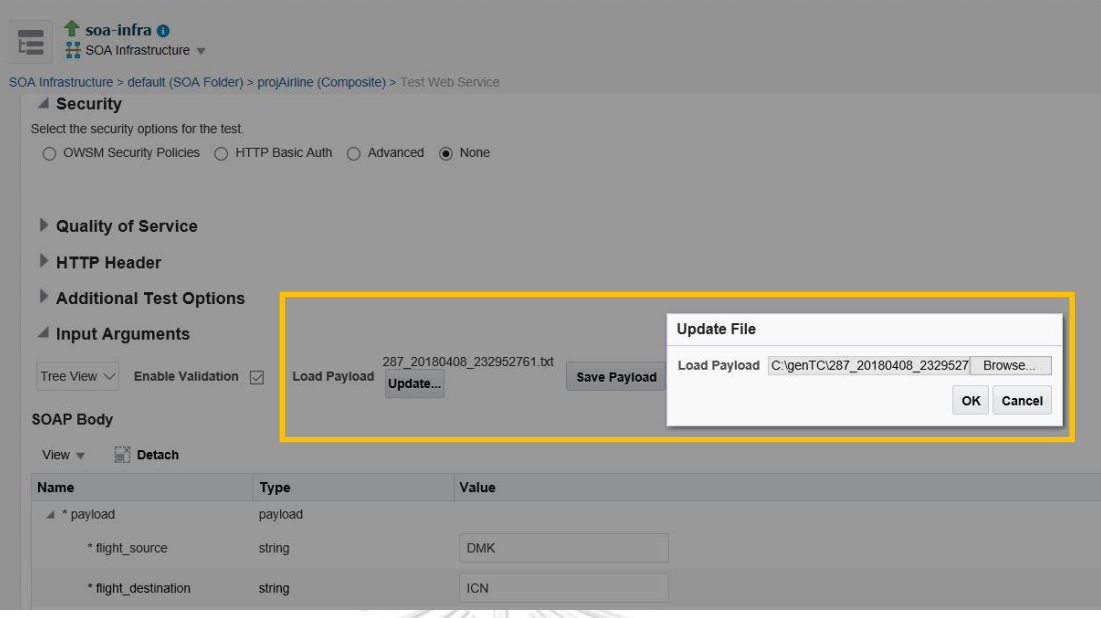

*รูปที่ ข-17 อัพโหลดกรณีทดสอบใหม่ที่ได้บนเครื่องมือบีเพลเอนจิน*

เมื่อนำกรณีทดสอบที่เครื่องมือสร้างขึ้นมาทดสอบผ่านบีเพลเอนจินพบว่า เว็บเซอร์วิซทั้งหมด ถูกทดสอบ ดังรูปที่ ข-18

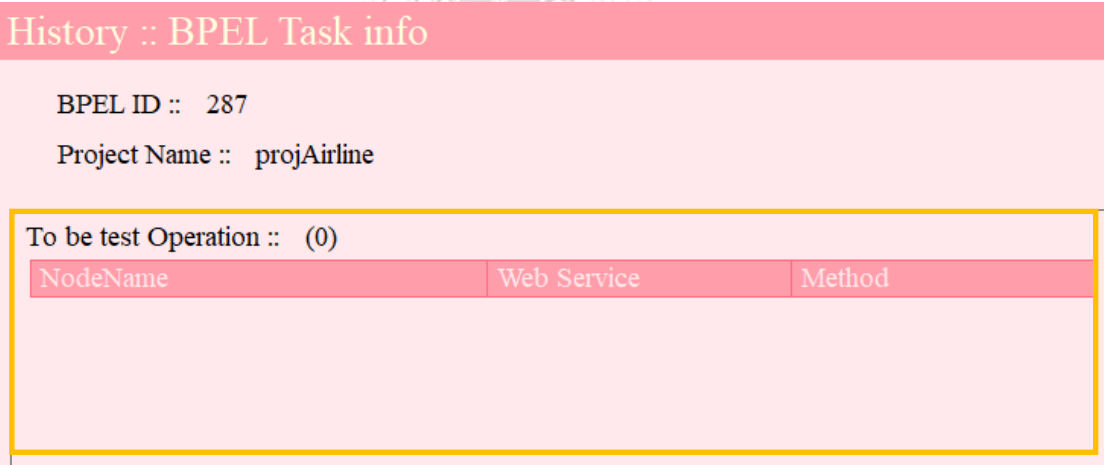

*รูปที่ ข-18 ผลการทดสอบหลังจากที่น ากรณีทดสอบ ที่เครื่องมือสร้างขึ้นมาทดสอบผ่านเครื่องมือ บีเพลเอนจิน*

นอกจากนี้ผู้ทดสอบยังสามารถดูรายงานสรุปผลการทดสอบของโครงการดับเบิลยูเอส-บีเพล ได้ โดยคลิกที่ปุ่ม "View Summary Report" ดังรูปที่ ข-19
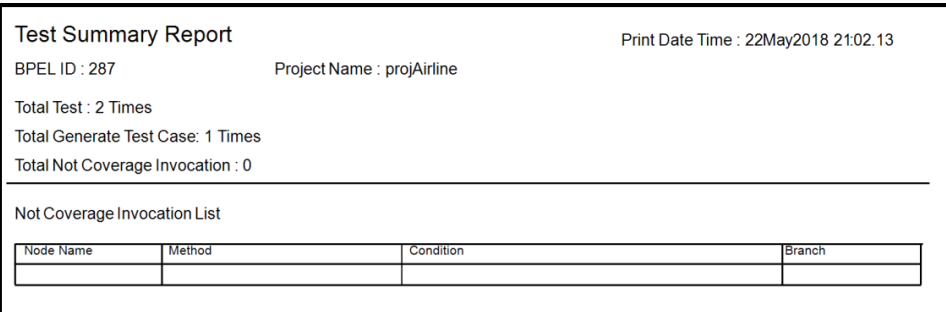

### *รูปที่ ข-19 รายงานสรุปผลการทดสอบ*

จากการทดสอบในกรณีทดสอบนี้สามารถสรุปผลการทดสอบได้ดังตารางที่ ข-4

ล าดับ การทดสอบ ผลที่คาดหวัง ผ ล ก า ร ทดสอบ 1 การอ่านและจัดเก็บเส้นทาง สามารถจัดเก็บเส้นทางการ ผ่าน ไหลของดับเบิลยูเอส-บีเพล การไหลของดับเบิลยูเอส-เข้าสู่ฐานข้อมูลได้ บีเพล สามารถแทรกรหัสต้นทาง 2 การแทรกรหัสต้นทางสำหรับ ผ่าน เพื่อจัดเก็บผลการทดสอบได้ จัดเก็บผลการทดสอบ สามารถติดตั้งโครงการผ่าน 3 การนำโครงการดับเบิลยูเอส-ผ่าน บีเพลที่ถูกแทรกรหัสต้นทาง ผ่านเครื่องมือบีเพลเอนจินได้ ไปติดตั้งผ่านเครื่องมือบีเพล เอนจิน **ALONGKORN** UN **IVERSITY** สามารถสร้างกรณีทดสอบ 4 การสร้างกรณีทดสอบเพิ่มเติม ผ่านเพื่อให้ครอบคลุมการเรียกใช้ เพิ่มเติม สำหรับข้อมูลนำเข้า ที่เป็นรูปแบบข้อความ บูลีน งานเว็บเซอร์วิซ และตัวเลขจำนวนเต็ม ได้ และเมื่อนำกรณีทดสอบที่ถูก ส ร้ าง ขึ้นไปท ด ส อบ ผ่ าน เครื่องมือบีเพลเอนจิน พบว่า เว็บเซอร์วิซถูกทดสอบอย่าง ครอบคลุม

ตารางที่ ข-4 สรุปผลการทดสอบกรณีศึกษาที่ 2

ตารางที่ ข-4 สรุปผลการทดสอบกรณีศึกษาที่ 2 (ต่อ)

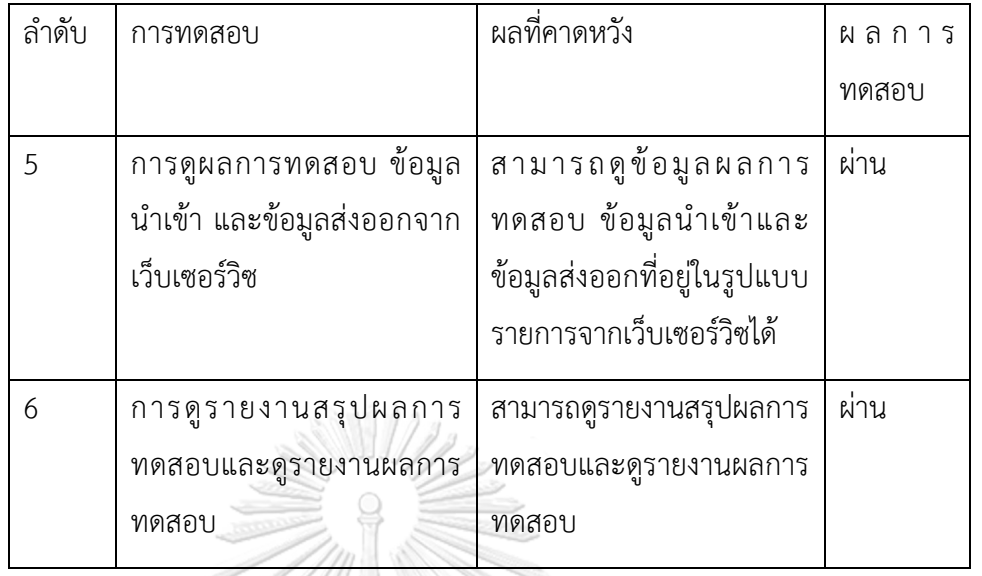

### 3. กรณีศึกษาระบบชำระเงินผู้ป่วยนอก

ในกรณีศึกษานี้ผู้วิจัยต้องการทดสอบการทำงานของเครื่องมือ ว่าสามารถสร้างกรณีทดสอบ ได้ครอบคลุมทุกการเรียกใช้งานเว็บเซอร์วิซหรือไม่ และสามารถรับและแสดงข้อมูลส่งออกของ พาร์ทเนอร์ลิงก์ที่มีการเรียกใช้งานเชิงวนซ้ำ โดยในกรณีศึกษานี้จะมีฟังก์ชัน เว็บเซอร์วิซจำนวน 5 ฟังก์ชัน ดังตารางที่ ข-5

ตารางที่ ข-5 รายการเว็บเซอร์วิซที่เกี่ยวข้องกับกรณีศึกษาที่ 3

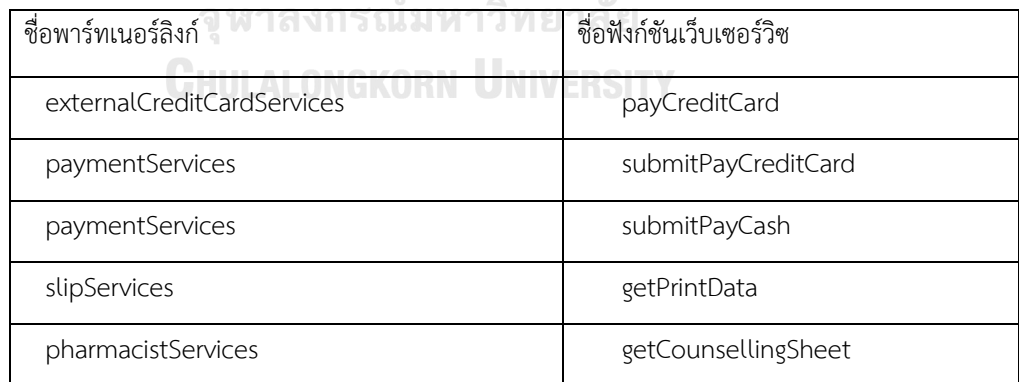

ในการทดสอบของกรณีศึกษานี้จะใช้กรณีทดสอบที่ถูกสร้างขึ้นจากเครื่องมือทั้งหมด โดย ผู้วิจัยมีลำดับการทดสอบเครื่องมือดังนี้

3.1.ขั้นตอนการอ่านและแทรกรหัสต้นทาง

ในขั้นตอนนี้จะนำโครงการดับเบิลยูเอส-บีเพลมาแทรกรหัสต้นทาง โดยเลือกแฟ้ม โครงการดับเบิลยูเอส-บีเพล จากนั้นคลิกที่ปุ่ม "Read & Instrument" ดังรูปที่ ข-20

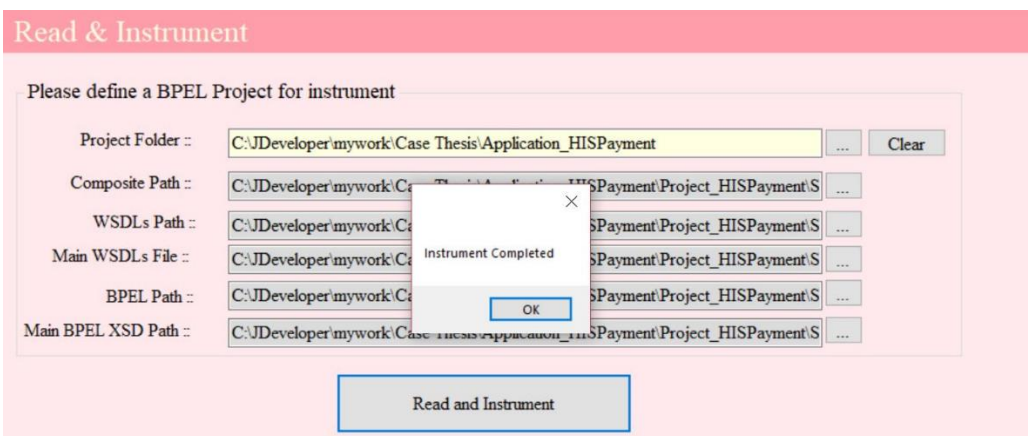

*รูปที่ ข-20 ขั้นตอนการอ่านและแทรกรหัสต้นทาง*

3.2.ขั้นตอนการสร้างกรณีทดสอบเพิ่มเติม

ในขั้นตอนนี้ผู้ทดสอบสามารถสร้างกรณีทดสอบเพิ่มเติมให้ ได้โดยเข้าเมนู "Test Results" ซึ่งจะพบว่าในโครงการดับเบิลยูเอส-บีเพลนี้มีโหนดที่เรียกใช้งานเว็บเซอร์วิซและ รอทดสอบจำนวน 6 โหนด ดังรูปที่ ข-21 ซึ่งผู้ทดสอบสามารถสร้างกรณีทดสอบให้ครอบคลุม ทั้ง 6 โหนดได้เพื่อนำไปทดสอบผ่านบีเพลเอนจิน โดยคลิกที่ปุ่ม "Generate Additional Test Case" ดังรูปที่ ข-22

| NodeName<br>callPayCreditCard                       | Web Service<br>externalCreditCardServ | Method<br>payCreditCard                              |                          |
|-----------------------------------------------------|---------------------------------------|------------------------------------------------------|--------------------------|
| callPayInternalCreditCard                           | paymentServices                       | submitPayCreditCard                                  |                          |
| payCashNotCredit                                    | paymentServices                       | submitPayCash                                        |                          |
| payCash                                             | paymentServices                       | submitPayCash                                        |                          |
| callGetSlip                                         | slipServices                          | getPrintData                                         |                          |
| getCounselling                                      | pharmacistServices                    | getCounsellingSheet                                  |                          |
| Test History List ::<br><b>Test Date</b><br>Test ID |                                       | Generate Additional Test case<br>View Summary Report | Open test case directory |

*รูปที่ ข-21 ข้อมูลเว็บเซอร์วิซที่ไม่ถูกทดสอบ*

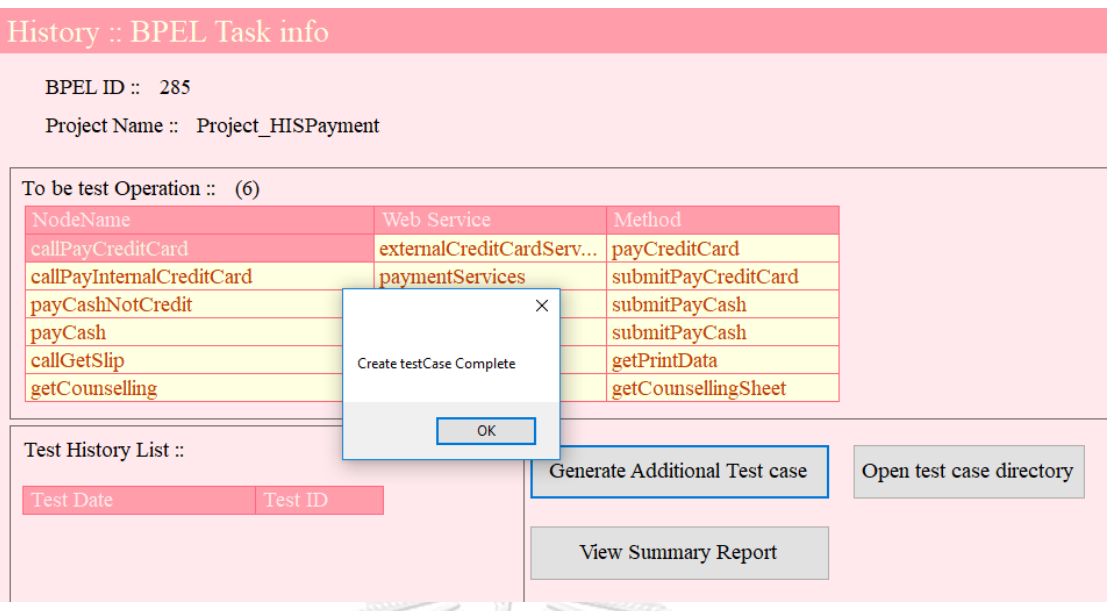

*รูปที่ ข-22 ขั้นตอนการสร้างกรณีทดสอบเพิ่มเติม เครื่องมือแสดงข้อความแจ้งเตือนสร้างกรณีทดสอบ*

*เพิ่มเติมส าเร็จ*

3.3.ขั้นตอนการทดสอบผ่านเครื่องมือบีเพลเอนจิน

หลังจากที่ผู้ทดสอบระบบสร้างกรณีทดสอบผ่านเครื่องมือแล้ว ผู้ทดสอบสามารถนำกรณี ทดสอบที่สร้างขึ้นมาทดสอบผ่านเครื่องมือบีเพลเอนจิน ได้ดังรูปที่ ข-23

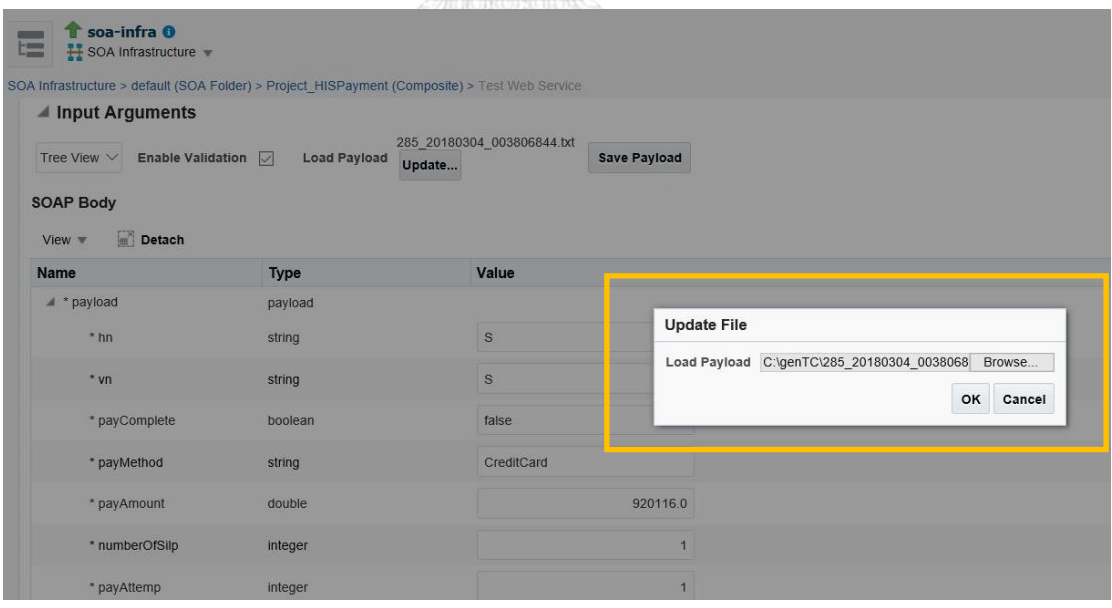

*รูปที่ ข-23 ขั้นตอนการทดสอบผ่านเครื่องมือบีเพลเอนจิน*

เมื่อนำกรณีทดสอบที่เครื่องมือสร้างขึ้นมาทดสอบผ่านบีเพลเอนจินพบว่า เว็บเซอร์วิซถูก ทดสอบอย่างครอบคลุม ดังรูปที่ ข-24

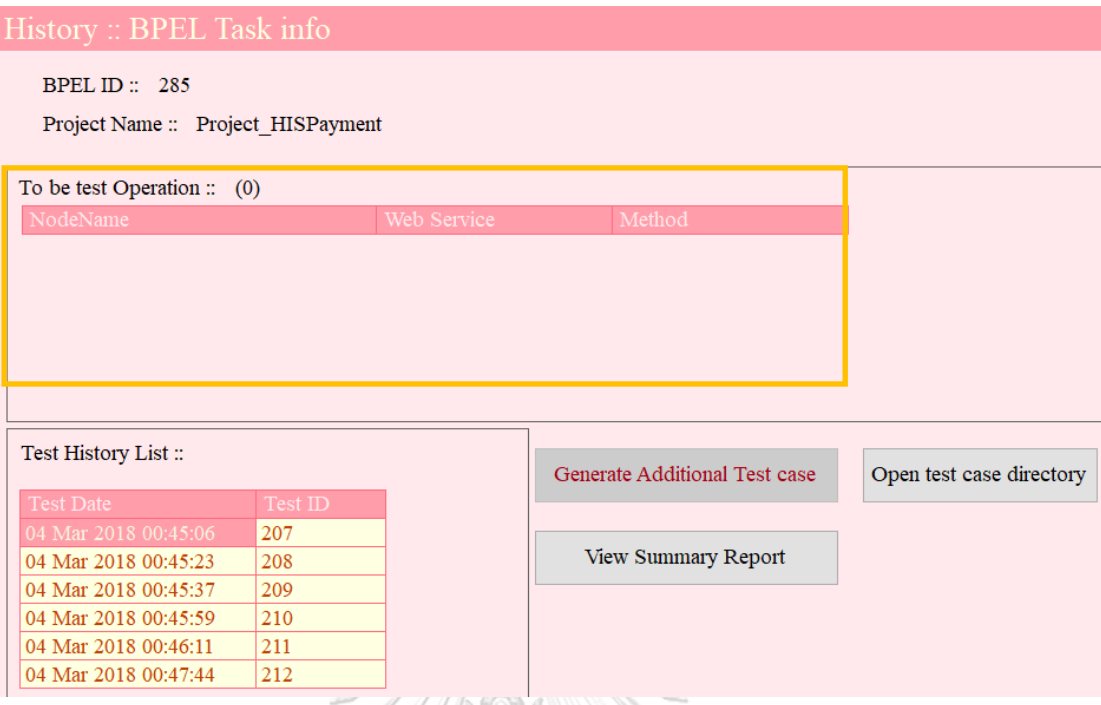

*รูปที่ ข-24 ผลการทดสอบหลังจากที่น ากรณีทดสอบ ที่เครื่องมือสร้างขึ้นมาทดสอบผ่านเครื่องมือ บีเพลเอนจิน*

ผู้ทดสอบยังสามารถดูรายงานการทดสอบในแต่ละครั้งได้ โดยดับเบิลคลิกเลือกรายการ ทดสอบเพื่อดูข้อมูลในส่วนของ "Test History List" ของรูปที่ ข-24 เมื่อดับเบิลคลิกรายการ การทดสอบแล้วเครื่องมือจะแสดงหน้าต่างผลการทดสอบดังรูปที่ ข-25 จะพบว่าเครื่องมือ รองรับการเก็บข้อมูลการทดสอบที่อยู่ในรูปแบบวนซ้ำ และผู้ทดสอบยังสามารถพิมพ์รายงาน ผลการทดสอบได้ดังรูปที่ ข-26

| History :: Test History Report     |                            |                                  |  |                                                 |       |  |  |  |
|------------------------------------|----------------------------|----------------------------------|--|-------------------------------------------------|-------|--|--|--|
| BPEL ID: $285$                     | Test ID: 212               | Test Time:: 04 Mar 2018 00:47:44 |  |                                                 | Print |  |  |  |
| Project Name :: Project HISPayment |                            |                                  |  | Message Details:                                |       |  |  |  |
| NodeName                           | <b>Web Service</b>         | Method                           |  | Input:                                          |       |  |  |  |
| receivelnout                       | hnolhiensyment client      | propees                          |  |                                                 |       |  |  |  |
| callPayCreditCard                  | externalCreditCardServices | payCreditCard                    |  | Message time : 04 Mar 2018 00:47:45             |       |  |  |  |
| callPayCreditCard                  | externalCreditCardServices | payCreditCard                    |  |                                                 |       |  |  |  |
| callPayCreditCard                  | externalCreditCardServices | payCreditCard                    |  | payCreditCard                                   |       |  |  |  |
| callPayInternalCreditCard          | paymentServices            | submitPayCreditCard              |  | transaction $D = T12345$<br>$amount = 920116.0$ |       |  |  |  |
| callGetSlip                        | slipServices               | <i>getPrintData</i>              |  |                                                 |       |  |  |  |
| replyOutput                        | bpelhispayment client      | process                          |  |                                                 |       |  |  |  |
|                                    |                            |                                  |  |                                                 |       |  |  |  |
|                                    |                            |                                  |  | Actual output:                                  |       |  |  |  |
|                                    |                            |                                  |  | Message time : 04 Mar 2018 00:47:45             |       |  |  |  |
|                                    |                            |                                  |  |                                                 |       |  |  |  |
|                                    |                            |                                  |  | payCreditCardResponse                           |       |  |  |  |
|                                    |                            |                                  |  | payCreditCardResult = true                      |       |  |  |  |
|                                    |                            |                                  |  |                                                 |       |  |  |  |
|                                    |                            |                                  |  |                                                 |       |  |  |  |
|                                    |                            |                                  |  |                                                 |       |  |  |  |

*รูปที่ ข-25 ตัวอย่างข้อมูลน าเข้าและข้อมูลส่งออกที่ในแต่ละรอบของการท างานแบบวนซ้ า*

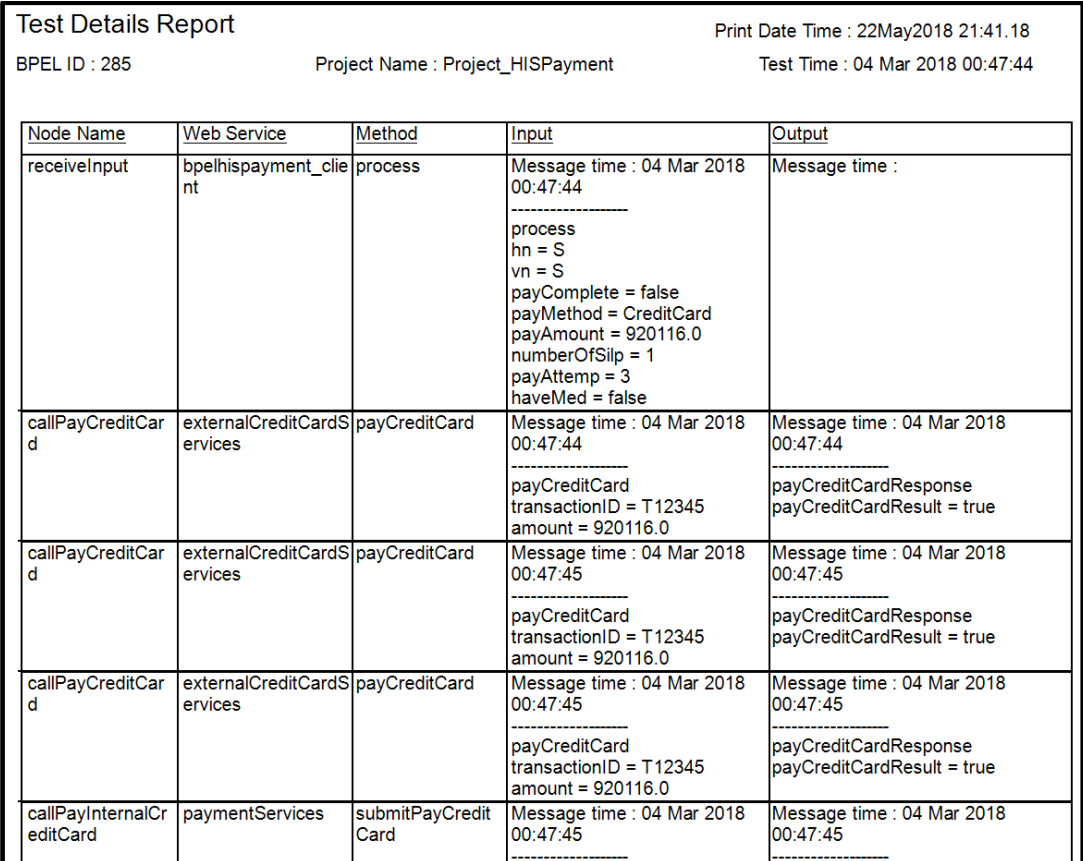

*รูปที่ ข-26 รายงานผลการทดสอบ ข้อมูลน าเข้าและข้อมูลส่งออก ที่รับส่งระหว่างเว็บเซอร์วิซ* นอกจากนี้ผู้ทดสอบยังสามารถดูรายงานสรุปผลการทดสอบของโครงการดับเบิลยูเอส-บีเพลได้ โดยคลิกที่ปุ่ม "View Summary Report" ดังรูปที่ ข-27

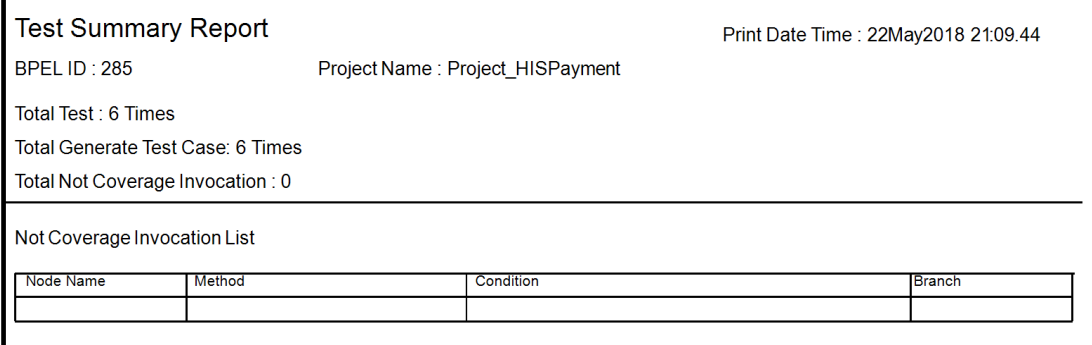

*รูปที่ ข-27 รายงานสรุปผลการทดสอบ*

จากการทดสอบในกรณีทดสอบนี้สามารถสรุปผลการทดสอบได้ดังตารางที่ ข-6

ตารางที่ ข-6 สรุปผลการทดสอบกรณีศึกษาที่ 3

| ลำดับ          | การทดสอบ                                                                                                    | ผลที่คาดหวัง                                                                                                    | ผลการ<br>ทดสอบ |
|----------------|----------------------------------------------------------------------------------------------------|----------------------------------------------------------------------------------------------------|----------------|
| 1              | การอ่านและจัดเก็บเส้นทาง<br>การไหลของดับเบิลยูเอส-<br>ปีเพล                                                                                        | สามารถจัดเก็บเส้นทางการ<br>ไหลของดับเบิลยูเอส-บีเพล<br>เข้าสู่ฐานข้อมูลได้                                                                                                    | ผ่าน           |
| $\overline{2}$ | การแทรกรหัสต้นทางสำหรับ<br>จัดเก็บผลการทดสอบ                                                                                                    | สามารถแทรกรหัสต้นทาง<br>เพื่อจัดเก็บผลการทดสอบได้                                                                                                    | ผ่าน           |
| 3              | การนำโครงการดับเบิลยูเอส-<br>บีเพลที่ถูกแทรกรหัสต้นทาง<br>ไปติดตั้งผ่านเครื่องมือบีเพล<br>เอนจิน                                                   | สามารถติดตั้งโครงการผ่าน<br>ผ่านเครื่องมือบีเพลเอนจินได้                                                                                                    | ผ่าน           |
| $\overline{4}$ | การสร้างกรณีทดสอบเพิ่มเติม<br>เพื่อให้ครอบคลุมการเรียกใช้<br>งานเว็บเซอร์วิซ                                                                       | สามารถสร้างกรณีทดสอบ<br>เพิ่มเติม สำหรับข้อมูลนำเข้า<br>ที่เป็นรูปแบบข้อความ บูลีน<br>ตัวเลขจำนวนเต็ม และ<br>ตัวเลขทศนิยมได้ และเมื่อนำ<br>กรณีทดสอบที่ถูกสร้างขึ้นไป<br>ทดสอบผ่านเครื่องมือบีเพล<br>เอนจิน พบว่าเว็บเซอร์วิซถูก<br>ทดสอบอย่างครอบคลุม | ผ่าน           |
| 5              | การดูผลการทดสอบ ข้อมูล<br>นำเข้า และข้อมูลส่งออกจาก<br>เว็บเซอร์วิซ และสามารถดู<br>การเรียกใช้งานเว็บเซอร์วิซที่<br>อยู่ภายใต้การทำงานแบบวน<br>ช้ำ | สามารถดูข้อมูลผลการ<br>ทดสอบ ข้อมูลนำเข้าและ<br>ข้อมูลส่งออกจากเว็บเซอร์วิซ<br>ได้ นอกจากนี้ยังแสดงข้อมูล<br>การทดสอบ การเรียกใช้งาน<br>เว็บเซอร์วิซที่อยู่ภายใต้การ<br>ทำงานแบบวนซ้ำได้                                                               | ผ่าน           |

ตารางที่ ข-6 สรุปผลการทดสอบกรณีศึกษาที่ 3 (ต่อ)

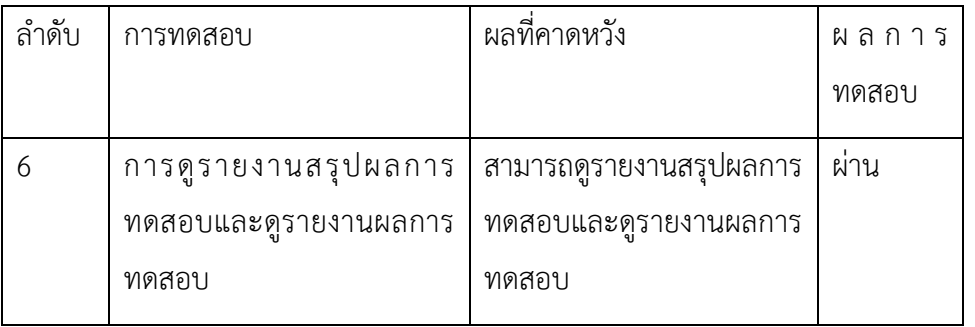

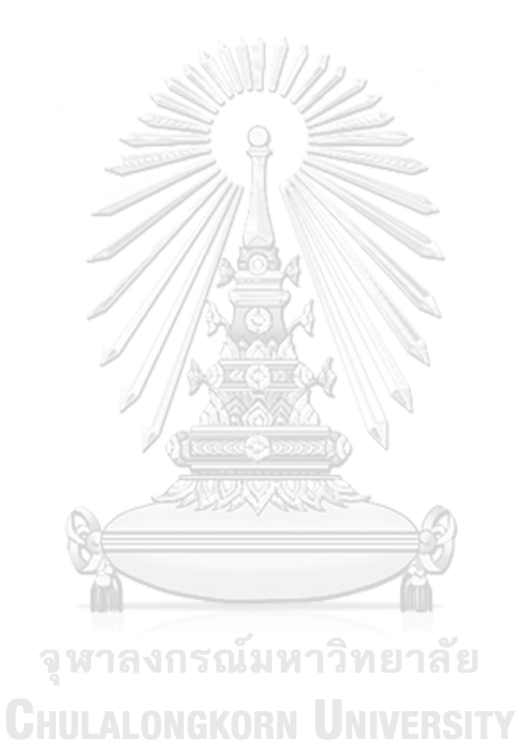

134

#### **ภาคผนวก ค**

### **พจนานุกรมข้อมูล**

ในภาคผนวก ค จะอธิบายพจนานุกรมข้อมูลในแต่ละตาราง โดยมีรายละเอียดดังนี้

ตารางที่ ค-1 พจนานุกรมข้อมูลในตาราง TBL\_TASK

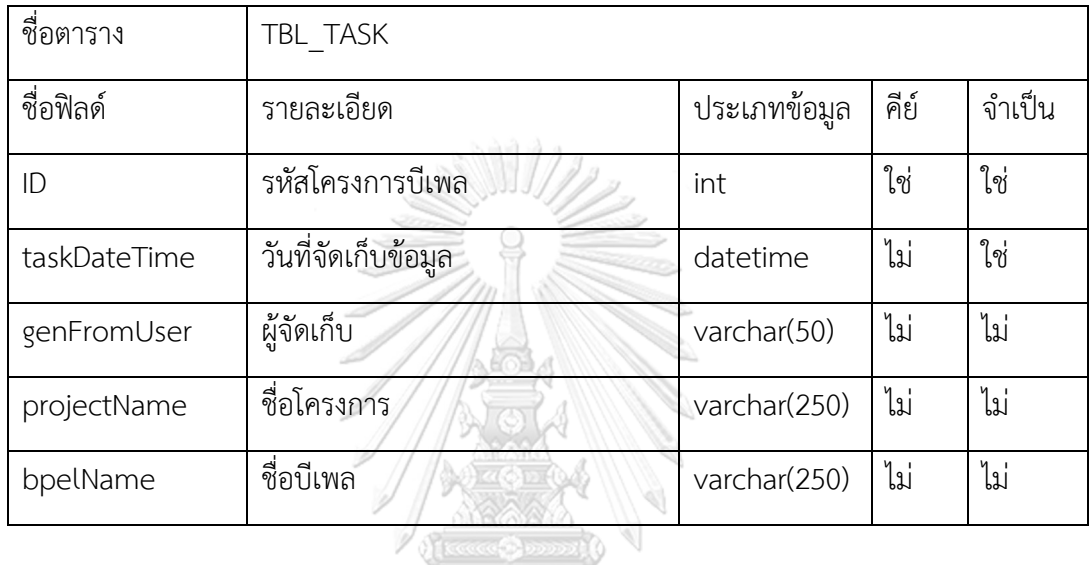

ตารางที่ ค-2 พจนานุกรมข้อมูลในตาราง TBL\_NodeMaster

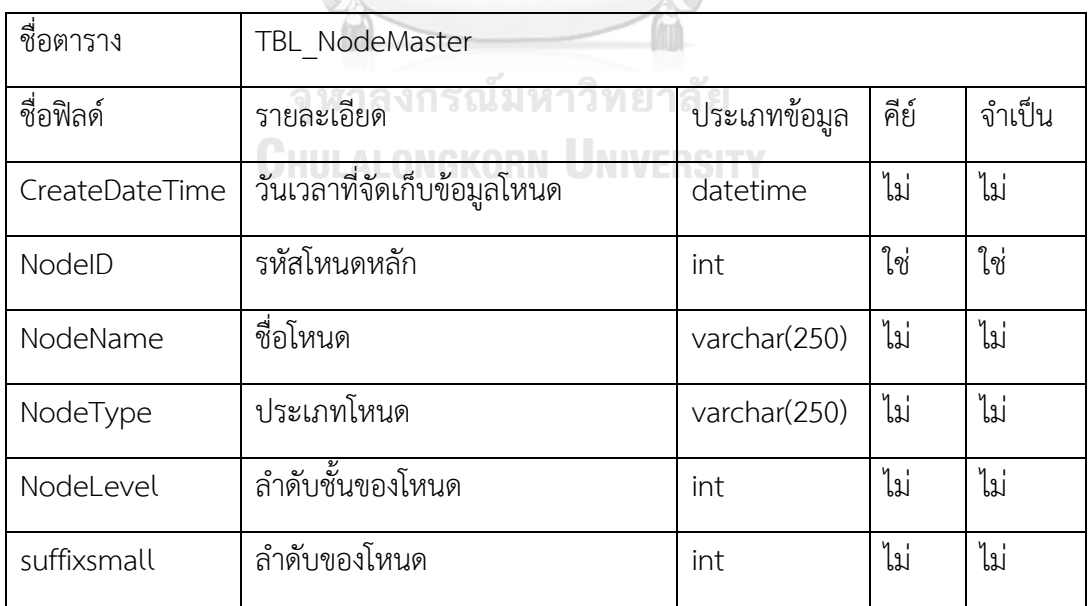

ตารางที่ ค-2 พจนานุกรมข้อมูลในตาราง TBL\_NodeMaster (ต่อ)

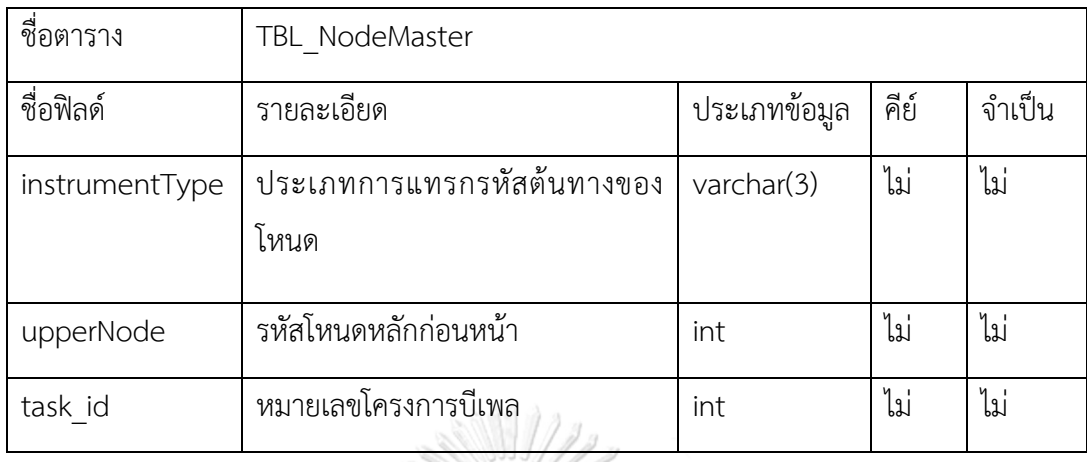

ตารางที่ ค-3 พจนานุกรมข้อมูลในตาราง TBL\_NodeDetail

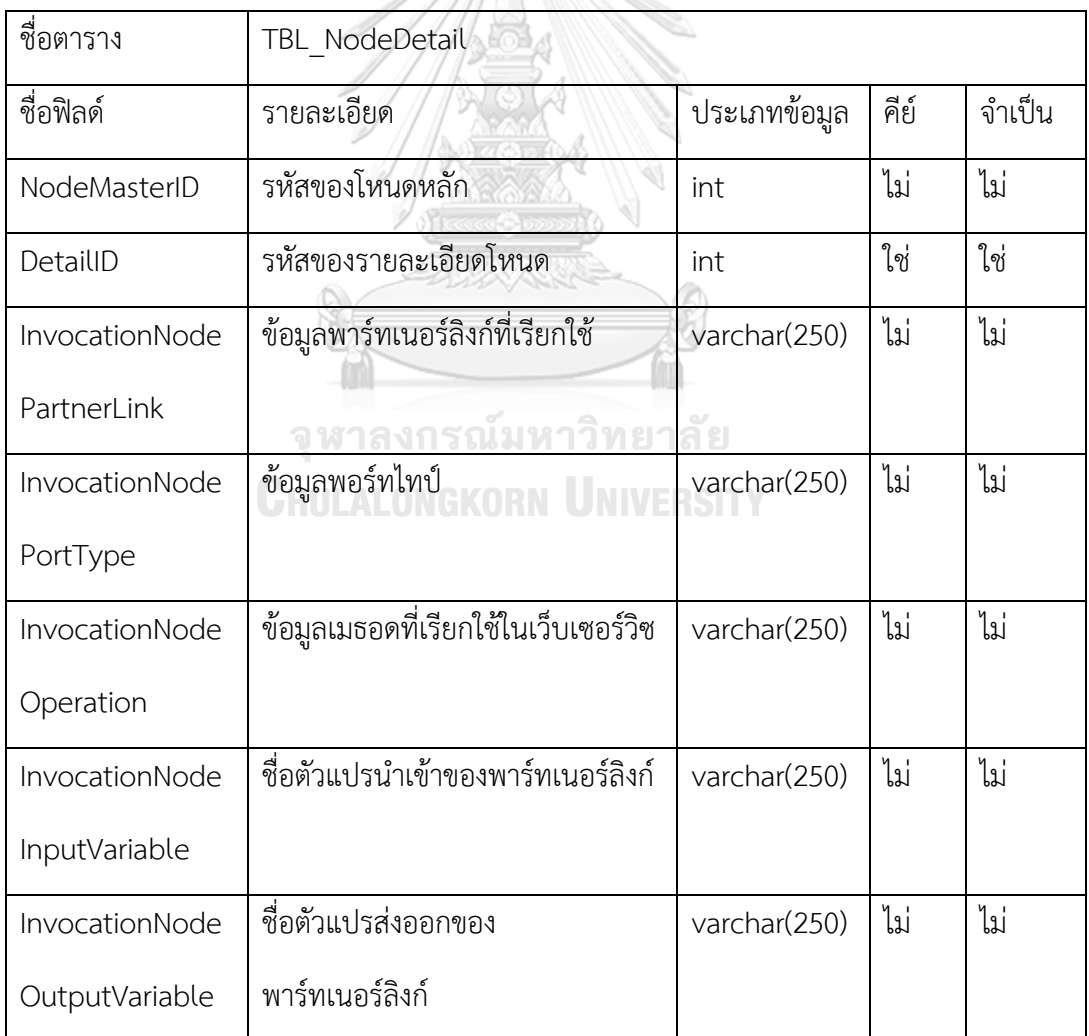

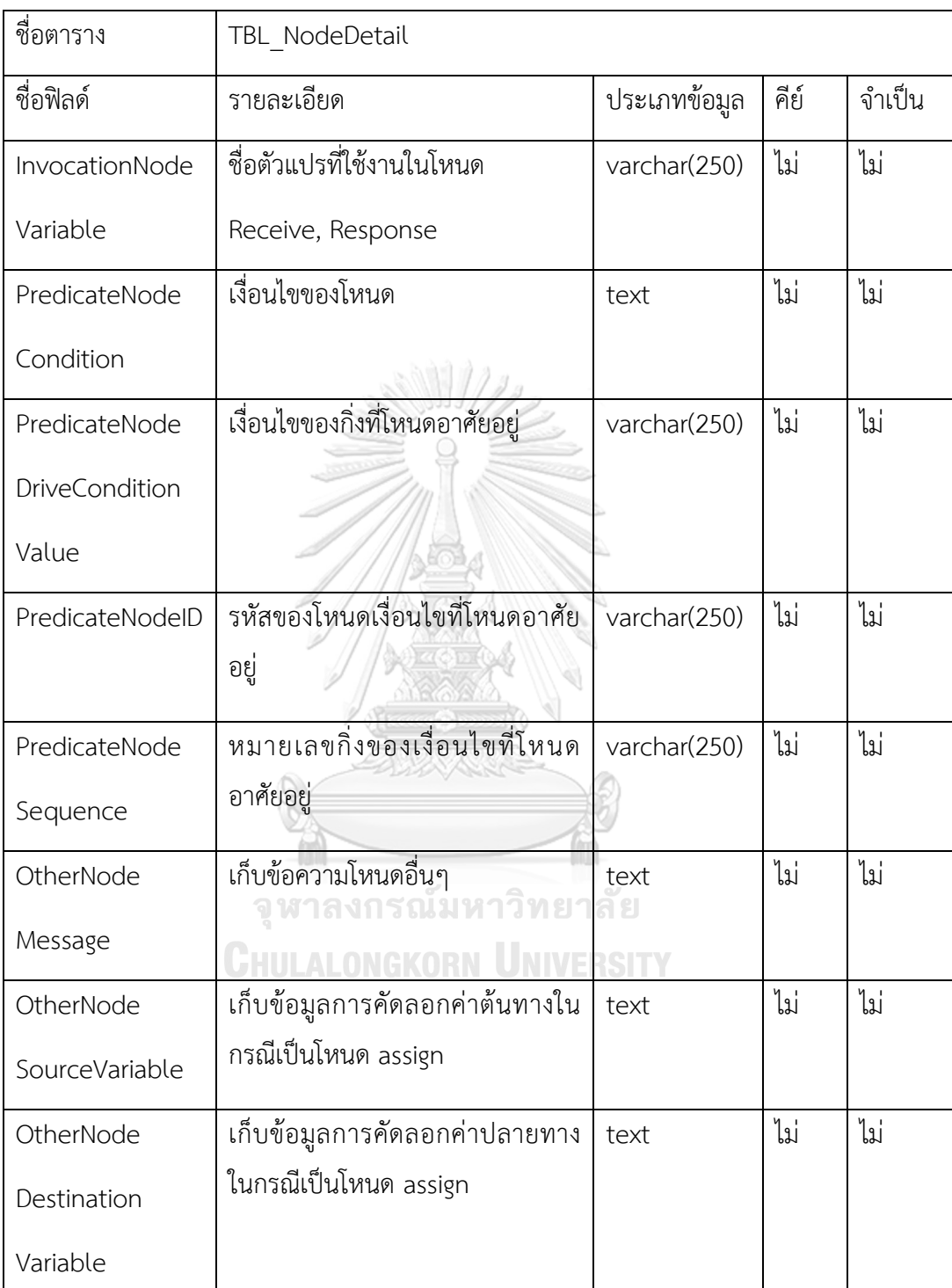

ตารางที่ ค-3 พจนานุกรมข้อมูลในตาราง TBL\_NodeDetail (ต่อ)

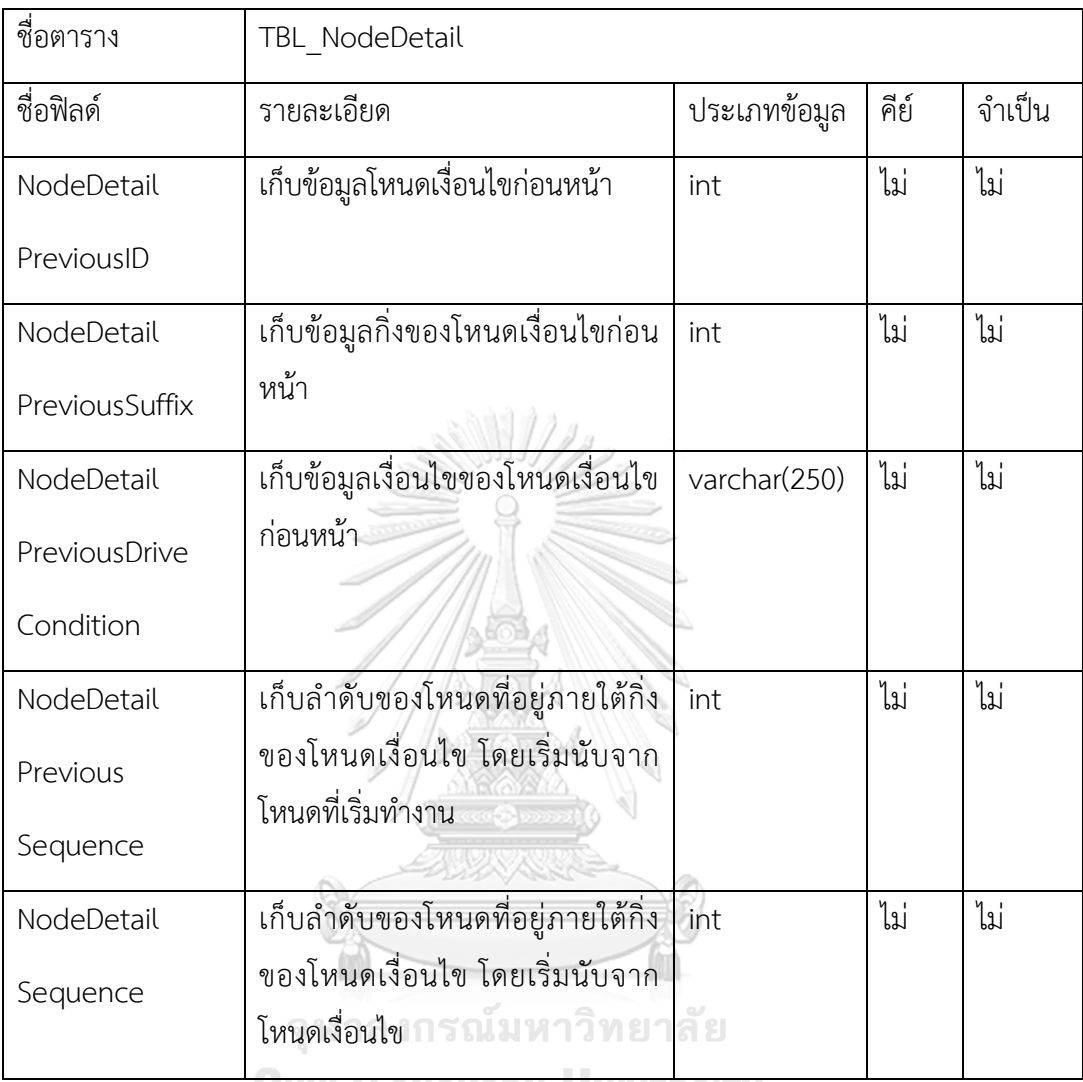

ตารางที่ ค-3 พจนานุกรมข้อมูลในตาราง TBL\_NodeDetail (ต่อ)

**CHULALONGKORN UNIVERSITY** 

## ตารางที่ ค-4 พจนานุกรมข้อมูลในตาราง TBL\_ReceiveNodeVar\_Schema

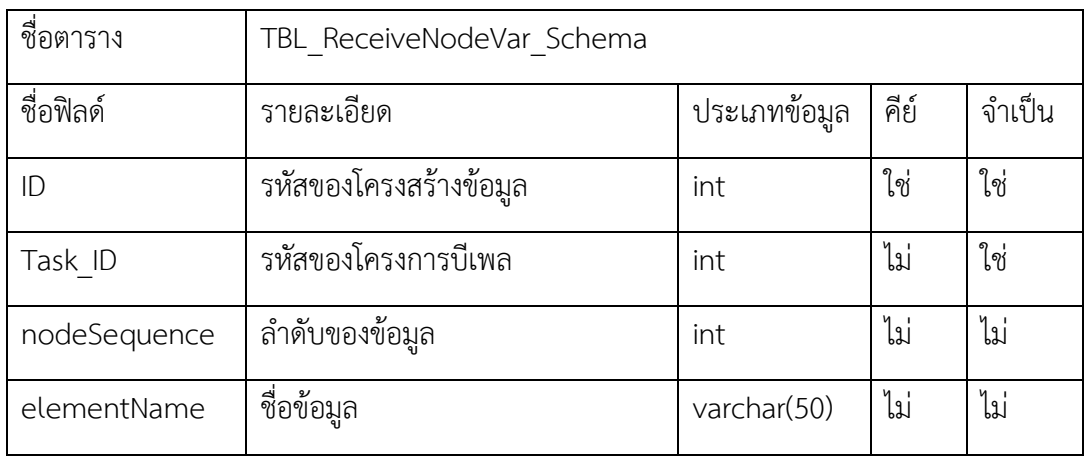

ชื่อตาราง TBL ReceiveNodeVar Schema ชื่อฟิลด์ รายละเอียด ประเภทข้อมูล คีย์ จ าเป็น maxOccurs จ านวนที่เกิดได้มากสุด varchar(50) ไม่ ไม่ minOccurs จ านวนที่เกิดขึ้นได้น้อยสุด varchar(50) ไม่ ไม่ dataType ประเภทข้อมูล varchar(50) ไม่ ไม่ nodeLevel ลำดับชั้นของข้อมูล int ไม่ ไม่ rec\_date วันที่จัดเก็บ datetime ไม่ ไม่ rec\_user ผู้จัดเก็บ varchar(50) ไม่ ไม่ minInclusive ค่าต่ำสุด //// โด้รับ varchar(20) ไม่ ไม่  $maxInclusive$  ค่าสูงสุด  $//$   $\mathbb{R}$  \\\\\\\\ varchar(20) | ไม่ | ไม่ minLength ขนาดต่ าสุด varchar(20) ไม่ ไม่ maxLength ขนาดสูงสุด varchar(20) ไม่ ไม่

ตารางที่ ค-4 พจนานุกรมข้อมูลในตาราง TBL\_ReceiveNodeVar\_Schema (ต่อ)

ตารางที่ ค-5 พจนานุกรมข้อมูลในตาราง TBL\_XSD\_Restriction

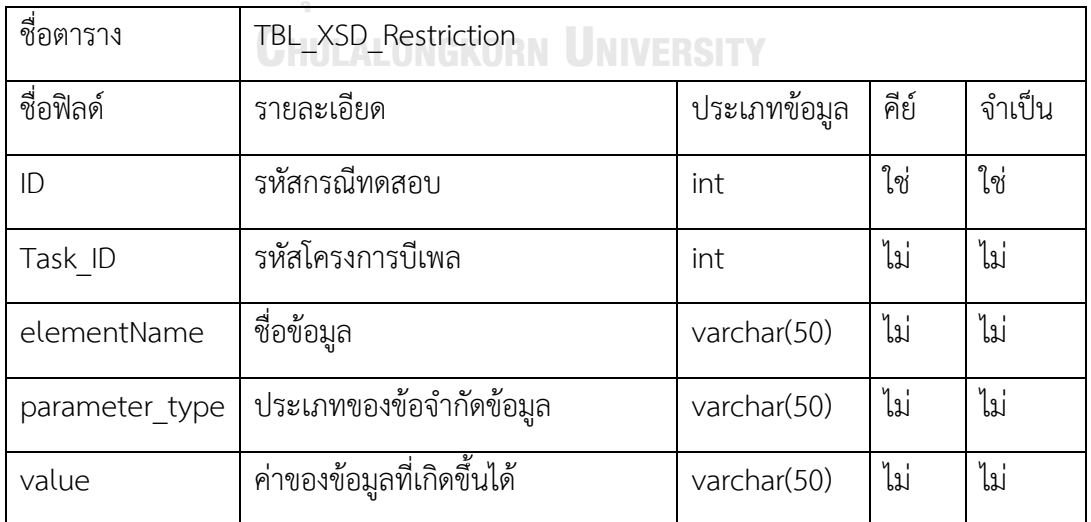

ตารางที่ ค-6 พจนานุกรมข้อมูลในตาราง TBL\_TESTCASE

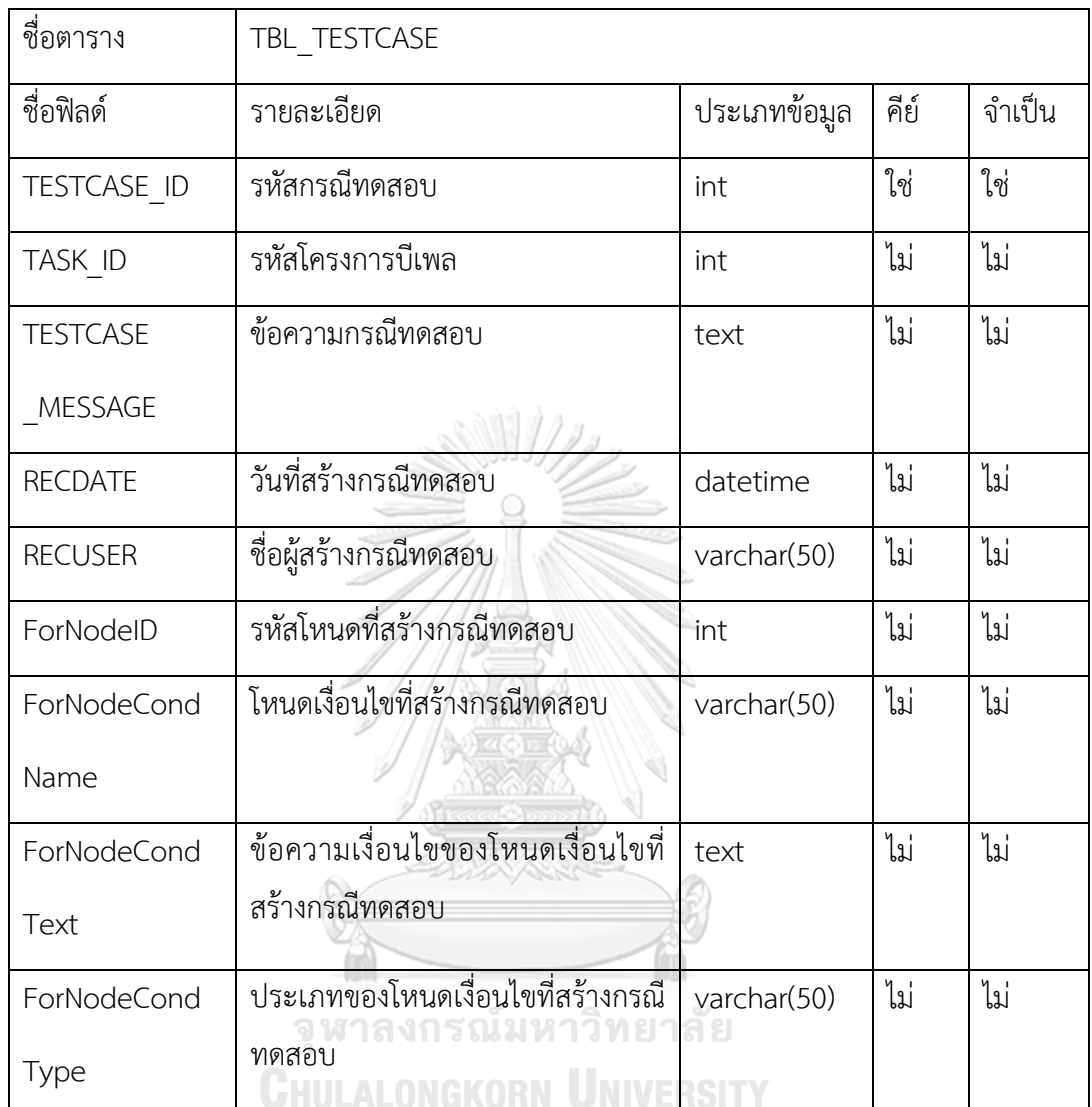

# ตารางที่ ค-7 พจนานุกรมข้อมูลในตาราง TBL\_TESTCASE\_TEMPLATE

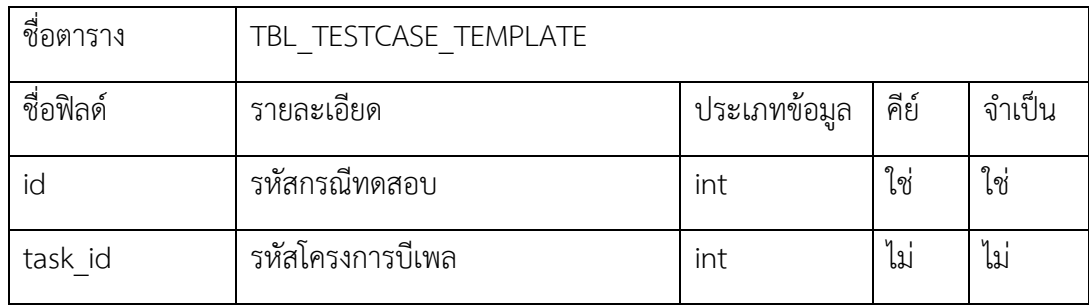

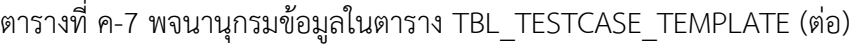

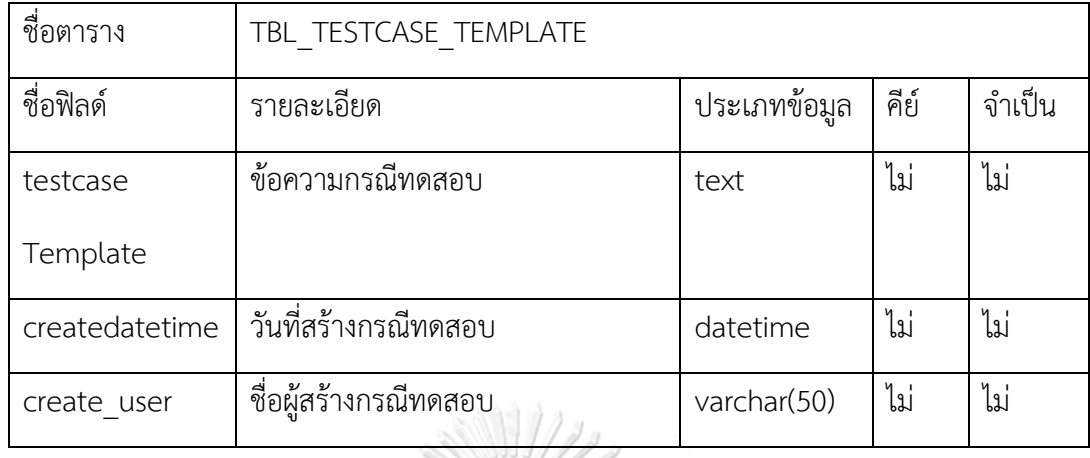

#### ตารางที่ ค-8 พจนานุกรมข้อมูลในตาราง WS\_LOG

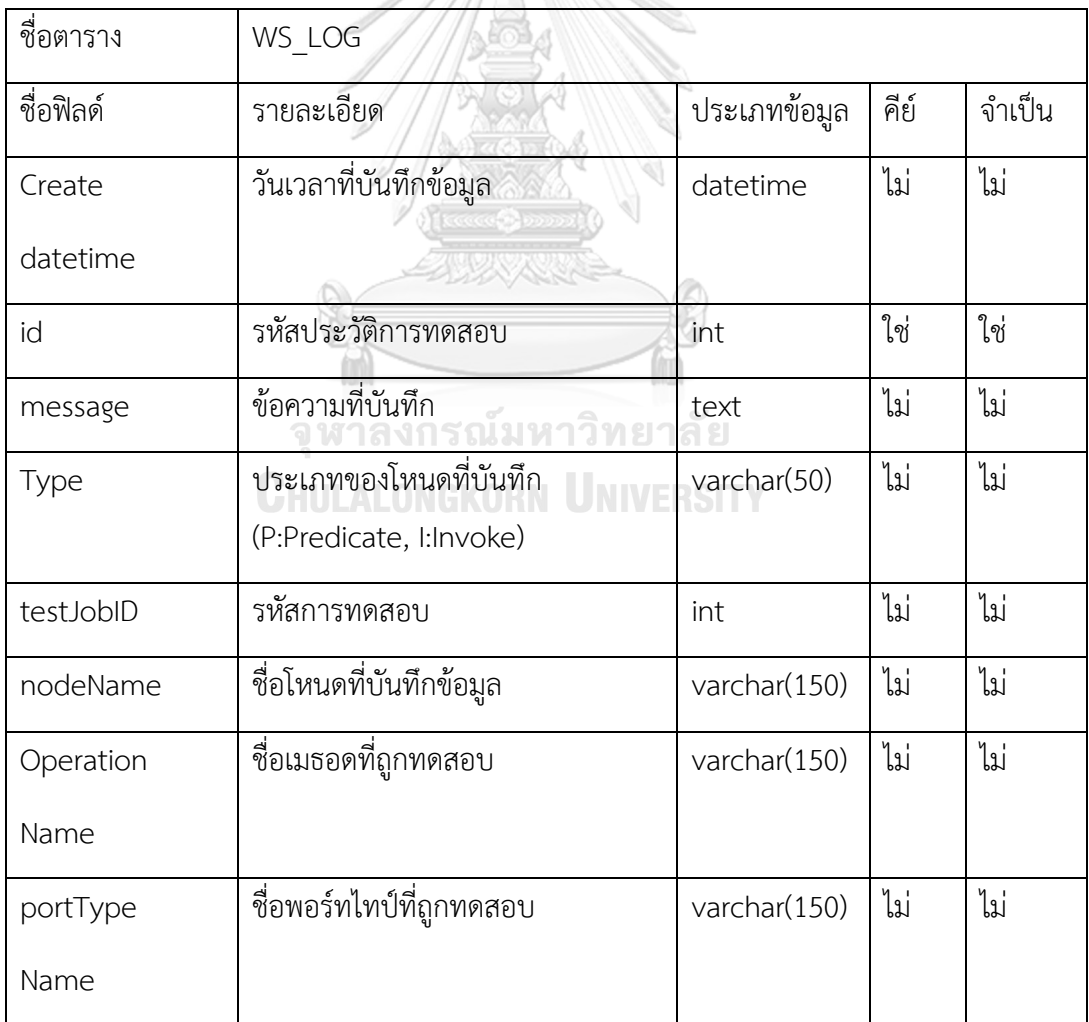

ตารางที่ ค-8 พจนานุกรมข้อมูลในตาราง WS\_LOG (ต่อ)

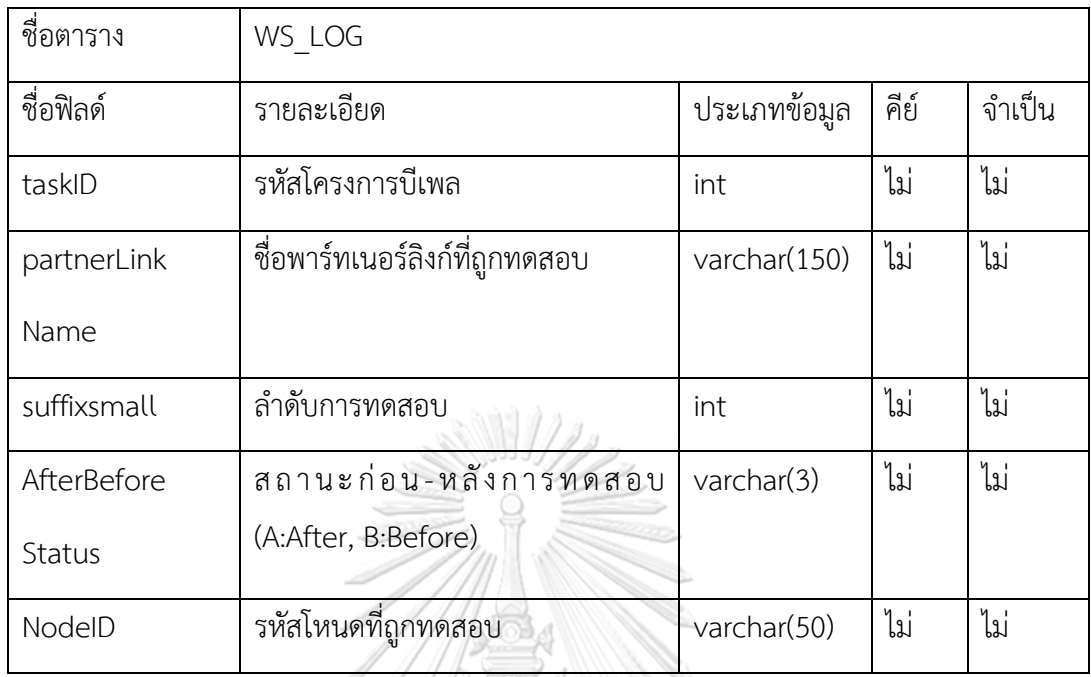

# ตารางที่ ค-9 พจนานุกรมข้อมูลในตาราง SERIAL

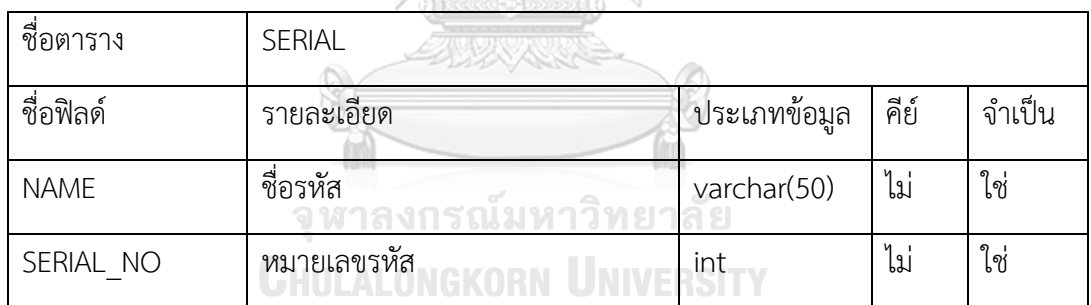

### **ประวัติผู้เขียนวิทยานิพนธ์**

นายณัฐพงศ์ เอื้อเพิ่มเกียรติ เกิดเมื่อวันที่ 2 พฤศจิกายน 2530 สำเร็จการศึกษาระดับ ปริญญาตรี หลักสูตรวิทยาศาสตรบัณฑิต (วท.บ.) สาขาวิทยาการคอมพิวเตอร์ สถานบันเทคโนโลยี พระจอมเกล้าเจ้าคุณทหารลาดกระบัง ปีการศึกษา 2552

ประสบการณ์การทำงาน ได้เข้าทำงานที่บริษัท สุพรีม ไฮทีร่า จำกัด ในตำแหน่ง โปรแกรมเมอร์อาวุโส เป็นเวลา 7 ปี และปัจจุบันทำงานที่บริษัท ไอทีวัน จำกัด ในตำแหน่งที่ ปรึกษา

ได้เข้าศึกษาในระดับปริญญามหาบัณฑิต หลักสูตรวิทยาศาสตรมหาบัณฑิต (วท.ม.) สาขาวิศวกรรมซอฟต์แวร์ ภาควิชาวิศวกรรมคอมพิวเตอร์ คณะวิศวกรรมศาสตร์ จุฬาลงกรณ์ มหาวิทยาลัย ในปีการศึกษา 2558

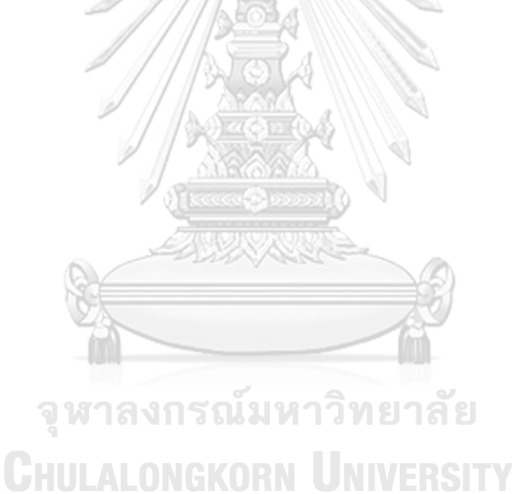